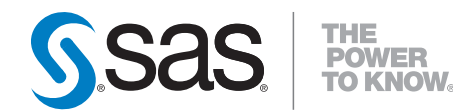

# **SAS/ACCESS** ®  **9.2 Interface to PC Files Reference Second Edition**

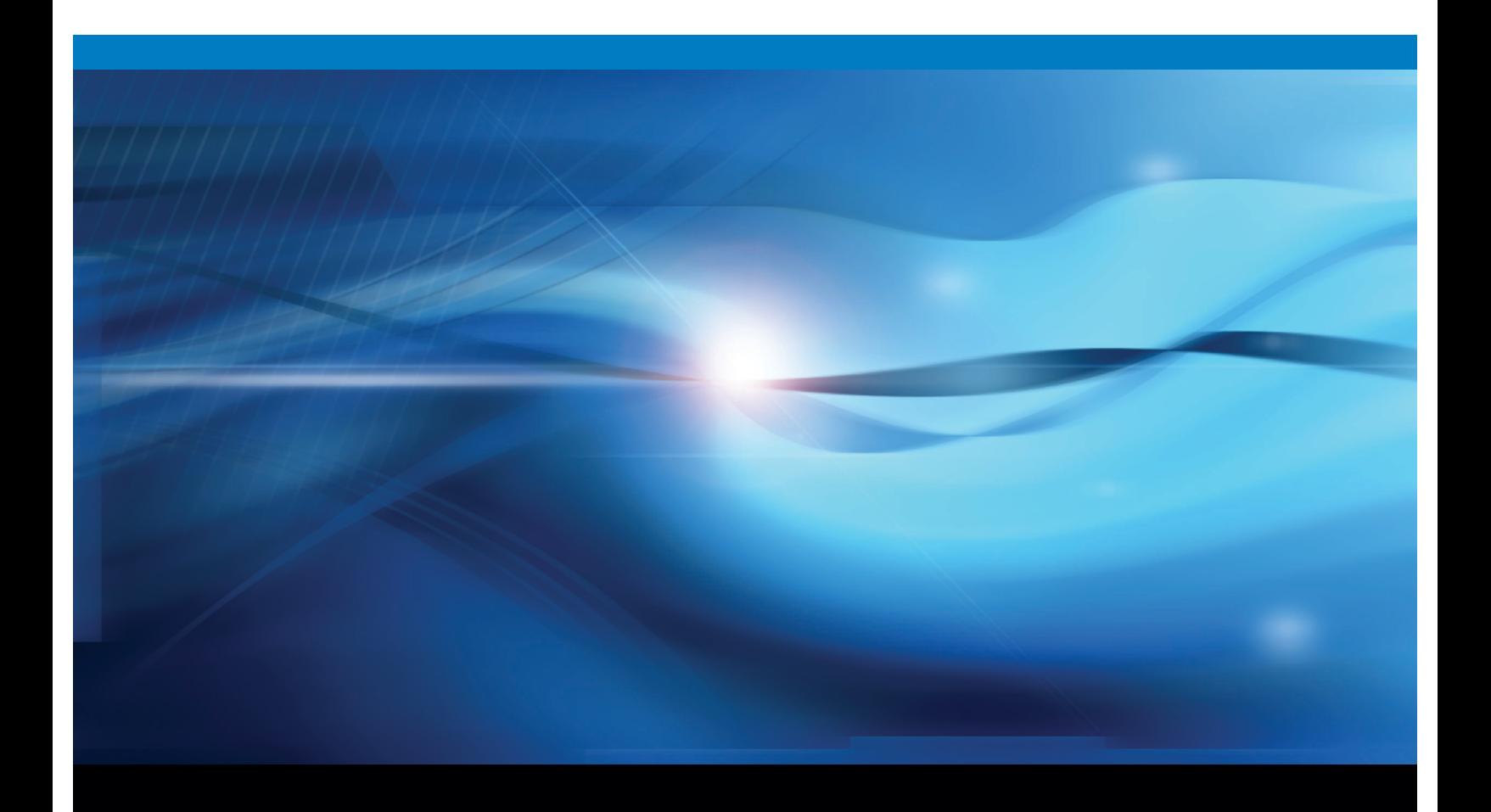

**SAS<sup>®</sup>** Documentation

The correct bibliographic citation for this manual is as follows: SAS Institute Inc. 2010. *SAS/ACCESS* ® *9.2 Interface to PC Files: Reference, Second Edition*. Cary, NC: SAS Institute Inc.

#### **SAS/ACCESS**® **9.2 Interface to PC Files: Reference, Second Edition**

Copyright © 2010, SAS Institute Inc., Cary, NC, USA

ISBN 978-1-60764-539-9

All rights reserved. Produced in the United States of America.

**For a hardcopy book:** No part of this publication may be reproduced, stored in a retrieval system, or transmitted, in any form or by any means, electronic, mechanical, photocopying, or otherwise, without the prior written permission of the publisher, SAS Institute Inc.

**For a Web download or e-book:** Your use of this publication shall be governed by the terms established by the vendor at the time you acquire this publication.

**U.S. Government Restricted Rights Notice.** Use, duplication, or disclosure of this software and related documentation by the U.S. government is subject to the Agreement with SAS Institute and the restrictions set forth in FAR 52.227–19 Commercial Computer Software—Restricted Rights (June 1987).

SAS Institute Inc., SAS Campus Drive, Cary, North Carolina 27513.

1st electronic book, May 2010

1st printing, June 2010

SAS® Publishing provides a complete selection of books and electronic products to help customers use SAS software to its fullest potential. For more information about our e-books, e-learning products, CDs, and hard-copy books, visit the SAS Publishing Web site at **support.sas.com/publishing** or call 1-800-727-3228.

SAS® and all other SAS Institute Inc. product or service names are registered trademarks or trademarks of SAS Institute Inc. in the USA and other countries. ® indicates USA registration.

Other brand and product names are registered trademarks or trademarks of their respective companies.

## **Contents**

*What's New [vii](#page-6-0)* Overview **[vii](#page-6-0)** PC Files **[vii](#page-6-0)** PC Files Server **[viii](#page-7-0)** The Import and Export Wizards and Procedures **[viii](#page-7-0)** Date and Time Value Differences between SAS and Microsoft Files **[viii](#page-7-0)** The LIBNAME Option **[viii](#page-7-0)** Support for Formats **[viii](#page-7-0)** Documentation Enhancements **[ix](#page-8-0)**

## PART *1* **SAS/ACCESS 9.2 Interface to PC Files: Reference [1](#page-10-0)**

**Chapter 1 Working with SAS/ACCESS Interface to PC Files [3](#page-12-0)** Methods for Accessing PC Files Data **[3](#page-12-0)** Using This Document **[4](#page-13-0)** Sample Data in This Document **[4](#page-13-0)**

## PART *2* **Import and Export Wizards and Procedures [5](#page-14-0)**

**Chapter 2 Supported Data Sources and Environments [7](#page-16-0)** Reading and Writing Data between SAS Data Sets and PC Files **[7](#page-16-0)** Supported Data Sources and Environments **[7](#page-16-0)**

#### **Chapter 3 Using the SAS Import and Export Wizards [11](#page-20-0)**

Overview **[11](#page-20-0)** Importing and Exporting Data with the Wizards **[11](#page-20-0)** Using the External File Interface (EFI) **[11](#page-20-0)**

### **Chapter 4 The IMPORT Procedure [13](#page-22-0)**

Overview: PROC IMPORT **[13](#page-22-0)** Syntax: IMPORT Procedure **[14](#page-23-0)**

**Chapter 5 The EXPORT Procedure [19](#page-28-0)** Overview: PROC EXPORT **[19](#page-28-0)** Syntax: EXPORT Procedure **[20](#page-29-0)**

**Chapter 6 File Format-Specific Reference for the IMPORT and EXPORT Procedures [25](#page-34-0)** Delimited Files **[27](#page-36-0)** Microsoft Excel Workbook Files **[31](#page-40-0)** Microsoft Access Database Files **[48](#page-57-0)** Microsoft Access Data Types **[49](#page-58-0)**

The Conversion of Date and Time Values between SAS Data Sets and Microsoft Access Database **[50](#page-59-0)** The IMPORT and EXPORT Procedure Statements for Access Files **[50](#page-59-0)** Lotus 1-2-3 WK*n* Files **[57](#page-66-0)** dBase DBF Files **[62](#page-71-0)** dBase DBFMEMO Files **[67](#page-76-0)** JMP Files **[67](#page-76-0)** Paradox DB File Formats **[72](#page-81-0)** SPSS SAV Files **[73](#page-82-0)** Stata DTA Files **[76](#page-85-0)**

## PART *3* **LIBNAME Statement and Pass-Through Facility on 32-Bit Microsoft Windows [79](#page-88-0)**

#### **Chapter 7 The LIBNAME Engines [81](#page-90-0)**

Overview: LIBNAME Engines **[81](#page-90-0)** Software Requirements **[82](#page-91-0)** Macro Variables **[82](#page-91-0)** System Options **[83](#page-92-0)**

## **Chapter 8 LIBNAME Statement: PC Files on Microsoft Windows [87](#page-96-0)**

LIBNAME Statement: PC Files on Microsoft Windows **[87](#page-96-0)** LIBNAME Options **[93](#page-102-0)** Data Set Options **[100](#page-109-0)**

#### **Chapter 9 LIBNAME Statement and Pass-Through Facility for PC Files on Microsoft Windows [121](#page-130-0)**

LIBNAME Statement and Pass-Through Facility on Microsoft Windows **[121](#page-130-0)** Syntax for the Pass-Through Facility for PC Files **[122](#page-131-0)** Microsoft Jet and Microsoft Ace Provider Supported Data Types **[131](#page-140-0)** Special Jet and Ace Queries **[133](#page-142-0)** Special Jet Commands **[135](#page-144-0)**

#### **Chapter 10 File-Specific Reference [137](#page-146-0)**

Microsoft Excel Workbook Files **[137](#page-146-0)** Microsoft Access Files **[142](#page-151-0)**

## PART *4* **LIBNAME Statement and Pass-Through Facility on Linux, UNIX, and 64-Bit Microsoft Windows [147](#page-156-0)**

**Chapter 11 PC Files Server Administration [149](#page-158-0)** Overview **[149](#page-158-0)** Windows Service **[151](#page-160-0)** Desktop Application **[151](#page-160-0)** Configuring PC Files Server **[153](#page-162-0)** Authentication **[154](#page-163-0)**

PC Files Server Autostart **[155](#page-164-0)** Local Security Policy Configuration **[156](#page-165-0)** Constraints **[157](#page-166-0)** Shared Information **[157](#page-166-0)**

#### **Chapter 12 LIBNAME Statement: PC Files on Linux, UNIX, and 64-Bit Microsoft Windows [159](#page-168-0)**

**v**

LIBNAME Statement for PC Files on Linux, UNIX, and 64-Bit Microsoft Windows **[159](#page-168-0)** SAS LIBNAME Options for PC Files on Linux and UNIX **[168](#page-177-0)** Data Set Options for PC Files on Linux and UNIX, and 64-Bit Windows **[174](#page-183-0)**

## **Chapter 13 Pass-Through Facility: PC Files on Linux, UNIX, and 64-Bit Microsoft Windows [193](#page-202-0)**

Overview: Pass-Through Facility for PC Files on Linux, UNIX, and 64-Bit Microsoft Windows **[193](#page-202-0)** Syntax for the Pass-Through Facility for PC Files **[194](#page-203-0)**

Special PC Files Queries **[203](#page-212-0)**

## PART *5* **ACCESS and DBLOAD Procedures [207](#page-216-0)**

**Chapter 14 The ACCESS Procedure for PC Files [209](#page-218-0)**

Overview: ACCESS Procedure **[209](#page-218-0)** SAS/ACCESS Descriptors for PC Files **[211](#page-220-0)** SAS Passwords for Descriptors **[211](#page-220-0)** Performance and Efficient View Descriptors for PC Files **[212](#page-221-0)** ACCESS Procedure Syntax **[212](#page-221-0)**

**Chapter 15 The DBLOAD Procedure [231](#page-240-0)** Overview: DBLOAD Procedure **[231](#page-240-0)** Syntax: DBLOAD Procedure **[232](#page-241-0)**

**Chapter 16 File-Specific Reference for the ACCESS and DBLOAD Procedures [239](#page-248-0)** Overview: ACCESS Procedure and DBLOAD Procedure **[239](#page-248-0)** ACCESS Procedure: XLS Files **[240](#page-249-0)** DBLOAD Procedure: XLS Specifics **[244](#page-253-0)** ACCESS Procedure: WK*n* Specifics **[249](#page-258-0)** DBLOAD Procedure: WK*n* Specifics **[253](#page-262-0)** ACCESS Procedure: DBF Specifics **[256](#page-265-0)** DBLOAD Procedure: DBF Specifics (Windows) **[258](#page-267-0)** ACCESS Procedure: DIF Specifics **[260](#page-269-0)** DBLOAD Procedure: DIF Specifics **[263](#page-272-0)**

## PART *6* **Appendixes [267](#page-276-0)**

**Appendix 1 The DBF and DIF Procedures [269](#page-278-0)** Overview: DBF and DIF Procedures **[269](#page-278-0)**

**Appendix 2 Recommended Reading [275](#page-284-0)** Recommended Reading **[275](#page-284-0)**

**Glossary [277](#page-286-0)**

**Index [283](#page-292-0)**

## <span id="page-6-0"></span>What's New

## **Overview**

SAS/ACCESS 9.2 Interface to PC Files enables you to read data from PC files to use in your SAS reports and applications. The following enhancements were made in SAS 9.2:

- $\Box$  Support for additional PC Files types.
- $\Box$  The enhanced PC Files Server application can run as a Windows service and supports user authentication. PC Files Server supports the client/server model for JMP, SPSS, and Stata files.
- $\Box$  The IMPORT and EXPORT procedures and the Import and Export Wizard have been enhanced to support PC-specific 64-bit SAS running on a 64-bit Windows operating environment.
- $\Box$  Reading date and time value differences between SAS and Microsoft files is supported.
- $\Box$  Support for the LIBNAME UNICODE= option has been added.
- $\Box$  The FMTLIB= option enables you to associate a format library to PC data.
- Document enhancements.

## PC Files

Starting in SAS 9.2 Phase 2, the SAS import and export utilities support the following file types:

- $\Box$  "dBase DBF Files" on page 62
- "Lotus 1-2-3 WK*n* Files" on page 57
- □ "Microsoft Access Database Files" on page 48
- □ "Microsoft Excel Workbook Files" on page 31
- □ "JMP Files" on page 67
- $\Box$  "Paradox DB File Formats" on page 72
- □ "SPSS SAV Files" on page 73
- □ "Stata DTA Files" on page 76

<span id="page-7-0"></span>Starting in the third maintenance release for SAS 9.2, Base SAS supports access to JMP files. You can access JMP files with the Import and Export procedures and the Import and Export Wizard without a license for SAS/ACCESS Interface to PC Files.

## PC Files Server

Starting in SAS 9.2 Phase 2, the enhancements to the PC Files Server application include the following features:

- $\square$  support for running PC Files Server as a Windows service
- $\Box$  authentication options enabling PC Files Server system administrators to secure the server and enforce security
- $\Box$  autostart option for Microsoft 64-bit Windows systems

In the third maintenance release for SAS 9.2, SAS/ACCESS Interface to PC Files supports the client/server model for JMP, SPSS, and Stata files. This enables you to run SAS on UNIX and access these PC file types by connecting to a PC Files Server.

## The Import and Export Wizards and Procedures

In the third maintenance release for SAS 9.2, PC-specific 64-bit SAS and 64-bit Windows support for the IMPORT and EXPORT procedures and the Import and Export Wizard are new. Microsoft Excel Workbook on PC Files Server and Microsoft Access Database on PC Files Server have been added to the data source options list in the wizard.

## Date and Time Value Differences between SAS and Microsoft Files

Starting in SAS 9.2 Phase 2, in different versions of SAS, the IMPORT procedure and the LIBNAME engine can read formatted date and time values from Microsoft Access and Excel files.

## The LIBNAME Option

Starting in SAS 9.2 Phase 2, support for the LIBNAME UNICODE= option is available. You can specify whether SAS binds the character type columns with wide character mode (YES) or narrow character mode (NO). By adding UNICODE=YES to your LIBNAME statement, you enable character data such as DBCS to be returned correctly.

## Support for Formats

Starting in SAS 9.2 Phase 2, support for the FMTLIB= option is available. You can associate a format library with your PC data.

## <span id="page-8-0"></span>Documentation Enhancements

*SAS/ACCESS 9.2 Interface for PC Files: Reference* was significantly reorganized and rewritten.

**x** *What's New*

<span id="page-10-0"></span>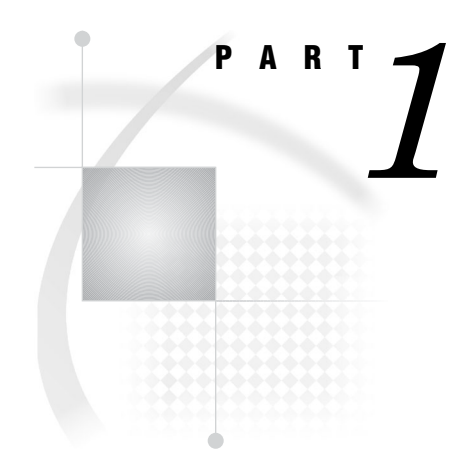

# SAS/ACCESS 9.2 Interface to PC Files: **Reference**

*Chapter 1*..........Working with SAS/ACCESS Interface to PC Files *3*

<span id="page-12-0"></span>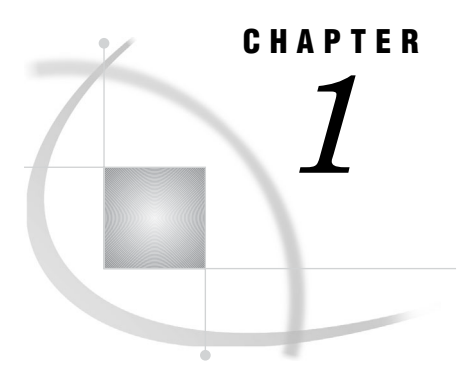

# Working with SAS/ACCESS Interface to PC Files

*Methods for Accessing PC Files Data* **3** *Using This Document* **4** *Sample Data in This Document* **4**

## Methods for Accessing PC Files Data

You can use SAS/ACCESS Interface to PC Files to read data from PC files for use in SAS reports or applications. You can use SAS data sets to create PC files in various formats. SAS/ACCESS Interface to PC Files includes accessing data in Microsoft Access database files and Excel workbook files. The Import and Export Wizards guide you through the steps to access your data.

The Import and Export Wizards as well as the IMPORT and EXPORT procedures facilitate data transfer between SAS data sets and several PC file formats including:

- Microsoft Access
- Microsoft Excel
- □ Lotus 1-2-3
- DBF
- JMP
- $\hfill \Box$  SPSS
- Stata
- Paradox

*Note:* JMP files support is included in Base SAS software. A *SAS/ACCESS Interface to PC Files* license is no longer needed.  $\triangle$ 

Not every PC file format is available under every operating environment. For a list of supported data source and environments, see "Supported Data Sources and Environments" on page 7.

To use the LIBNAME statement to access PC files, you must install PC Files Server. See Chapter 8, "LIBNAME Statement: PC Files on Microsoft Windows," on page 87.

To use the Pass-Through Facility, see "LIBNAME Statement and Pass-Through Facility on Microsoft Windows" on page 121.

You can directly read, update, or extract PC files data into a SAS data file. Use the ACCESS procedure with Microsoft Excel 4, 5, 95, Lotus 1-2-3 (WK1, WK3, WK4), DBF, and DIF file formats. See Chapter 14, "The ACCESS Procedure for PC Files," on page 209.

The ACCESS procedure creates PC files, and loads them with the data from a SAS data set. Use the DBLOAD procedure with any file formats that the ACCESS procedure supports. Both procedures are supported only for compatibility with SAS 6.

<span id="page-13-0"></span>Such SAS 6 limitations as the 8-character-long variable names apply. See Chapter 15, "The DBLOAD Procedure," on page 231 for details.

for Linux, UNIX, and Windows. Convert formatted data between dBase (DBF) files and SAS data sets. The DIB and DIF procedures also enable you to convert between data interchange format (DIF) and SAS data sets. See the "Overview: DBF and DIF Procedures" on page 269 for details.

*Note:* The DIF procedure is not available under IBM z/OS. △

## Using This Document

This document is intended for applications programmers and users with these skills.

- Know how to use their operating environment.
- $\Box$  Are familiar with their PC files.
- $\Box$  Know how to use basic SAS commands and statements.

This document provides a general reference, as well as specific details, and SAS code examples that show how to access and use data in PC files directly from within SAS.

## Sample Data in This Document

Examples in this document show how you can use SAS/ACCESS Interface to PC Files to read and write PC file data directly from SAS programs. They are not meant as examples for you to follow in designing files for any purpose. Sample data is available from http://supporttest.unx.sas.com/kb/?ct=51000##/###.html. The data is based on a fictitious international textile manufacturer whose product line includes some special fabrics that they make to precise specifications. All data is fictitious.

<span id="page-14-0"></span>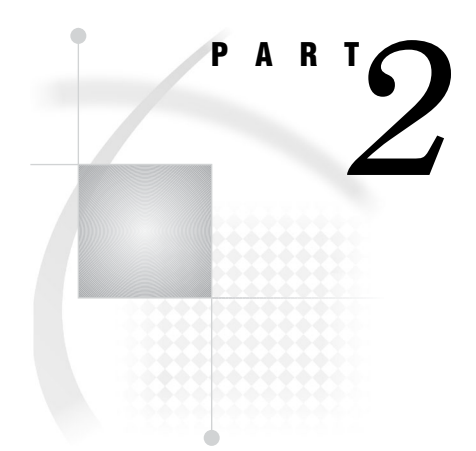

# Import and Export Wizards and Procedures

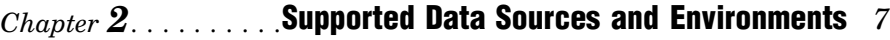

- *Chapter 3*..........Using the SAS Import and Export Wizards *11*
- *Chapter 4*..........The IMPORT Procedure *13*
- *Chapter 5*..........The EXPORT Procedure *19*
- $\emph{Chapter 6}\ldots\ldots\ldots$  . File Format-Specific Reference for the IMPORT and EXPORT Procedures *25*

<span id="page-16-0"></span>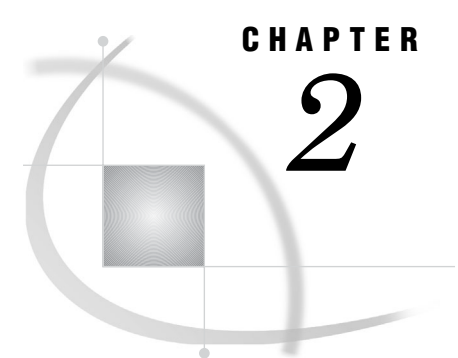

# Supported Data Sources and Environments

*Reading and Writing Data between SAS Data Sets and PC Files* **7** *Supported Data Sources and Environments* **7**

## Reading and Writing Data between SAS Data Sets and PC Files

To read and write data between SAS data sets and external PC files, see "Overview: PROC IMPORT" on page 13, "Overview: PROC EXPORT" on page 19, and Chapter 3, "Using the SAS Import and Export Wizards," on page 11.

Although the procedures provide similar capabilities, the wizards have a user interface. The procedures are code-based and support additional features.

## Supported Data Sources and Environments

The IMPORT and EXPORT procedures work within the limited range of available PC file formats if they reside locally on UNIX. The procedures work with a wider range of PC file formats if they reside locally on a PC.

The Import and Export Wizards, and the IMPORT and EXPORT procedures are part of Base SAS software. If SAS/ACCESS Interface to PC files is not licensed, access is limited to JMP, CSV, TXT, and delimited files.

Alternate methods to access data are described in "Methods for Accessing PC Files Data" on page 3.

*Note:* The PC File Server version MUST match the SAS version.  $\triangle$ 

**Table 2.1** Supported Data Sources and Platforms for the IMPORT and EXPORT Procedures, and the Import and Export Wizards

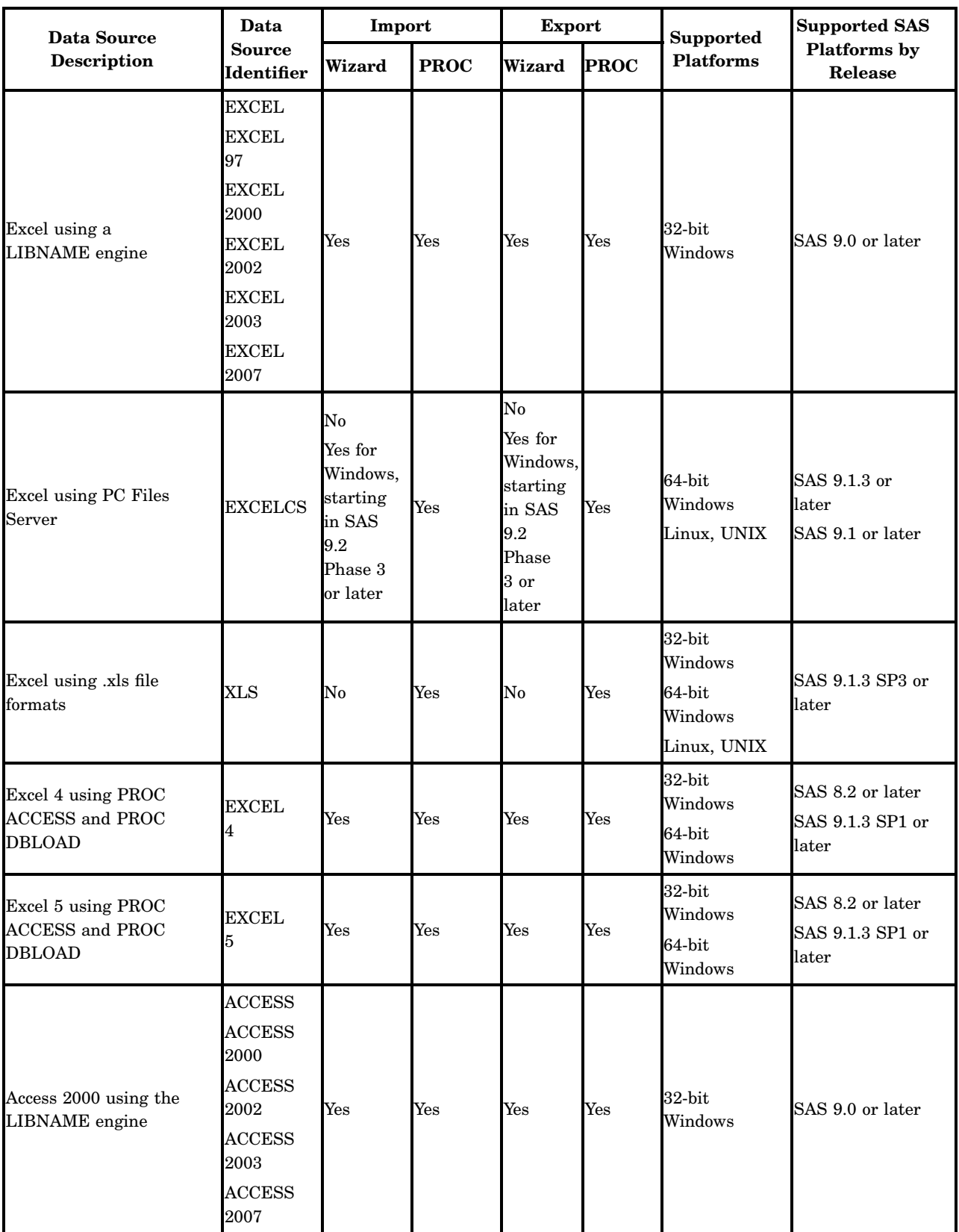

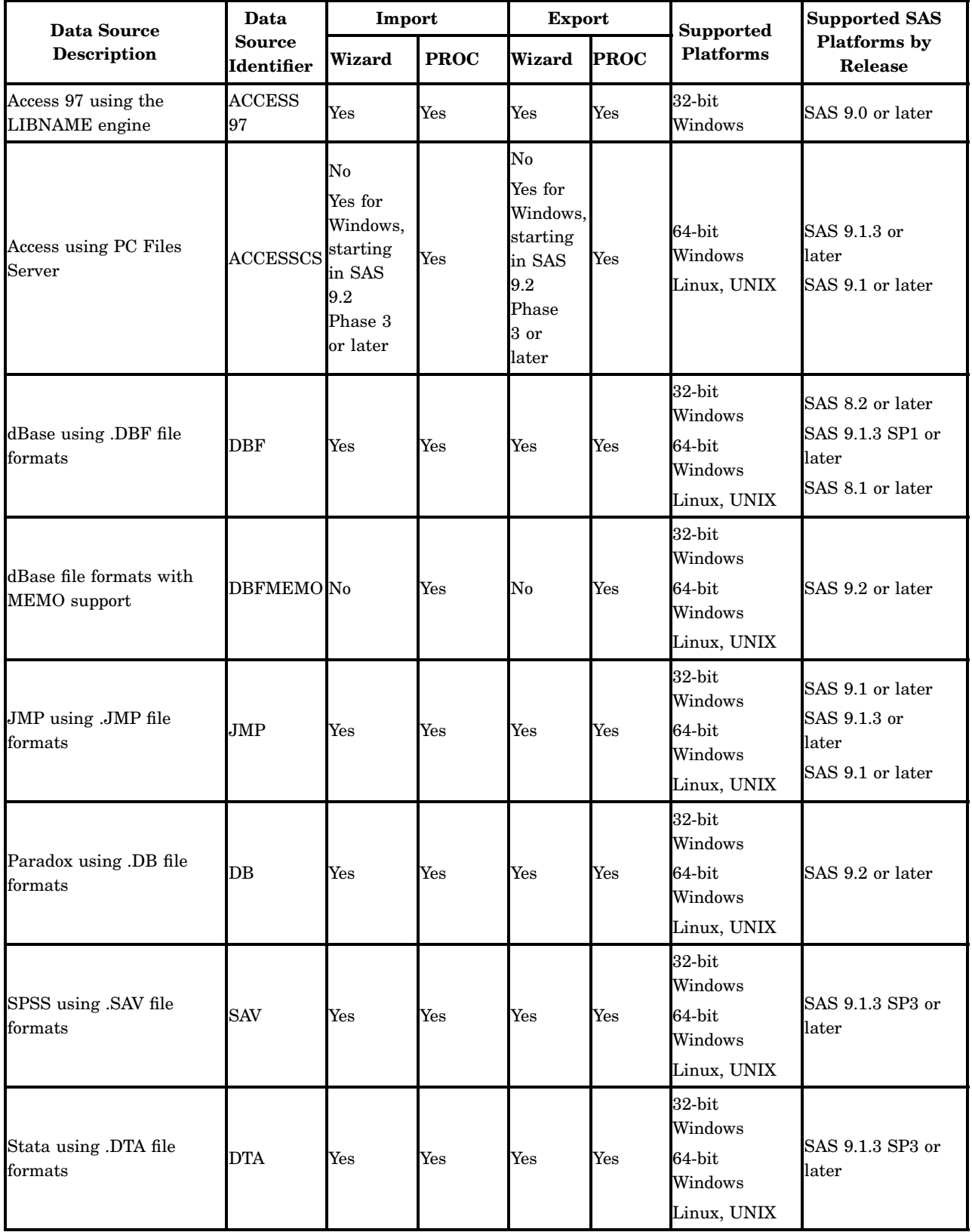

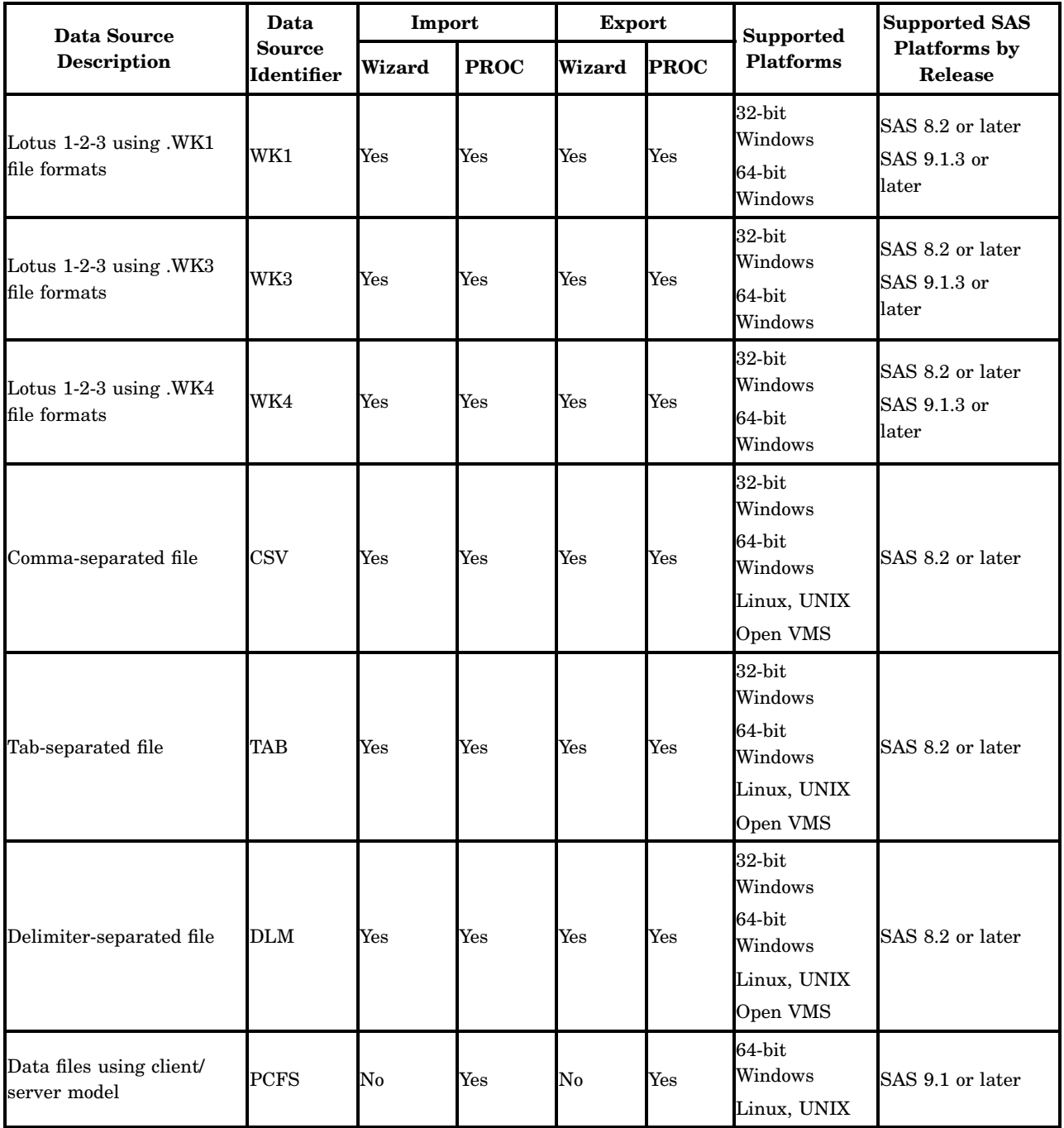

*Note:* This release on Windows 64–bit platforms, the Import Wizard, and the Export Wizard support access to Microsoft Access and Microsoft Excel files using PC Files Server.  $\vartriangle$ 

<span id="page-20-0"></span>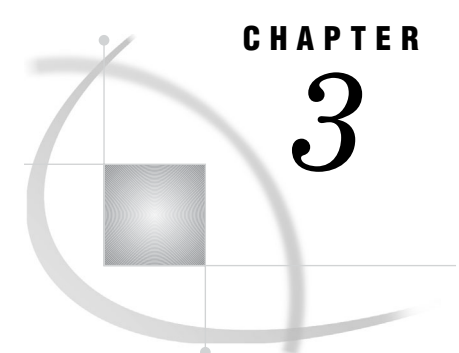

# Using the SAS Import and Export **Wizards**

*Overview* **11** *Importing and Exporting Data with the Wizards* **11** *Using the External File Interface (EFI)* **11**

## **Overview**

With the Import and Export Wizards you can transfer data between external data sources and SAS data sets. Each wizard presents a series of windows with simple choices to guide you through a process, making a complex, or infrequent task more simple to perform.

## Importing and Exporting Data with the Wizards

- To start either wizard, select **File Import Data** or **File Export Data**.
- $\Box$  The Import Wizard guides you through the steps to read data from an external data source and write it to a SAS data set.
- $\Box$  The Export Wizard guides you through the steps to read data from a SAS data set and write it to an external data source.

You can request that the wizard generate the procedure statements, which you can save to a file for subsequent use. For each step, each wizard displays a window with available selections. To get help for any window or window item, select **Help**.

## Using the External File Interface (EFI)

The External File Interface (EFI) is a graphical user interface that enables you to read and write data that is not in a SAS internal format.

After a series of windows that request specific information, the wizard invokes the EFI when you select **Finish**. To return to the wizard without invoking the EFI, select **Back**. To close the wizard without invoking the EFI, select **Cancel**.

For instructions about using the EFI, select **Help Using This Window**.

<span id="page-22-0"></span>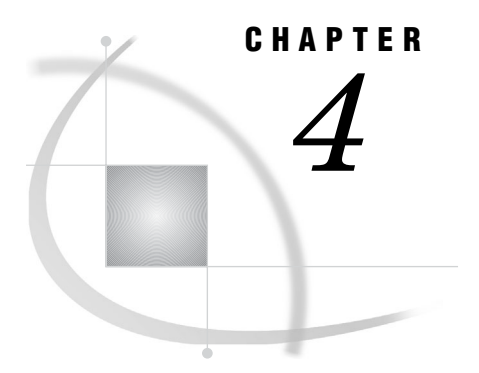

# The IMPORT Procedure

*Overview: PROC IMPORT* **13** *Syntax: IMPORT Procedure* **14** *PROC IMPORT Statement* **14**

## Overview: PROC IMPORT

The IMPORT procedure reads data from an external data source and writes it to a SAS data set. External data sources can include:

- Microsoft Access databases
- Microsoft Excel workbooks
- $\Box$  Lotus 1-2-3 spreadsheets
- Paradox files
- □ SPSS files
- Stata files
- dBase
- JMP files
- delimited files

Delimited files contain columns of data values that are separated by a delimiter, such as a blank or a comma.

The SAS variable definitions are based on the input records. The IMPORT procedure imports the data using one of the following methods:

- generated DATA step code
- □ generated SAS/ACCESS code
- $\Box$  translation engines

Customize the results with statements and options that are specific to the input data source. The IMPORT procedure generates a SAS data set and writes information about the import to the SAS log. The DATA step or the SAS/ACCESS code that the IMPORT procedure generates is written to the log. If a translation engine is used, no code is submitted.

To import data, you can use the Import Wizard, which is a windowing tool that guides you through the steps to import an external data source. You can request that the Import Wizard generate IMPORT procedure statements, which you can save for subsequent use. To open the Import Wizard, select **File Import Data** from the SAS windowing environment.

## <span id="page-23-0"></span>Syntax: IMPORT Procedure

#### **PROC IMPORT**

**DATAFILE**=<*'filename'*>|**DATATABLE**=<*'tablename'*>

## PROC IMPORT Statement

**The IMPORT procedure reads external data and writes the data to a SAS data set.**

#### **PROC IMPORT**

```
DATAFILE=<'filename'>|DATATABLE=<'tablename'>
<DBMS>=<data-source-identifier>
<OUT>=<libref.SAS data-set-name> <SAS data-set-option(s)>
<REPLACE>;
```
#### Statement Options

Specify SAS data set options. For example, to assign a password to the resulting SAS data set, you can use the ALTER= , PW= , READ= , or WRITE= data set options. To import only data that meets a specified condition, you can use the WHERE data set option.

For information about all SAS data set options, see the data set options section in *SAS Language Reference: Dictionary*.

#### **DATAFILE=***filename*

specifies the complete path and filename or fileref for the input file. A fileref is a SAS name that is associated with the physical location of the output file. To assign a fileref, use the FILENAME= statement. You can omit the quotation marks if the *filename* does not include certain characters such as these:

- backslash
- $\Box$  lowercase characters
- spaces

**Alias:** FILE

**See also:** The FILENAME statement in *SAS Language Reference: Dictionary*.

- **Restriction:** The IMPORT procedure does not support device types or access methods for the FILENAME statement except for DISK. For example, the IMPORT procedure does not support the TEMP device type, which creates a temporary external file.
- **Restriction:** When running SAS/ACCESS on UNIX, to access data stored on a PC server, specify the full path and filename of the import file. The use of a fileref is not supported.
- **Restriction:** The IMPORT procedure can import data if the data type is supported by SAS. SAS supports numeric and character types of data but not (for example, binary objects). If the data that you want to import is a type that SAS does not support, the IMPORT procedure might not import it correctly. In many cases, the procedure attempts to convert the data to the best of its ability. However, at times this is not possible.
- **Interaction:** For some input data sources such as a Microsoft Excel spreadsheet, the first eight rows of data are scanned. The most prevalent data type (numeric or

character) is used for a column. This is the default. If most of the data in the first eight rows is missing:

- $\Box$  SAS defaults to data type: character.
- $\Box$  Any subsequent numeric data for that column is set to missing.

If most of the data in the first eight rows is character data:

- SAS assigns data type: character.
- $\Box$  Any subsequent numeric data for that column is set to missing.

#### **Default:** character

**Note:** For information about how SAS converts data types, see the specific information for the data source file format that you are importing.

**Note:** To import DBF files created with Microsoft Visual FoxPro, you must export to an appropriate dBASE format using Visual FoxPro. Import the dBASE file to SAS.

#### **DATATABLE=***'table-name'*

specifies the table name of the input DBMS table. If the name does not include special characters, such as question marks, lowercase characters, or spaces, you can omit the quotation marks. The DBMS table name might be case sensitive.

#### **Alias:** TABLE

- **Requirement:** When importing Microsoft Access tables, SAS/ACCESS converts the table name to a SAS member name. SAS does not support member names longer than 32 bytes.
- **Requirement:** When you import a DBMS table, you must specify the DBMS= option.

#### **DBMS=***data-source-identifier*

specifies the type of data to import. To import a DBMS table, specify DBMS = using a supported database identifier. For example DBMS=ACCESS specifies to import a Microsoft Access 2000, 2002, 2003, or 2007 database.

**See:** "Supported Data Sources and Environments" on page 7

| Data Source<br><b>Identifier</b> | <b>Output Data Source</b>                                                                  | <b>File Extension</b> |
|----------------------------------|--------------------------------------------------------------------------------------------|-----------------------|
| <b>ACCESS</b>                    | Microsoft Access 2000, 2002, 2003, or 2007 table using<br>the LIBNAME statement.           | .mdb .accdb           |
| <b>ACCESS 97</b>                 | Microsoft Access (using the LIBNAME statement)                                             | .mdb.accdb            |
| <b>ACCESSCS</b>                  | Microsoft Access table connecting remotely through<br>PC Files Server                      | .mdb .accdb           |
| <b>CSV</b>                       | Delimited file with comma-separated values                                                 | .csv                  |
| <b>DBF</b>                       | dBASE 5.0, IV, III+, and III files                                                         | .dbf                  |
| dbfMemo                          | dBASE 5.0, IV, III+, and III files with memos FoxPro and<br>Visual FoxPro files with memos | .dbf .fpt .dbt        |
| <b>DLM</b>                       | Delimited file (default delimiter is a blank)                                              | ∗                     |
| <b>DTA</b>                       | Stata file                                                                                 | .dta                  |

**Table 4.1** DBMS Specifications

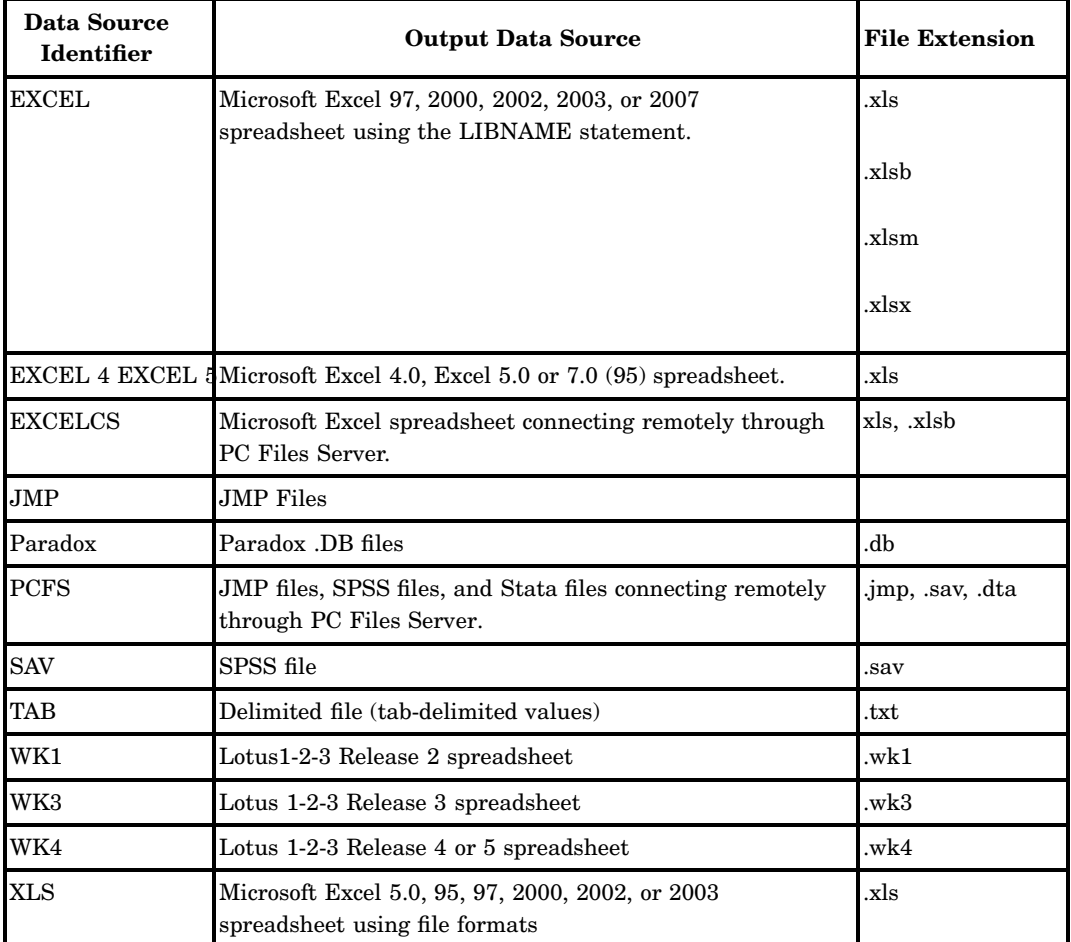

**Note:** All DBMS= specifications refer to local access, except for:

- DBMS=ACCESSCS
- □ DBMS=EXCELCS
- DBMS=PCFS

These files are accessed remotely by connecting to PC Files Server on Microsoft Windows.

**Restriction:** The availability of a data source depends on:

- $\Box$  The operating environment and in some cases the platform.
- Whether your site has a SAS/ACCESS Interface for PC Files license. If your site does not have a license, only delimited files and JMP files are supported.

When you specify a value for DBMS= consider the following for specific data sources:

- When you specify DBMS=XLS for an Excel file you can read and write to Excel spreadsheets under UNIX directly without having to access the PC Files Server.
- $\Box$  Specify DBMS=PCFS for JMP, SPSS, and Stata files to use the client/server model. This enables you to access data on Microsoft Windows from Linux, UNIX, or Microsoft Windows 64-bit operating environments. These files are accessed remotely by connecting to a PC Files Server on Microsoft Windows.
- Microsoft Access versions 2000, 2002, and 2003 share the same internal file formats. The SAS LIBNAME engine recognizes ACCESS 2000, ACCESS 2002, ACCESS 2003, and ACCESS 2007 as aliases for the identifier ACCESS. By

specifying DBMS=ACCESS, SAS can read any of these versions of files that are saved in Microsoft Access applications.

- $\Box$  Microsoft Excel 97, 2000, 2002, and 2003 share the same internal file formats. The SAS LIBNAME engine recognizes EXCEL97, EXCEL2000, EXCEL2002, EXCEL2003, and EXCEL2007 as aliases for the identifier EXCEL. By specifying DBMS=EXCEL, the IMPORT procedure can read any version of these files that are saved in Microsoft Excel workbooks.
- $\Box$  To import a SAS data from an existing Microsoft Access database, the IMPORT procedure can read existing Access 97, Access 2000, Access 2002, or Access 2003 database files. If you specify DBMS=ACCESS2000 and the database is in Access 97 format, the IMPORT procedure imports the table, and the database remains in Access 97 format.

When the DATABASE= option is specified for an Access database .mdb file that does not exist, a database is created using the format specified in the DBMS= option. If you specify DBMS=ACCESS to create a file, the result is an MDB file that Access 2000, 2002, and 2003 can read. Access 97 cannot read this file.

For more information about the DATABASE= option, see "Microsoft Access Database Files" on page 48.

| <b>Identifier</b> | Access 2007          | Access 2000, 2002,<br>2003 | Access 97            |
|-------------------|----------------------|----------------------------|----------------------|
| <b>ACCESS</b>     | Yes                  | Yes                        | No                   |
| <b>ACCESS 97</b>  | $\operatorname{Yes}$ | Yes                        | Yes                  |
| ACCESS 2007       | Yes                  | Yes                        | $\operatorname{Yes}$ |

**Table 4.2** Access Table Specifications

#### ACCESS 2007

**Restriction:** Only Access 2007 and later can open Access 2007 file formats. **Feature:** Access 2007 can open all formats.

**Table 4.3** Excel Spreadsheet Specifications

| <b>Identifier</b> | <b>Excel 2007</b>    | Excel 97, 2000,<br>2002, 2003 | <b>Excel 5.0, 95</b> | Excel 4.0 |
|-------------------|----------------------|-------------------------------|----------------------|-----------|
| <b>XLS</b>        | No                   | Yes                           | $\operatorname{Yes}$ | No        |
| <b>EXCEL</b>      | $\operatorname{Yes}$ | Yes                           | Yes                  | Yes       |
| <b>EXCEL5</b>     | No                   | No                            | $\operatorname{Yes}$ | Yes       |
| <b>EXCEL4</b>     | No                   | No                            | Yes                  | Yes       |

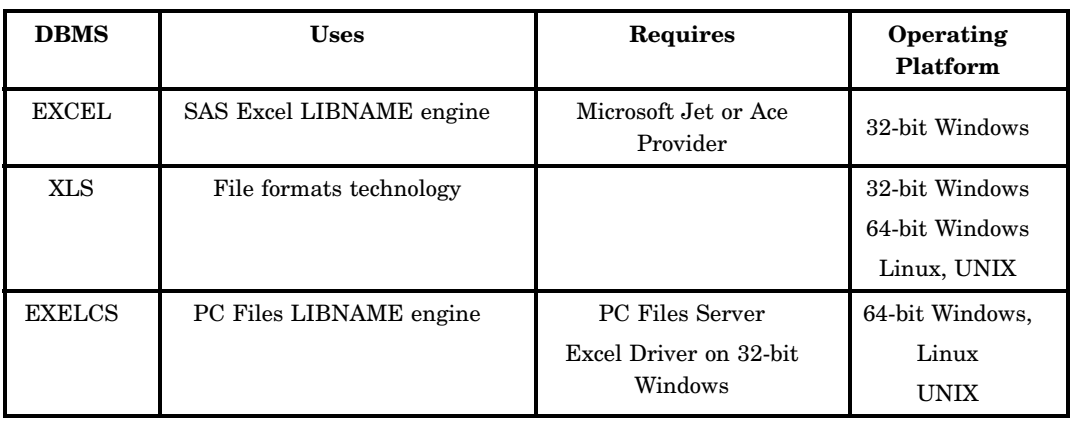

#### **Table 4.4** DBMS Specifications for Excel

#### **OUT=***libref.SAS data-set*

identifies the output SAS data set with either a one- or two-level SAS name (library and member name). If the specified SAS data set does not exist, The IMPORT procedure creates it. If you specify a one-level name, by default the IMPORT procedure uses either the SASUSER library if assigned or the WORK library if SASUSER not assigned.

**Featured in:** All examples.

#### **REPLACE**

overwrites an existing SAS data set. If you do not specify REPLACE, the IMPORT procedure does not overwrite an existing file.

<span id="page-28-0"></span>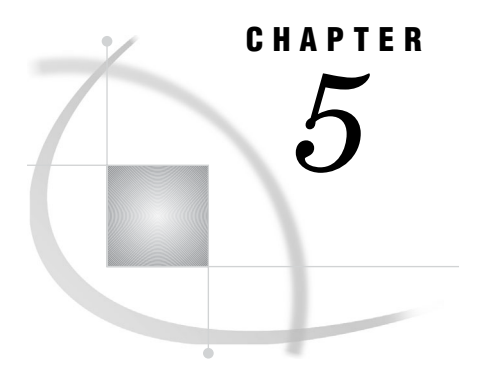

# The EXPORT Procedure

*Overview: PROC EXPORT* **19** *Syntax: EXPORT Procedure* **20** *PROC EXPORT Statement* **20**

## Overview: PROC EXPORT

The EXPORT procedure reads data from a SAS data set and writes it to an external data source. External data sources can include:

- Microsoft Access database files
- Microsoft Excel workbook files
- $\Box$  Lotus 1–2–3 spreadsheet files
- Paradox files
- □ SPSS files
- Stata files
- dBase files
- JMP files
- delimited files

Delimited files contain columns of data values that are separated by a delimiter such as a blank or a comma.

The EXPORT procedure reads the input file and writes the data to an external data source. The EXPORT procedure exports the data using one of these methods:

- generated DATA step code
- □ generated SAS/ACCESS code
- $\Box$  translation engines

Customize the results with statements and options that are specific to the output data source. The EXPORT procedure generates the specified output file and writes information about the export to the SAS log. The DATA step or the SAS/ACCESS code that the EXPORT procedure generates is written to the log. If a translation engine is used, no code is submitted.

To export data, you can use the Export Wizard, which is a windowing tool that guides you through the steps to export to an external data source. You can request that the Export Wizard generate EXPORT procedure statements, which you can save for subsequent use. To open the Export Wizard, select **File Export Data** from the SAS windowing environment.

## <span id="page-29-0"></span>Syntax: EXPORT Procedure

#### **PROC EXPORT**

**DATA**=<*libref.SAS data-set* > ;

## PROC EXPORT Statement

**The EXPORT procedure reads a SAS data set and writes the data to an external data file.**

#### **PROC EXPORT**

**DATA**=<*libref.SAS data-set (SAS data-set-option(s))*> **DBMS**=<*data-source-identifier*> **LABEL OUTFILE**=<*'filename'*>|**OUTTABLE**=*'tablename'* **REPLACE**;

## Statement Options

When exporting data to a Microsoft Access table, SAS/ACCESS Interface for PC Files converts the table name to a SAS member name. SAS does not support member names that are longer than 32 bytes.

#### **DATA=***libref.SAS data-set*

specifies the input SAS data set with either a one- or two-level SAS name (library and member name). If you specify a one-level name, by default, the EXPORT procedure uses either the SASUSER library (if assigned) or the WORK library (if USER not assigned).

**Default:** If you do not specify a SAS data set, the EXPORT procedure uses the most recently created SAS data set. SAS keeps track of data set order with the system variable \_LAST\_. To ensure that the EXPORT procedure uses the correct data set, identify the SAS data set with a two-level name.

**Restriction:** The EXPORT procedure can export data if the data format is supported and the amount of data is within the limitations of the data source. Some data sources have a maximum number of rows or columns. If the data that you want to export exceeds the limits of the data source, the EXPORT procedure might not be able to export it correctly. When SAS encounters incompatible formats, the procedure formats the data to the best of its ability.

#### *(SAS data-set-options)*

specifies SAS data set options. For example, if the data set that you are exporting has an assigned password, you can use the ALTER= option, the PW= option, the READ= option, or the WRITE= option. To export only data that meets a specified condition, you can use the WHERE= data set option. For information about SAS data set options, see "Data Set Options" in *SAS Language Reference: Dictionary*.

#### **DBMS=***data-source-identifier*

DBMS= specifies the type of external data source the EXPORT procedure creates. To export to a DBMS table, specify DBMS= using a supported database identifier. For example, DBMS=ACCESS specifies to export a table into a Microsoft Access 2000, 2002, 2003, or 2007 database.

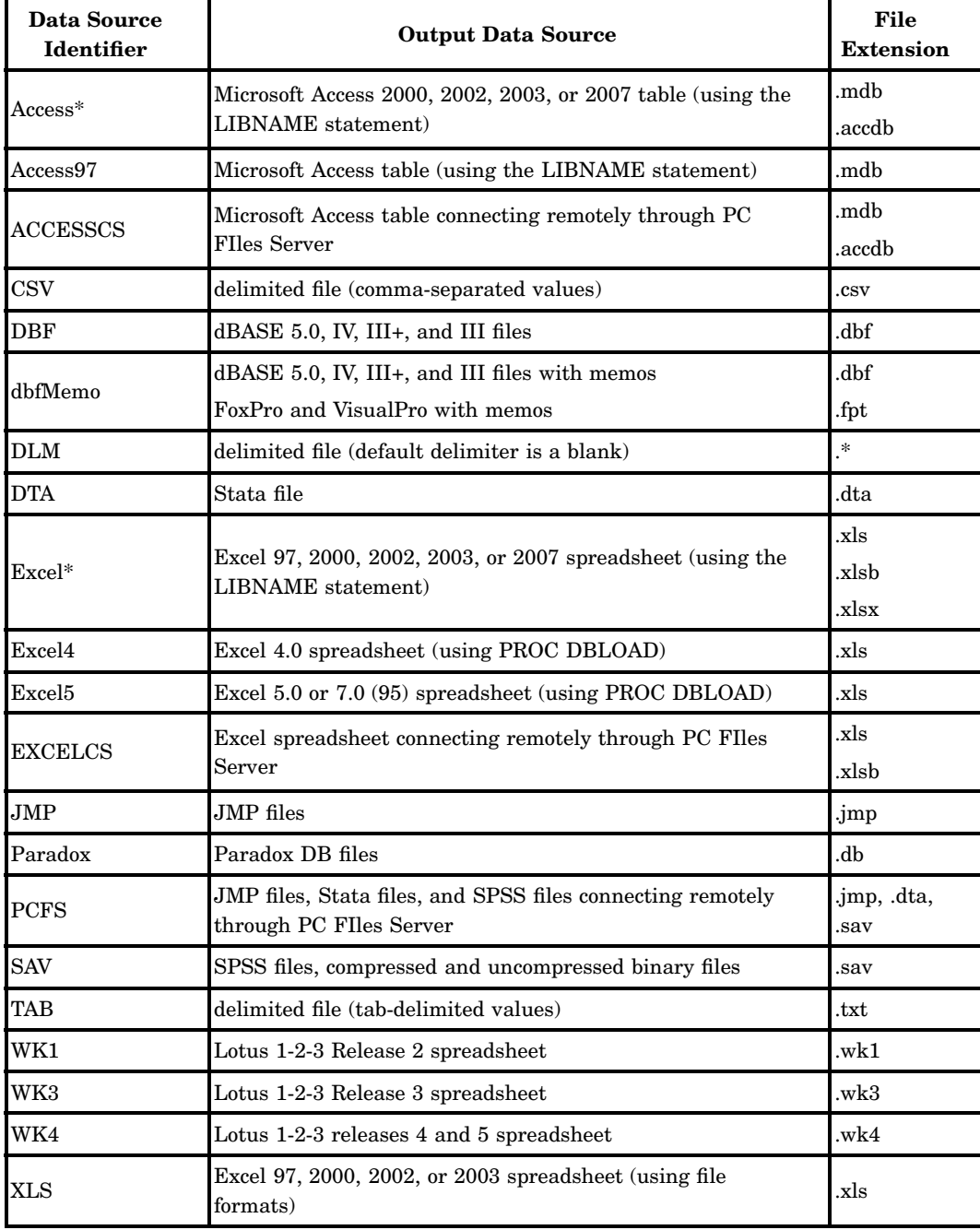

**See:** Chapter 6, "File Format-Specific Reference for the IMPORT and EXPORT Procedures," on page 25

\* Not available for Microsoft Windows 64-Bit edition.

\*\* Value listed is the default value. The real version of the loaded file depends on the version of the existing file, or the value that you specified for VERSION= option.

- **Note:** All DBMS= specifications refer to local access, except for:
	- DBMS=ACCESSCS
	- DBMS=EXCELCS
	- DBMS=PCFS

These files are accessed remotely by connecting to PC Files Server on Microsoft Windows.

**Restriction:** The availability of an output data source depends on:

- $\Box$  The operating environment, and in some cases the platform, as specified in the previous table.
- Whether your site has a license to SAS/ACCESS Interface for PC Files. If you do not have a license, only delimited files and JMP are supported.

When you specify a value for DBMS=, consider the following for specific data sources:

- $\Box$  When you specify DBMS=XLS for an Excel file, you can read and write to Excel spreadsheets under UNIX directly without having to access the PC Files Server.
- $\Box$  Specify DBMS=PCFS for JMP, SPSS, and Stata files to use the client/server model. This enables you to access data on Microsoft Windows from Linux, UNIX, or Microsoft Windows 64-bit operating environments. These files are accessed remotely by connecting to a PC Files Server on Microsoft Windows.
- $\Box$  Microsoft Access versions 2000, 2002, and 2003 share the same internal file formats. The SAS LIBNAME engine recognizes ACCESS 2000, ACCESS 2002, ACCESS 2003, and ACCESS 2007 as aliases for the identifier ACCESS. By specifying DBMS=ACCESS, the SAS export file can be read by any of these versions of files that are saved in Microsoft Access applications.
- $\Box$  Microsoft Excel 97, 2000, 2002, and 2003 share the same internal file formats. The SAS LIBNAME engine recognizes EXCEL97, 2000, 2002, 2003, and EXCEL2007 as aliases for the identifier EXCEL. By specifying DBMS=EXCEL, the SAS export file can read any of these versions of files that are saved in Microsoft Excel workbooks.
- $\Box$  To export a SAS data set to an existing Microsoft Access database, the EXPORT procedure can write to existing Access 97, Access 2000, Access 2002, or Access 2003 database files. If you specify DBMS=ACCESS2000 and the database is in Access 97 format, the EXPORT procedure exports the table, and the database remains in Access 97 format.

When the DATABASE= option is specified for an Access database .mdb file that does not exist, a database is created using the format specified in the DBMS= option. If you specify DBMS=ACCESS to create a file, the result is an MDB file that Access 2000, 2002, and 2003 can read. Access 97 cannot read this file.

For more information about the DATABASE= option, see "Microsoft Access Database Files" on page 48.

**Table 5.1** Access Table Specifications

| <b>Identifier</b>  | Access 2007 | Access 2000, 2002,<br>2003 | Access 97            |
|--------------------|-------------|----------------------------|----------------------|
| <b>ACCESS</b>      | Yes         | Yes                        | No                   |
| <b>ACCESS 97</b>   | Yes         | Yes                        | $\operatorname{Yes}$ |
| <b>ACCESS 2007</b> | Yes         | Yes                        | $\operatorname{Yes}$ |

#### ACCESS 2007

**Restriction:** Only Access 2007 and later can open Access 2007 file formats. **Feature:** Access 2007 can open all formats.

 $\Box$  To export a Microsoft Excel spreadsheet, the EXPORT procedure creates an XLS file for the specified version. When exporting to an existing Excel workbook .XLS file a .BAK file is created.

**Table 5.2** Excel Spreadsheet Specifications

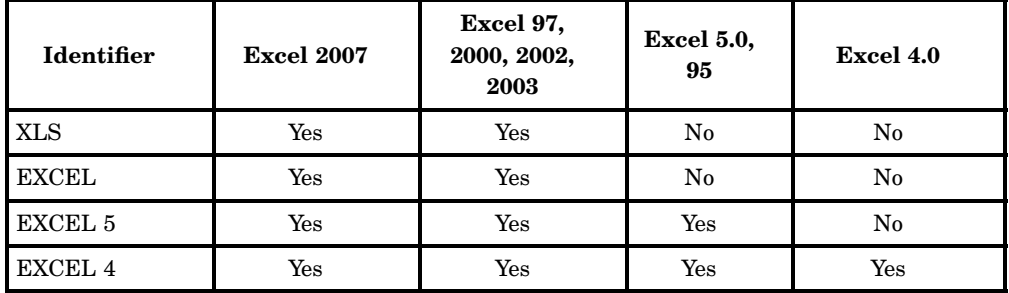

- $\Box$  Missing values are translated to blanks when you export a SAS data set to a dBASE file (DBF).
- $\Box$  Due to dBASE limitations, character variable values longer than 256 characters are truncated in the resulting dBASE file.

Microsoft Excel 2007

**Restriction:** Only Excel 2007 and later can open Excel 2007 formats.

**Feature:** Excel 2007 can open all previous formats. Later versions of Excel can open and update files in previous formats.

#### **LABEL**

writes SAS label names as column names to the exported table. If SAS label names do not exist, then the variable names are used as column names in the exported table. **Alias:** DBLABEL

#### **OUTFILE=***filename*

specifies the complete path and filename, or a fileref for the output PC file, spreadsheet, or delimited external file. If the name does not include special characters (such as question marks), lowercase characters, or spaces, omit the quotation marks.

**Alias:** FILE

**Restriction:** The EXPORT procedure does not support device types or access methods for the FILENAME statement except for DISK. For example, the EXPORT procedure does not support the TEMP device type, which creates a temporary external file.

**Restriction:** For client/server applications: Specify the full path and filename of the import file when you are running SAS/ACCESS software on UNIX to access data that is stored on a PC server. Use of a fileref is not supported.

#### **OUTTABLE=***table-name*

specifies the DBMS output table. If the name does not include special characters (such as question marks), lowercase characters, or spaces, omit the quotation marks. The DBMS table name might be case sensitive.

#### **Alias:** TABLE

**Note:** For PC files the table-name is generally used for Microsoft Access databases.

#### **REPLACE**

overwrites an existing file. For a Microsoft Access database or an Excel workbook, REPLACE overwrites the target table or spreadsheet. If you do not specify REPLACE, the EXPORT procedure does not overwrite an existing file.

# <span id="page-34-0"></span>CHAPTER

# *6* File Format-Specific Reference for the IMPORT and EXPORT Procedures

*Delimited Files* **27** *CSV Files* **27** *Tab-Delimited File* **27** *Other Delimiters* **27** *External File Interface (EFI)* **27** *IMPORT and EXPORT Procedure Statements for Delimited Files* **28** *Example 1: Import a Tab-Delimited File into SAS* **29** *Example 2: Import a Space-Delimited File into SAS* **30** *Example 3: Export a SAS Data Set to a CSV File* **30** *Example 4: Import a Subset of a CSV File into SAS* **30** *Microsoft Excel Workbook Files* **31** *Microsoft Excel Files Essentials* **31** *Excel Data Types* **32** *Excel Numeric Data and Time Values* **32** *Excel File Formats* **32** *SAS Import and Export Utilities Support for Excel Files* **33** *Import and Export Microsoft Excel Files Using the LIBNAME Statement* **33** *Example 1: Export a SAS Data Set to an Excel File* **41** *Example 2: Import a Range from Excel 2007 File to a SAS Data Set* **41** *Example 3: Import a Range from an Excel File on a PC Files Server to a SAS Data Set* **41** *Example 4: Export a SAS Data Set to an Excel Workbook File* **42** *Example 5: The IMPORT Procedure Using SSPI - Microsoft 64-Bit Windows* **42** *Importing and Exporting Microsoft Excel 4 and Excel 5 Files* **42** *Example 1: Import a SAS Data Set to an Excel 5 File* **43** *Example 2: Export a SAS Data Set to an Excel 5 File* **43** *Import and Export Microsoft Excel Files Using XLS File Formats* **44** *Example 1: Export SAS Data Sets to Excel Workbook Files* **47** *Example 2: Import Data Using a Range Name* **47** *Example 3: Import Data Using an Absolute Range Address* **47** *Microsoft Access Database Files* **48** *Microsoft Access File Essentials* **48** *Microsoft Access Data Types* **49** *The Conversion of Date and Time Values between SAS Data Sets and Microsoft Access Database* **50** *The IMPORT and EXPORT Procedure Statements for Access Files* **50** *Example 1: Import a SAS Data Set from an Access 2007 Database Table* **56** *Example 2: Export a SAS Data Set to Create an Access97 Database File* **56** *Example 3: Import a Data Set from an Access Database File Using a Read Buffer* **57** *Example 4: Export a SAS Data Set to an Access Database File on a PC Files Server* **57** *Lotus 1-2-3 WKn Files* **57** *WKn Files Essentials* **57** *WKn Data Types* **58**

*Supported Import and Export Methods and Statements for WKn Files* **59** *Example 1: Export a SAS Data Set to a WK4 File* **61** *Example 2: Import Data from a SAS Data Set from a WK4 File* **61** *Example 3: Export Data to a WK1 File from a SAS Data Set* **61** *Example 4: Import Data from a WK1 File into a SAS Data Set* **61** *dBase DBF Files* **62** *DBF Files Essentials* **62** *DBF Data Types* **62** *Setting Environment Variables and System Options* **64** *Supported SAS IMPORT and EXPORT Procedure Statements* **65** *Example 1: Export Data to a DBF File from a SAS Data Set* **66** *Example 2: Import Data from a DBF File into a SAS Data Set* **66** *Example 3: Export Data to a DBF File from a SAS Data Set Using Encoding* **66** *Example 4: Import and Translate Data from a DBF File* **66** *dBase DBFMEMO Files* **67** *Overview* **67** *Example: Import Data from a DBF File with Memo Field into a SAS Data Set* **67** *JMP Files* **67** *JMP Files Essentials* **67** *JMP Missing Values* **68** *JMP Data Types* **68** *Importing and Exporting Data in JMP Files* **70** *IMPORT Procedure and the EXPORT Procedure Supported Syntax* **70** *Example 1: EXPORT a SAS Data Set to a JMP File* **70** *Example 2: EXPORT a SAS Data Set on UNIX to a JMP File* **70** *Example 3: IMPORT a SAS Data Set from a JMP File* **71** *Example 4: EXPORT a SAS Data Set on UNIX to a JMP File on Microsoft Windows* **71** *Example 5: IMPORT Data from a JMP File on Microsoft Windows to a SAS Data Set on UNIX* **71** *Paradox DB File Formats* **72** *Paradox File Essentials* **72** *Example 1: EXPORT a SAS Data Set to a Paradox DB File* **72** *Example 2: IMPORT a SAS Data Set from a Paradox DB File* **72** *SPSS SAV Files* **73** *SAV File Essentials* **73** *SPSS Data Types* **73** *Importing and Exporting Data in SPSS Files* **74** *IMPORT Procedure and the EXPORT Procedure Supported Syntax* **75** *Example 1: EXPORT a SAS Data Set to an SPSS SAV File* **75** *Example 2: Import a SAS Data Set from an SPSS SAV File* **75** *Example 3: Export a SAS Data Set on UNIX to an SPSS File on Microsoft Windows* **75** *Example 4: IMPORT Data from an SPSS File on Microsoft Windows to a SAS Data Set on UNIX* **75** *Stata DTA Files* **76** *DTA Files Essentials* **76** *DTA Data Types* **76** *Importing and Exporting Data in Stata Files* **77** *IMPORT and EXPORT Procedures Supported Syntax* **78** *Example 1: EXPORT a SAS Data Set to a Stata File on a Local System* **78** *Example 2: IMPORT a SAS Data Set from a Stata File on a Local System* **78** *Example 3: EXPORT a SAS Data Set on UNIX to a Stata File on Microsoft Windows* **78** *Example 4: IMPORT Data from a Stata File on Microsoft Windows to a SAS Data Set on UNIX* **78**
# Delimited Files

In computer programming, a delimited text file is a file in which the individual data values contain embedded delimiters, such as quotation marks, commas, and tabs. A delimiter is a character that separates words or phrases in a text string that defines the beginning or end of a contiguous string of character data.

- $\Box$  The delimiter is not considered part of the character data string.
- $\Box$  The first row of data is usually read as column headings.
- $\Box$  The column headings are then converted to SAS variable names.
- □ A line character indicates a new row.

A delimited text file is also called a delimiter-separated values file (CSV or DSM).

*Note:* Support of delimited files is included in Base SAS. The SAS/ACCESS to PC Files license is not needed to use this list of features.  $\Delta$ 

## CSV Files

A comma-separated values file is a form of a delimited file. The data values are separated by commas. In a CSV-type file, each line can represent one of these items:

- an entry
- a record
- a row
- $\Box$  an observation in a database management system
- $\Box$  other applications

## Tab-Delimited File

A tab-delimited file is a form of delimited file. The data values are separated by control characters that represent the TAB key. The data values form columns of a database table. The columns can be exported to a database table.

## Other Delimiters

Files that have other delimiters such as spaces or semicolons are also known as delimited text files or delimited files.

## External File Interface (EFI)

### **EFI**

The SAS Import and Export Wizards use the SAS External File Interface methods to read and write data in delimited external files.

Be aware of these behaviors when using the wizards and procedures to import or export data in delimited files.

- $\Box$  When data values are enclosed in quotation marks, delimiters within the value are treated as character data.
- Quotation marks are removed from character values.
- $\Box$  Two consecutive delimiters indicate a missing value.
- A delimiter can be specified as one or more characters.
- $\Box$  While exporting data, the EXPORT procedure discards items that exceed the output line length. See the DROPOVER= option in the FILE statement in the SAS Language Reference: Dictionary.
- The delimiter can be in binary form. Example: **delimiter='09'X.**
- $\Box$  As the IMPORT procedure reaches the end of the current input data row, variables without any values are set to missing.

## IMPORT and EXPORT Procedure Statements for Delimited Files

The supported file types are CSV (comma-separated values), TAB (tab-separated values), and DLM (delimiter-separated values).

**See:** "Example 1: Import a Tab-Delimited File into SAS" on page 29 and "Example 3: Export a SAS Data Set to a CSV File" on page 30

| <b>Delimited</b><br>File<br><b>Type</b> | <b>Statement</b><br>Options | <b>PROC</b><br>Import | <b>PROC</b><br><b>Export</b> | <b>Valid Value</b> | Default<br>Value |
|-----------------------------------------|-----------------------------|-----------------------|------------------------------|--------------------|------------------|
|                                         | <b>DATAROW</b>              | Yes                   | $\rm No$                     | 1 to 2147483647    | $\overline{2}$   |
| CSV and<br><b>TAB</b>                   | <b>GETNAMES</b>             | Yes                   | No                           | $Yes \mid No$      | Yes              |
|                                         | <b>GUESSINGROWS</b>         | Yes                   | No                           | 1 to 2147483647    | 20               |
|                                         | <b>PUTNAMES</b>             | No                    | Yes                          | Yes No             | Yes.             |
| <b>DLM</b>                              | <b>DATAROW</b>              | Yes                   | $\rm No$                     | 1 to 2147483647    | $\overline{2}$   |
|                                         | <b>DELIMITER</b>            | <b>Yes</b>            | Yes                          | 'char'   'nn'x     | , ,              |
|                                         | <b>GETNAMES</b>             | Yes                   | $\rm No$                     | Yes No             | Yes              |
|                                         | <b>GUESSINGROWS</b>         | Yes                   | $\rm No$                     | 1 to 2147483647    | 20               |
|                                         | <b>PUTNAMES</b>             | No                    | $\operatorname{Yes}$         | Yes   No           | Yes              |

**Table 6.1** IMPORT and EXPORT Procedure Statements

DATAROW

specifies the row number where the IMPORT procedure starts reading data.

**Default:** 2

**Valid Values:** 1 to 2147483647

**Restriction:** If GETNAMES=Yes, then DATAROW=number ge 2.

**Restriction:** If GETNAMES=No, then DATAROW=1.

DELIMITER='char'|'nn'x

specifies the delimiter that separates the columns of data for the IMPORT and EXPORT procedures.

**Default:** A blank character.

**Restriction:** Support only for DLM and CSV type files.

**Default:** A blank character is used as the default delimiter.

**See:** Chapter 3, "Using the SAS Import and Export Wizards," on page 11 and Chapter 4, "The IMPORT Procedure," on page 13

**Note:** Specify the delimiter as a single character or as a hexadecimal value. If columns of data are separated by an ampersand, specify **DELIMITER='&'**.

#### **GETNAMES**

specifies whether the IMPORT procedure is to generate SAS variable names from the data values in the first row of the import file.

If a data value in the first record contains special characters that are not valid in a SAS name, SAS converts the character to an underscore. For example, the column name *Occupancy Code* becomes the SAS variable name *Occupancy\_Code*.

YES specifies that the IMPORT procedure generate SAS variable names from the data values in the first row of the imported Excel file.

NO specifies that the IMPORT procedure generate SAS variable names as F1, F2, F3, and so on.

### **Default:** Yes

**Restriction:** Valid only for Windows.

**Restriction:** Valid only for the IMPORT procedure.

**Restriction:** Supported only when DBMS=EXCEL. Due to a Microsoft Jet engine limitation, no more than 64 characters of column names are written to SAS variable labels.

### GUESSINGROWS

specifies that number of rows that the IMPORT procedure is to scan to determine the appropriate data type for the columns. The scan process scans from row 1 to the row number that is specified by GUESSINGROWS= option.

### **Default:** 20

**Restriction:** Number of rows: 1 to 2147483647

**Note:** The default row number can be changed in the SAS REGISTRY as follows: From the SAS menu **Solutions Accessories Registry Editor**. When the Registry Editor opens, select **Products BASE EFI GuessingRows**. This opens the Edit Signed Integer Value where you can modify the **Value Data** item.

#### PUTNAMES

specifies whether the EXPORT procedure is to write SAS variable names to the first record of the exported data file.

**YES** specifies that the EXPORT procedure is to do the following tasks:

- $\Box$  Write the SAS variable names to the first row of the exported data file as column headings.
- Write the first row of the SAS data set to the second row of the exported data file.
- **NO** specifies that the EXPORT procedure is to write the first row of SAS data set values to the first row of the exported data file.

### **Default:** Yes

**Note:** If you specify the LABEL= option, the SAS variable labels (not the variable names) are written as column headings.

### Example 1: Import a Tab-Delimited File into SAS

This code illustrates how the IMPORT procedure uses the first row of the tab delimited file to generate SAS variable names. SAS starts to read data from row 2, and scans 10 rows of data to determine data types for each column. The *invoice.txt* file saves data with the tab character ('09'x) as the delimiter.

```
PROC IMPORT OUT=WORK.TEST
            FILE="&dlmdir.\invoice.txt"
            DBMS=TAB REPLACE;
    GETNAMES=YES;
    DATAROW=2;
    GUESSINGROWS=10;
RUN;
```
## Example 2: Import a Space-Delimited File into SAS

The IMPORT procedure generates generic variable names such as VAR1 and VAR2. It starts to read data from row 2, and scans the default number of rows (20) to determine the data types for each column.**'20'x** is the hexadecimal value for a space in ASCII code.

```
PROC IMPORT OUT=WORK.TEST
            DATAFILE="&dlmdir.\invoice.txt"
            DBMS=DLM REPLACE;
     DELIMITER='20'x;
     GETNAMES=NO;
     DATAROW=2;
RUN;
```
## Example 3: Export a SAS Data Set to a CSV File

The EXPORT procedure exports the SAS data set, SDF.INVOICE, to a CSV file; invoice.csv. The SAS variable name is not used. The first row of the SAS data set is written to the first row of the CSV file.

```
LIBNAME SDF "&sasdir";
PROC EXPORT DATA=SDF.INVOICE
            OUTFILE='c:\temp\invoice.csv'
            DBMS=DLM REPLACE;
    DELIMITER=',';
    PUTNAMES=NO;
RUN;
```
## Example 4: Import a Subset of a CSV File into SAS

The IMPORT procedure starts to read data in row 6. It reads 10 observations from the selected columns in the customer CSV file. The global OBS= option limits the number of data rows to import. The OBS=MAX option resets the OBS= option to the default value.

```
OPTIONS OBS=10;
PROC IMPORT OUT= WORK.Test (KEEP=Customer_ID Name Address First-Ordered_Date)
            DATAFILE= "&dlmdir.\customer.csv"
            DBMS=CSV REPLACE;
   GETNAMES=YES;
   DATAROW=6;
RUN;
OPTIONS OBS=MAX;
```
# Microsoft Excel Workbook Files

## Microsoft Excel Files Essentials

SAS/ACCESS Interface to PC Files Server works with Microsoft Excel workbook 5, 95, 97, 2000, 2002, 2003, and 2007. These files are referred to collectively in this document as XLS files.

Microsoft Excel workbook 2007 file formats are referred to as .xlsb, .xlsm, or .xlsx files. Files that are created with Excel 2007 can create and work with all Excel file formats.

An Excel file represents an Excel workbook. An Excel workbook is a collection of worksheets. A worksheet that was created with a version before Excel 2007 can contain up to 256 columns and 65,536 rows in an .xls file.

A *cell* is the intersection of a column and a row. It is referenced by a column number and a row number. For example, B5. A cell is the basic unit that saves data in the worksheet. A cell can contain a numeric value or a text value of up to 32,767 characters.

A *range* is a subset of cells in a worksheet. Its address identifies it. It begins with the name of the top left cell and ends with the name of the bottom right cell, separated by two periods. For example, the range B2..E8 is the range address for a rectangular block of 12 cells, where the top left cell is B2 and the bottom right cell is E8 (shown as shaded, below). A range name identifies a range.

Excel 2007 has been enhanced to support 16,384 columns and 1,048,576 rows in a worksheet. Files that are created with Excel 2007 can have an .xlsb, .xlsx, or .xlsm extension. Due to the limitations of the ACE engine and the Jet engine, the SAS LIBNAME engine is limited to 255 columns in an Excel file.

|                       |                | Microsoft Excel - Custdata                                         |                       |               |                                                                                                    |            |                                                                      | $\vert x \vert$ |
|-----------------------|----------------|--------------------------------------------------------------------|-----------------------|---------------|----------------------------------------------------------------------------------------------------|------------|----------------------------------------------------------------------|-----------------|
| <sup>ss</sup> il Eile | Edit View      | Insert                                                             | Format<br>Tools       | Data          | Window<br>Help                                                                                                    |            |                                                                      | $  E $ $\times$ |
|                       |                |                                                                    |                       |               |                                                                                                    |            |                                                                      | 100%            |
| Arial                 |                |                                                                    |                       |               | $\boxed{10}$ $\boxed{1}$ $\boxed{1}$ $\boxed{1}$ $\boxed{1}$ $\boxed{2}$ $\boxed{3}$ $\boxed{3}$ $\boxed{4}$ $\boxed{3}$ $\boxed{4}$ $\boxed{5}$ $\boxed{6}$ $\boxed{7}$ $\boxed{1}$ $\boxed{5}$ $\boxed{5}$ $\boxed{5}$ $\boxed{6}$ $\boxed{4}$ $\boxed{6}$ $\boxed{7}$ $\boxed{1}$ $\boxed{5}$ $\boxed{5}$ $\boxed{5}$ $\boxed{6}$ $\boxed{$ |            | $\leftarrow 0$ $\leftarrow 0$ $\leftarrow$ $\leftarrow$ $\leftarrow$ |                 |
|                       | B <sub>2</sub> |                                                                    | <b>CUSTOMER</b>       |               |                                                                                                    |            |                                                                      |                 |
|                       | A              | B                                                                  | C                     | D             | E                                                                                                    | F          | G                                                                    | н               |
| 1                     |                |                                                                    |                       |               |                                                                                                    |            |                                                                      |                 |
| $\overline{2}$        |                | <b>CUSTOMER</b>                                                    | CITY                  | <b>STATE</b>  | <b>COUNTRY</b>                                                                                                    |            |                                                                      |                 |
| 3                     |                |                                                                    | 14324724 San Jose     | CA            | <b>USA</b>                                                                                                    |            |                                                                      |                 |
| 4                     |                |                                                                    | 14569877 Memphis      | TN            | <b>USA</b>                                                                                                    |            |                                                                      |                 |
| 5                     |                | 14898029 Rockville                                                 |                       | <b>MD</b>     | <b>USA</b>                                                                                                    |            |                                                                      |                 |
| $\overline{6}$        |                |                                                                    | 26422096 LaRochelle   |               | France                                                                                                    |            |                                                                      |                 |
| 7                     |                |                                                                    | 38763919 Buenos Aires |               | Argentina                                                                                                    |            |                                                                      |                 |
| 8<br>$\overline{9}$   |                |                                                                    | 46783280 Singapore    |               | Singapore                                                                                                    |            |                                                                      |                 |
| 10                    |                |                                                                    |                       |               |                                                                                                    |            |                                                                      |                 |
| 11                    |                |                                                                    |                       |               |                                                                                                    |            |                                                                      |                 |
| 12                    |                |                                                                    |                       |               |                                                                                                    |            |                                                                      |                 |
| 13                    |                |                                                                    |                       |               |                                                                                                    |            |                                                                      |                 |
| 14                    |                |                                                                    |                       |               |                                                                                                    |            |                                                                      |                 |
| $\overline{15}$       |                |                                                                    |                       |               |                                                                                                    |            |                                                                      |                 |
| 16                    |                |                                                                    |                       |               |                                                                                                    |            |                                                                      |                 |
| 17                    |                | II   I   I   Xheet1 Sheet2 / Sheet3 / Sheet4 / Sheet5 / Sheet6   1 |                       |               |                                                                                                    |            |                                                                      | ▶               |
| Ready                 |                |                                                                    |                       | Sum=155761925 |                                                                                                    | <b>NUM</b> |                                                                      |                 |

**Figure 6.1** A Range of Data in an Excel Worksheet

SAS/ACCESS Interface to PC Files Server treats an Excel workbook as a database, and a range (subset of cells in a worksheet) as a table. A range name must be defined in the Excel file before SAS can use it. A worksheet is treated as a special range. A worksheet name appended with a \$ character is treated as a range.

For example, Sheet1 is a sheet name in an Excel file. SAS treats Sheet1\$ as a valid range name and uses it to refer to the whole worksheet. You need to use SAS n-literal when referring to the sheet name. For example, 'Sheet1\$'n. The first row of data in a range is usually treated as a column heading and used to create a SAS variables name.

- $\Box$  Excel 4 files, only one spreadsheet is allowed per file
- $\Box$  Excel 4, Excel 5, and Excel 95 limits are 256 columns, and 16,384 rows
- $\Box$  Excel 97, 2000, 2002, 2003 limits are 256 columns, and 65,536 rows
- $\Box$  Excel 2007 limits are 16,384 columns, and 1,048,576 rows.
- $\Box$  Excel 95 files are treated as the same format as Excel 5 files.
- $\Box$  Excel 2000, 2002, and 2003 files with an .xls file extension are treated as the same format as Excel 97 files.
- $\Box$  Excel 2007 has three different file extensions, .xlsb, .xlsm, and .xlsx.

## Excel Data Types

Microsoft Excel software has two data types: character and numeric.

- $\Box$  Character data can be labels or formula strings. Character data is generally considered text and can include character type dates and numbers. A cell can save up to 32,767 characters.
- $\Box$  Numeric data can be numbers, formulas, or error values. Numeric data can include numbers (0 through 9), formulas, or error values (such as #NULL!, #N/A, #VALUE!).

## Excel Numeric Data and Time Values

Numeric data can also include date and time values. The conversion of date and time values between SAS data sets and Microsoft Excel spreadsheets is transparent to users. However, you are encouraged to understand the differences between them.

In Microsoft Excel software, a date value is the integer portion of a number that can range from 01 January 1900 (saved as integer value: 1) to 31 December 9999 (saved as integer value: 2,958,465). A Microsoft Excel software time value is the decimal portion of a number that represents time as a proportion of a day. For example, 0.0 is midnight, 0.5 is noon, and 0.999988 is 23:59:59 (on a 24-hour clock). While a number can have both a date and a time portion, the formats in Microsoft Excel display a number in a date, time, or date and time format.

In SAS software, SAS dates are valid back to AD 1582 and ahead to AD 9,999. A date value is represented by the number of days between January 01, 1960, and that date. A time value is represented by the number of seconds between midnight and that time of day. A datetime value is represented by the number of seconds between midnight January 01, 1960, and that datetime.

When you export a SAS time value to an Excel file, the value could be displayed as "1/0/1900" in the Excel file. Format the cell with a Time format to see the time value displayed correctly.

### Excel File Formats

Selecting "Save As," you can also select from the following Excel formats:

- Excel Workbook creates an Excel .xlsx file.
- Excel Macro-Enabled Workbook creates an Excel .xlsm file.
- Excel Binary Workbook creates an Excel .xlsb file.
- $\Box$  Excel 97–2003 Workbook creates an Excel .xls file.

## SAS Import and Export Utilities Support for Excel Files

SAS Import and Export Utilities provide three methods to access Microsoft Excel files.

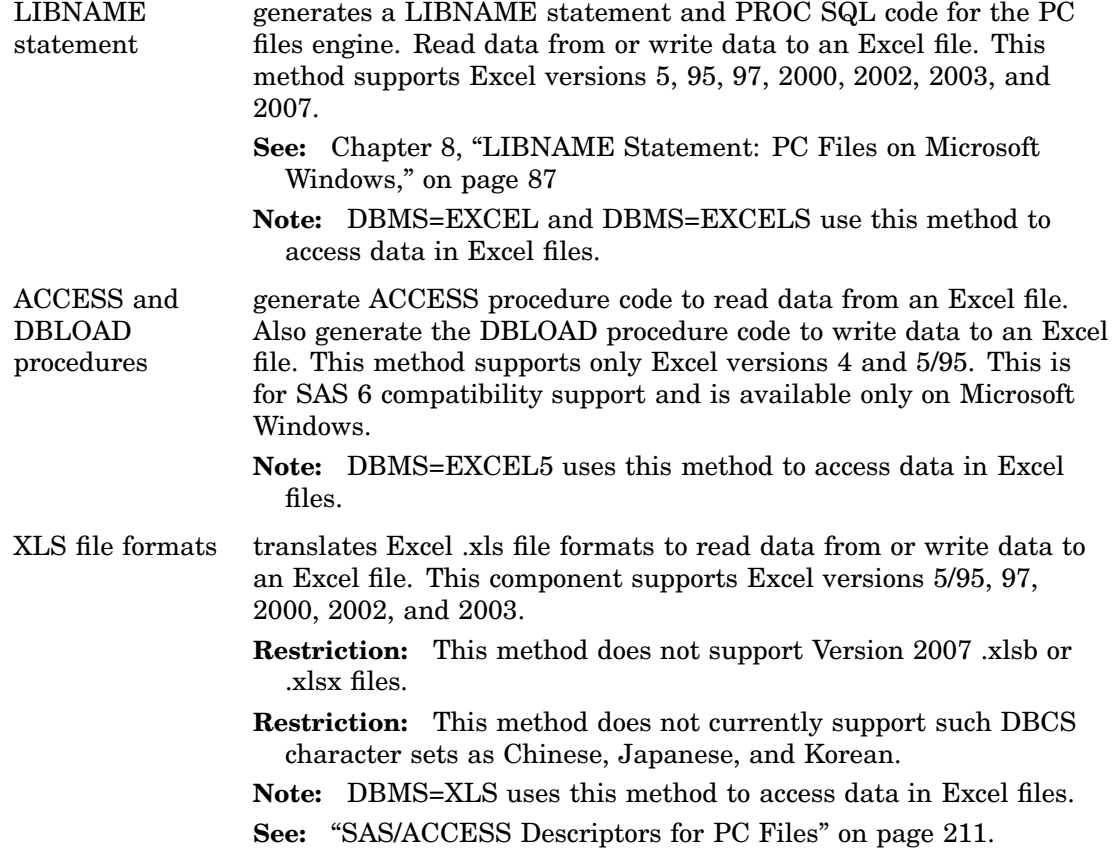

## Import and Export Microsoft Excel Files Using the LIBNAME Statement

The LIBNAME statement method for importing and exporting Microsoft Excel workbook files generates SAS LIBNAME statement code. The LIBNAME statement uses the Microsoft Ace engine or Microsoft Jet engine to access data in Microsoft Excel workbook files.

| Data<br><b>Source</b>         | <b>Syntax</b>     | <b>Valid Value</b>        |        | <b>PROC</b><br><b>IMPORT</b> | <b>PROC</b><br><b>EXPORT</b> |
|-------------------------------|-------------------|---------------------------|--------|------------------------------|------------------------------|
|                               | <b>DBDSOPTS</b>   | Excel data set<br>options |        | Yes                          | Yes                          |
|                               | <b>DBSASLABEL</b> | Compat   None             | Compat | Yes                          | No                           |
| <b>EXCEL</b>                  | <b>GETNAMES</b>   | Yes   No                  | Yes    | Yes                          | No                           |
| EXCEL97                       | <b>MIXED</b>      | Yes   No                  | No     | Yes                          | No                           |
| EXCEL2000                     | <b>NEWFILE</b>    | Yes   No                  | No     | $\rm No$                     | Yes                          |
| EXCEL2002                     | RANGE             | range name                |        | Yes                          | No                           |
| <b>EXCEL2003</b><br>EXCEL2007 | <b>SCANTEXT</b>   | Yes   No                  | Yes    | Yes                          | $\rm No$                     |
|                               | <b>SCANTIME</b>   | Yes   No                  | Yes    | Yes                          | No                           |
|                               | <b>SHEET</b>      | sheet name                |        | Yes                          | Yes                          |
|                               | <b>TEXTSIZE</b>   | 1 to 32767                | 1024   | Yes                          | No                           |
|                               | <b>USEDATE</b>    | Yes   No                  | Yes    | Yes                          | No                           |

**Table 6.2** LIBNAME Statement Options to Import or Export Excel Data

The next table lists LIBNAME Statement Options to Import or Export Excel Data files on Linux, Windows, and UNIX. This method requires that the PC Files Server is running on a Microsoft Windows operating system where the PC files reside.

**Table 6.3** LIBNAME Statement Options to Import or Export Excel Data files on Linux, Windows, and UNIX

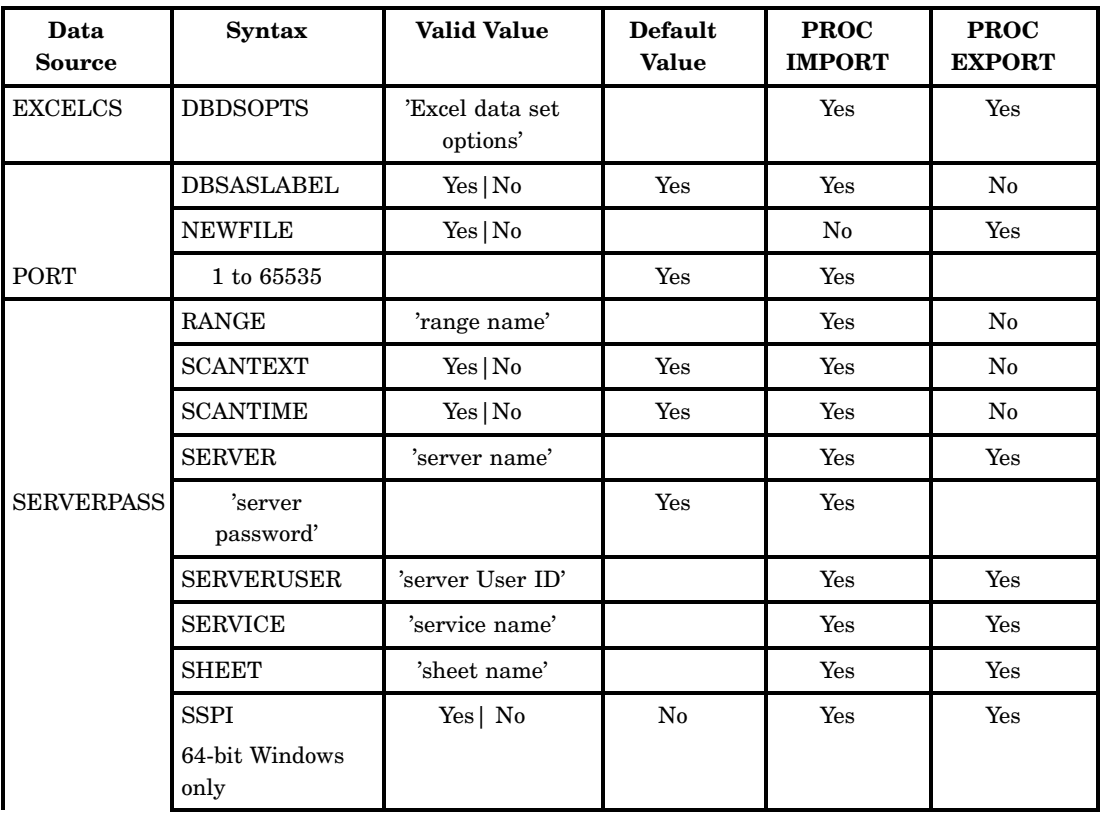

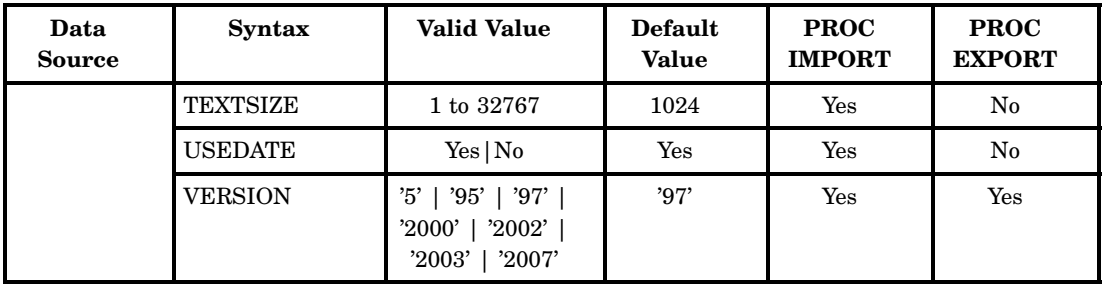

DBDSOPTS=*valid data set options for the SAS Excel LIBNAME engine* enables data set options for the LIBNAME engine such as READBUFF=, INSERTBUFF=, DBTYPE=, DROP=, FIRSTOBS=, and OBS=. These options are for advanced users who are familiar with the PC Files LIBNAME engine.

**Default:** 1 for UNIX users who use the client/server model to access and Excel workbook.

#### **Note:**

- $\Box$  To improve performance for reading data, set the READBUFF= option to 25 or higher.
- $\Box$  Enclose the options in single or double quotation marks as shown in the examples.
- $\Box$  If the option string that you specify contains single quotations marks, use double quotation marks around it in your statement.

**See:** "Data Set Options" on page 100 "Data Set Options for PC Files on Linux and UNIX, and 64-Bit Windows" on page 174 for a list of supported data set options

#### *DBDSOPTS Examples*

**1 DBDSOPTS='FIRSTOBS=10 READBUFF=25';**

**2 DBDSOPTS="DBTYPE=(BilledTo='CHAR(8)')";**

#### DBSASLABEL=COMPAT|NONE|YES|NO

specifies the data source for column names.

COMPAT specifies that the data source column headings are saved as the corresponding SAS label names.

### **Alias:** YES

- NONE specifies that the data source column headings are not saved as SAS label names. The SAS label names are then left as blanks. **Alias:** NO
- **Restriction:** Due to a Microsoft Jet engine limitation, no more than 64 characters of column names are written to SAS variable labels.
- **Restriction:** Due to a limitation in the Microsoft Ace engine and the Microsoft Jet Excel engine, using MIXED=YES could result in improper text variable lengths.

### GETNAMES=YES|NO

specifies whether the IMPORT procedure is to generate SAS variable names from the data values in the first row of the import file.

If data in the first row of the input file contains special characters for a SAS variable name (such as a blank), SAS converts the character to an underscore.

YES specifies that the IMPORT procedure generate SAS variable names from the data values in the first row of the imported Excel file.

NO specifies that the IMPORT procedure generate SAS variable names as F1, F2, F3, and so on.

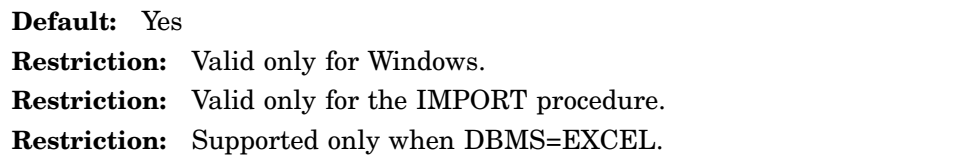

**Restriction:** When SAS reads the data value in the first row of the input file, SAS checks for invalid SAS name characters (such as a blank). Invalid characters are converted to an underscore. For example, the data value *Occupancy Code* becomes the SAS variable name **Occupancy\_Code**.

#### MIXED=YES|NO

assigns a SAS character type for the column and converts all numeric data values to character data values when mixed data types are found.

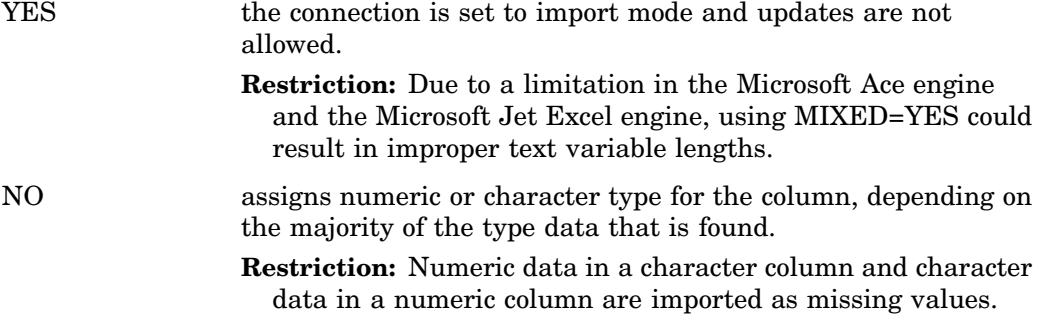

#### **Default:** NO

**Restriction:** Supported only when DBMS=EXCEL.

These registry settings can affect the behavior of the MIXED= option. The options are located in the

HKEY\_LOCAL\_MACHINE\SOFTWARE\Microsoft\Office\12.0\Access Connectivity Engine\Engines\Excel key of the Microsoft Windows registry. To change the value of TypeGuessRows, follow these steps in Microsoft Windows:

**1 Start Run**

Enter *Regedt32* and select **OK**.

**2** Open this key in the Registry Editor window:

HKEY\_LOCAL\_MACHINE\SOFTWARE\Microsoft\Office\12.0\Access Connectivity Engine\Engines\Excel

- **3** Double-click **TypeGuessRows**.
- **4** Select **Decimal**, enter 0 in the **Value** field, and select **OK**.
- **5** Exit from the Registry Editor window.

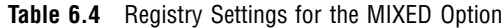

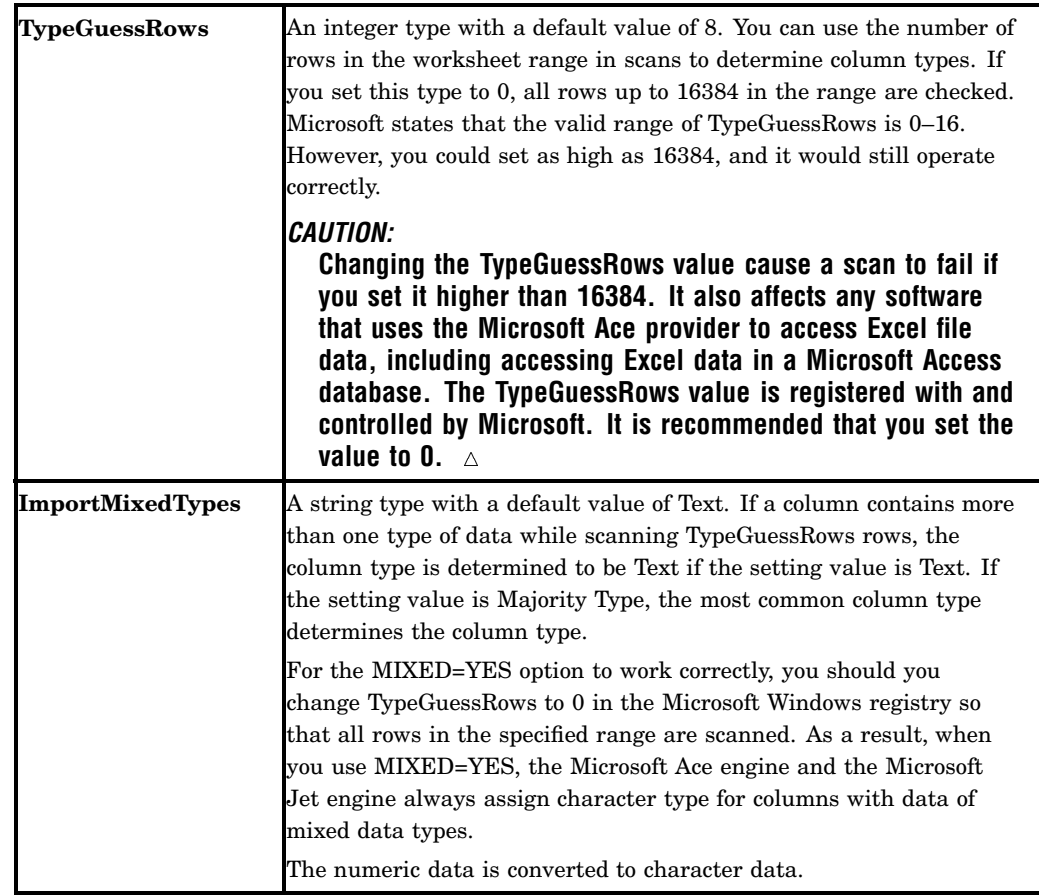

#### NEWFILE=YES|NO

when exporting a SAS data set to an existing Excel file, specifies whether to delete the Excel file, and load the data to a sheet in a new Excel file.

YES specifies that the EXPORT procedure deletes the specified Excel file, if it exists. Loads the SAS data set to a sheet in a new Excel file. NO specifies that the EXPORT procedure loads the SAS data set to a sheet and appends it to the existing Excel file. If the specified Excel file does not exist, an Excel file is created, and the SAS data set is loaded.

**Restriction:** Available only when DBMS=EXCEL.

#### PORT=*port-number*

specifies the number of the port that is listening on the PC Files Server. The valid value is between 1 and 65535. This port or service name displays on the PC Files Server display when the application is started in server mode.

### **Default:** 8621

**Alias:** PORT\_NUMBER

**Restriction:** Available only for the client/server model.

**Restriction:** The PORT= statement option and the SERVICE= statement option should not be used in the same procedure.

### RANGE="*range-name*"|"*absolute-range*"

subsets a spreadsheet by identifying the rectangular set of cells to import. The *range- name* is a user-defined spreadsheet name that represents a range of cells within the spreadsheet in the Excel file. The range-name is not case sensitive and does not allow any special character (except an underscore). The range-address is identified by the top left cell that begins the range and the bottom right cell that ends the range within the Excel worksheet file. The beginning and ending cells are separated by two periods. For example, the range address C9..F12 indicates a cell range that begins at Cell C9, ends at Cell F12, and includes all cells in between. You must define range-name with a workbook scope so that the name is visible to SAS.

You can use the DATASETS procedure to list the data set names, that are mapped to the range-names. If the displayed range-name contains single quotes, keep the single quotes as part of the range-name to access the sheet. For example,

Absolute range identifies the top left cell that begins the range and the bottom right cell that ends the range.

- **1** To retrieve data from the spreadsheet for two separate sheet names, 'My#Test' and 'CustomerOrders': **RANGE="'My#Test\$'"; RANGE="' CustomerOrders\$'";**
- **2** To represent cells within Column C, Row 2, and Column F, Row 12: **C2:F12** the colon separates the values for upper left (UL) and lower right (LR) of the range. If this statement is not specified, the IMPORT procedure reads the entire spreadsheet as a range.
- **3** When data is imported from an Excel file, a sheet name that is appended with a \$ character is treated as a range name. The range name refers to the whole sheet. **RANGE="'summary\$a4:b20'";**
- **4** If the range name is available, it is recommended that you use RANGE= option without the SHEET= option for the IMPORT procedure. To use the absolute range address, it is strongly recommended that you use the full range address with quotes. For example, specify **'sheet\_name\$A1:C7'n**

**Restriction:** Supported only for the IMPORT procedure.

#### SCANTEXT=YES|NO

specifies whether to scan the column to determine the length of the text data for each data source column. This option applies only to character data type columns.

- YES scans the length of text data for a data source column and uses the length of the longest string of data that it finds as the SAS variable width. If the maximum length that it finds is greater than the value in the TEXTSIZE= option, the smaller value in TEXTSIZE= option is applied as the SAS variable width.
- NO does not scan the length of text data for a data source column. The column length returned from the Microsoft Ace or Microsoft Jet engine is used as the SAS variable width. If the returned column width is greater than what is specified in the TEXTSIZE= option, the smaller value specified in TEXTSIZE= option is applied as the SAS variable width.

Specify SCANTEXT=NO when you need to update data in a Microsoft Excel workbook.

### **Alias:** SCAN\_TEXT|SCANMEMO

**Note:** So that the SCANTEXT=YES option works correctly, it is strongly recommended that you change TypeGuessRows to 0 in the Microsoft Windows registry. This ensures that all rows in the specified range are scanned.

To correct truncated text data for DBCS users (including Chinese, Japanese, and Korean), you can set the environment variable DBE\_DBCS to YES. This doubles the scanned text data length and therefore corrects the problem of truncated text data. To set the DBE\_DBCS environment variable, submit this statement: **Options set=DBE\_DBCS YES;**.

The Microsoft Ace or Microsoft Jet engine handles the SCANTEXT= option. These registry settings could affect the behavior of the SCANTEXT= option. These are located in the

HKEY\_LOCAL\_MACHINE\SOFTWARE\Microsoft\Office\12.0\Access Connectivity Engine\Engines\Excel key of the Microsoft Windows registry.

| <b>TypeGuessRows</b>    | An integer type with a default value of 8. The number of rows in the<br>worksheet range is used to scan to determine column types. If set to<br>0, all rows in the range are checked. Microsoft states that the valid<br>range of TypeGuessRows is 0 to 16. However, it could be set as high<br>as 16384 and still operate correctly. |
|-------------------------|----------------------------------------------------------------------------------------------------|
| <b>ImportMixedTypes</b> | A string type with a default value of Text. If a column contains more<br>than one data type when scanning of TypeGuessRows rows, the<br>column type is determined to be Text if the setting value is Text. If<br>the setting value is Majority Type, the most common column type<br>determines the column type.                       |

**Table 6.5** Type Guessrows and Mixed Type Data

### SCANTIME=YES|NO

specifies whether to scan the time data while importing data from a time column from the Microsoft Excel workbook.

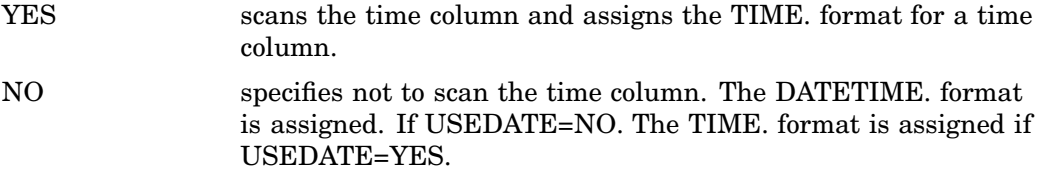

### SERVER=*PC-Files-Server-name*

specifies the PC Files Server name. Excel supports spreadsheet names up to 31 characters. SAS supports data set names up to 32 characters. You must bring up the listener on the PC Files Server before you can establish a connection. You can configure the service name, port number, maximum number of concurrent connections allowed, and data encryption on your PC Files Server.

**Alias:** SERVER\_NAME.

**Note:** Required statement.

**Restriction:** Available only for client/server model.

**See:** Chapter 11, "PC Files Server Administration," on page 149

### SERVICE=*service-name*

specifies the service name that is defined on your service file for your client and server machines. This port number or service name is displayed on the PC Files Server control panel screen when it is started on the PC. The service name needs to be defined on your UNIX machine and your PC Files Server.

#### **Alias:** SERVER\_NAME

- **Restriction:** SERVICE= and PORT= options should not be used in the same procedure.
- **Restriction:** Available only for client/server model.

### SHEET=*sheet-name*

identifies a particular spreadsheet in an Excel workbook. Use the SHEET= option only when you want to import an entire spreadsheet. The *sheet-name* can contain up to 31 characters. If the EXPORT procedure *sheet-name* contains special characters (such as space) SAS converts it to an underscore.

- **1** The space is converted to an underscore. "*Employee Information* "becomes ''**Employee\_Information**"
- **2** If the sheet name contains single quotes, keep the single quotes as part of the sheet name in order to be able to access the sheet. **SHEET="'My#Test'";**
- **Note:** it is recommended that you use the RANGE= option without the SHEET= option in the IMPORT procedure.
- **Note:** If both the range name and the sheet name are missing, the IMPORT procedure reads the first spreadsheet that was physically saved in the Excel file.
- **Restriction:** Avoid sheet-names that look like cell references, which have  $\langle -1, -3 \rangle$ characters> plus 1 or more digits. For example, A1, IV65536, TRY123, XFD1048576.

#### SSPI=YES|NO

enables the server administrator to allow Integrated Windows Authentication. This is a mechanism for the Windows client and server to exchange credentials.

#### **Default:** No

**Note:** SSPI can also be enabled by specifying the –SSPI option on the SAS command line.

**Restriction:** Valid only on a 64–bit Windows PC.

#### TEXTSIZE=1 to 32767

specifies the SAS maximum variable length that is allowed while importing data from Microsoft Excel text columns. Any text data in Excel whose length exceeds this value is truncated when it is imported into SAS.

**Alias:** DBMAX\_TEXT

#### USEDATE=YES|NO

specifies whether to assign a DATE format while importing a date column from a Microsoft Excel workbook.

- YES assigns the DATE9. format for the corresponding date column in the Microsoft Excel table.
- NO does not assign the DATE9. format for the corresponding date column in the Microsoft Excel table.

**See:** The SCANTIME= statement, to assign the appropriate TIME format.

**See also:** "Processing Date and Time Values between SAS and Microsoft Excel" on page 141

#### VERSION=*file-version*

specifies the version of the file that you want to create.

**Default:** the default value is 97 for .xls files

**Note:** Always enclose the version in single quotes.

**Restriction:** If the file exists on the PC Files Server, this statement is ignored.

**Restriction:** Available only for client/server model.

**Valid Values:** 2007, 2003, 2002, 2000, 97, 95, and 5

## Example 1: Export a SAS Data Set to an Excel File

This example exports a SAS data set called SDF.ORDERS to an Excel 2007 .xlsb file with the Orders sheet name. This case, SHEET= supports only an .xlsb file.

```
LIBNAME SDF "&sasdir";
PROC EXPORT DATA=SDF.ORDERS
          FILE='c:\temp\demo.xlsb'
           DBMS=EXCEL REPLACE;
   SHEET='Orders';
RUN;
```
## Example 2: Import a Range from Excel 2007 File to a SAS Data Set

This example imports a range named INVOICE from an Excel workbook file and performs these tasks:

- $\Box$  uses the first row of data as column names
- $\square$  scans length for character type columns
- assigns DATE9. or TIME8. format to date and time columns respectively
- $\Box$  leaves SAS labels blank
- $\Box$  limits the size of text fields to be less than or equal to 512 characters

```
PROC IMPORT OUT=WORK.INVOICE
```

```
FILE="&demodir.demo.xlsb"
            DBMS=EXCEL REPLACE;
   RANGE='INVOICE';
   GETNAMES=YES;
   SCANTEXT=YES;
   USEDATE=NO;
   SCANTIME=YES;
   DBSASLABEL=NONE;
   TEXTSIZE=512; /* default is 1024 */
RUN;
```
## Example 3: Import a Range from an Excel File on a PC Files Server to a SAS Data Set

The code in this example imports a range named Orders from an Excel file on a PC Files Server. It assigns the DATE9. format to date columns. The TIME8. format is assigned to time columns.

```
PROC IMPORT OUT=WORK.ORDERS
            DATAFILE="&pcfdir.demo.xls"
            DBMS=EXCELCS REPLACE;
   RANGE='Orders';
   SERVER="&server";
   USEDATE=NO;
   SCANTIME=YES;
RUN;
```
## Example 4: Export a SAS Data Set to an Excel Workbook File

This code exports a SAS data set to an Excel workbook file. The Excel file is on a UNIX or Windows 64-bit server with the "Customer" sheet on the PC that is running PC Files Server.

```
LIBNAME SDF "&sasdir";
PROC EXPORT DATA=SDF.CUSTOMER;
           FILE='c:\temp\demo.xls'
            DBMS=EXCELCS REPLACE;
   SHEET='Customer';
   SERVER="&server";
   SERVICE=SASPCFILE;
RUN;
```
### Example 5: The IMPORT Procedure Using SSPI - Microsoft 64-Bit Windows

```
PROC IMPORT OUT=work.test
            DATAFILE='C:\myFile.xlsb'
            DBMS=EXCELCS
            REPLACE;
   SERVER=FILESRV;
   SSPI=YES;
RUN;
```
### Importing and Exporting Microsoft Excel 4 and Excel 5 Files

The IMPORT and EXPORT methods use the ACCESS and DBLOAD procedures to access data in Microsoft Excel files. Excel 2007, .xlsx, .xlsb, and .xlsm files are not supported. The ACCESS and DBLOAD procedures are available only on Microsoft Windows.

*Note:* Because the ACCESS and DBLOAD procedures are compatible only with SAS 6 procedures, they ignore SAS system options such as the VALIDVARNAME= option. The ACCESS procedure and the DBLOAD procedure have other SAS 6 limitations such as a maximum of 8-byte SAS variable names and a maximum of 200-character value.  $\triangle$ 

The following table lists the statements that are available to import data from or export data to an Excel file using the EXPORT and IMPORT procedures.

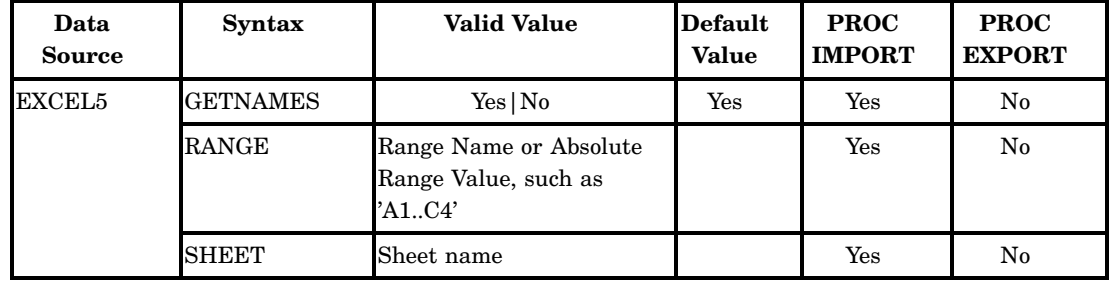

Table 6.6 Statements for Importing and Exporting Excel 4 and Excel 5 Files

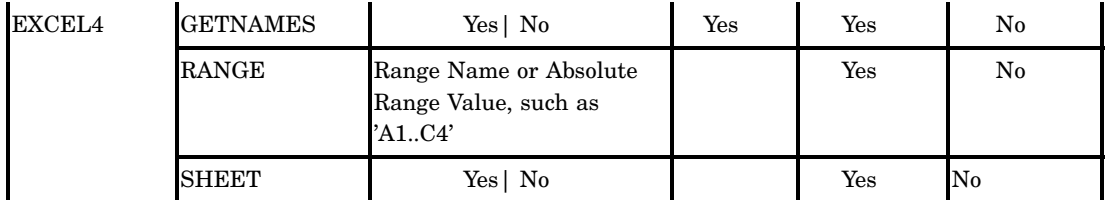

#### GETNAMES=YES|NO

specifies whether the IMPORT procedure is to generate SAS variable names from the data values in the first record of the Microsoft Excel import file.

If data in the first record of the input file contains special characters for a SAS variable name (such as a blank), SAS converts the character to an underscore. For example, the data value *MY ID* becomes the SAS variable name **MY\_ID**.

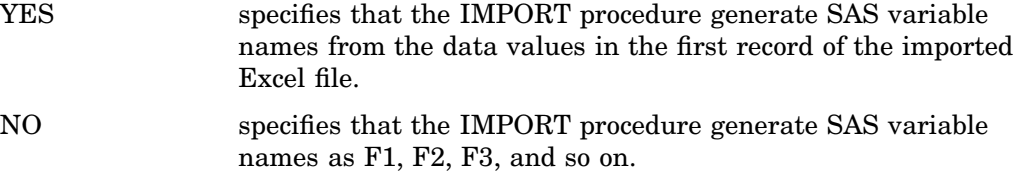

**Default:** Yes

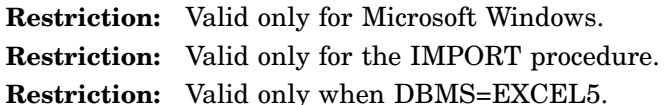

RANGE="*range-name*"|"*range-address* "

subsets a specified section of an Excel file worksheet. The *range-name* is the name that is assigned to a range address within the worksheet. Range names are not case sensitive. The *range-address* is identified by the top left cell that begins the range and the bottom right cell that ends the range within the Excel worksheet file. The beginning and ending cells are separated by two periods. For example, the range address C9..F12 indicates a cell range that begins at Cell C9, ends at Cell F12, and includes all cells in between.

SHEET=*sheet-name*

identifies one worksheet from a group of worksheets while you are reading from an Excel file. The sheet name can be up to 31-characters. The SHEET statement is optional

### Example 1: Import a SAS Data Set to an Excel 5 File

This example imports a SAS data set, INVOICE, from an Excel 5 workbook file, INVOICE.

```
PROC IMPORT OUT=WORK.INVOICE
    FILE="&xls5dir.invoice.xls"
    DBMS=EXCEL5 REPLACE;
GETNAMES=yes;
RUN;
```
## Example 2: Export a SAS Data Set to an Excel 5 File

This example exports a SAS data set, ORDERS, to an Excel 5 workbook file.

```
LIBNAME SDF "&sasdir";
PROC EXPORT DATA=SDF.ORDERS
  OUTFILE='c:\temp\orders.xls'
```

```
DBMS=EXCEL5 REPLACE;
RUN;
```
## Import and Export Microsoft Excel Files Using XLS File Formats

This Import/Export component uses the translation engine method to read and write XLS file formats directly. This component supports Excel versions 5/95, 97, 2000, 2002, and 2003. However, it does not support Excel 2007 .xlsx, .xlsb, or .xlsm files. It is available on Linux, UNIX, and Microsoft Windows operating platforms.

These tables list the statements that are available to import data from or export data to an Excel file.

**See:** "Example 1: Export SAS Data Sets to Excel Workbook Files" on page 47 and "Example 2: Import Data Using a Range Name" on page 47

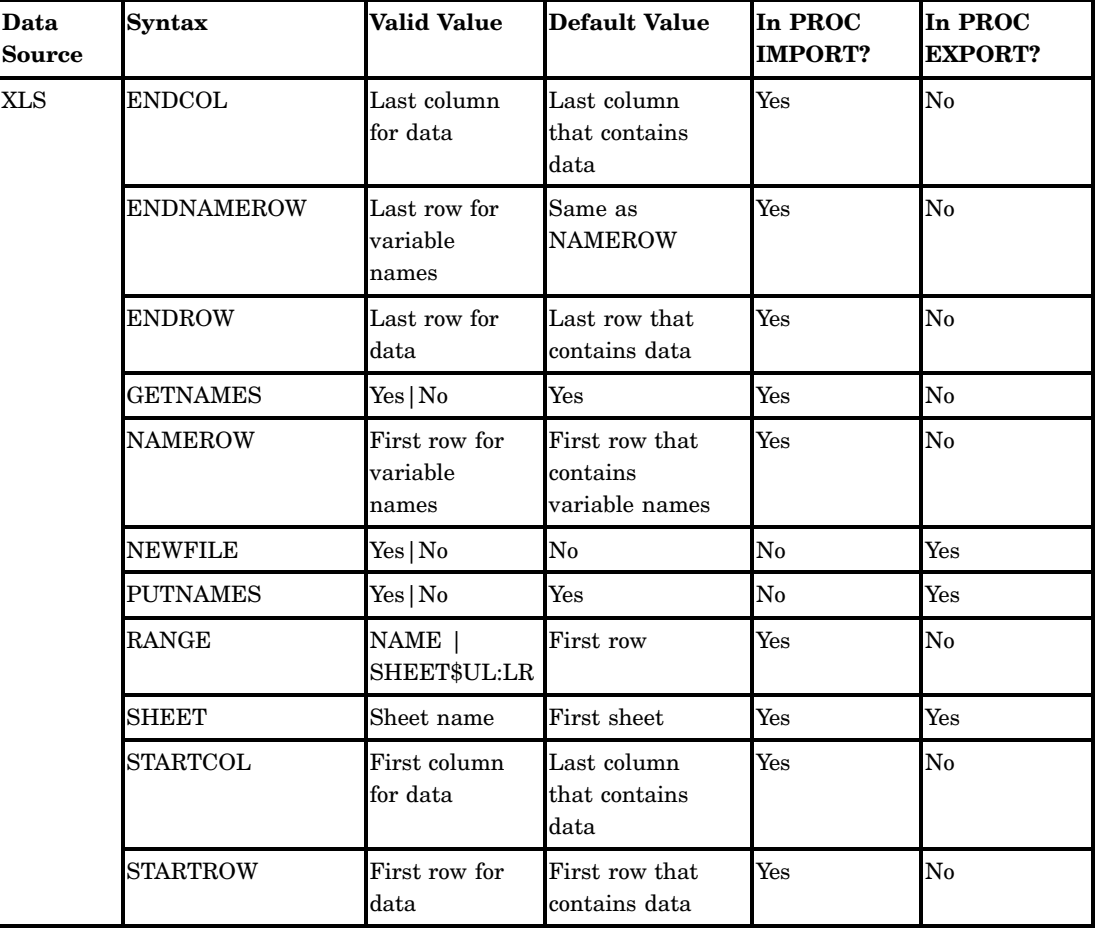

**Table 6.7** Available Statements for Importing and Exporting Excel Files Using the Translation Engine

ENDCOL=*last-column-for-data*

specifies the last column for data.

**Default:** The last row that contains data.

**Restriction:** Available only for DBMS=XLS for backward compatibility.

ENDNAMEROW=*name-row*

specifies the last row for variable names.

**Default:** The same as NAMEROW.

**Restriction:** Available only for DBMS=XLS for backward compatibility.

ENDROW=*1* to *65535*

specifies the last row for data.

**Default:** The last row that contains data.

**Valid Value Range:** 1 to 65535

**Restriction:** Available only for DBMS=XLS for backward compatibility.

#### GETNAMES=YES|NO

determines whether to generate SAS variable names from the data values in the first record of the imported file. If data in the first record is read and it contains characters that are not valid in a SAS name, SAS converts the character to an underscore.

For example, the column name **Occupancy Code** would become the SAS variable name **Occupancy\_Code**.

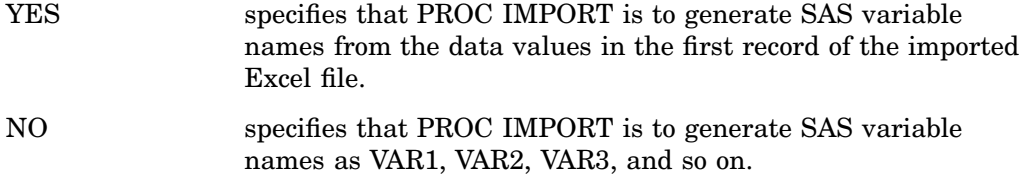

**Restriction:** Available only for DBMS=XLS for backward compatibility.

**Restriction:** PROC IMPORT only.

#### NAMEROW=*name-row*

specifies the first row for variable names.

**Default:** The first row that contains variable names.

**Restriction:** Available only for DBMS=XLS for backward compatibility.

#### NEWFILE=YES|NO

when exporting a SAS data set to an existing Excel file, specifies whether to delete the Excel file, and load the data to a sheet in a new Excel file.

- YES specifies that the EXPORT procedure deletes the specified Excel file, if it exists. Loads the SAS data set to a sheet in a new Excel file.
- NO specifies that the EXPORT procedure loads the SAS data set to a sheet and appends it to the existing Excel file. If the specified Excel file does not exist, an Excel file is created, and the SAS data set is loaded.
- **Restriction:** Available only for DBMS=XLS for backward compatibility.

### PUTNAMES=YES|NO

determines whether to write SAS variable names to the first record of the exported data file. If you specify the LABEL option, SAS variable labels are written instead of variable names.

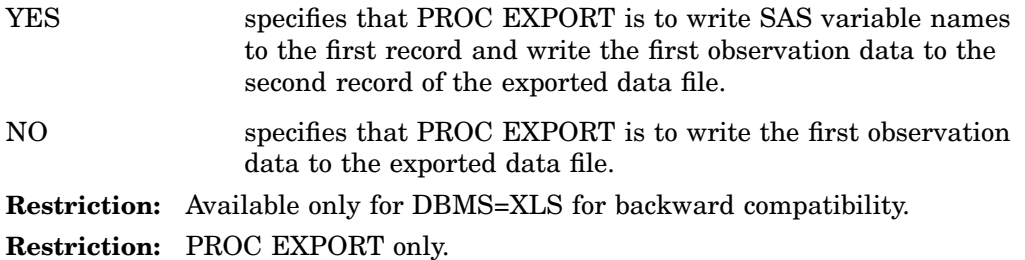

### RANGE='*range-name*'|'*absolute-range*';

subsets a spreadsheet by identifying the rectangular set of cells to import from the specified spreadsheet. The range name is a name that represents a range of cells within the spreadsheet in the Excel file. Absolute range identifies the top left cell that begins the range and the bottom right cell that ends the range. For example, 'C2..F12' represents cells within column C, row 2, and column F, row 12. You need to specify the target sheet name with SHEET= if you use absolute range.

By default, the first row is viewed as containing variable names. If GETNAMES=N, the column is set to the 1- or 2-letter ID and all rows are read as data.

If you do not specify RANGE=, PROC IMPORT reads the entire spreadsheet as a range.

Use RANGE= instead of STARTCOL=, STARTROW=, ENDCOL=, ENDROW=,

or any combination of these because RANGE= already contains all of these values. This statement is not valid for PROC EXPORT.

#### SHEET='*sheet-name*'

identifies a particular spreadsheet in an Excel workbook. Specify *sheet-name* to name the sheet name as output. If the sheet already exists, it is replaced. You can also use it to append a new sheet to an existing spreadsheet.

If you do not specify this statement, PROC IMPORT reads the first spreadsheet physically saved in the Excel file. To be certain that PROC IMPORT reads the spreadsheet that you want, specify SHEET= to identify the spreadsheet.

Even if you can specify the SHEET= statement in PROC IMPORT for EXCEL4, the value is ignored. Excel version 5/95 allows multiple sheets in a file, but this export component supports only exporting a single sheet per file.

For PROC EXPORT, if you specify the SHEET= statement, the name defines the sheet name and range name in the exported Excel file. The underscore character replaces the special character for both the range and sheet names. If you do not specify the SHEET= statement, the SAS data set name defines the sheet name and range name in the exported Excel file.

#### STARTCOL=*start-column*

specifies the first column for data. .

**Default:** The first column that contains data

#### STARTROW=*start-row*

specifies the first row for data.

**Default:** The first row that contains data.

**Restriction:** Available only for DBMS=XLS for backward compatibility.

## Example 1: Export SAS Data Sets to Excel Workbook Files

This example exports the SAS data sets, SDF.INVOICE, and SDF.ORDERS, to Excel workbook files with Invoice and Orders as sheet names.

```
LIBNAME SDF V9 "&sasdir";
PROC EXPORT DATA=SDF.INVOICE
  FILE="&tmpdir.text.xls"
  DBMS=XLS REPLACE;
SHEET='Invoice';
RUN;
PROC EXPORT DATA=SDF.ORDERS
    FILE="&tmpdir.text.xls"
   DBMS=XLS REPLACE;
SHEET='Orders';
RUN;
```
## Example 2: Import Data Using a Range Name

This example imports SAS data from a demo XLS file using a range name.

```
PROC IMPORT OUT=WORK.INVOICE
  FILE="&demodir.demo.xls"
  DBMS=XLS REPLACE;
RANGE='INVOICE';
GETNAMES=YES;
RUN;
```
## Example 3: Import Data Using an Absolute Range Address

This example imports SAS data from a demo XLS file using an absolute range address.

```
PROC IMPORT OUT=WORK.INVOICE
            FILE="&demodir.demo.xls"
            DBMS=XLS REPLACE;
   RANGE="Invoice$B4:D10";
   GETNAMES=NO;
RUN;
```
# Microsoft Access Database Files

## Microsoft Access File Essentials

SAS/ACCESS Interface to PC Files works with Microsoft Access database 97, 2000, 2002, 2003, and 2007 files.

Microsoft Access is a desktop relational database system that uses the Microsoft Ace engine or the Microsoft Jet engine to store and retrieve data.

A database is a collection of information that is related to a particular subject or purpose, such as tracking customer orders or maintaining a music collection. If the size is greater than, or equal to MS Access database 2007, all objects in an MS Access database are stored in the Jet .mdb or Ace .accdb format.

The following table lists the maximum size limits for the methods of .mdb and .accdb files.

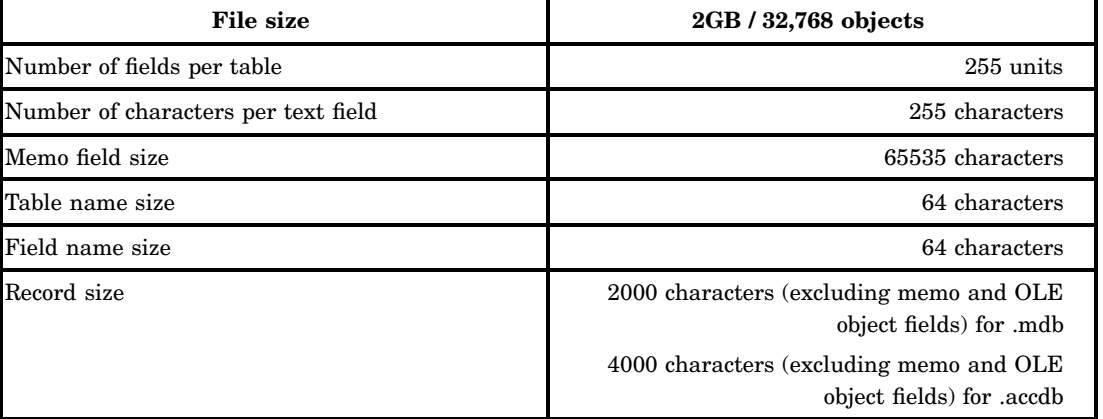

**Table 6.8** Microsoft Access Database (.mdb and .accdb) Maximum Size Limits Per Method

While importing data from a table, SAS converts special characters in a table name to underscores  $(\_)$  in the corresponding data set name. If a field contains special characters, SAS converts special to underscores in the corresponding variable name.

# Microsoft Access Data Types

Summary of field data types that are available in Microsoft Access; their uses; and their storage sizes.

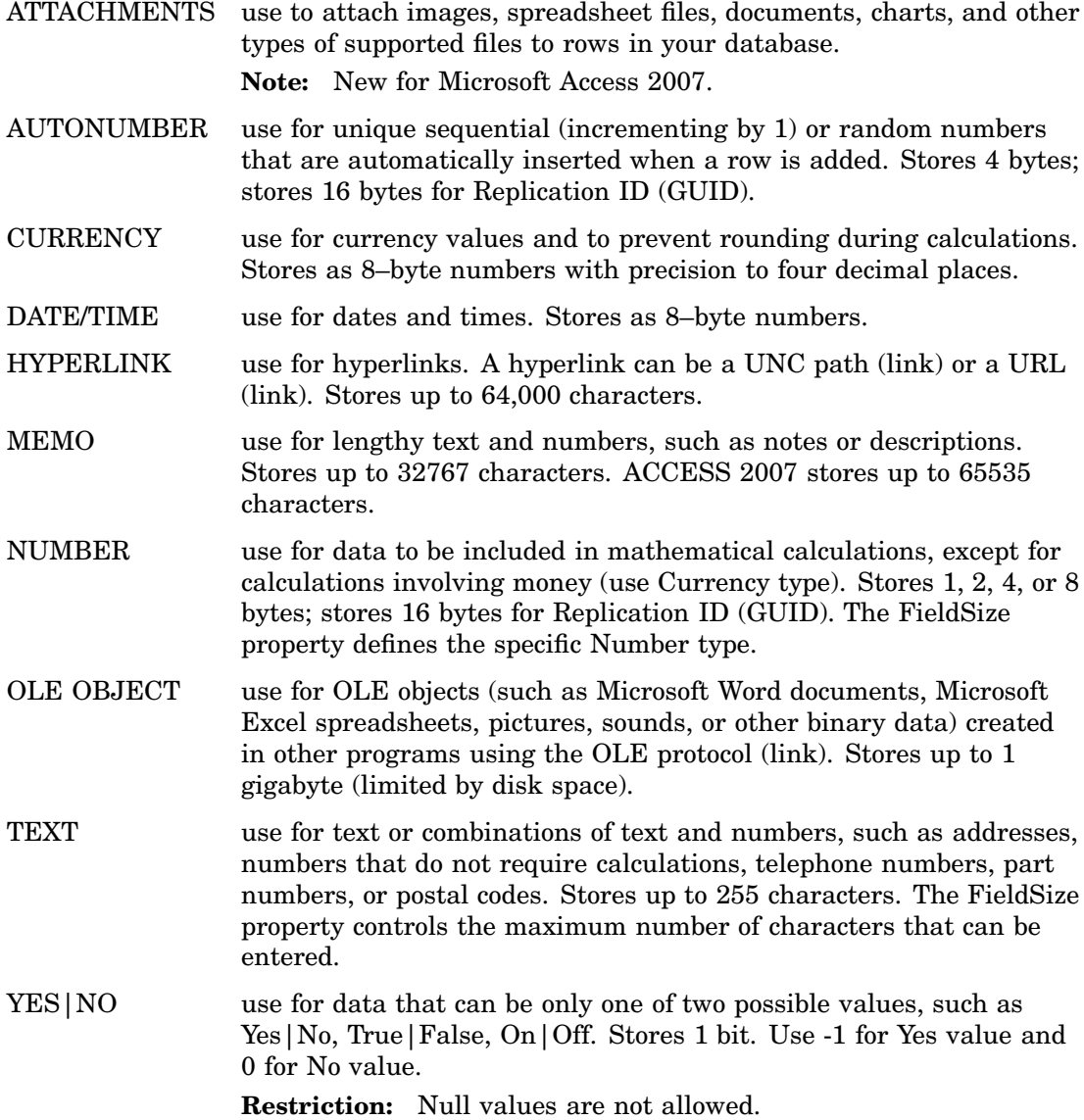

# The Conversion of Date and Time Values between SAS Data Sets and Microsoft Access Database

In Microsoft Access database software:

- $\Box$  Date values are valid back to 30 December 1899 and is saved as integer value: 0.
- $\Box$  Date values are valid ahead to 31 December 9999, and is saved as the integer: 2,958,465.
- $\Box$  Considers years 4000 and 8000 as leap years.
- $\Box$  Time value is the decimal portion of a number that represents time as a proportion of a day.
- $\Box$  Numbers can have both a date and a time portion, the format is in date/time format.
- $\Box$  Can display a number in a date, time, or date/time format.
- In SAS software:
- $\Box$  Dates are valid back to A.D.1582.
- $\Box$  Date values before year 1582 are represented as missing values.
- $\Box$  Dates are valid forward to A.D. 9,999.
- $\Box$  Date values are represented by the number of days between January 01, 1960, and that date.
- □ Years 4000 and 8000 are not considered leap years.
- $\Box$  Time values are represented by the number of seconds between midnight and that time of day.
- $\Box$  Date and time values are represented by the number of seconds between midnight January 01, 1960, and that date and time.
- $\Box$  Time values can be imported as a date value 30 Dec 1899. Ensure that you assign the correct format.

# The IMPORT and EXPORT Procedure Statements for Access Files

Before you use the IMPORT and the EXPORT procedures for Access files, it is helpful to be familiar with Access file formats. For an existing .mdb file, you can specify DBMS=ACCESS on Windows platforms and SAS identifies the version.

- $\Box$  Access 2000, 2002, and 2003 share the same .mdb file formats. ACCESS2000, ACCESS2002, and ACCESS2003 are treated as aliases for Access in SAS.
- □ Access 2007 supports .accdb file formats
- $\Box$  Access 97 has different formats, which are incompatible with Access 200x versions. Specify DBMS=ACCESS97 on Windows platforms only, to export and create a new .mdb file with Access version 97 formats.

See "Example 1: Import a SAS Data Set from an Access 2007 Database Table" on page 56 and "Example 2: Export a SAS Data Set to Create an Access97 Database File" on page 56.

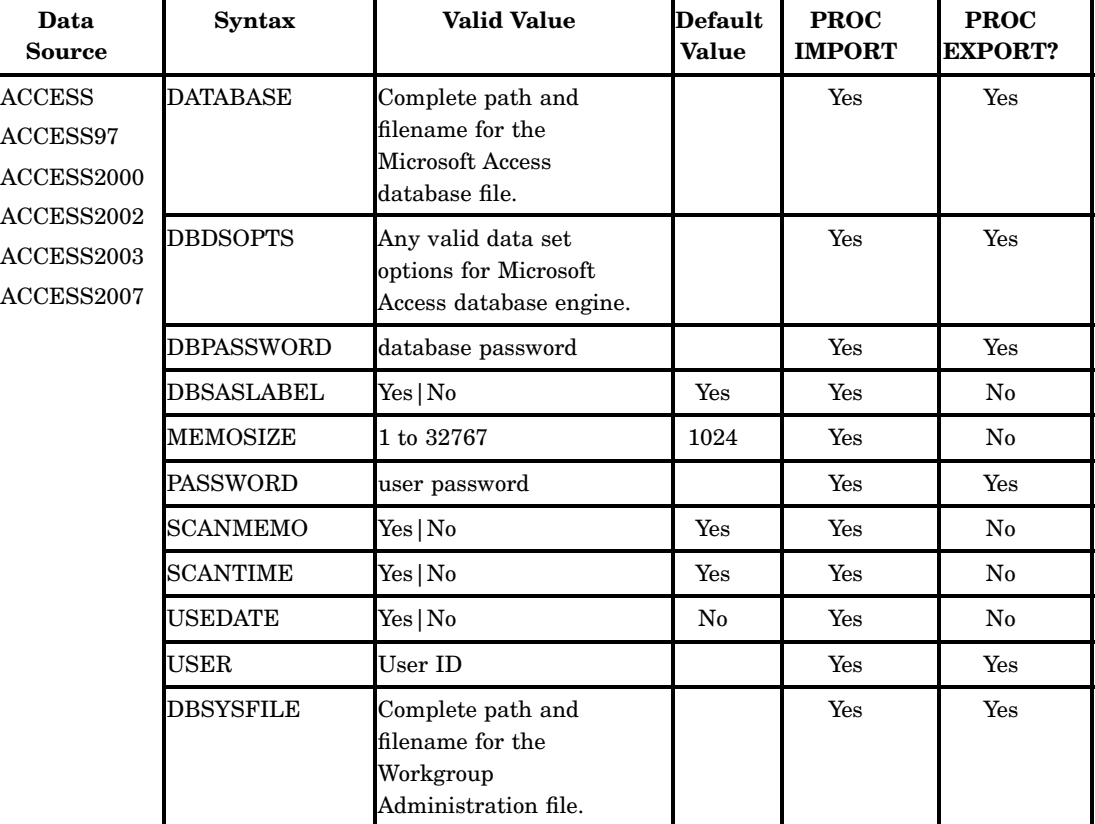

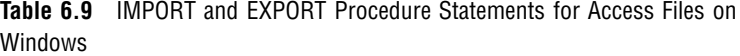

On Linux, UNIX, and Windows 64-Bit operating platforms, you can use the client/ server model to access data in .mdb files and .accdb files. For more information, see Chapter 11, "PC Files Server Administration," on page 149.

For an existing .mdb you can specify DBMS=ACCESSCS when using the client/ server model and SAS identifies the version of Access for you. You can specify VERSION='97' when using the client/server model only when you want to export and create a new .mdb file with Access version 97 formats.

*Note:* If the client/server model is used, the SAS client cannot access an Access database file with both database password protection and user level security protection. In this case, you must choose only one security protection to be able to access your Access database file from a SAS client.  $\triangle$ 

The following table lists the statements to import or export data to or from an Access database file using the client/server model. The statements are valid on Linux, UNIX, and Windows 64-bit operating platforms.

**Table 6.10** IMPORT and EXPORT Procedure Statements for Access Files on Linux, UNIX, and Windows 64-Bit Operating Platforms

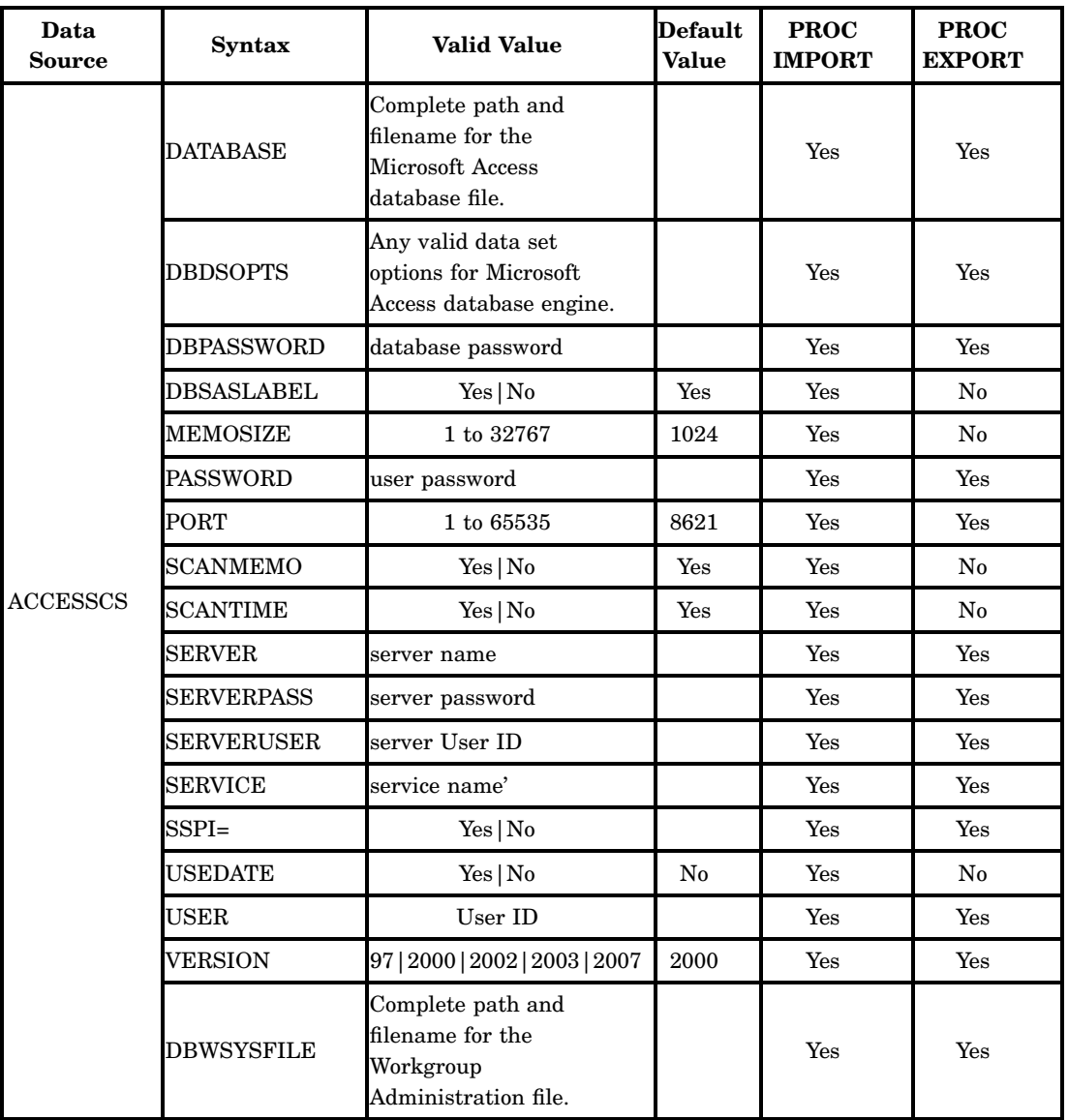

DATABASE=*database*

specifies the complete path and filename of the Access database file that contains the specified DBMS table. If the database name does not contain lowercase characters, special characters, or national characters (\$, #, or @), you can omit the quotation marks.

**Note:** SAS does not generate a default value, but you can configure one in the DBMS client software

### DBDSOPTS

*data set options that are valid for the Access database LIBNAME engine*

Enables you to take advantage of useful data set options for the LIBNAME engine such as READBUFF=, INSERTBUFF=, DBTYPE=, DROP=, FIRSTOBS=, and OBS=. This option is for advanced users who are familiar with the PC files LIBNAME engine.

- **Note:** For users who use the client/server model to access data in an Access database, the default value for READBUFF= is 1. To improve performance for reading data, set READBUFF= to 25 or higher.
- **Note:** For users who use the client/server model to access data in an Access database, the default value for INSERTBUFF= is 1. To improve performance for writing data, set INSERTBUFF= to 25 or higher.
- **See:** For a list of supported data set options, refer to "Data Set Options" on page 100 "Data Set Options for PC Files on Linux and UNIX, and 64-Bit Windows" on page 174
- **Restriction:** You must surround the options in single quotation marks.

### **Example:**

DBDSOPTS='FIRSTOBS=10 READBUFF=25';

**Restriction:** If the option string that you are specifying contains single quotations marks, you must use double quotation marks around it in your statement.

**Example:**

```
DBDSOPTS="DBTYPE=(BilledTo='CHAR(8)')";
```
#### DBPASSWORD=*database-file-password*

enables you to access a file if database-level security is set in the .mdb file. A database password is case sensitive. You can define a database password instead of user-level security.

**Alias:** DBPWD|DBPW

#### DBSASLABEL=COMPAT|NONE|YES|NO

specifies the data source for column names.

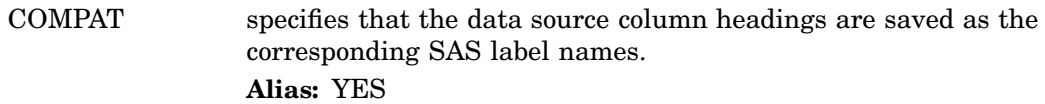

- NONE specifies that the data source column headings are not saved as SAS label names. The SAS label names are then left as blanks. **Alias:** NO
- **Restriction:** Due to a Microsoft Jet engine limitation, no more than 64 characters of column names are written to SAS variable labels.
- **Restriction:** Due to a limitation in the Microsoft Ace engine and the Microsoft Jet Excel engine, using MIXED=YES could result in improper text variable lengths.

#### MEMOSIZE=1 to 32767

Specifies the maximum variable length in SAS that is allowed while importing data from memo columns of an Access database table. Any memo data in an Access database tables whose length exceeds 32767 is truncated when it is imported into SAS.

### **Alias:** DBMAX\_TEXT

**Note:** DBMAX\_TEXT

**Restriction:** If the maximum length that SCANMEMO= option is greater than the value of the MEMOSIZE= option, the smaller value in the MEMOSIZE= option is applied as the SAS variable width.

#### PORT= PORT NUMBER

specifies the number of the port that is listening on the PC Files Server. The valid value is between 1 and 65535. This port or service name displays on the PC Files Server display when the application is started in server mode.

### **Default:** 8621

**Alias:** PORT\_NUMBER

**Restriction:** Available only for the client/server model.

**Restriction:** The PORT= statement option and the SERVICE= statement option should not be used in the same procedure

### SCANMEMO=YES|NO

specifies whether to scan the memo data to determine the column length for each memo-type source column.

#### YES

scans the length of memo data for a data source column. Uses the length of the longest memo text of data that it finds, as the SAS variable width.

**Restriction:** if the maximum length that SCANMEMO= option is greater than the value of the MEMOSIZE= option, the smaller value in the MEMOSIZE= option is applied as the SAS variable width.

NO

does not scan the length of memo data for a data source column. The column length returned from the Microsoft Ace engine or the Microsoft Jet engine is used as the SAS variable length.

**Restriction:** SCANMEMO= does not apply to text type columns.

**Restriction:** This option applies only to memo data type columns.

### SCANTIME=YES|NO

specifies whether to scan the date/time data while importing data from a date/time column from an Access database.

#### YES

scans the date/time column and assigns the TIME. format for a date/time column only if time values are found in the column.

**Note:** The DATE9. format is assigned for a date/time column if USEDATE=YES.

### NO

specifies not to scan the date/time column.

**Note:** The DATETIME. format is assigned for a date/time column if USEDATE=NO.

### SERVER=*PC server-name*

specifies the name of the PC Files Server. You must bring up the listener on the PC Files Server before you can establish a connection to it. You can also configure these items:

- $\Box$  the service name
- $\Box$  the port number
- $\Box$  the maximum number of concurrent connections
- $\Box$  encrypt the data

### **Alias:** SERVER\_NAME

**Note:** This statement is a required.

**Restriction:** Available only for the client/server model.

#### SERVERPASS=*server-user-password*

specifies the password for the User ID given. If the account has no password, omit this option. Always enclose the value in quotes, this preserves the case of the password.

#### **Alias:** SERVERPASSWORD | SERVERPW | SERVERPWD

- **Note:** Passwords are generally case sensitive.
- **Note:** Use the PASSWORD= option for database passwords.

**Example:** LIBNAME using explicit user name and password, for PC Files Server:

```
LIBNAME DB PCFILES PATH='C:\myfile.mdb'
   SERVER=fileserv;
   SERVERUSER='mydomain\myusername';
   SERVERPASS='mypassword';
```
#### SERVERUSER=*server-user-name*

specifies a domain and User ID that is valid for the PC running PC Files Server. Always enclose the value in quotes, otherwise the backslash can be misinterpreted by the SAS parser.

### **Alias:** SERVERUID

**Note:** If you are not on a domain, omit the domain name and the backslash.

**Note:** Use the USER= option for database User IDs.

**Example:** LIBNAME using explicit user name and password, for PC Files Server.

```
LIBNAME DB PCFILES PATH='C:\myfile.mdb'
   SERVER=fileserv;
   SERVERUSER='mydomain\myusername';
   SERVERPASS='mypassword';
```
#### SERVICE=*service-name*

specifies the service name that is defined on your service file for your client and server machines. This port number or service name is displayed on the PC Files Server control panel screen when it is started on the PC in server mode.

**Alias:** SERVICE\_NAME

**Note:** This service name needs to be defined on both your UNIX machine and your PC Files Server.

**Restriction:** Available only for client/server model.

**Restriction:** This statement and the PORT= statement option should not be used in the same procedure.

#### SSPI=YES|NO

enables PC Files Server to allow Integrated Windows Authentication. This is a mechanism for Windows client and server to exchange credentials.

### **Default:** NO

**Note:** SSPI can also be enabled by specifying the –SSPI option on the SAS command line.

**Restriction:** Valid on Windows 64-Bit only.

**Example:** LIBNAME using SSPI.

```
LIBNAME DB PCFILES PATH='C:\myfile.mdb'
  SERVER=localhost;
  SSPI='yes';
 RUN;
```
### USEDATE=YES|NO

specifies whether to assign a DATE. or a DATETIME. format while importing a date/time column from a Microsoft ACCESS workbook.

#### YES

assigns the DATE. format for the corresponding date/time column in the Microsoft ACCESS table.

NO

assigns the DATETIME. format for the corresponding date/time column in the Microsoft ACCESS table.

**See also:** The SCANTIME= statement option in order to assign the appropriate TIME format.

For processing of date and time values between SAS and Microsoft Access, see "Processing Date and Time Values between SAS and Microsoft Access" on page 146.

VERSION=*file-version*

specifies the version of the file that you want to create. Valid values are 2007, 2003, 2002, 2000, and 97. The default value depends on the extension of the file. Always surround the version value with single quotation marks.

**Restriction:** Available only for client/server model.

**Restriction:** If the file exists on the PC Files Server, the statement is ignored.

## Example 1: Import a SAS Data Set from an Access 2007 Database Table

This code imports a data set named CUSTOMER from the Customers table in a Microsoft Access database: demo.accdb. The Microsoft Access table was saved in version 2007 format.

```
PROC IMPORT OUT=WORK.CUSTOMER
            DATATABLE='Customers'
            DBMS=ACCESS REPLACE;
   DATABASE="&demodir.demo.accdb";
   USEDATE=YES;
   SCANTIME=NO;
   DBSASLABEL=NONE;
RUN;
```
## Example 2: Export a SAS Data Set to Create an Access97 Database File

This code exports a SAS data set named EMPLOYEE and creates a new Microsoft Access database file named test97.mdb. Note that test97.mdb does exist before the EXPORT procedure is submitted. SAS loads and names the table Employees. It then creates and saves it in the new file, test97.mdb, in version 97 format.

```
X 'DEL c:\temp\test97.mdb';
PROC EXPORT DATA=SDF.EMPLOYEE
            OUTTABLE='Employees'
            DBMS=ACCESS97 REPLACE;
   DATABASE='c:\temp\test97.mdb';
RUN;
```
## Example 3: Import a Data Set from an Access Database File Using a Read Buffer

This code imports a data set named INVOICE from the Invoice table in a Microsoft Access database named demo.mdb. The read buffer is set to 10 rows.

```
PROC IMPORT OUT=SDF.INVOICE
            TABLE='Invoice'
            DBMS=ACCESSCS REPLACE;
   DATABASE="&pcfdir.demo.mdb";
   SERVER="&server";
   DBDSOPTS='READBUFF=10';
RUN;
```
## Example 4: Export a SAS Data Set to an Access Database File on a PC Files Server

This code exports a SAS data set named ORDERS to a new Microsoft Access database file named TEST.MDB, located on the PC Files Server. The write buffer is set to 25 rows.

The code performs these tasks:

```
LIBNAME SDF "&sasdir";
PROC EXPORT DATA=SDF.ORDERS (DROP=SPECINST)
            OUTTABLE='Orders'
            DBMS=ACCESSCS REPLACE LABEL;
   SERVER="&server";
   VERSION='97';
   DBDSOPTS='INSERTBUFF=25';
RUN;
```
# Lotus 1-2-3 WK*n* Files

## WK*n* Files Essentials

This section introduces Lotus 1-2-3 WK*n* files. It focuses on the terms and concepts that help you use SAS/ACCESS Interface to PC Files.

SAS/ACCESS Interface to PC Files works with WK1, WK3, and WK4 (releases 4 and 5) files. These files contain data in the form of Lotus 1-2-3 spreadsheets. They are referred to collectively in this document as WK*n* files, where *n* represents releases 1, 3, or 4. SAS/ACCESS Interface to PC Files does not support the .123 format for files from Lotus SmartSuite 97 software.

Various software products, such as the Lotus 1-2-3 spreadsheet and database system, enable you to use spreadsheet or database files to enter, organize, and perform calculations on data. Spreadsheets are most often used for general ledgers, income statements, and other types of financial record keeping. Database files also enable you to organize related information, such as the data in an accounts-receivable journal.

In both spreadsheets and database files, the data is organized according to certain relationships among data items. These relationships are expressed in a tabular form, in columns and rows. Each *column* represents one category of data, and each *row* can hold one data value for each column.

A Lotus 1-2-3 worksheet is an electronic spreadsheet consisting of a grid of 256 columns and 8,192 rows. The intersection of a column and a row is called a *cell*. This display illustrates a portion of a standard 1-2-3 worksheet.

| A Lotus 1-2-3 Release 5 - [CUSTDATA.WK4]<br>$\times$ |              |                    |                                    |              |                                                                                       |            |                |
|------------------------------------------------------|--------------|--------------------|------------------------------------|--------------|---------------------------------------------------------------------------------------|------------|----------------|
| B Eile                                               |              |                    | Edit View Style Tools Range Window | Help         |                                                                                       |            | $ F$ $\times$  |
| <b>B2.E8</b>                                         |              | ■ ◎                | <b>CUSTOMER</b>                    |              |                                                                                       |            |                |
|                                                      |              |                    |                                    |              | <mark>ᠿ</mark> ▙▣  <b>д ▉│</b> ⊅∦β风│B│/UЕ│≡│⋣ <mark>@</mark> │∔│Q│√⊙ <mark>∭</mark> ⊞ |            |                |
| $\boxed{\mathsf{A}}$                                 |              |                    |                                    |              |                                                                                       |            | New Sheet<br>ć |
| $\mathsf{A}$                                         | $\mathbf{A}$ | B                  | c                                  | D            | E                                                                                     | F          |                |
| $\mathbf{1}$                                         |              |                    |                                    |              |                                                                                       |            |                |
| $\overline{2}$                                       |              | <b>CUSTOMER</b>    | CITY                               | <b>STATE</b> | <b>COUNTRY</b>                                                                        |            |                |
| 3                                                    |              | 14324724 San Jose  |                                    | CA.          | <b>USA</b>                                                                            |            |                |
| $\overline{4}$                                       |              | 14569877 Memphis   |                                    | TN           | <b>USA</b>                                                                            |            |                |
| 5                                                    |              | 14898029 Rockville |                                    | MD           | <b>USA</b>                                                                            |            |                |
| 6                                                    |              |                    | 26422096 LaRochelle                |              | France                                                                                |            |                |
| 7                                                    |              |                    | 38763919 Buenos Aires              |              | Argentina                                                                             |            |                |
| 8                                                    |              | 46783280 Singapore |                                    |              | Singapore                                                                             |            |                |
| 9                                                    |              |                    |                                    |              |                                                                                       |            |                |
| 10<br>11                                             |              |                    |                                    |              |                                                                                       |            |                |
| 12                                                   |              |                    |                                    |              |                                                                                       |            |                |
| 13                                                   |              |                    |                                    |              |                                                                                       |            |                |
| 14                                                   |              |                    |                                    |              |                                                                                       |            |                |
| 15                                                   |              |                    |                                    |              |                                                                                       |            |                |
| 16                                                   |              |                    |                                    |              |                                                                                       |            |                |
| 17                                                   |              |                    |                                    |              |                                                                                       |            |                |
| 18                                                   |              |                    |                                    |              |                                                                                       |            |                |
| 19                                                   |              |                    |                                    |              |                                                                                       |            |                |
| 20                                                   |              |                    |                                    |              |                                                                                       |            |                |
| + +                                                  |              |                    |                                    |              |                                                                                       |            | ▶              |
| Automatic                                            |              |                    | Arial                              | 12           |                                                                                       | <b>ATT</b> | Rı             |

**Display 6.1** Columns and Rows of Data in a WK*n* File

Column letters for each column appear above the worksheet. Columns are lettered A - IV (A to Z, AA to AZ, BA to BZ, and so on, to IV). Row numbers for each row appear to the left of the worksheet. Rows are numbered 1 to 8,192. For WK1 files, only one worksheet (worksheet A) is allowed per file. For WK3 and WK4 files, up to 256 worksheets (worksheets A-IV) are allowed. However, the SAS/ACCESS interface to WKn files uses only one worksheet and defaults to worksheet A.

A *range* is a subset of cells in a worksheet. A range is identified by its address. The address begins with the name of the top left cell. The range ends with the name of the bottom right cell. The names are separated by two periods. For example, the range B2..E8 is the range address for a rectangular block of 28 cells whose top left cell is B2 and whose bottom right cell is E8 (as shaded in the figure).

You can give a name to a range and use the name in commands and formulas instead of the range address in Lotus 1-2-3. A range name can be up to 15 characters long and should contain no spaces. For example, if the range B3..D6 is named GRADE\_TABLE, the formula @AVG(GRADE\_TABLE) has the same value as @AVG(B3..D6).

For more information about ranges and their naming conventions, see the Lotus 1-2-3 software documentation.

## WK*n* Data Types

Lotus 1-2-3 software has two data types: character and numeric. Lotus 1-2-3 character data can be entered as labels or formula string. Lotus 1-2-3 numeric data can be entered as numbers or formulas.

*Character data* is generally considered text and can include dates and numbers if prefixes are used to indicate character data and to align the data in the cell. For

example, in Lotus 1-2-3, the value **"110 Maple Street** uses the double quotation mark prefix and aligns the label on the right side of the cell.

*Numeric data* can include numbers (0 through 9), formulas, and cell entries that begin with one of these symbols:  $+$ ,  $\frac{6}{3}$ ,  $\frac{6}{9}$ ,  $\frac{1}{2}$ , or #.

Numeric data can also include *date and time values*. In Lotus 1-2-3 software, a date value is the integer portion of a number that can range from 01 January 1900 to 31 December 2099, that is, 1 to 73,050. A Lotus 1-2-3 software time value is the decimal portion of a number that represents time as a proportion of a day. For example, 0.0 is midnight, 0.5 is noon, and 0.999988 is 23:59:59 (on a 24-hour clock).

While a number can have both a date and a time portion, the formats in Lotus 1-2-3 display a number only in a date format or a time format. The conversion of date and time values between SAS data sets and Lotus 1-2-3 spreadsheets is transparent to users. However, you are encouraged to understand the differences between them.

## Supported Import and Export Methods and Statements for WK*n* Files

The IMPORT|EXPORT method for WK*n* files uses ACCESS and DBLOAD procedures behind the scenes to access data in WK*n* files. This method is available only in Microsoft Windows.

Because the ACCESS and DBLOAD procedures are compatible only with SAS 6 procedures, SAS system options such as the VALIDVARNAME= option are ignored. This method has other SAS 6 limitations such as:

- $\Box$  not being case sensitive
- $\Box$  a maximum length of 8 bytes of SAS variable name
- $\Box$  maximum length of 200 characters of data values

The following table lists the statements that are available to import and export data from Lotus 1-2-3 files using the IMPORT and EXPORT procedures on Microsoft Windows.

| Data<br><b>Source</b> | <b>Syntax</b>   | <b>Valid Value</b>                    | <b>Default</b><br><b>Value</b> | <b>PROC</b><br><b>IMPORT</b> | In ROC<br><b>EXPORT</b> |
|-----------------------|-----------------|---------------------------------------|--------------------------------|------------------------------|-------------------------|
| WK4                   | <b>GETNAMES</b> | Yes   No                              | Yes                            | Yes                          | $\rm No$                |
| WK3                   | RANGE           | Range Name   Absolute Range Value     |                                | Yes                          | $\rm No$                |
|                       | <b>SHEET</b>    | Sheet name                            |                                | Yes                          | Yes                     |
| WK1                   |                 | Yes   No                              | Yes                            | Yes                          | $\rm No$                |
|                       | RANGE           | Range Name<br>Absolute Range<br>Value |                                | Yes                          | $\rm No$                |

**Table 6.11** Import or Export Data from Lotus 1–2–3 files

### GETNAMES=YES|NO

specifies whether the IMPORT procedure is to generate SAS variable names from the data values in the first row of the import file.

- YES specifies that the IMPORT procedure generate SAS variable names from the data values in the first row of the imported Excel file.
- NO specifies that the IMPORT procedure generate SAS variable names as F1, F2, F3, and so on.

#### **Default:** Yes

**Restriction:** Valid only for Microsoft Windows.

**Restriction:** Valid only for the IMPORT procedure.

**Restriction:** Supported only when DBMS=EXCEL.

**Restriction:** If data in the first row of the input file contains special characters for a SAS variable name (such as a blank), SAS converts the character to an underscore. For example, the data value *Occupancy Code* becomes the SAS variable name **Occupancy\_Code**.

### RANGE="*range-name*"|"*absolute-range* "

subsets a spreadsheet by identifying the rectangular set of cells to import. The *range- name* is a user- defined spreadsheet name, that represents a range of cells within the spreadsheet in the Excel file. The range name is not case sensitive and does not allow any special character (except an underscore). The range-address is identified by the top left cell that begins the range and the bottom right cell that ends the range within the Excel worksheet file. The beginning and ending cells are separated by two periods. For example, the range address C9..F12 indicates a cell range that begins at Cell C9, ends at Cell F12, and includes all cells in between. You must define range name with a workbook scope so that the name is visible to SAS.

When data is imported from an Excel file, a sheet name that is appended with a \$ character is treated as a range name. The range name refers to the whole sheet.

You can use the DATASETS procedure to list the data set names, that are mapped to the range names. If the displayed range name contains single quotes, keep the single quotes as part of the range name to access the sheet. For example, to retrieve data from the spreadsheet for two separate sheet names, My#Test and CustomerOrders:

```
RANGE="'My#Test$'";
RANGE="' CustomerOrders$'";
```
Absolute range identifies the top left cell that begins the range and the bottom right cell that ends the range.

Example 1. **C2:F12** represents cells within Column C, Row 2, and Column F, Row 12. Here is another example:

```
RANGE="'summary$a4:b20'";
```
Example 2. \$ indicates the end of the sheet name, colon (:) separates the values for upper left (UL) and lower right (LR) of the cell range. If this statement is not specified, the IMPORT procedure reads the entire spreadsheet as a range.

If the range name is available, it is recommended that you use RANGE= option without the SHEET= option for the IMPORT procedure. To use the absolute range address, it is strongly recommended that you use the full range address with quotes. For example, specify **'sheet\_name\$A1:C7'n**.

**Restriction:** Supported only for the IMPORT procedure.

SHEET= *worksheet-letter*| *'worksheet-name'*; (valid for only the IMPORT procedure) identifies a particular spreadsheet in a WK*n* file. Sheet names can be up to 15 characters long and are not case sensitive. A worksheet letter is a one- or two-letter alpha character. For WK1 files, there is only one worksheet letter: worksheet A. For WK3 and WK4 files, there can be up to 256 different worksheet letters: worksheet A - worksheet Z and worksheet AA - worksheet IV. The default value is A. For example, specifying **WORKSHEET=B** identifies worksheet B from a group of worksheets.

If this statement is not specified, the IMPORT procedure reads the first spreadsheet physically saved in the WK*n* file. To be certain that IMPORT

procedure reads the desired spreadsheet, you should identify the spreadsheet by specifying SHEET= option.

## Example 1: Export a SAS Data Set to a WK4 File

This example exports data from SAS data set SDF.EMPLOYEE to a WK4 file Employee.wk4 without variables FRSTNAME and MIDNAME.

```
LIBNAME SDF "&sasdir";
PROC EXPORT DATA=SDF.EMPLOYEE(DROP=FRSTNAME MIDNAME)
            OUTFILE="&tmpdir.Employee.wk4"
            DBMS=WK4 REPLACE;
RUN;
```
## Example 2: Import Data from a SAS Data Set from a WK4 File

This example imports data from a WK4 file named invoice.wk4 into SAS data set named Invoice. It retrieves data from Sheet A, within range from left top cell, A1, to right bottom cell, D12. It then reads the first row of data in the range as SAS variable names.

```
PROC IMPORT OUT=WORK.Invoice
            DATAFILE="&wkndir.Invoice.wk4"
            DBMS=WK4 REPLACE;
   SHEET='A';
   RANGE='A1..D12';
   GETNAMES=YES;
RUN;
```
## Example 3: Export Data to a WK1 File from a SAS Data Set

The next example exports data to a WK1 file named Orders.wk1 from a SAS data set named SDF.ORDERS, without the variable SPECINST.

```
LIBNAME SDF "&sasdir";
PROC EXPORT DATA=SDF.ORDERS(DROP=SPECINST)
            OUTFILE="&tmpdir.Orders.wk1"
            DBMS=WK1 REPLACE;
RUN;
```
## Example 4: Import Data from a WK1 File into a SAS Data Set

This example imports data from a WK1 file named Orders.wk1 into a SAS data set named Test. It retrieves data from left top cell, B5, to right bottom cell, D12. SAS assigns name for each variable as VAR0, VAR1, and VAR2.

```
PROC IMPORT OUT=WORK.Test
            DATAFILE="&wkndir.orders.wk1"
            DBMS=WK1 REPLACE;
   RANGE='B5..D12';
   GETNAMES=NO;
RUN;
```
# dBase DBF Files

## DBF Files Essentials

This section introduces dBase DBF files. It focuses on the terms and concepts that help you use SAS/ACCESS Interface to PC Files .

DBF files are in a file format that dBASE creates. dBASE is a relational database management system for PC systems. DBF files can be created using a variety of PC software programs, such as Microsoft Excel.

A DBF file contains data that is organized in a tabular format of database fields and records. Each database field can contain one type of data, and each record can hold one data value for each field. This picture illustrates four database fields from Customer.DBF and highlights a database field and a record.

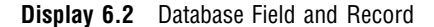

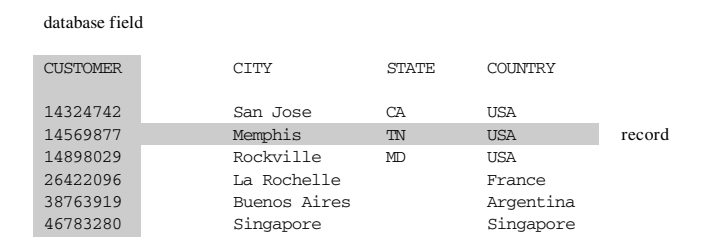

## DBF Data Types

Every field in a DBF file has a name and a data type. The data type tells how much physical storage to set aside for the database field and the form in which the data is stored. This list describes each data type.

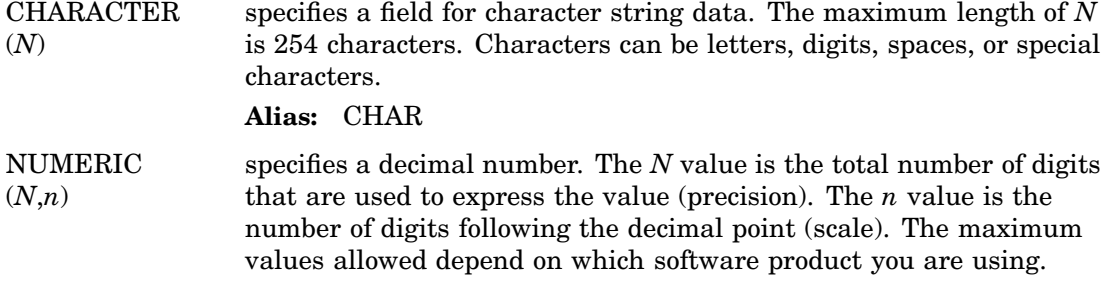
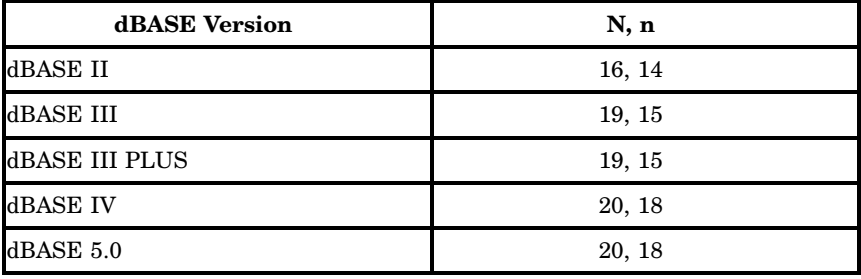

Numeric field types always preserve the precision of their original numbers. However, SAS stores all numbers internally as double-precision, floating-point numbers so their precision is limited to 16 digits.

- **Note:** If every available digit in a DBF file field is filled with a 9 , SAS interprets the value of the field as missing. If a field in SAS indicates a missing value (represented by a period), SAS writes a nine for each available digit in the corresponding DBF file database field. While in a SAS session a value is represented as missing if you:
	- $\Box$  fill every available digit in a DBF file field with nines
	- $\Box$  scroll from the field
	- $\Box$  return to the field after scrolling

FLOATN,*n*) specifies a floating-point binary number that is available in dBASE IV and later versions. The maximum *N*,*n* value for Float is 20,18. Check with the documentation that comes with other software products you might be using to create DBF files to determine whether those products support floating-point binary numbers.

DATE specifies a date value in a format that has numbers and a character value to separate the month, day, and year. The default format is *mm/dd/yy*. For example, **02/20/95** for February 20, 1995.

> Dates in DBF files can be subtracted from one another, with the result being the number of days between the two dates. A number (of days) can also be added to a date, with the result being a date.

LOGICAL specifies a type that answers a Yes|No or True|False question for each row in a file. This type is 1 byte long and accepts these character values: Y, y, N, n, T, t, F, and f.

*Note:* dBASE also has data types called Memo, General, binary, and OLE. These data types are stored in an associated memo text file (a DBT file). These data types are not supported in the SAS/ACCESS Interface to PC Files .  $\triangle$ 

# Setting Environment Variables and System Options

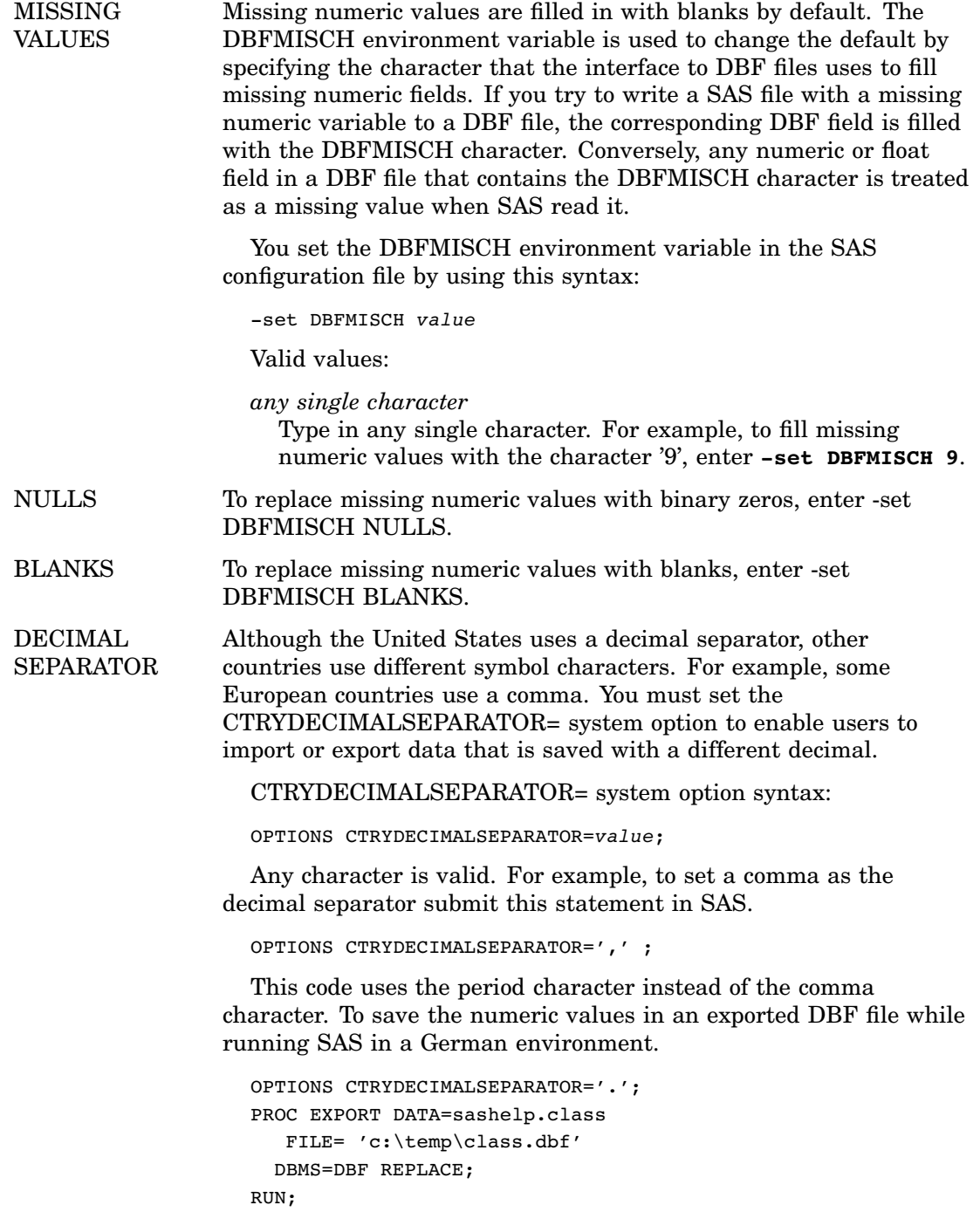

# Supported SAS IMPORT and EXPORT Procedure Statements

The IMPORT|EXPORT method uses DBF file formats to access data in DBF Files on Linux, UNIX, and Microsoft Windows operating environments.

The method imports data from DBF files in versions 3, 4, and 5 formats. It exports data to DBF files with version 5 formats.

"Example 1: Export Data to a DBF File from a SAS Data Set" on page 66.

**Table 6.12** IMPORT and EXPORT Procedure Statements for DBF Files

| Data<br><b>Source</b> | <b>Syntax</b>     | <b>Valid Values</b> | <b>Default</b><br><b>Value</b>     | <b>PROC</b><br><b>IMPORT</b> | <b>PROC</b><br><b>EXPORT</b> |
|-----------------------|-------------------|---------------------|------------------------------------|------------------------------|------------------------------|
| <b>DBF</b>            | <b>DBENCODING</b> | Encoding-value      | Current SAS<br>session<br>encoding | Yes                          | Yes                          |
|                       | <b>GETDELETED</b> | Yes   No            | Yes                                | Yes                          | No                           |

# DBENCODING=*12–byte SAS encoding-value*

indicates the encoding used to save data in DBF files. Encoding maps each character in a character set to a unique numeric representation, which results in a table of code points. A single character can have different numeric representations in different encodings.

For example, some DBF files were saved with pcoem850 encoding. When you are importing these DBF files in Microsoft Windows, specify:

#### :**DBENCODING=pcoem850.**

The IMPORT procedure reads and transcodes data from pcoem850 to Microsoft Windows default WLATIN1.

**Note:** Refer to the *SAS NLS User's Guide* for information about transcoding and valid encoding values.

#### GETDELETED=YES|NO

indicates whether to write rows to the SAS data sets that are marked for deletion but have not been purged.

YES writes rows to the SAS data sets that are marked for deletion and have not been purged.

NO does not write rows to the SAS data sets that are marked for deletion and have not been purged.

**Alias:** GETDEL

# Example 1: Export Data to a DBF File from a SAS Data Set

This example exports data to a DBF file, named test.dbf, from a SAS data set named SDF.EMPLOYEE, with a WHERE condition in the data set option.

```
LIBNAME SDF ''&sasdir'';
PROC EXPORT DATA=SDF.EMPLOYEE (WHERE=(HIREDATE is not missing))
           OUTFILE=''&tmpdir.test.dbf''
            DBMS=DBF REPLACE;
RUN;
```
# Example 2: Import Data from a DBF File into a SAS Data Set

This example imports data from a DBF file named invoice.dbf into SAS data set named TEST5. The data is imported without the DELETE flag field.

```
PROC IMPORT OUT=WORK.TEST5
            DATAFILE="&dbfdir.Invoice.dbf"
            DBMS=DBF REPLACE;
   GETDEL=NO;
RUN;
```
# Example 3: Export Data to a DBF File from a SAS Data Set Using Encoding

This example exports data from a SAS data set named SDF.ORDERS to a DBF file named Oem850.dbf. The procedure translates SAS data from its current session encoding, to pcoem850 encoding and writes it to the DBF file.

```
PROC EXPORT DATA=SDF.ORDERS
            OUTFILE="&dbfdir.Oem850.dbf"
            DBMS=DBF REPLACE;
   DBENCODING=pcoem850;
RUN;
```
# Example 4: Import and Translate Data from a DBF File

This example imports data from a DBF file named Oem850.dbf, which was saved with pcoem850 encoding. The procedure reads in the data and translates it from pcoem850 encoding to current SAS session encoding.

```
PROC IMPORT OUT=WORK.ORDERS
            DATAFILE="&dbfdir.Oem850.dbf"
            DBMS=DBF REPLACE;
   DBENCODING=pcoem850;
RUN;
```
# dBase DBFMEMO Files

# **Overview**

When you use the DBFMEMO engine to import dBase Memo fields into the SAS System, the fields can be imported into multiple variables with numeric suffixes appended. When a **Memo** field is imported, each line of the field is imported as a separate variable. Each variable is given a numeric suffix to distinguish the particular line of the **Memo** field that was read. For example, a dBase Memo field of AE1 is imported as AE11, AE12, and so on.

All versions of dBase under Linux, UNIX, and Microsoft Windows are supported. Memo files have a .dbt (dBase) or .fpt (FoxPro and Visual FoxPro) file extension. FoxPro memos are stored in a separate directory from dBase memos.

Memo files read blank numeric fields as missing values. Memo files do not have variables or value labels, and memo support is read-only.

If a memo file exists with the same filename but with a .dbt or .fpt extension, the driver also reads the memo text for that file. It scans the memo file to determine how many lines comprise the largest individual memo and the lengths of the longest lines. It then splits memos into one variable per memo line. For example, the first three lines of a memo file called xyz would be named xyz01, xyz02, and xyz03.

# Example: Import Data from a DBF File with Memo Field into a SAS Data Set

This example imports data from a DBF file named orders.dbf into a SAS data set named TEST.

```
PROC IMPORT OUT=WORK.TEST
    DATAFILE='orders.dbf'
    DBMS=DBFMEMO REPLACE;
RUN;
```
# JMP Files

# JMP Files Essentials

A JMP file is a file format that the JMP software program creates. JMP is an interactive statistics package that is available for Microsoft Windows and Macintosh. For more information about a JMP concept or term, see the JMP documentation that is packaged with your system.

A JMP file contains data that is organized in a tabular format of fields and records. Each field can contain one type of data, and each record can hold one data value for each field.

Variable names can be up to 31 characters in length. When reading a JMP file, any embedded blank or special characters in a variable name are replaced with an underscore  $\Box$ . This is noted in the log.

Base SAS supports access to JMP files. This enables you to access JMP files with the IMPORT and EXPORT procedures and the Import and Export Wizard without a license for SAS/ACCESS Interface to PC Files.

# JMP Missing Values

JMP supports a single missing value in all variable types other than character. When reading a JMP file, JMP missing values map to a single SAS missing value. When writing a JMP file, all SAS missing values map to a single JMP missing value.

# JMP Data Types

Every field in a JMP file has a name and a data type. The data type indicates how much physical storage to set aside for the field and the format in which the data is stored.

#### CHARACTER

specifies a field for character string data. The maximum length is 255 characters. Characters can be letters, digits, spaces, or special characters.

#### META

specifies how metadata contained in the specified data set is processed. **meta=***libref.member*

- $\Box$  These record types are processed for the metadata. Table properties:**code="text", subcode="prop", variable="", label=property\_text**. Variable notes:**code="note", subcode="", variable=varname, label=note\_text**
- □ You can create any number of properties or notes.
- $\Box$  When you add META= to the IMPORT procedure, an extra data set that contains the metadata is created when reading the JMP file.
- $\Box$  When you add META= with the IMPORT procedure, value labels from the JMP file can be read and added to the format library.
- $\Box$  When you add META= to the EXPORT procedure, the metadata contained in the specified data set is added to the built JMP file.
- $\Box$  When you add META= with the EXPORT procedure, value lists are read from the format libraries when the JMP table is being built

The metadata data set contains the following fields:

- $\Box$  code
- index
- label
- name
- number
- subcode
- variable

The names must match when the SAS metadata data set is being read.

*Note:* To do this easily, write the metadata from an existing JMP file to a SAS data set, view the variable information, and record the contents of the file.  $\Delta$ 

# NUMERIC

specifies an 8–byte floating point number. This is also called a double precision number. When you are reading data, this maps directly to the SAS double precision number. When you are writing data, all SAS numeric variables (regardless of length) become JMP numeric variables.

#### ROWSTATE

specifies an integer variable that takes on the value of 1 or missing. When you are reading data, this maps to a SAS double precision number.

#### **DATE**

specifies the date format. When you are reading data, the date values are mapped to a SAS number and scaled to the base date. The JMP date display format maps to the appropriate SAS date display format. When you are writing data, the SAS output format for the numeric variable is checked to determine whether it is a date format. If so, the SAS numeric value is scaled to a JMP date value with the appropriate date display format.

#### DATETIME

specifies the datetime format. When you are reading data, the datetime values are mapped to a SAS number and scaled to the base datetime. The JMP datetime display format maps to the appropriate SAS datetime display format. When you are writing data, the SAS output format for the numeric variable is checked to determine whether it is a datetime format. If so, the SAS numeric value is scaled to a JMP datetime value with the appropriate datetime display format.

#### TIME

specifies the time format. When you are reading data, the time values are mapped to a SAS number and scaled to the base time. The JMP time display format maps to the appropriate SAS time display format. When you are writing data, the SAS output format for the numeric variable is checked to determine whether it is a time format. If so, the SAS numeric value is scaled to a JMP time value with the appropriate time display format.

# Importing and Exporting Data in JMP Files

SAS IMPORT|EXPORT utilities provide two methods for accessing JMP files

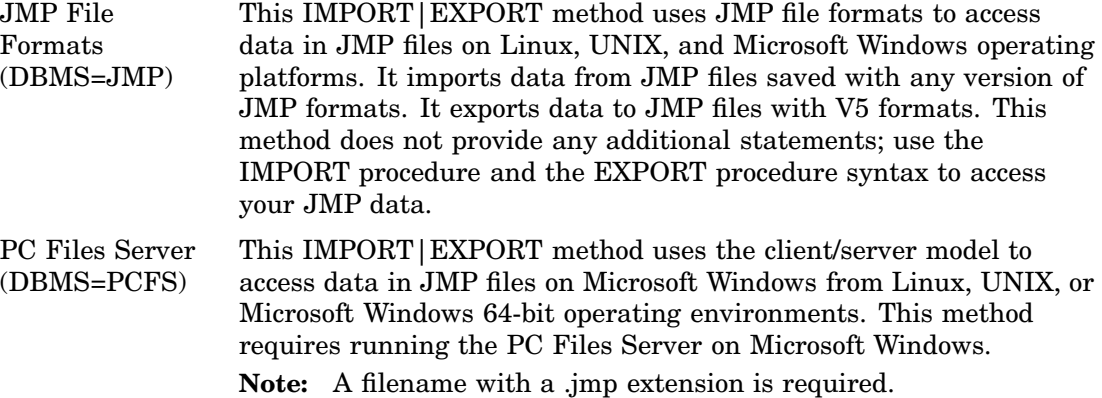

# IMPORT Procedure and the EXPORT Procedure Supported Syntax

FMTLIB=libref.format-catalog;

When importing a JMP file, this saves value labels to the specified SAS format catalog. When exporting a SAS data set to a JMP file, this writes the specified SAS format catalog to the JMP file.

META=libref.member-data-set;

When importing a JMP file, this saves JMP metadata information to the specified SAS metadata set. When exporting a SAS data set to a JMP file, this writes the specified SAS metadata information to the JMP file.

**Alias:** metadata

# Example 1: EXPORT a SAS Data Set to a JMP File

This example exports a SAS data set named SDF.CUSTOMER to a JMP file named customer.jmp on a local system.

```
LIBNAME SDF "&sasdir";
PROC EXPORT DATA=SDF.CUSTOMER
            FILE="&tmpdir.customer.jmp"
            DBMS=JMP REPLACE;
RUN;
```
# Example 2: EXPORT a SAS Data Set on UNIX to a JMP File

This example is running SAS on UNIX, requiring access through PC Files Server. The example exports a SAS data set named SASHELP.CLASS to a JMP file named class.jmp.

```
LIBNAME SDF "&sasdir";
PROC EXPORT DBMS=PCFS DATA=SDF.CUSTOMER
            OUTFILE="&tmpdir.customer.jmp"
            REPLACE;
    SERVER=fileserver;
RUN;
```
# Example 3: IMPORT a SAS Data Set from a JMP File

This example imports to a SAS data set named CUSTOMER from a JMP file named customer.jmp on a local system.

```
PROC IMPORT OUT=WORK.CUSTOMER
            FILE="&jmpdir.customer.jmp"
            DBMS=JMP REPLACE;
RUN;
```
# Example 4: EXPORT a SAS Data Set on UNIX to a JMP File on Microsoft Windows

This example exports a SAS data set named SDF.CUSTOMER to a JMP file named customer.jmp. Note that SAS is running on the UNIX operating platform and the JMP file is loaded on Microsoft Windows where PC Files Server is running.

```
LIBNAME SDF "&sasdir";
PROC EXPORT DATA=SDF.CUSTOMER
               FILE="&cstmpdir.customer.jmp"
              DBMS=PCFS REPLACE;
     SERVER=''&server'';
RUN;
```
# Example 5: IMPORT Data from a JMP File on Microsoft Windows to a SAS Data Set on UNIX

This example imports data from a JMP file named customer.jmp to a SAS data set named WORK.CUSTOMER. Note that SAS is running on a UNIX platform and the JMP file is located on Microsoft Windows where PC Files Server is running.

```
PROC IMPORT OUT= WORK.CUSTOMER
              FILE="&csjmpdir.customer.jmp"
              DBMS=PCFS REPLACE;
     SERVER=''&server'';
RUN;
```
# Paradox DB File Formats

# Paradox File Essentials

All versions of Paradox under Linux, UNIX, and Microsoft Windows are supported. Paradox files have a .db file extension. Paradox supports missing values. It does not have variables or value labels.

If a memo file with the same filename but with an .db extension exists, the memo text on that file is also read. The memo file is scanned to determine how many lines comprise the largest individual memo and the lengths of the longest lines. The driver then splits the memos into one variable per memo line. Memo support is read-only.

# Example 1: EXPORT a SAS Data Set to a Paradox DB File

This example exports the SAS data set, SDF.CUSTOMER, to the Paradox DB file, customer.db, on a local system.

```
LIBNAME SDF "&sasdir";
PROC EXPORT DATA=SDF.CUSTOMER
            FILE="&tmpdir.customer.db"
            DBMS=DB REPLACE;
RUN;
```
# Example 2: IMPORT a SAS Data Set from a Paradox DB File

This example imports the SAS data set, WORK.CUSTOMER, from the Paradox DB file, customer.db, on a local system.

```
PROC IMPORT OUT=WORK.CUSTOMER
            FILE="&tmpdir.customer.db"
            DBMS=DB REPLACE;
```
RUN;

# SPSS SAV Files

# SAV File Essentials

All versions of SPSS under Microsoft Windows are supported. SPSS files have a .sav file extension. SPSS files that have short variable names are exported. See: "Example 1: EXPORT a SAS Data Set to an SPSS SAV File" on page 75

# SPSS Data Types

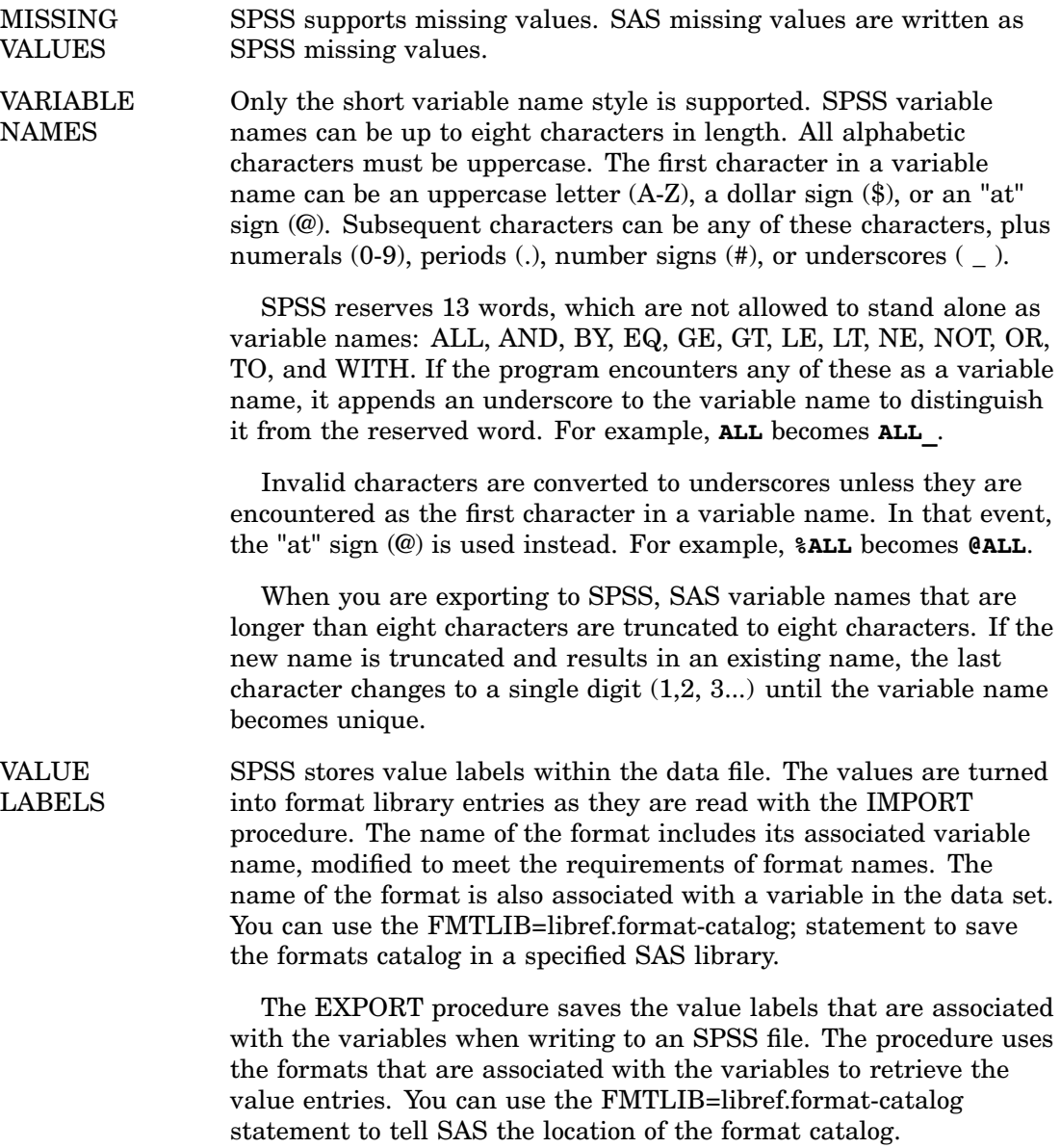

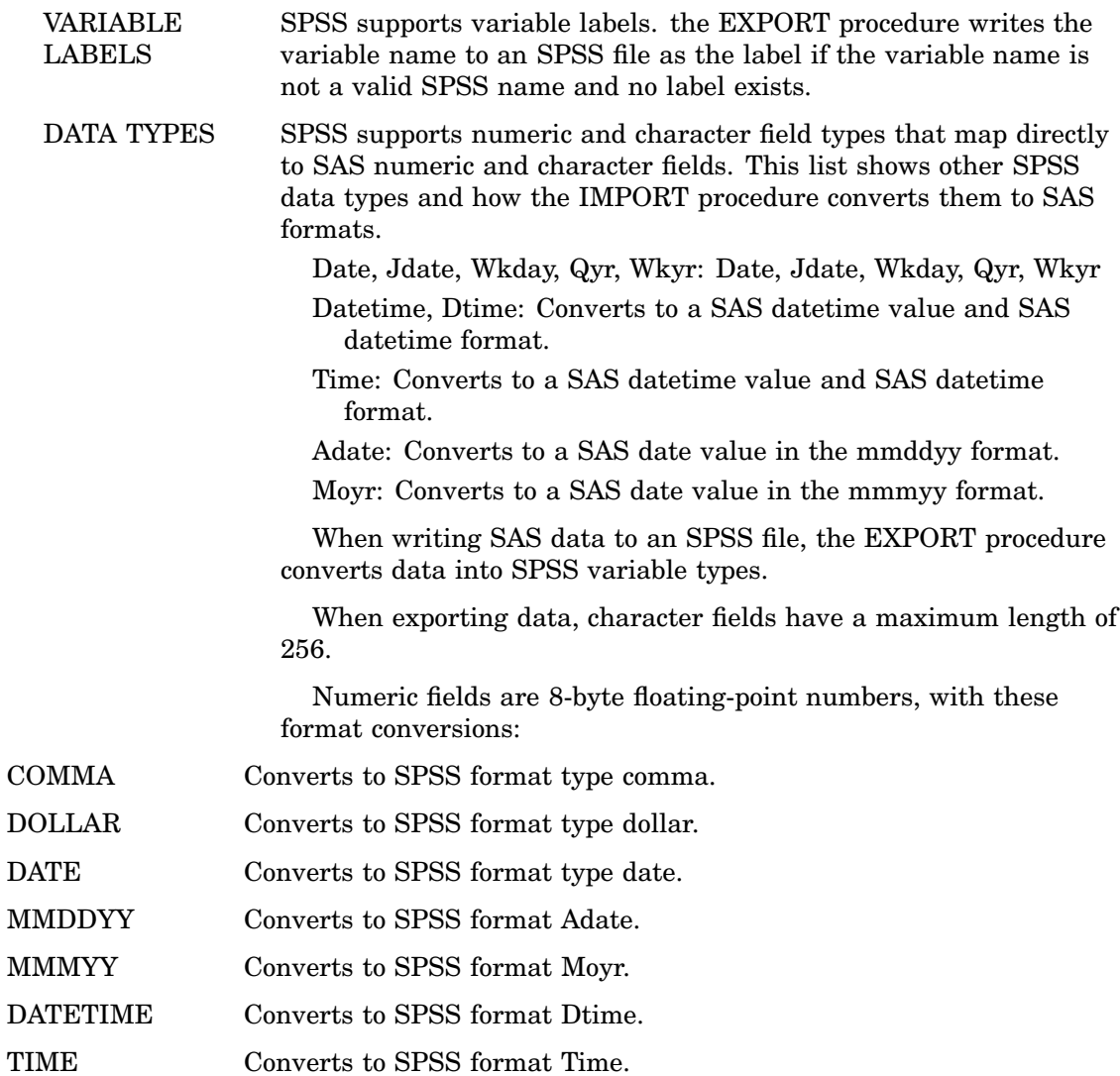

# Importing and Exporting Data in SPSS Files

PC Files Server (DBMS=PCFS) This IMPORT|EXPORT method uses the client/server model to access data in Stata files on Microsoft Windows from Linux, UNIX, or Microsoft Windows 64-bit operating environments. This method requires running the PC Files Server on Microsoft Windows.

**Note:** A filename with a .sav extension is required.

# IMPORT Procedure and the EXPORT Procedure Supported Syntax

FMTLIB=libref.format-catalog

When importing an SPSS file, SAS saves value labels to a specified SAS format catalog. When exporting a SAS data set to an SPSS file, SAS writes the specified SAS format catalog to the SPSS file.

# Example 1: EXPORT a SAS Data Set to an SPSS SAV File

This example exports the SAS data set SDF.CUSTOMER, to the SPSS file, CUSTOMER.SAV, on a local system.

```
LIBNAME SDF "&sasdir";
PROC EXPORT DATA=SDF.CUSTOMER
            FILE="&tmpdir.customer.sav"
            DBMS=SPSS REPLACE;
RUN;
```
# Example 2: Import a SAS Data Set from an SPSS SAV File

This example imports data from customer.sav, on a local system, to the SAS data set WORK.CUSTOMER.

```
PROC IMPORT OUT=WORK.CUSTOMER
            FILE="&tmpdir.customer.sav"
            DBMS=SPSS REPLACE;
RUN;
```
# Example 3: Export a SAS Data Set on UNIX to an SPSS File on Microsoft Windows

This example exports a SAS data set named SDF.CUSTOMER to an SPSS file named CUSTOMER.SAV. Note that SAS is running on the UNIX operating platform. The SPSS file is loaded on Microsoft Windows where PC Files Server is running.

```
LIBNAME SDF "&sasdir";
PROC EXPORT DATA=SDF.CUSTOMER
            FILE="&tmpdir.customer.sav"
            DBMS=PCFS REPLACE;
   SERVER="&server";
RUN;
```
# Example 4: IMPORT Data from an SPSS File on Microsoft Windows to a SAS Data Set on UNIX

This example imports data from an SPSS file named CUSTOMER.SAV to a SAS data set named WORK.CUSTOMER. Note that SAS is running on a UNIX platform. The SPSS file is located on Microsoft Windows where PC Files Server is running.

```
PROC IMPORT OUT= WORK.CUSTOMER
            FILE="&tmpdir.customer.sav"
            DBMS=PCFS REPLACE;
  SERVER="&server";
RUN;
```
# Stata DTA Files

# DTA Files Essentials

All versions of Stata under Microsoft Windows are supported. Stata files have a .dta file extension.

See "Example 1: EXPORT a SAS Data Set to a Stata File on a Local System" on page 78.

# DTA Data Types

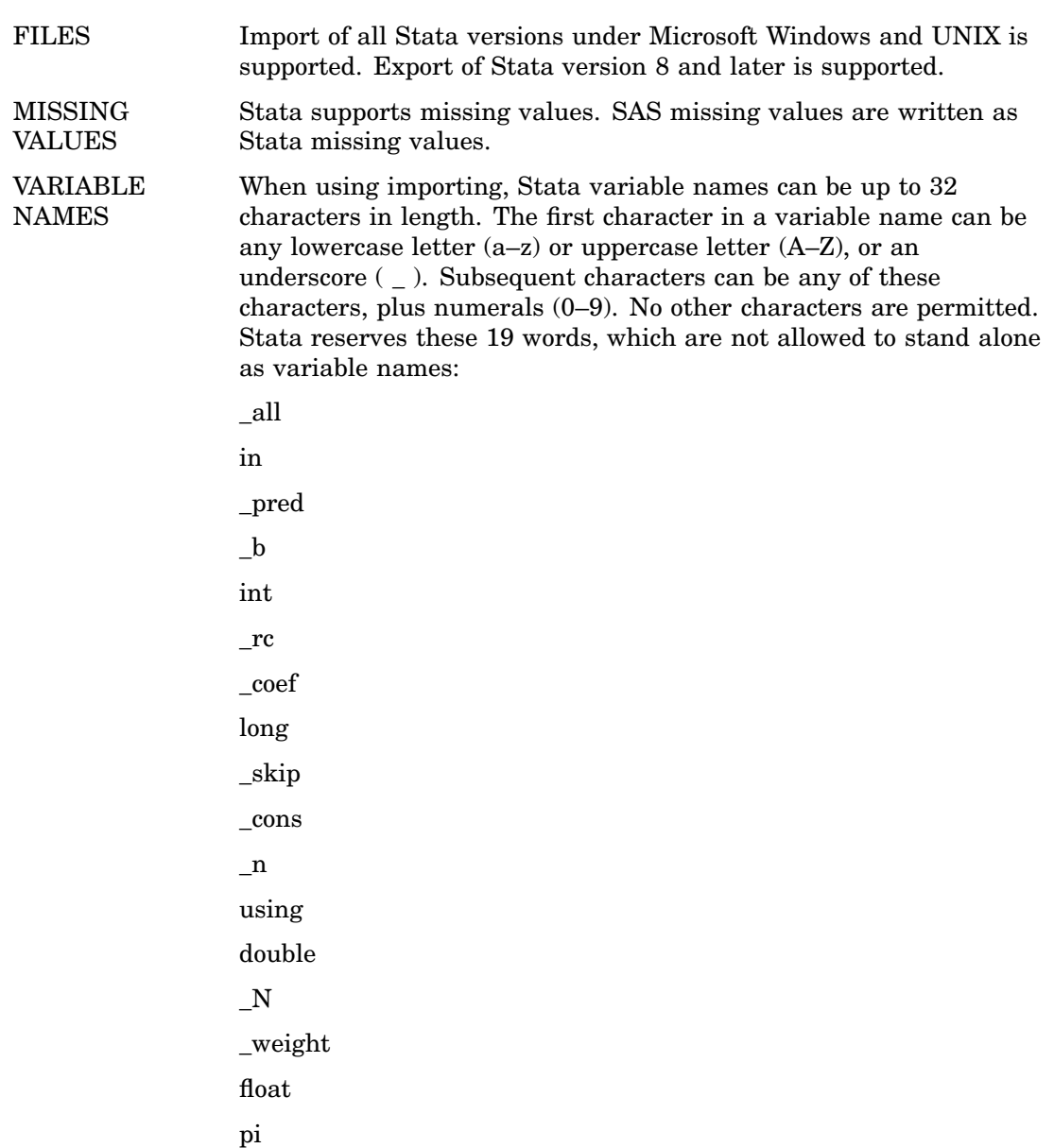

with

if

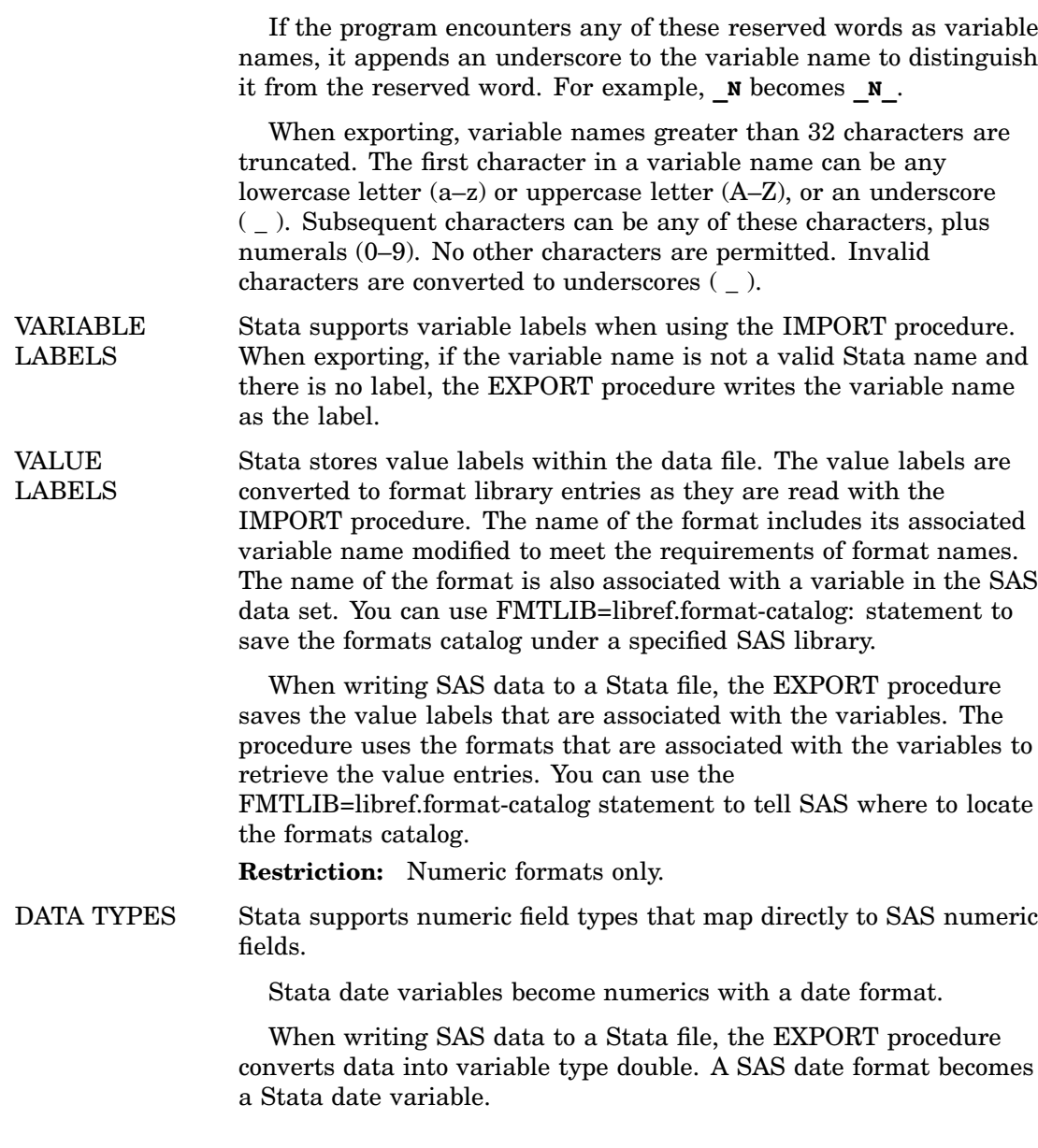

# Importing and Exporting Data in Stata Files

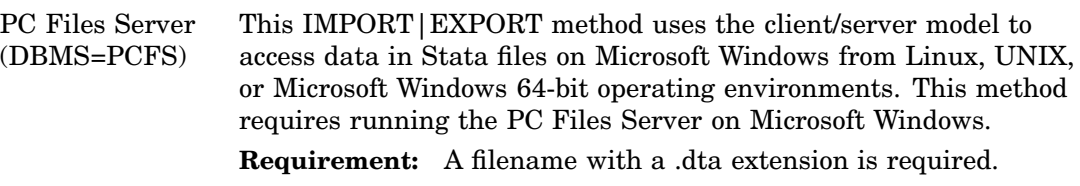

# IMPORT and EXPORT Procedures Supported Syntax

FMTLIB=libref.format-catalog

When importing a Stata file, SAS saves value labels to the specified SAS format catalog. When exporting a SAS data set to a Stata file, SAS uses formats that are associated with the variables to retrieve the value entries.

# Example 1: EXPORT a SAS Data Set to a Stata File on a Local System

This example exports the SAS data set SDF.CUSTOMER, to the Stata file, CUSTOMER.DTA, on a local system.

```
LIBNAME SDF "&sasdir";
PROC EXPORT DATA=SDF.CUSTOMER
            FILE="&tmpdir.customer.dta"
            DBMS=STATA REPLACE;
RUN;
```
# Example 2: IMPORT a SAS Data Set from a Stata File on a Local System

This example imports the SAS data set, WORK.CUSTOMER, from the Stata file, CUSTOMER.DTA, on a local system.

```
PROC IMPORT OUT=WORK.CUSTOMER
            FILE="&tmpdir.customer.dta"
            DBMS=STATA REPLACE;
RUN;
```
# Example 3: EXPORT a SAS Data Set on UNIX to a Stata File on Microsoft Windows

This example exports a SAS data set named SDF.CUSTOMER to a Stata file named CUSTOMER.DTA. Note that SAS is running on the UNIX operating platform. The Stata file is loaded on Microsoft Windows where PC Files Server is running.

```
LIBNAME SDF "&sasdir";
PROC EXPORT DATA=SDF.CUSTOMER
            FILE="&tmpdir.customer.dta"
            DBMS=PCFS REPLACE;
   SERVER="&server";
 RUN;
```
# Example 4: IMPORT Data from a Stata File on Microsoft Windows to a SAS Data Set on UNIX

This example imports data from a Stata file named CUSTOMER.DTA to a SAS data set named WORK.CUSTOMER. Note that SAS is running on a UNIX platform. The Stata file is located on Microsoft Windows where PC Files Server is running.

```
PROC IMPORT OUT= WORK.CUSTOMER
            FILE="&tmpdir.customer.dta"
            DBMS=PCFS REPLACE;
 SERVER="&server";
RUN;
```
# PART*3*

# LIBNAME Statement and Pass-Through Facility on 32-Bit Microsoft Windows

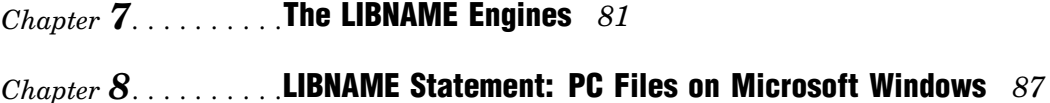

- $\emph{Chapter 9}\ldots\ldots\ldots$  LIBNAME Statement and Pass-Through Facility for PC Files on Microsoft Windows *121*
- *Chapter 10*.........File-Specific Reference *137*

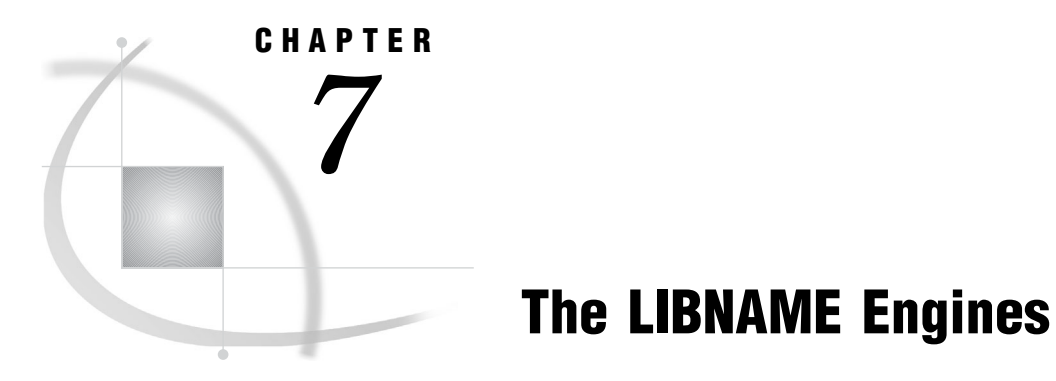

*Overview: LIBNAME Engines* **81** *Software Requirements* **82** *Macro Variables* **82** *System Options* **83** *SASTRACE* **83** *SASTRACELOC* **86**

# Overview: LIBNAME Engines

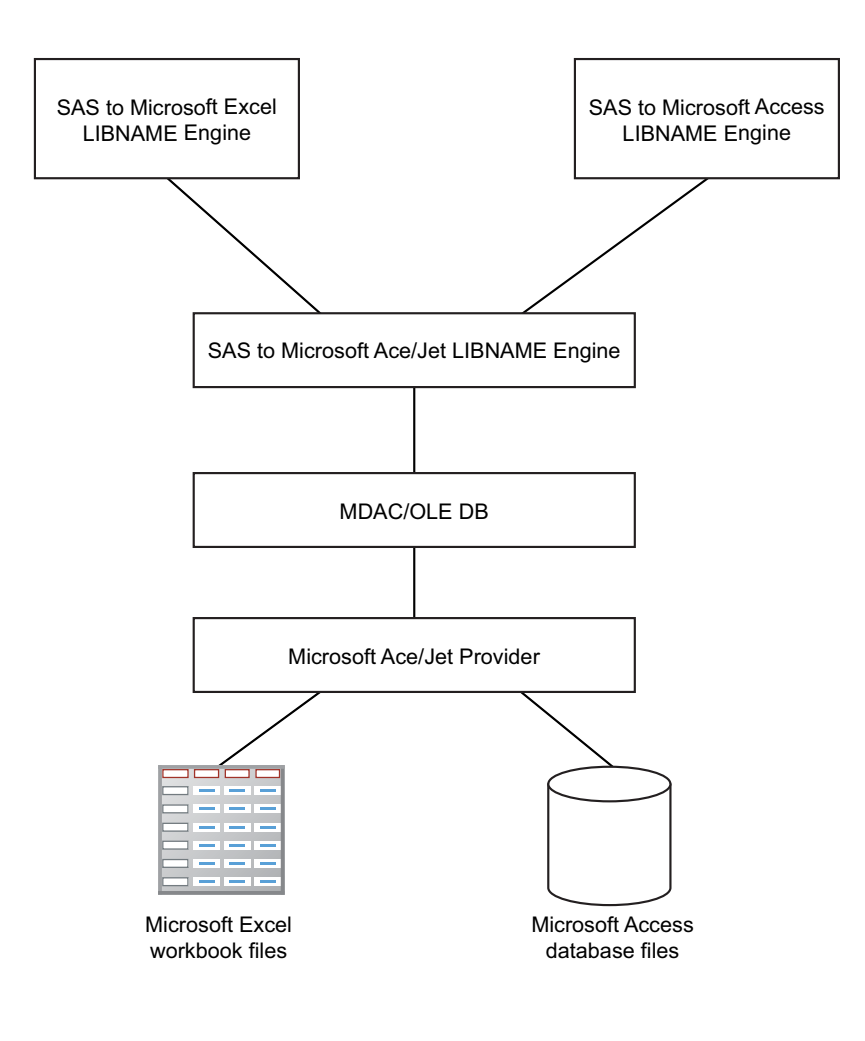

# Software Requirements

On Windows, SAS/ACCESS Interface to PC Files supports a LIBNAME engine for Microsoft Access database files and a LIBNAME engine for Excel workbook files. These two engines share most of code that calls OLE DB APIs internally. They require that you have installed Microsoft Data Access Components (MDAC) and Microsoft Jet (Joint Engine Technology) or Microsoft Ace (for 2007 and above) provider software. By default, SAS software installs and checks the required Microsoft software.

# Macro Variables

The automatic macro variables SYSDBMSG, SYSDBRC, SQLXMSG, and SQLXRC are portable, but the SAS/ACCESS engine and the Microsoft Jet Engine determine their values. Initially, the macro variables SYSDBMSG and SQLXMSG are blank, whereas SYSDBRC and SQLXRC are set to **0**.

SAS/ACCESS generates several return codes and error messages while it processes your programs. This information is available to you through these SAS macro variables:

#### SYSDBMSG

contains Jet provider-specific error messages that are generated when you use SAS/ACCESS software to access Microsoft Access or Excel data.

#### SYSDBRC

contains Jet provider-specific error codes that are generated when you use SAS/ACCESS software to Microsoft Access or Excel data. Error codes that are returned are text, not numbers.

In this statement, %SUPERQ masks special characters such as  $\&$ ,  $\%$ , and any unbalanced parentheses or quotation marks that might exist in the text stored in the SYSDBMSG macro.

```
%put %superq(SYSDBMSG)
```
These special characters can cause unpredictable results if you use this statement, so it is more advantageous to use %SUPERQ.

You can also use SYMGET to retrieve error messages:

MSG=SYMGET("SYSDBMSG");

SYMGET example:

```
DATA NULL ;
MSG=SYMGET("SYSDBMSG");
PUT MSG;
RUN;
```
The Pass-Through Facility generates return codes and error messages that are available to you through these SAS macro variables:

# SQLXMSG

contains Jet provider-specific error messages.

#### SQLXRC

contains Jet provider-specific error codes.

SQLXMSG and SQLXRC can be used only with the Pass-Through Facility. See "Return Codes" on page 122.

The contents of the SQLXMSG and SQLXRC macro variables can be printed in the SAS log by using the %PUT macro. SQLXMSG is reset to a blank string and SQLXRC is reset to 0 when any Pass-Through Facility statement is executed.

# System Options

SASTRACE= and SASTRACELOC= are SAS system options that have specific SAS/ ACCESS applications.

# SASTRACE

# **Generates trace information from a DBMS engine**

**Valid in:** OPTIONS statement, configuration file, SAS invocation **Default value:** None

# Syntax

**SASTRACE='**,,,d' | ',,d,' | 'd,' | ',,,s'

# Syntax Description

# **',,,d'**

specifies that all of these SQL statements sent to the Microsoft Jet engine are sent to the SAS log:

SELECT

UPDATE

CREATE

INSERT

DROP

DELETE

**',,d,'**

specifies that all routine calls are sent to the log. When this option is selected, all function enters and exits, as well as pertinent parameters and return codes, are traced. However, the information varies from engine to engine.

This option is most useful if you are having a problem and need to send a SAS log to technical support for troubleshooting.

**'d,'**

specifies that all OLE DB API calls for connection information, column bindings, column error information, and row processing are sent to the log. This option is most useful if you are having a problem and need to send a SAS log to technical support for troubleshooting.

**',,,s'**

specifies that a summary of timing information for calls made to the DBMS is sent to the SAS log.

*Note:* By default, Microsoft Access and Microsoft Excel LIBNAME engines use ROWSET\_INSERT instead of executing the SQL INSERT command. You do not see the INSERT statement in the trace log when inserting rows into a table. You can use the LIBNAME statement or the SQL\_INSERT=YES option to see the INSERT statement in the trace log.  $\triangle$ 

# **Details**

The SASTRACE= option has behavior that is specific to SAS/ACCESS software. SASTRACE= is a very powerful tool to use when you want to see the commands that the SAS/ACCESS engine sends. SASTRACE= output is DBMS-specific. However, most SAS/ACCESS engines show statements like SELECT or COMMIT as the DBMS processes them for the SAS application. These details can help you manage SASTRACE= output for your files:

- □ When using SASTRACE= on PC platforms, you must also specify "SASTRACELOC" on page 86.
- $\Box$  To turn SAS tracing off, specify this option:

options sastrace=off;

 $\Box$  Log output is much easier to read if you specify NOSTSUFFIX. Here is an example:

OPTIONS SASTRACE=',,,d' SASTRACELOC=SASLOG NOSTSUFFIX;

# Example 1: Review SQL Statements

This example specifies SASTRACE  $=$ ', , d' so that SQL statements are sent to the SAS log.

```
DATA work.winter birthdays;
  INPUT empid birthdat DATE9. lastname $18.;
  FORMAT birthdat DATE9.;
DATALINES;
678999 28DEC1966 PAVEO JULIANA 3451
456788 12JAN1977 SHIPTON TIFFANY 3468
890123 20FEB1973 THORSTAD EDVARD 3329
;
RUN;
OPTIONS SASTRACE=',,,d' SASTRACELOC=saslog nostsuffix;
LIBNAME mydblib 'c:\sasdemo\demo.mdb' ;
PROC DELETE DATA=mydblib.snow birthdays; RUN;
DATA mydblib.snow birthdays;
  SET work.winter birthdays;
RUN;
PROC PRINT DATA=mydblib.snow birthdays;
```

```
RUN;
LIBNAME mydblib CLEAR;
The SQL statements in the SAS log output.
1 DATA WORK.winter_birthdays;
2 INPUT empid birthdat date9. lastname $18.;
3 FORMAT birthdat DATE9.;
4 DATALINES;
NOTE: The data set WORK.WINTER_BIRTHDAYS has 3 observations and 3 variables.
NOTE: DATA statement used (Total process time):
     real time 0.06 seconds
     CPU time 0.04 seconds
8 ;
9 RUN;
10
11 OPTIONS SASTRACE=',,,d' SASTRACELOC=SASLOG NOSTSUFFIX;
12 LIBNAME mydblib 'c:\sasdemo\demo.mdb' ;
NOTE: Libref MYDBLIB was successfully assigned as follows:
     Engine: ACCESS
     Physical Name: c:\sasdemo\demo.mdb
13
14 proc delete data=mydblib.snow birthdays; RUN;
Jet 0: Executed:
DROP TABLE 'snow birthdays'
NOTE: Deleting MYDBLIB.snow_birthdays (memtype=DATA).
NOTE: PROCEDURE DELETE used (Total process time):
     real time 0.01 seconds
     CPU time 0.00 seconds
15
16 DATA mydblib.snow birthdays;
17 SET work.winter_birthdays;
18 RUN;
NOTE: SAS variable labels, formats, and lengths are not written to DBMS tables.
Jet_1: Executed:
CREATE TABLE 'snow_birthdays' ('empid' Double,'birthdat' DateTime,'lastname'
  VarChar(18))
NOTE: There were 3 observations read from the data set WORK.WINTER BIRTHDAYS.
NOTE: The data set MYDBLIB.snow birthdays has 3 observations and 3 variables.
NOTE: Successfully Inserted 3 row(s)
NOTE: DATA statement used (Total process time):
     real time 0.03 seconds
     CPU time 0.01 seconds
```

```
19
20 LIBNAME mydblib clear;
NOTE: Libref MYDBLIB has been deassigned.
```
# **SASTRACELOC**

#### **Writes SASTRACE information to a specified location**

**Valid in:** OPTIONS statement, configuration file, SAS invocation **Default value:** stdout

# **Syntax**

**SASTRACELOC=**stdout | SASLOG | FILE 'path-and-filename'

# **Details**

specify where to put the trace messages that are generated by SASTRACE=. By default, the output goes to the default output location for your operating environment. You can send the output to the SAS log by specifying SASTRACELOC=SASLOG.

# Example: Write Information to the SAS Log

This example runs on a PC platform and writes trace information to the SASTRACELOC file in the work directory on the C drive.

```
options sastrace='d,,d,d' sastraceloc=file 'c:\work\trace.log';
```
# CHAPTER *8*

# LIBNAME Statement: PC Files on Microsoft Windows

*LIBNAME Statement: PC Files on Microsoft Windows* **87** *Sorting PC Files Data* **88** *Using SAS Functions with PC Files Data* **88** *Assigning a Libref Interactively* **88** *LIBNAME Statement Syntax* **89** *LIBNAME Options* **93** *Data Set Options* **100** *AUTOCOMMIT* **101** *COMMAND\_TIMEOUT* **101** *CURSOR\_TYPE* **102** *DBCOMMIT* **103** *DBCONDITION* **104** *DBCREATE\_TABLE\_OPTS* **105** *DBENCODING* **106** *DBFORCE* **106** *DBGEN\_NAME* **107** *DBKEY* **108** *DBLABEL* **109** *DBMAX\_TEXT* **110** *DBNULL* **110** *DBNULLKEYS* **111** *DBSASLABEL* **112** *DBSASTYPE* **113** *DBTYPE* **113** *ERRLIMIT* **114** *INSERT\_SQL* **115** *INSERTBUFF* **116** *NULLCHAR* **117** *NULLCHARVAL* **118** *READBUFF* **118** *SASDATEFMT* **119**

# LIBNAME Statement: PC Files on Microsoft Windows

The SAS/ACCESS LIBNAME statement extends the SAS global LIBNAME statement to support assigning a libref to Microsoft Excel files and Microsoft Access files. This enables you to reference spreadsheets and databases directly in a DATA step or SAS procedure. You can also read from and write to a Microsoft Access object or Microsoft Excel object.

**See:** "LIBNAME Statement Syntax" on page 89

# Sorting PC Files Data

When you use the LIBNAME statement to associate a libref with PC files data, you might observe some behavior that differs from that of normal SAS librefs. Because these librefs refer to database and workbook objects, such as tables, they are stored in a format that differs from the format of normal SAS data sets. This is helpful to remember when you access and work with PC files data.

For example, you can sort the observations in a normal SAS data set and store the output to another data set. However, in a Microsoft Access database, sorting data has no effect on how it is stored. Because your data might not be sorted in the external file, you must sort the data at the time of query. When you sort PC files data, the results might vary. Depending on whether the external spreadsheet or database places data has NULL values. If the sort encounters NULL values, are they listed at the beginning or end of the result set. NULL values are translated in SAS to missing values.

# Using SAS Functions with PC Files Data

Librefs that refer to PC files with SAS functions might return a different value than the value returned when you use the functions with normal SAS data sets. The PATHNAME function might return a Microsoft Excel filename assigned for the libref. For a normal SAS libref, it returns the pathname for the assigned libref.

Other function options can also vary. The LIBNAME function can accept an optional *SAS data-library* argument. When you use the LIBNAME function to assign or deassign a libref that refers to PC files data, you omit this argument. For full details about how to use SAS functions, see the *SAS Language Reference: Dictionary*.

# Assigning a Libref Interactively

An easy way to associate a libref with PC files data is to use the New Library user interface. To access: Issue the DMLIBASSIGN command from the SAS session command line. You can also access the New Library window by right-clicking the libraries icon in the Explorer window and selecting **New**.

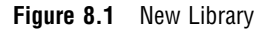

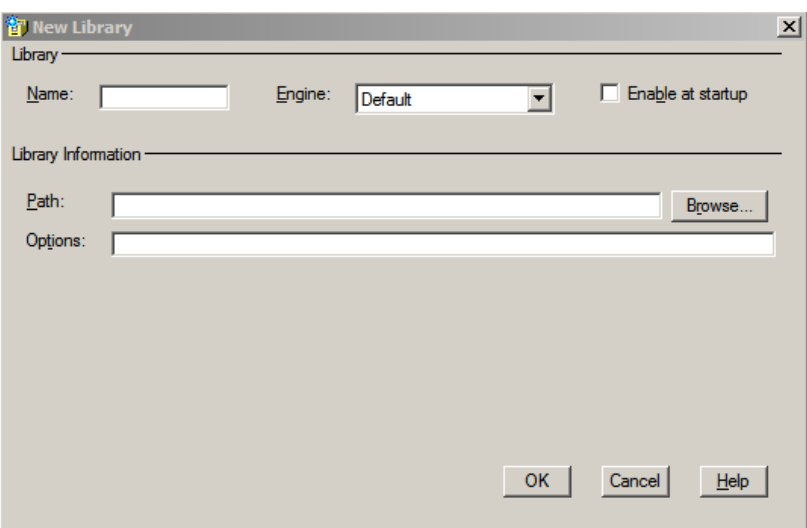

- **Name:** up to eight alphanumeric characters. The library reference (libref) that you want to assign. Use the libref to point SAS to a SAS library or an external data source.
- **Engine:** select the engine that you want to use. The default engine enables SAS to choose which engine to use based on the existing data sets in a library. If no data sets exists in the same location as your new library, the Base SAS engine is assigned.
- **Enable at startup:** select to assign the specified libref to automatically when you open a SAS session.
- **Path:** specifies the path of the libref.
- $\Box$  Library Information: represents the SAS/ACCESS connection options and vary according to the SAS/ACCESS engine that you specify. Enter the appropriate information for your PC file format.
- **OK**: click this button to assign the libref, or click **Cancel** to exit the window without assigning a libref.

# LIBNAME Statement Syntax

**Associates a SAS libref with a workbook or database.**

**Valid:** Anywhere

# **Syntax**

**LIBNAME** < *libref*> *engine-name* <*physical-path and filename*> <SAS/ACCESS engine-connection-options> <SAS/ACCESS LIBNAME-options>;

**LIBNAME** *libref* CLEAR | \_ALL\_;

**LIBNAME** *libref* LIST | \_ALL\_;

# LIBNAME Options

#### *libref*

is any SAS name that associates SAS with the SAS library where the spreadsheet or database is stored.

# *engine-name*

is the SAS/ACCESS engine name for your PC file format. The SAS/ACCESS LIBNAME statement associates a libref with a SAS/ACCESS engine that supports connections to a particular PC file type. The supported engine-names are as follows:

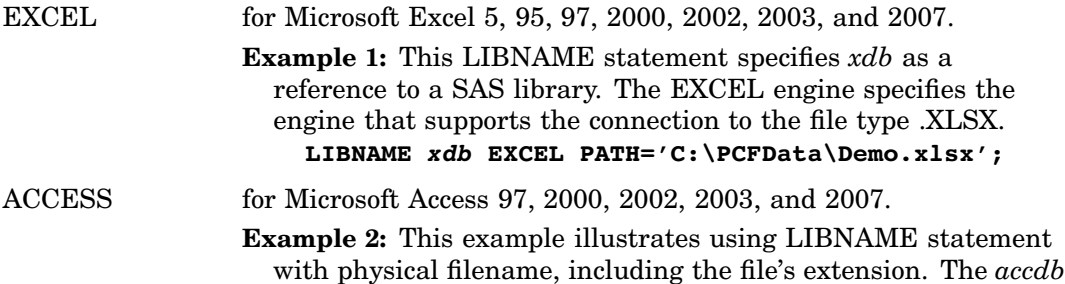

file extension provides SAS information about the data type. The PATH= option provides SAS with the location of the data.

# **LIBNAME PATH='C:\PCFData\Demo.accdb';**

**Note:** The engine name is optional if the *physical-path-filename.ext* is specified. The file extension provides enough information for SAS.

#### *physical-path- filename.ext*

is the *physical-path and filename.ext* of the data source.

- Microsoft Excel data source extensions include: .XLS, .XLSB, .XLSM, .XLSX.
- □ Microsoft Access extensions include: .MDB and .ACCDB.
- **Note:** Providing the *physical-path–filename.ext* sets the NOPROMPT ENGINE option.

**See:** "Connection Options" on page 90

Example: Physical Path and Filename Omitting Engine Name

LIBNAME xdb 'C:\PCFData\Demo.xlsx';

LIBNAME adb 'C:\PCFData\Demo.accdb';

#### **CLEAR**

clears one librefs

Specify *libref* to disassociate a single libref.

# **\_ALL\_**

specifies that the CLEAR or LIST argument applies to all librefs.

#### **LIST**

writes the attributes of one or more SAS/ACCESS libraries or SAS libraries to the SAS log.

Specify *libref* to list the attributes of a single SAS/ACCESS library or SAS library. Specify \_ALL\_ to list the attributes of all librefs in your current session.

Example: List the attributes of a single library.

LIBNAME SASHELP LIST;

Example: List the attributes of all the libraries.

LIBNAME ALL LIST;

#### *SAS/ACCESS engine-connection-options*

provide connection options to SAS/ACCESS to connect to your PC files. If the connection options contain characters that are not allowed in SAS names, enclose the values in quotation marks. In some instances, if you specify the appropriate system options or environment variables for your data source, you can omit the connection options.

See "Connection Options" on page 90

#### *SAS/ACCESS LIBNAME-options*

define how SAS interacts with your data source, providing enhanced control of the way that SAS processes data source objects. For example, some LIBNAME options can improve performance. For many tasks that you do not need to specify any of these advanced options.

See "LIBNAME Statement Syntax" on page 89

# Connection Options

SAS/ACCESS provides many ways to connect to your PC files.

#### INIT= *connection-string*

specifies an initialization string that SAS uses when connecting to a data source. Example:

LIBNAME db ACCESS init='Provider=Microsoft.Jet.OLEDB.4.0' Data Source='c:\temp\sasdemo.mdb';

- **Alias:** INIT\_STRING
- **Note:** This is used rarely, specifically in SAS 9.2 and later, with the Microsoft ACE engine being dominant.
- **Restriction:** This option should not be used with a physical filename or other connection options, such as PATH and UDL.
- PATH=*data-source full-path and file-name with extension*

specifies the full path and filename for the data source file. The PATH= option can be for the Microsoft Access database file or Microsoft Excel workbook file. The PATH= value is treated the same as the physical filename.

**Alias:** DATASRC| DS

- **Requirement:** Use of this option requires the engine name to be specified. The file extensions .mdb for Microsoft Access and .xls for Excel are also required.
- **Restriction:** Use PATH= only when the physical filename is not specified in the LIBNAME statement

PROMPT=YES|NO |REQUIRED|NOPROMPT|PROMPT|UDL

determines whether you are prompted for connection information that supplies the data source information.

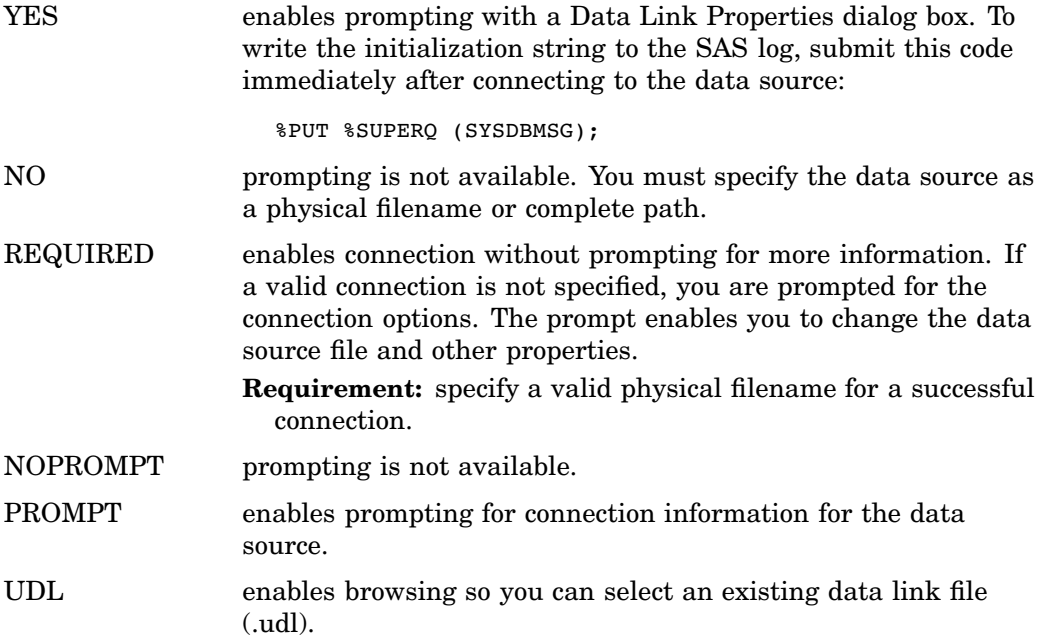

UDL=*path-for-udl-file*

specifies the path and filename for a UDL file (a Microsoft data link file) as in this example.

UDL='C:\WinNT\profiles\me\desktop\MyDBLink.UDL'; %PUT %SUPERQ(SYSDBMSG);

This option does not support SAS filerefs. The SYSDBMSG macro variable is set on successful completion. For more information, refer to Microsoft documentation about using data link.

**Alias:** UDL\_FILE

**Note:** This option should not be used with a physical filename or other connection options, such as PATH and INIT.

# **Details**

**Using Data from a PC File** You can use a LIBNAME statement to read from and write to a data source table or view as if it were a SAS data set. The LIBNAME statement associates a libref with a SAS/ACCESS engine to access tables or views in a spreadsheet or database. The SAS/ACCESS engine enables you to connect to a particular data source and to specify an external data object name in a two-level SAS name.

For example,

MyPCLib.Employees\_Q2

- $\Box$  MyPCLib is a SAS libref that points to a particular group of external data objects.
- $\Box$  Employees Q2 is a table name.

When you specify MyPCLib.Employees Q2 in a DATA step or procedure, you dynamically access the external data object. SAS supports reading, updating, creating, and deleting external data objects dynamically.

**Clearing Libref from a SAS Library** To disassociate or clear a libref, use a LIBNAME statement. Specify the libref and the CLEAR option. SAS/ACCESS disconnects from the data source and closes any free threads or resources that are associated with that libref's connection.

To clear a single libref:

LIBNAME mypclib CLEAR;

To clear all User-defined librefs:

LIBNAME CLEAR;

Writing SAS Library Attributes to the SAS Log Use a LIBNAME statement and the LIST option to write the attributes of one or more SAS/ACCESS libraries or SAS libraries to the SAS log.

To list attributes of a single library:

LIBNAME mypclib LIST;

To list attributes of all libraries:

LIBNAME ALL LIST;

Assigning a Libref with a SAS/ACCESS LIBNAME Statement This statement assigns the libref, mymdb to a Microsoft Access database file:

LIBNAME mymdb 'c:\demo.mdb';

The Demo.mdb database contains a number of objects, including several tables, such as Staff. After you assign the libref, you can reference the Microsoft Access table like a SAS data set. You can also use it as a data source in any DATA step or SAS procedure.

In this PROC SQL statement, MyMdb.Staff is the two-level SAS name for the Staff table in the Microsoft Access database Demo.

PROC SQL; SELECT idnum, lname

```
FROM mymdb.staff
   WHERE state='NY'
   ORDER BY lname;
QUIT;
You can use the Microsoft Access data to create a SAS data set:
DATA newds;
SET mymdb.staff(KEEP=idnum lname fname);
RUN;
```
You can use the libref and data set with any other SAS procedure. This statement prints the Staff table:

```
PROC PRINT DATA=mymdb.staff;
RUN;
```
This statement lists the database objects in the MyMdb library:

```
PROC DATASETS LIBRARY=mymdb;
QUIT;
```
This statement associates the SAS libref MYXLS with an Excel workbook:

```
LIBNAME myxls 'c:\demo.xls';
```
# See Also

"LIBNAME Statement: PC Files on Microsoft Windows" on page 87

# LIBNAME Options

The LIBNAME statement options provide additional control over the way that SAS processes PC files data. For many tasks that you do not need to specify any of these advanced options.

Many of these options are also available as data set options.

```
ACCESS=READONLY
```
indicates that tables and views can be read but not updated.

# AUTOCOMMIT=YES | NO

specifies whether the ACCESS engine commits updates when submitted.

# **Default:** NO

**See:** "Data Set Options" on page 100

YES

specifies that updates are committed to a table as soon as they are submitted. No rollback is possible.

NO

specifies that updates are committed when SAS reaches the end of the file.

COMMAND\_TIMEOUT= *number-of-seconds*

specifies the number of seconds that pass before a data source command times out.

**Default:** 0 (no time-out)

**Alias:** TIMEOUT

# CONNECTION= SHAREDREAD | UNIQUE | GLOBALREAD

specifies whether operations against a single libref share a connection to the data source. Also specifies whether operations against multiple librefs share a connection to the data source.

#### SHAREDREAD

specifies that all READ operations that access data source tables *in a single libref* share a single connection. A separate connection is established for each table that is opened for update or output operations.

Where available, this is usually the default value because it offers the best performance and it guarantees data integrity.

#### UNIQUE

specifies that a separate connection is established every time a data source table is accessed by a SAS application.

# GLOBALREAD

specifies that all READ operations that access data source tables with multiple librefs, share a single connection if these conditions are met:

 $\Box$  the librefs are created by LIBNAME statements that specify:

- $\Box$  identical values for the CONNECTION= option.
- identical values for the CONNECTION\_GROUP= option.
- $\Box$  identical values for all data source connection options.

A separate connection is established for each table that is opened for update or output operations.

#### **Default:** SHAREDREAD

**See:** CONNECTION\_GROUP

#### CONNECTION\_GROUP

specifies that operations against multiple librefs share a single connection to the data source. Also specifies that operations against multiple pass-through facility CONNECT statements share a single connection to the data source.

#### CURSOR\_TYPE=KEYSET\_DRIVEN | STATIC

specifies the cursor type for read-only cursors and for cursors to be updated. If you do not set CURSOR\_TYPE= , the Jet provider that you are using determines the default.

# KEYSET\_DRIVEN

specifies that the cursor determines which rows belong to the result set when you open the cursor. Changes that are made to these rows are reflected as you move the cursor. The OLE DB property

DBPROP\_OTHERUPDATEDELETE=TRUE for key set driven cursors.

#### STATIC

specifies that the complete result set is built when you open the cursor. No changes that are made to the result set are reflected in the cursor. Static cursors are read-only. The OLE DB property

DBPROP\_OTHERUPDATEDELETE=FALSE for static cursors.

#### **Alias:** CURSOR

#### DBCOMMIT=*number-of-rows*

affects update, delete, and insert processing. The number of rows that are processed includes rows that are not processed successfully. If you set

DBCOMMIT= 0, a commit is issued only once (after the procedure or DATA step completes). If the DBCOMMIT= option is explicitly set, SAS/ACCESS fails any update that has a WHERE clause.

# **Default:** 1,000 [inserting]

0 [updating; commit occurs when data set or procedure completes]

**Note:** If you specify both DBCOMMIT= and ERRLIMIT= options, and these options collide during processing, DBCOMMIT= is issued first and ERRLIMIT= is issued second. Because the DBCOMMIT= option is issued before the ERRLIMIT= option, the DBCOMMIT= option overrides the ERRLIMIT= option in this situation.

# DBENCODING=*12–byte SAS encoding-value*

indicates the encoding used to save data in DBF files. Encoding maps each character in a character set to a unique numeric representation, which results in a table of code points. A single character can have different numeric representations in different encodings.

For example, some DBF files are saved with pcoem850 encoding. When you are importing these DBF files in Microsoft Windows, specify:

DBENCODING=pcoem850;

The IMPORT procedure reads and transcodes data from pcoem850 to Microsoft Windows default WLATIN1.

**Note:** Refer to the *SAS NLS User's Guide* for information about transcoding and valid encoding values.

#### DBGEN\_NAME=DBMS | SAS

specifies that the data source columns are renamed and the format used for the names.

#### DBMS

specifies that the data source columns are:

- $\Box$  renamed to valid SAS variable names.
- $\Box$  invalid characters are converted to underscores.
- $\Box$  if a column-name is converted to an existing name, then a sequence number is appended to the new name.

# SAS

specifies that data source columns are renamed to the format \_COL*n*, where *n* is the column number. Zero-based, starts at zero.

# **Default:** DBMS

#### DBMAX\_TEXT=*integer between 1 and 32,767*

specifies the maximum length for a character string. Character strings longer than 32,767 are truncated. This option only applies when you are reading, appending, and updating character data in a Microsoft Access database or Microsoft Excel workbook from SAS.

#### **Default:** 1,024

**Note:** Although you can specify a value less than 256, it is not recommended for reading data from a Microsoft Access database.

#### DBNULLKEYS=YES|NO

specifies whether there might be NULL values in the columns.

YES

 $\Box$  if there might be null values in the transaction table or the master table for the columns that you specify in the DBKEY= option use DBNULLKEYS=YES. When you specify DBNULLKEYS=YES and specify a column that is not defined as NOT Null in the DBKEY= data set option, SAS generates WHERE clause that can find NULL values. For example if you specify DBKEY=Column and COLUMN is not defined as NOT NULL SAS generates a WHERE clause with this syntax: WHERE ((COLUMN = ?) or ((COLUMN IS NULL) AND (? IS NULL)))

This syntax enable SAS to prepare the statement once and use it for any (NULL or NOT NULL in the column.

*Note:* This syntax has the potential to be much less efficient than the shorter form the WHERE clause presented below.  $\triangle$ 

In the DBKEY= option, and there might be NULL values in a column, specify DBNULLKEYS=YES. SAS generates a WHERE clause to find NULL values.

- □ If you specify DBNULLKEYS=YES and a column not defined NOT NULLDBKEY= data set option, SAS generates a WHERE clause to find NULL values.
- □ If you specify DBKEY=COLUMN and COLUMN is not defined as NOT NULL, SAS generates a WHERE clause.

Example of a WHERE clause:

WHERE ((COLUMN = ?) OR ((COLUMN IS NULL) AND (? IS NULL)));

NO

- $\Box$  If you specify DBNULLKEYS=NO or specify a column that is defined as NOT NULL in the DBKEY= option, SAS generates a simple WHERE clause.
- $\Box$  If you know that there are no NULL values in the transaction or the master table for the columns specified in the DBKEY= option, use DBNULLKEYS=NO.
- □ If you specify DBNULLKEYS=NO and specify DBKEY=COLUMN, SAS generates a shorter form of a WHERE clause. The WHERE clause is generated whether the column that DBKEY= is defined as NOT NULL.

Example WHERE (COLUMN = ?)

*Note:* This syntax enables SAS to prepare the statement once and use it for any value, NULL, or NOT NULL in the column.  $\triangle$ 

#### **Default:** YES

# DBSASLABEL=COMPAT|NONE

specifies whether SAS/ACCESS saves the data source column names as SAS label names. This option is valid only when reading data into SAS from the data source.

# COMPAT

specifies that the data source column names are saved as SAS label names. This is compatible to the previous SAS releases.

#### NONE

specifies that the data source column names are not saved as SAS label names. SAS label names are left as null values.

#### **Default:** COMPAT

# DEFER=NO|YES

specifies when a connection to the data source occurs.

#### NO

specifies that the connection to the data source occurs when the libref is assigned by a LIBNAME statement.

# YES

specifies that the connection to the data source occurs when a table in the data source is opened.

# **Default:** NO

#### DIRECT\_SQL=YES|NO|NONE *specific-functionality*

specifies whether generated SQL is passed to the data source for processing.

#### YES

specifies that whenever possible, generated SQL, except multiple outer joins, is passed to the data source for processing. This includes SQL that is generated from PROC SQL, SAS functions that can be converted into data source functions, joins, and WHERE clauses.

#### NO

specifies that generated SQL from PROC SQL is not passed to the data source for processing. This is the same as specifying the *specific-functionality* value NOGENSQL.

#### NONE

specifies that generated SQL is not passed to the data source for processing. This includes SQL that is generated from PROC SQL, SAS functions that can be converted into data source functions, joins, and WHERE clauses.

#### *specific-functionality*

identifies types of processing to be handled by SAS instead of the data source. Specify any of these values:

# **NOFUNCTIONS**

causes SAS to handle all SAS functions. The SAS functions are not converted into data source functions and are not passed to the data source for processing.

#### NOMULTOUTJOINS

causes SAS to process outer joins that involve more than two tables.

**Note:** this option is always set for the Microsoft Jet engine.

**Restriction:** this option does not affect outer joins of two tables.

#### NOGENSQL

prevents PROC SQL from generating SQL to be passed to the data source for processing.

#### NOWHERE

prevents WHERE clauses from being passed to the data source for processing. This includes SAS WHERE clauses and PROC SQL generated or PROC SQL specified WHERE clauses.

#### **Default:** YES

#### FILELOCK= YES|NO

specifies the access level to a Microsoft Excel file. By default, FILELOCK is not set. Specifying FILELOCK=YES indicates that the LIBNAME engine checks and denies a connection if the file was opened by Excel or another application.

#### *CAUTION:*

**SAS does not check whether the Excel file was opened by Excel or another application when you assign a LIBNAME statement for the file. A potential access violation can occur if a user attempts to update the Excel file using Microsoft Excel.**  $\triangle$ 

#### YES

allows only one LIBNAME assignment with READ and WRITE permission to connect to the file. The LIBNAME assignment is denied if the file has been opened by Excel or any other application.

#### NO

specifies that the Microsoft Excel LIBNAME engine behaves the same as in SAS 9.1.

**Restriction:** applies only to the Microsoft Excel LIBNAME engine; has no effect on the Microsoft Access LIBNAME engine.

allows other applications to open the Excel file with READONLY permission to connect to the file. The LIBNAME statement is: READONLY LIBNAME, set FILELOCK=YES with ACCESS=READONLY. This allows other applications to open the Excel file in READONLY mode with connection information set to browse data.

#### INSERT\_SQL= YES|NO

specifies the method that is used to insert rows into a data source.

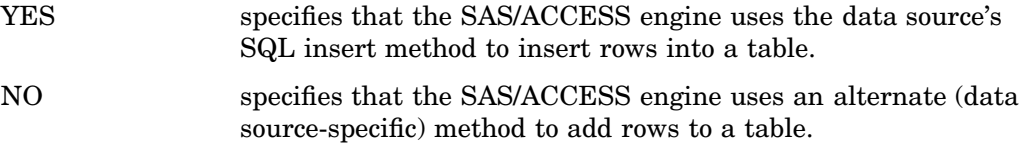

#### **Default:** NO

# INSERTBUFF=*number-of-rows*

specifies the number of rows for a multi-row insert. If the INSERTBUFF value is greater than the DBCOMMIT value, the DBCOMMIT value overrides the INSERTBUFF value. The value for INSERTBUFF= must be a positive number.

#### **Default:** 1

**Note:** if you assign a value that is greater than INSERTBUFF=1, the information written to the log indicating the success or failure might be incorrect. SAS only writes information for a single insert, even when multiple inserts are performed.

#### MSENGINE= ACE|JET

specifies the database engine used for accessing the Microsoft Excel file or the Microsoft Access database. The Microsoft Jet engine is older and supports formats up to 2003. The Microsoft Ace engine supports 2007 and later formats.

**Restriction:** It is recommended that you do not use this file option unless you are trying to create a 95 format file.

# **Default:** ACE

PREPARE= YES|NO

NO forces the engine to execute the SQL statement before the Describe action. If you have a linked table to a text file this ensures that the table is found.

#### **Default:** YES

#### READBUFF=*number-of-rows*

specifies the number of rows of data to read. Setting a higher value for this option reduces I/O and increases performance, and memory usage. If too many rows are read at once, values returned to SAS might be out of date.
#### **Alias:** ROWSET|ROWSET\_SIZE

#### **Default:** 1

#### SCAN\_TEXTSIZE=YES|NO

specifies whether to scan the length of text data for a data source column and use the length of the longest data string as the SAS column width. For Microsoft Excel, this option applies to all character data type columns. For Microsoft Access, this option only applies to the MEMO data type field, it does not apply to the TEXT (less than 256 characters long) field.

YES scans the length of text data for a data source column. Sets the length of the longest data string as the SAS variable length. If the maximum SCAN\_TEXT= length is greater than the maximum DBMAX TEXT= length, the DBMAX TEXT= value is set as the SAS variable length. Default for Microsoft Excel workbook.

NO the column length that is returned from the Microsoft Jet provider is set as the SAS variable length. If the length that is returned from the Microsoft Jet provider is greater than the DBMAX TEXT= value, the smaller value is set as the SAS variable length. Specify SCANTEXT=NO when you need to update data in a Microsoft Access database or a Microsoft Excel workbook.

#### **Alias:** SCAN\_TEXT|SCANTEXT|SCANMEMO

#### SCAN\_TIMETYPE=YES| NO|ANY

specifies whether to scan all row values for a DATETIME data type field to determine the TIME data type based on the setting.

- YES specifies to scan all row values for a DATETIME data type field to determine the TIME data type based on the setting.
- NO turns off the scan function.
- ANY specifies to scan all row values for a DATETIME data type field to determine the TIME data type based on the setting.

#### **Default:** NO

**Restriction:** available only for Microsoft Windows.

#### SPOOL=YES|NO

specifies whether SAS creates a utility spool file during read transactions that read data more than once.

- YES specifies that SAS creates a utility spool file into which it writes the rows that are read the first time. For subsequent passes through the data, the rows are read from the utility spool file rather than being reread from the data source table. This guarantees that the row set is the same for every pass through the data
- NO specifies that the required rows for all passes of the data are read from the data source table. The row set might not be the same for each pass through the data.

#### **Default:** YES

#### STRINGDATES=YES|NO

specifies whether datetime values are read from the data source as character strings or as numeric date values. STRINGDATES is not available as a data set option.

- NO specifies that SAS/ACCESS reads datetime values as numeric date values.
- YES specifies that SAS/ACCESS reads datetime values as character strings.

#### **Default:** NO

**Alias:** STRDATES

#### UNICODE=YES|NO

determines whether the LIBNAME engine binds the character data type columns with narrow or wide character mode. This option supersedes the DBENCODING option. For DBCS (Chinese, Korean, and Japanese) use, it is recommended to use this option instead of the DBENCODING= option.

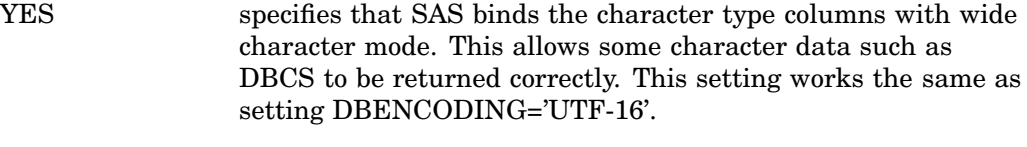

## NO specifies that SAS binds the character type columns with narrow character mode.

#### **Default:** NO

#### USE\_DATETYPE=YES|NO

specifies whether to assign the DATE. format or the DATETIME. format for datetime columns in the data source table while importing data from a Microsoft Access database or a Microsoft Excel workbook.

- YES specifies that the DATE. format is assigned to datetime columns in the data source table.
- NO specifies that the DATETIME. format is assigned for datetime columns in the data source table.
- **Alias:** USE\_DATE|USEDATE

**Default:** YES for Microsoft Excel workbooks.

**Default:** NO for Microsoft Access databases.

# Data Set Options

Specify SAS/ACCESS data set options on a SAS data set when accessing PC files data with the LIBNAME statement, see "LIBNAME Statement Syntax" on page 89. A data set option applies only to the data set on which it is specified. The option remains in effect for the duration of the DATA step or procedure.

This example illustrates the format of data set options:

LIBNAME *libref* ENGINE-NAME; PROC PRINT *libref*.data-set-name(DATA\_SET\_OPTION=*value*);

The CNTLLEV=, DROP=, FIRSTOBS= , IN=, KEEP=, OBS=, RENAME=, and WHERE SAS data set options can be used when you access PC files data. SAS/ACCESS interfaces do not support the REPLACE= SAS data set option. For information about using SAS data set options, refer to the *SAS Language Reference: Dictionary*.

*Note:* Specifying data set options in PROC SQL might reduce performance, because it prevents operations from being passed to the data source for processing.  $\Delta$ 

# AUTOCOMMIT

**Determines whether the ACCESS engine commits (saves) updates as soon as you submit them.**

**Valid in:** DATA and PROC steps

**Default:** LIBNAME option setting

## Syntax

**AUTOCOMMIT=**YES|NO

## Syntax Description

#### **YES**

specifies that updates are committed to a table as soon as they are submitted, and no rollback is possible.

#### **NO**

specifies that the SAS/ACCESS engine automatically performs the commit when it reaches the end of the file.

# COMMAND\_TIMEOUT

**Specifies the number of seconds to wait before a command times out.**

**Valid in:** DATA and PROC steps (when accessing PC files data using SAS/ACCESS software)

**Default value:** LIBNAME option setting

## **Syntax**

**COMMAND\_TIMEOUT=***number-of-seconds*

## See Also

To assign this option to a group of tables, use the COMMAND\_TIMEOUT option specified in "LIBNAME Options" on page 93

# CURSOR\_TYPE

**Specifies the cursor type for read-only cursors and for cursors to be updated.**

**Valid in:** DATA and PROC steps (when accessing PC files data using SAS/ACCESS software)

**Default value:** LIBNAME option setting

## Syntax

**CURSOR\_TYPE=**KEYSET\_DRIVEN|STATIC

## Syntax Description

#### **KEYSET\_DRIVEN**

specifies that the cursor determines which rows belong to the result set when the cursor is opened. However, changes that are made to these rows are reflected as you move the cursor.

#### **STATIC**

specifies that the cursor builds the complete result set when the cursor is opened. No changes made to the rows in the result set after the cursor is opened are reflected in the cursor. Static cursors are read-only.

## **Details**

By default, this option is not set, and the Microsoft Jet provider uses a default. The OLE DB properties applied to an open row set are as follows:

| CURSOR TYPE | <b>OLE DB Properties Applied</b>                                      |
|-------------|-----------------------------------------------------------------------|
|             | KEYSET DRIVEN DBPROP OTHERINSERT=FALSE, DBPROP OTHERUPDATEDELETE=TRUE |

**Table 8.1** OLE DB Properties Applied to an Open Row Set

See your OLE DB programmer reference documentation for details about these properties.

## See Also

To assign this option to a group of tables, use the CURSOR\_TYPE option specified in "LIBNAME Options" on page 93.

STATIC DBPROP\_OTHERINSERT=FALSE, DBPROP\_OTHERUPDATEDELETE=FALSE

# DBCOMMIT

**Enables you to issue a commit statement automatically after a specified number of rows have been processed.**

**Valid in:** DATA and PROC steps (when accessing PC files data using SAS/ACCESS software)

**Default value:** LIBNAME option default: 1000

## Syntax

**DBCOMMIT=***number-of-rows*

## Syntax Description

#### *number-of-rows*

is an integer greater than or equal to 0.

## **Details**

DBCOMMIT affects update, delete, and insert processing. The number of rows processed includes rows that are not processed successfully. When DBCOMMIT=0, a commit is issued only once after the procedure or DATA step completes.

If the DBCOMMIT option is explicitly set, SAS/ACCESS fails any update that has a WHERE clause.

*Note:* If you specify the DBCOMMIT= option and the ERRLIMIT= option, and these options collide during processing, then the DBCOMMIT = option is issued first and the rollback is issued second. Because the DBCOMMIT= option is issued before the ERRLIMIT = option, the DBCOMMIT= option overrides the ERRLIMIT= option in this situation.  $\wedge$ 

## See Also

"ERRLIMIT" on page 114 and "LIBNAME Options" on page 93

## Example 1

```
/* a commit is issued after every 10 rows are inserted */
DATA myxls.dept(DBCOMMIT=10);
SET mysas.staff;
RUN;
```
# **DBCONDITION**

**Specifies criteria for subsetting and ordering data.**

**Valid in:** DATA and PROC steps (when accessing PC files data using SAS/ACCESS software)

**Default value:** none

# **Syntax**

**DBCONDITION=***SQL-query-clause*

## Syntax Description

#### *SQL-query-clause*

is a data source-specific SQL query clause, such as WHERE, GROUP BY, HAVING, or ORDER BY.

## **Details**

This option enables you to specify selection criteria in the form of data source-specific SQL query clauses, which the SAS/ACCESS engine passes directly to the data source for processing. When selection criteria are passed directly to the data source for processing, performance is often enhanced. The data source checks the criteria for syntax errors when it receives the SQL query.

The option is ignored when you use DBCONDITION.

## See Also

"DBKEY" on page 108

# DBCREATE\_TABLE\_OPTS

**Specifies data source-specific syntax to be added to the CREATE TABLE statement.**

**Valid in:** DATA and PROC steps (when accessing PC files data using SAS/ACCESS software)

**Default value:** LIBNAME option setting

# **Syntax**

**DBCREATE\_TABLE\_OPTS=***'SQL-clauses'*

## Syntax Description

#### *SQL-clauses*

are one or more data source-specific clauses that can be appended to the end of an SQL CREATE TABLE statement.

## **Details**

This option enables you to add data source-specific clauses to the end of the SQL CREATE TABLE statement. The SAS/ACCESS engine passes the SQL CREATE TABLE statement and its clauses to the data source, which executes the statement and creates the table.

## See Also

To assign this option to a group of tables, use the DBCREATE\_TABLE\_OPTS option specified in "LIBNAME Options" on page 93

# DBENCODING

**Specifies the encoding character set to use in the Microsoft Access database or in the Microsoft Excel workbook.**

**Valid in:** DATA and PROC steps. **Default Value:** NONE

## Syntax

**DBENCODING=***12–byte SAS encoding-value*

## Syntax Description

The 12–byte SAS encoding-value is an encoding value that SAS defines. It can be up to 12 characters long. For a list of valid values, see the section "Encoding Values in SAS Language Elements" in *SAS National Language Support Reference Guide*.

#### **Details**

Specify the encoding character set to use in your Microsoft Access database or Excel workbook file. This option enables SAS to transcode character data between the SAS session encoding and the DBENCODING value.

It is recommended that you use UNICODE=YES instead of DBENCODING. Setting UNICODE=YES is equivalent to setting DBENCODING='UTF-16'.

This enables SAS to bind text in wide character format. SAS is also enabled to transcode data between a SAS session. For example, Chinese BIG5 encoding, and Access or Excel in UNICODE encoding. In a UTF-8 session, SAS assumes that UNICODE=YES.

*Transcoding* is a process that converts text data from one encoding to another encoding. Note

- $\Box$  it does not translate from one language to another language
- $\Box$  it does not translate the English language to the Japanese language
- $\Box$  it does not translate the Chinese language to the Japanese language
- $\Box$  it might map some Chinese characters to Japanese Hanzi characters

# **DBFORCE**

**Specifies whether to force the truncation of data during insert processing.**

**Valid in:** DATA and PROC steps (when accessing PC files data using SAS/ACCESS software)

**Default value:** NO

## **Syntax**

**DBFORCE=**YES|NO

## Syntax Description

#### **YES**

specifies that the rows that contain data values that exceed the length of the column are inserted, and the data values are truncated to fit the column length.

#### **NO**

specifies that the rows that contain data values that exceed the column length are not inserted.

## **Details**

This option determines how the SAS/ACCESS engine handles rows that contain data values that exceed the length of the column.

The SAS data set option FORCE overrides this option when it is used with PROC APPEND or the PROC SQL UPDATE statement. The PROC SQL UPDATE statement does not provide a warning before truncating the data.

## DBGEN\_NAME

#### **Specifies whether to rename columns automatically when they contain disallowed characters.**

**Valid in:** DATA and PROC steps (when accessing PC files data using SAS/ACCESS software)

**Default value:** LIBNAME option setting

## **Syntax**

**DBGEN\_NAME=**DBMS|SAS

## Syntax Description

#### **DBMS**

specifies that disallowed characters are converted to underscores.

#### **SAS**

specifies that columns that contain disallowed characters are converted into valid SAS variable names, using the format \_COL*n*, where *n* is the column number (starting with zero). If a name is converted to a name that already exists, a sequence number is appended to the end of the new name.

## **Details**

SAS retains column names when reading data, unless a column name contains characters that SAS does not allow, such as \$ or @. SAS allows alphanumeric characters and the underscore (\_).

This option is intended primarily for National Language Support. Notably the conversion of kanji to English characters. The English characters converted from kanji are often not allowed in SAS. If you specify DBGEN\_NAME=SAS, a column named **DEPT\$AMT** is renamed to  $COLn$  where *n* is the column number. If you specify DBGEN\_NAME=DBMS, a column named DEPT\$AMT is renamed to DEPT\_AMT.

#### See Also

To assign this option to a group of tables, use the DBGEN\_NAME option specified in "LIBNAME Options" on page 93

# **DBKEY**

**Improves performance for a join with a large source table and a small SAS data set (specifies a column to use as an index).**

**Valid in:** DATA and PROC steps (when accessing PC files data using SAS/ACCESS software)

**Default value:** none

## Syntax

**DBKEY=**<*('column-1' ... 'column-n')*>

## Syntax Description

#### *column*

is the name of the column that forms the index on the data source table.

## **Details**

When processing a join that involves a large data source table and a relatively small SAS data set, you might be able to use DBKEY to improve performance.

#### *CAUTION:*

Improper use of this option can harm performance.  $\Delta$ 

# DBLABEL

**Specifies whether to use SAS variable labels as data source column names during output processing.**

**Valid in:** DATA and PROC steps (when accessing PC files data using SAS/ACCESS software)

**Default value:** NO

## **Syntax**

**DBLABEL=**YES|NO

## Syntax Description

#### **YES**

specifies that SAS variable labels are used as data source column names during output processing.

#### **NO**

specifies that SAS variable names are used as data source column names.

## **Details**

this option is valid only for creating data source tables.

No more than 64 characters of SAS variable labels are written to Microsoft Access or Microsoft Excel files.

## Example

In this example, the SAS data set New is created with one variable C1. It is assigned a label of DeptNum. In the second DATA step, the MyDBLib.MyDept table is created by using DeptNum as the data source column name. By setting DBLABEL=YES, the label is used as the column name.

```
DATA new;
LABEL c1='deptnum';
 c1=001;RUN;
DATA mydblib.mydept(DBLABEL=yes);
 SET new;
RUN;
PROC PRINT DATA=mydblib.mydept;
RUN;
```
# DBMAX\_TEXT

**Sets the length of a very long data source character data type that is written into SAS or written from SAS when you are using a SAS/ACCESS engine.**

**Valid in:** DATA and PROC steps (when accessing PC files data using SAS/ACCESS software)

**Default value:** LIBNAME option setting

## **Syntax**

**DBMAX\_TEXT=** *integer*

## Syntax Description

#### *integer*

is a number between 1 and 32,767.

## **Details**

This option applies to reading, appending, and updating rows in an existing table. It does not apply when you are creating a table.

DBMAX\_TEXT is usually used with a very long character data type.

Although you can specify a value less than 256, it is not recommended for reading data from a Microsoft Access database.

## See Also

To assign this option to a group of tables, use the DBMAX\_TEXT= option. See "LIBNAME Options" on page 93

# DBNULL

#### **Specifies whether NULL is a valid value for the specified columns when a table is created.**

**Valid in:** DATA and PROC steps (when accessing PC files data using SAS/ACCESS software)

**Default value:** YES

## Syntax

## **DBNULL=**

(<*column-name-1*>=YES|NO <*column-name-n*>=YES|NO <**\_ALL\_**>=YES|NO)

## Syntax Description

#### **YES**

specifies that a NULL value is valid for the specified columns.

**NO**

specifies that a NULL value is not valid for the specified columns.

## **Details**

this option is valid only for creating data source tables. If you specify more than one column name, the names must be separated with spaces.

The DBNULL= option processes values from left to right. If you specify a column name twice, or if you use the \_ALL\_ value, the last value overrides the first value specified for the column.

**Note:** only the Access engine supports this option. The Excel engine does not support this option.

## Examples

In this example, using the DBNULL option prevents the EmpId and Jobcode columns in the new MyDBLib.MyDept2 table from accepting null values. If the Employees table contains any null values in the EmpId or Jobcode columns, the DATA step fails.

```
DATA mydblib.mydept2(DBNULL=(empid=no jobcode=no));
SET mydblib.employees;
RUN;
```
In this example, all columns in the new MyDBLib.MyDept3 table except for the Jobcode column are prevented from accepting null values. If the Employees table contains any null values in any column other than the Jobcode column, the DATA step fails.

```
DATA mydblib.mydept3(DBNULLl=( ALL =no jobcode=YES));
 SET mydblib.employees;
RUN;
```
# **DBNULLKEYS**

**Controls the format of the WHERE clause when you use the DBKEY data set option.**

**Valid in:** DATA and PROC steps (when accessing PC files data using SAS/ACCESS software)

**Default value:** LIBNAME setting

## Syntax

**DBNULLKEYS=** YES|NO

#### **Details**

If there might be NULL values in the transaction table or the master table for the columns that you specify in the DBKEY option, use DBNULLKEYS=YES. When you specify DBNULLKEYS=YES, and specify a column that is not defined as DBKEY= NOT NULL, SAS generates a WHERE clause that finds NULL values.

If you specify DBKEY=COLUMN and COLUMN is not defined as NOT NULL, SAS generates a WHERE clause.

Example:

WHERE ((COLUMN = ?) OR ((COLUMN IS NULL) AND (? IS NULL)));

SAS generates the WHERE clause once and uses it for any value, NULL, or NOT NULL in the column. This syntax can be much less efficient than the shorter form of the WHERE clause. When you specify DBNULLKEYS=NO, or specify a column that is NOT NULL in the DBKEY= option, SAS generates a simple WHERE clause.

If there are no NULL values in the transaction or master table for the columns, use DBNULLKEYS=NO. If you specify DBNULLKEYS=NO and DBKEY=COLUMN, SAS generates a shorter form of the WHERE clause. SAS generates the WHERE clause even if the column DBKEY specifies is defined as NOT NULL.

WHERE  $(COLUMN = ?)$ 

## See Also

"DBKEY" on page 108 and "LIBNAME Options" on page 93

# **DBSASLABEL**

**Specifies whether SAS/ACCESS saves the data source's column names as SAS label names.**

**Valid in:** DATA and PROC steps (when accessing PC files data using SAS/ACCESS software)

**Default value:** COMPAT

#### Syntax

**DBSASLABEL=** COMPAT| NONE

## Syntax Description

#### **COMPAT**

specifies that SAS/ACCESS saves the data source's column names as SAS label names. This is compatible to the previous SAS releases.

#### **NONE**

specifies that SAS/ACCESS does not save the data source's column names as SAS label names. SAS label names are left as NULLs.

## **Details**

this option is valid only while you are writing data into SAS from a data source.

# **DBSASTYPE**

#### **Specifies data type(s) to override the default SAS data type(s) during input processing of data.**

**Valid in:** DATA and PROC steps (when accessing PC files data using SAS/ACCESS software)

**Default value:** none

## **Syntax**

**DBSASTYPE=**(<*column-name-1*>=<*SAS data-type*>...<*column-name-n*>=<*SAS data-type*>)

## Syntax Description

#### *column-name*

specifies a data source column name.

## *SAS data-type*

specifies a SAS data type. SAS data types include CHAR(*n*), NUMERIC, DATETIME, DATE, TIME.

#### **Details**

By default, SAS/ACCESS converts each data source data type to a SAS data type during input processing. When you need a different data type, you can use this option to override the default and assign a SAS data type to each specified data source column.

*Note:* Some conversions might not be supported. If a conversion is not supported, SAS prints an error to the log.  $\triangle$ 

## DBTYPE

**Specifies a data type to use instead of the default data source data type when SAS creates a data source table.**

**Valid in:** DATA and PROC steps (when accessing PC files data using SAS/ACCESS software)

**Default value:** none

## Syntax

**DBTYPE**=(<*column-name-1*>=<*data-source-type*>...< *column-name-N*>=<*data-sourcetype*>)

## Syntax Description

#### *column-name*

specifies a data source column name.

#### *data-source-type*

specifies a data source data type. See the documentation for your SAS/ACCESS interface for the default data types for your data source.

## **Details**

By default, SAS/ACCESS converts each SAS data type to a predetermined data source data type when outputting data to your data source. When you need a different data type, use DBTYPE to override the default data type chosen by the SAS/ACCESS engine.

#### Example

In this example, DBTYPE specifies the data types that are used when you create columns in the table.

```
DATA mydblib.newdept(DBTYPE=(deptno='double' city='char(25)'));
 SET mydblib.dept;
RUN;
```
# ERRLIMIT

**Specifies the number of errors that are allowed before SAS stops processing and issues a rollback. Valid in:** DATA and PROC steps when accessing PC files data using SAS/ACCESS. **Default value: 1** 

#### Syntax

**ERRLIMIT** *integer*

## Syntax Description

#### *integer*

is a positive integer that represents the number of errors after which SAS stops processing and issues a rollback.

## **Details**

SAS calls the data source to issue a rollback after a specified number of errors occur during the processing of inserts, deletes, updates, and appends. If ERRLIMIT is set to 0, SAS processes all rows, regardless of the number of errors that occur. The SAS log displays the total number of rows processed and the number of failed rows, if applicable.

The DBCOMMIT option overrides the ERRLIMIT option. If you specify a DBCOMMIT value other than zero, then the ERRLIMIT option might not include records that are processed unsuccessfully. This is because they were already committed in the DBCOMMIT option.

*Note:* DBCOMMIT cannot be used from a SAS client session in a SAS/SHARE environment.  $\wedge$ 

## See Also

"DBCOMMIT" on page 103

## Example

```
/*MyDBLib libref was assigned in a prior LIBNAME statement*/.
/*SAS stops processing at the occurrence of the tenth error data */
DATA mydblib.employee3 (ERRLIMIT=10);
  SET mydblib.employees;
  WHERE salary>40000;
RUN;
```
# INSERT\_SQL

**Sets the method that is used to insert rows into a data source.**

**Valid in:** DATA and PROC steps (when accessing PC files data using SAS/ACCESS software)

**Default value:** LIBNAME option setting

## **Syntax**

**INSERT\_SQL=**YES|NO

## Syntax Description

#### **YES**

specifies that the SAS/ACCESS engine uses the data source's SQL insert method to insert new rows into a table.

#### **NO**

specifies that the SAS/ACCESS engine uses an alternate data- source-specific method to add new rows to a table.

## See Also

To assign this option to a group of tables, use the INSERT\_SQL option as specified in "LIBNAME Options" on page 93

# INSERTBUFF

**Sets the number of rows in a single insert.**

**Valid in:** DATA and PROC steps (when accessing PC files data using SAS/ACCESS software)

**Default value:** LIBNAME option setting

## Syntax

**INSERTBUFF=***number-of-rows*

## Syntax Description

#### *number-of-rows*

specifies the number of rows to insert. The value must be a positive integer. **Restriction:** Microsoft Access only

## **Details**

SAS allows the maximum number of rows that is allowed by the data source. The optimal value for this option varies with factors such as network type and available memory. You might need to experiment with different values to determine the best value for your site.

If you assign a value that is greater than INSERTBUFF=1, the SAS indication of success or failure of the insert operation might be incorrect. The notes only represent information for a single insert, even when multiple inserts are performed.

If the DBCOMMIT= option is specified with a value that is less than the value of the INSERTBUFF= option, then the DBCOMMIT= option overrides the INSERTBUFF= option.

*Note:* When inserting with the VIEWTABLE window, the FSEDIT, or FSVIEW procedure, use INSERTBUFF=1 to prevent the data source interface from trying to insert multiple rows. These features do not support inserting more than one row at a time.  $\triangle$ 

## See Also

"LIBNAME Options" on page 93 and "DBCOMMIT" on page 103

# NULLCHAR

**Indicates how SAS character missing values are handled during insert, update, and DBKEY processing.**

**Valid in:** DATA and PROC steps (when accessing PC files data using SAS/ACCESS software)

**Default value:** YES

## Syntax

**NULLCHAR=** YES|NO

## Syntax Description

#### **YES**

indicates that character missing values in SAS data sets are treated as NULL values if the data source allows them. Otherwise, an error is returned.

#### **NO**

indicates that character missing values in SAS data sets are treated as NULLCHARVAL values (regardless of whether the data source allows NULLs for the column).

## **Details**

The NULLCHAR= option affects insert and update processing and also applies when you use the DBKEY= option.

This option works in conjunction with the NULLCHARVAL data set option, which determines what is inserted when NULL values are not allowed.

All SAS numeric missing values (represented in SAS as '.') are treated by the data source as NULLs.

## See Also

"DBKEY" on page 108

# NULLCHARVAL

**Sets the character string that replaces SAS character missing values during insert, update, and DBKEY processing.**

**Valid in:** DATA and PROC steps (when accessing PC files data using SAS/ACCESS software)

**Default value:** a blank character

## Syntax

**NULLCHARVAL=***'character-string'*

## **Details**

The NULLCHARVAL= option affects insert and update processing and also applies when you use the DBKEY= option.

This option works with the NULLCHAR option, which determines whether a SAS character NULL value is treated as a NULL value.

If NULLCHARVAL is longer than the maximum column width, one of these actions occurs:

 $\Box$  the string is truncated if DBFORCE=YES.

 $\Box$  the operation fails if DBFORCE=NO.

#### See Also

"DBKEY" on page 108

# **READBUFF**

**Sets the number of rows of data to read into the buffer.**

**Valid in:** DATA and PROC steps (when accessing PC files data using SAS/ACCESS software)

**Default value:** LIBNAME option setting **Alias:** ROWSET\_SIZE

## Syntax

**READBUFF=***number-of-rows*

## Syntax Description

#### *number-of-rows*

is the maximum value that is allowed by the data source. **Restriction:** Microsoft Access only.

## **Details**

The READBUFF= option improves performance by specifying a number of rows that can be held in memory for input into SAS. Buffering data reads can decrease network activities and increase performance. However, because SAS stores the rows in memory, higher values for the READBUFF= option use more memory. In addition, if too many rows are selected at once, then the rows that are returned to the SAS application might be out of date.

When READBUFF=1, only one row is retrieved at a time. The higher the value for the READBUFF= option, the more rows the SAS/ACCESS engine retrieves in one fetch operation.

## See Also

The READBUFF= option specified in "LIBNAME Options" on page 93 to assign this option to a group of tables.

# SASDATEFMT

**Changes the SAS date format of a data source column.**

**Valid in:** DATA and PROC steps (when accessing PC files data using SAS/ACCESS software)

**Default value:** none

## **Syntax**

**SASDATEFMT=**(<*data-source-date-column-1*>=SAS date-format ...<*data-source-date-column-n*>=SAS date-format)

## Syntax Description

*data-source date-column* specifies the name of a date column in a data source table.

#### *SAS date-format*

specifies a SAS date format that has an equivalent, like-named informat. **EXAMPLE:** DATETIME21.2 is both a SAS format and a SAS informat. It is a valid value for the *SAS date-format* argument.

## **Details**

If the date format of a SAS column does not match the date format of the corresponding data source column, use the SASDATEFMT= option to convert date values. The SASDATEFMT= option enables you to convert date values from the default SAS date format to the SAS date format that you specify.

Use the SASDATEFMT= option to prevent date type mismatches under these circumstances:

- $\Box$  during input operations to convert data source date values to the correct SAS DATE, TIME, or DATETIME values
- $\Box$  during output operations to convert SAS DATE, TIME, or DATETIME values to the correct data source date values

**Default:** The default SAS date format is data source-specific and is determined by the data type of the data source column.

**Note:** If the SAS date format and the data source date format match, this option is not needed.

**See:** The documentation for your SAS/ACCESS interface.

*Note:* For non-English date types, SAS converts the data to the SAS type of NUMBER. The SASDATEFMT option does not currently handle these date types. A PROC SQL view to convert the data source data to a SAS date format can be used. This can be done when retrieving data, or use a format statement in other contexts.  $\Delta$ 

# CHAPTER

# *9* LIBNAME Statement and Pass-Through Facility for PC Files on Microsoft Windows

*LIBNAME Statement and Pass-Through Facility on Microsoft Windows* **121** *Syntax for the Pass-Through Facility for PC Files* **122** *Return Codes* **122** *Example 1: Connect to an Excel 2007 .xlsx file and Query the INVOICE Table (range) within the Excel Workbook:* **122** *CONNECT Statement* **123** *DISCONNECT Statement* **128** *EXECUTE Statement* **129** *Microsoft Jet and Microsoft Ace Provider Supported Data Types* **131** *Example 1* **132** *Example 2* **133** *Special Jet and Ace Queries* **133** *Example 1* **135** *Example 2* **135** *Special Jet Commands* **135** *Example* **136**

# LIBNAME Statement and Pass-Through Facility on Microsoft Windows

The SQL procedure implements the Structured Query Language (SQL) for SAS. See the SQL procedure topic in the *Base SAS Procedures Guide* for PROC SQL information. You can send data source-specific SQL statements directly to a data source using an extension to the SQL procedure called the Pass-Through Facility.

This facility uses SAS/ACCESS to connect to a data source and to send statements directly to the data source for execution. This facility is an alternative to the SAS/ACCESS LIBNAME statement. It enables you to use the SQL syntax of your data source, and it supports any non-ANSI standard SQL that is supported by your data source.

You can use the Pass-Through Facility for these tasks:

- $\Box$  establish and terminate connections with a data source using the Pass-Through Facility CONNECT and DISCONNECT statements.
	- **See:** "CONNECT Statement" on page 123
	- □ **See:** "DISCONNECT Statement" on page 128
- $\Box$  send dynamic, non-query, data source-specific SQL statements to a data source using the CONNECT and EXECUTE statements.
	- □ **See:** "CONNECT Statement" on page 123
	- □ **See:** "EXECUTE Statement" on page 129

 $\Box$  retrieve data directly from a data source using the CONNECTION TO component of the Pass-Through Facility in the FROM clause of a PROC SQL SELECT statement.

```
□ See: "CONNECTION TO Component" on page 130
```
You can use Pass-Through Facility statements in a PROC SQL query or you can store them in a PROC SQL view. When you create an SQL view, any arguments that you specify in the CONNECT statement are stored with the view. Therefore, when the view is used in a SAS program, SAS can establish the appropriate connection to the data source.

# Syntax for the Pass-Through Facility for PC Files

This section presents the syntax for the Pass-Through Facility statements and the CONNECTION TO component. You can use this component with the PROC SQL SELECT statement to query data from a data source.

## **PROC SQL** <*options-list*>;

**CONNECT TO** <*data-source-name*> AS< *alias*> (<*connect-statement-arguments*> <*database-connection-arguments*>) **DISCONNECT FROM** <*data-source-name*>|<*alias*> **EXECUTE** (<*data-source-specific-SQL-statement*>) BY <*data-source-name*>|<*alias*> **SELECT** <*column-list*> FROM **CONNECTION TO** <*data-source-name*>| <*alias (data-source-query)*>;

## Return Codes

As you use the PROC SQL statements that are available in the Pass-Through Facility, any error conditions are written to the SAS log. The Pass-Through Facility generates return codes and messages that are available to you through these SAS macro variables:

```
SQLXRC
```
contains the data source return code that identifies the data source error.

SQLXMSG

contains descriptive information about the data source error that is generated by the data source.

The contents of the SQLXRC and SQLXMSG macro variables can be written to the SAS log using the %PUT macro. The contents are reset after each Pass-Through Facility statement is executed.

# Example 1: Connect to an Excel 2007 .xlsx file and Query the INVOICE Table (range) within the Excel Workbook:

```
PROC SQL DQUOTE=ANSI;
CONNECT TO EXCEL (PATH='c:\sasdemo\sasdemo.xlsx');
SELECT * FROM CONNECTION TO EXCEL
   (SELECT * FROM INVOICE);
DISCONNECT FROM EXCEL;
QUIT;
```
# CONNECT Statement

**Establishes a connection with the data source.**

**Valid in:** PROC SQL statement

## Syntax

**CONNECT TO** *data-source-name* <AS *alias*> <(<*connect-statement-arguments*> <*database-connection-arguments*>)>;

#### Arguments

#### *data-source-name*

identifies the data source to which you want to connect, such as SAS/ACCESS for Microsoft Access or EXCEL for Microsoft Excel. You can also specify an optional alias in the CONNECT statement.

#### *alias*

specifies an optional alias for the connection that has 1 to 32 characters. If you specify an alias, the keyword AS must appear before the alias. If an alias is not specified, the data source name is used as the name of the Pass-Through connection.

#### *connect-statement-arguments*

specifies arguments that indicate whether you can make multiple connections, shared or unique, or other connections to the database. These CONNECT Statement Arguments are optional.

**See:** "CONNECT Statement Arguments" on page 124.

#### *database-connection-arguments*

specifies the data source-specific arguments that are needed by PROC SQL to connect to the data source. These arguments are not required, and the default behavior opens a dialog box.

## DATABASE Connection Arguments

Connection arguments provide database connection information to the Pass-Through Facility to connect to a Microsoft Access database or a Microsoft Excel workbook file.

```
INIT= 'initialization-string'
```
specifies the initialization string when connecting to a data source.

```
PATH='file-path'
```
specifies the path of the Microsoft Access database or the Microsoft Excel workbook file.

PROMPT=YES | NO |REQUIRED | NO PROMPT | PROMPT | UDL

determines whether user is prompted for connection information to the data source.

YES enables prompting with a Data Link Properties dialog box. To write the initialization string to the SAS log, submit this code immediately after connecting to the data source:

%PUT %SUPERQ (SYSDBMSG);

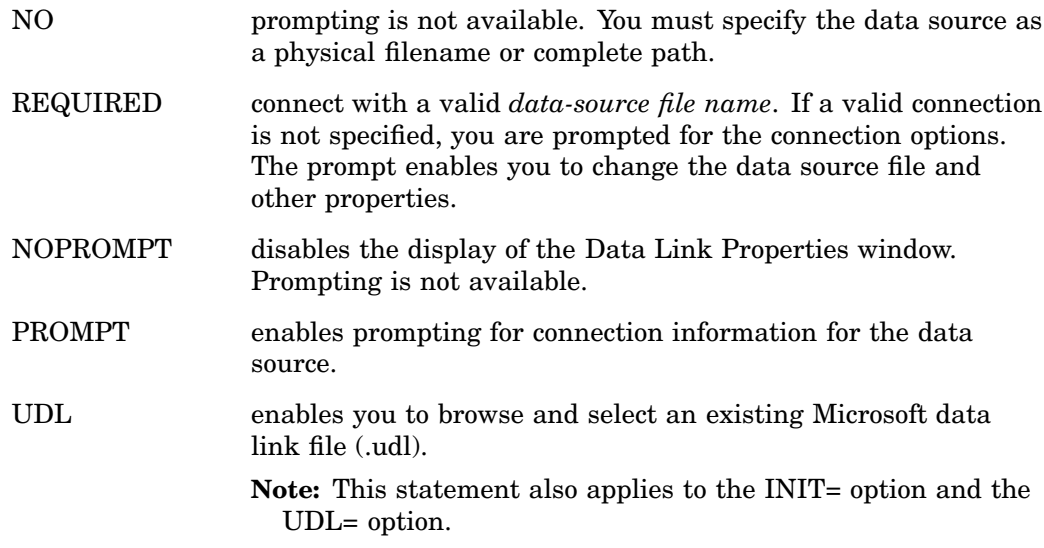

#### UDL=*path-for-udl-file*

specifies the path and filename for a UDL (a Microsoft data link file ), as in this example:

```
UDL_FILE='C:\WinNT\profiles\me\desktop\MyDBLink.udl';
%PUT %SUPERQ(SYSDBMSG);
```
This option does not support SAS filerefs. The macro variable SYSDBMSG is set upon successful completion. For more information, see Microsoft documentation on the data link API.

#### **Alias:** UDL\_FILE

**Note:** This option should not be used with a physical filename or other connection options, such as PATH and INIT.

#### CONNECT Statement Arguments

Valid CONNECT statement arguments for use with the Pass-Through Facility. These arguments extend some of the LIBNAME statement connection management features to the Pass-Through Facility.

#### AUTOCOMMIT=YES | NO

determines whether the SAS/ACCESS engine commits (saves) updates as soon as you submit them.

#### YES

specifies that updates are committed (that is, saved) to table as soon as they are submitted, and no rollback is possible.

#### NO

specifies that the SAS/ACCESS engine automatically performs the commit when it reaches the end of the file.

#### **Default:** YES

*Note:* Different from the LIBNAME option default.  $\triangle$ 

#### COMMAND\_TIMEOUT=*number-of-seconds*

specifies the number of seconds that pass before a data source command times out.

**Default:** 0 (no time-out)

**Alias:** TIMEOUT

## CONNECTION= SHARED | GLOBAL

specifies whether multiple CONNECT statements for a data source can use the same connection. The CONNECTION= option enables you to control the number of connections, and therefore transactions, that your SAS/ACCESS engine executes and supports for each CONNECT statement.

#### SHARED

specifies that the CONNECT statement makes one connection to the DBMS. Only Pass-Through statements that use this alias share the connection.

#### GLOBAL

specifies that multiple CONNECT statements can share the same connection to the DBMS if they use identical values for CONNECTION=,

CONNECTION\_GROUP=, and any database connection arguments.

#### **Default:** SHARED

#### CONNECTION\_GROUP= *connection-group*

groups operations against multiple librefs to share a connection to the data source. Also groups operations against multiple Pass-Through Facility CONNECT statements to share a connection to the data source.

#### CURSOR\_TYPE=KEYSET\_DRIVEN | STATIC

specifies the cursor type for read-only cursors and for cursors to be updated.

#### KEYSET\_DRIVEN

specifies that the cursor determines which rows belong to the result set when the cursor is opened. However, changes that are made to these rows are reflected as you move the cursor. The OLE DB property DBPROP\_OTHERUPDATEDELETE=TRUE for keyset cursors and FALSE for static cursors.

#### **STATIC**

specifies that the complete result set is built when the cursor is opened. Changes made to the result set are not reflected in the cursor. Static cursors are read-only.

#### **Default:** None

#### **Alias:** CURSOR

#### DBENCODING=*12–byte SAS encoding-value*

indicates the encoding used to save data in DBF files. Encoding maps each character in a character set to a unique numeric representation, which results in a table of code points. A single character can have different numeric representations in different encodings.

For example, some DBF files were saved with pcoem850 encoding. When you are importing these DBF files in Microsoft Windows, specify:

#### :**DBENCODING=pcoem850.**

The IMPORT procedure reads and transcodes data from pcoem850 to Microsoft Windows default WLATIN1.

**Note:** Refer to the *SAS NLS User's Guide* for information about transcoding and valid encoding values.

#### DBGEN\_NAME=DBMS | SAS

specifies that the data source columns are renamed, and specifies the format that the new names follow.

#### DBMS

specifies that the data source columns are renamed to valid SAS variable names. Disallowed characters are converted to underscores. If a column is converted to a name that already exists, then a sequence number is appended to the end of the new name.

#### SAS

specifies that data source columns are renamed to the format \_COL*n*, where *n* is the column number (starting with zero).

#### **Default:** DBMS

#### DBMAX\_TEXT=*n*

specifies an integer between 1 and 32,767 that indicates the maximum length for a character string. Longer character strings are truncated. This option applies only when you are reading, appending, and updating Microsoft Access or Excel character data from SAS.

*Note:* Although you can specify a value less than 256, it is not recommended.  $\triangle$ **Default:** 1,024

# DEFER=NO | YES

enables you to specify when the connection to the data source occurs.

#### NO

specifies that the connection to the data source occurs when the libref is assigned by a LIBNAME statement.

#### YES

specifies that the connection to the data source occurs when a table in the data source is opened.

#### **Default:** NO

#### MSENGINE= ACE|JET

determines the database engine used for accessing the Microsoft Excel file or the Microsoft Access database. The Microsoft Jet engine is older and supports formats up to 2003. The Microsoft Ace engine supports 2007 and older formats.

**Restriction:** It is recommended that you do not use this file option unless you are trying to create a 95 format file.

**Default:** ACE

#### READBUFF=*number-of-rows*

specifies the number of rows to use when you are reading data from a data source. Setting a higher value for this option reduces I/O and increases performance, but also increases memory usage. Additionally, if too many rows are read at once, values returned to SAS might be out of date.

#### **Default:** 1

**Alias:** ROWSET= ROWSET\_SIZE=

#### STRINGDATES=YES | NO

specifies whether datetime values are read from the data source as character strings or as numeric date values. STRINGDATES= is not available as a data set option.

YES

specifies that SAS/ACCESS reads datetime values as character strings.

NO

specifies that SAS/ACCESS reads date time values as numeric date values.

## **Default:** NO

**Alias:** STRDATES

#### USE\_DATETYPE=YES | NO

specifies whether to use DATE. format for date and time columns or fields in the data source table while importing data from Microsoft Access database or Excel workbook.

YES

specifies that SAS DATE format is assigned for datetime columns in the data source table.

NO

specifies SAS DATETIME format is assigned for datetime columns in the data source table.

```
Default: NO
```
**Alias:** STRDATES

## **Details**

The CONNECT statement establishes a connection with the data source. Establish a connection to send data source-specific SQL statements to the data source, or to retrieve data from the source data. The connection remains in effect until you issue a DISCONNECT statement or terminate the SQL procedure. See "DISCONNECT Statement" on page 128.

Follow these steps to connect to a data source using the Pass-Through Facility:

- **1** Initiate a PROC SQL step.
- **2** Use the CONNECT statement with the Pass-Through Facility, identify the data source (such as Microsoft Access or Excel), and assign an alias if you want.
- **3** Specify any arguments needed to connect to the database.
- **4** Specify any attributes for the connection.

The CONNECT statement is optional for some data sources. However, if you do not specify it, default values for all database connection arguments are used.

Any return code or message that the data source generates is available in the macro variables SQLXRC and SQLXMSG after the statement executes.

See "Return Codes" on page 122

## Example

Use the CONNECT statement with PATH= option to connect to the Microsoft Access database file, **c:\demo.mdb**:

```
PROC SQL;
CONNECT TO ACCESS AS DB (PATH='c:\demo.mdb');
```
# DISCONNECT Statement

**Terminates the connection to the data source.**

**Valid in:** PROC SQL steps

## **Syntax**

**DISCONNECT FROM** *data-source-name* | *alias*

## Arguments

*data-source-name*

specifies the data source from which you want to disconnect. You can use an alias in the DISCONNECT statement. The DISCONNECT statement's data source name or alias must match the name or alias that you specified in the CONNECT statement.

*alias*

specifies an alias that was defined in the CONNECT statement.

## **Details**

The DISCONNECT statement ends the connection with the data source. If the DISCONNECT statement is omitted, an implicit DISCONNECT is performed when PROC SQL terminates. The SQL procedure continues to execute until you submit a QUIT statement, another SAS procedure, or a DATA step.

Any return code or message that is generated by the data source is available in the macro variables SQLXRC and SQLXMSG after the statement executes.

**See:** "Return Codes" on page 122

## Example

Use the QUIT statement to quit the SQL procedure after the connection and SQL processing uses the DISCONNECT statement to disconnect the connection from the database:

```
DISCONNECT FROM db;
QUIT;
```
# EXECUTE Statement

**Sends data source-specific, non-query SQL statements to the data source.**

**Valid in:** PROC SQL steps

#### Syntax

**EXECUTE** (*data-source-specific-SQL-statement*) BY *data-source-name* | *alias*;

#### Arguments

(*data-source-specific-SQL-statement*)

a dynamic non–query, data source-specific SQL statement. This argument is required and must be enclosed in parentheses. The SQL statement cannot contain a semicolon because a semicolon represents the end of a statement in SAS. Depending on your data source, the SQL statement can be case-sensitive. The statement is passed to the data source exactly as you type it.

Any return code or message that is generated by the data source is available in the macro variables SQLXRC and SQLXMSG after the statement executes.

**See:** "Syntax for the Pass-Through Facility for PC Files" on page 194

#### *data-source-name*

identifies the data source to which you direct the data source-specific SQL statement. The keyword BY must appear before the *data-source-name* argument. You must specify either the data source name or an alias.

#### *alias*

specifies an alias that was defined in the CONNECT statement. (You cannot use an alias if the CONNECT statement is omitted.)

## **Details**

The EXECUTE statement sends dynamic non-query, data source-specific SQL statements to the data source and processes those statements.

The EXECUTE statement cannot be stored as part of a Pass-Through Facility query in a PROC SQL view.

## Useful Statements to Include in EXECUTE Statements

You can pass these statements to the data source by using the Pass-Through Facility EXECUTE statement.

#### **CREATE**

creates a data source table, view, index, or other data source object, depending on how the statement is specified.

#### DELETE

deletes rows from a data source table.

#### DROP

deletes a data source table, view, or other data source object, depending on how the statement is specified.

#### INSERT

adds rows to a data source table.

#### UPDATE

modifies the data in the specified columns of a row in a data source table.

For more information about these and other SQL statements, see the SQL documentation for your data source.

## Example

This example uses the EXECUTE statement to drop a table, create a table, and insert a row of data after the connection:

```
EXECUTE(DROP table ' My Invoice ' ) BY db;
EXECUTE(CREATE table ' My Invoice ' (
' Invoice Number ' LONG not null,
' Billed To ' VARCHAR(20),
' Amount ' CURRENCY,
' BILLED ON ' DATETIME)) BY db;
EXECUTE(INSERT INTO ' My Invoice '
values( 12345, 'John Doe', 123.45, #11/22/2003#)) BY db;
```
# CONNECTION TO Component

**Retrieves and uses data source data in a PROC SQL query or view.**

**Valid in:** PROC SQL step SELECT statements

#### Syntax

**CONNECTION TO** *data-source-name*<*AS alias*><*(database-connection-options)*>

## Arguments

*data-source-name*

identifies the data source (Microsoft Access or Excel) to which you direct the data source-specific SQL statement.

#### *alias*

specifies an alias, if one was defined in the CONNECT statement.

*database-connection-arguments*

specifies the data source-specific arguments that are needed by PROC SQL to connect to the data source. These arguments are not required and the default behavior opens a dialog box.

## **Details**

The CONNECTION TO component specifies the data source connection that you want to use or that you want to create (if you have omitted the CONNECT statement). CONNECTION TO then enables you to retrieve data source data directly through a PROC SQL query.

You use the CONNECTION TO component in the FROM clause of a PROC SQL SELECT statement:

```
SELECT column-list
  FROM CONNECTION TO data source-name (data source-query);
```
CONNECTION TO can be used in any FROM clause, including those in nested queries (that is, in subqueries).

You can store a Pass-Through Facility query in a PROC SQL view and then use that view in SAS programs. When you create a PROC SQL view, any options that you specify in the corresponding CONNECT statement are stored too. Thus, when the PROC SQL view is used in a SAS program, SAS can establish the appropriate connection to the data source.

Because external data sources and SAS have different naming conventions, some data source column names might be changed when you retrieve data source data through the CONNECTION TO component.

*Note:* You must use back quotes ( ' ), *not* single (**'**) or double quotes (**"**), to enclose names that contain a space.  $\triangle$ 

#### Example

Use the CONNECTION TO component to query a table or a subtable after the connection

SELECT \* FROM CONNECTION TO db(SELECT \* FROM 'my invoice'); SELECT \* FROM CONNECTION TO db (SELECT 'Invoice Number', Amount from 'my invoice');

# Microsoft Jet and Microsoft Ace Provider Supported Data Types

The following table lists the valid data types that are supported by Jet provider. You can use these data types when you use the CREATE statement using the SQL Pass-Through Facility to create a table. You can also use the data types when you use data set option DBTYPE= to change the data type for a loaded column.

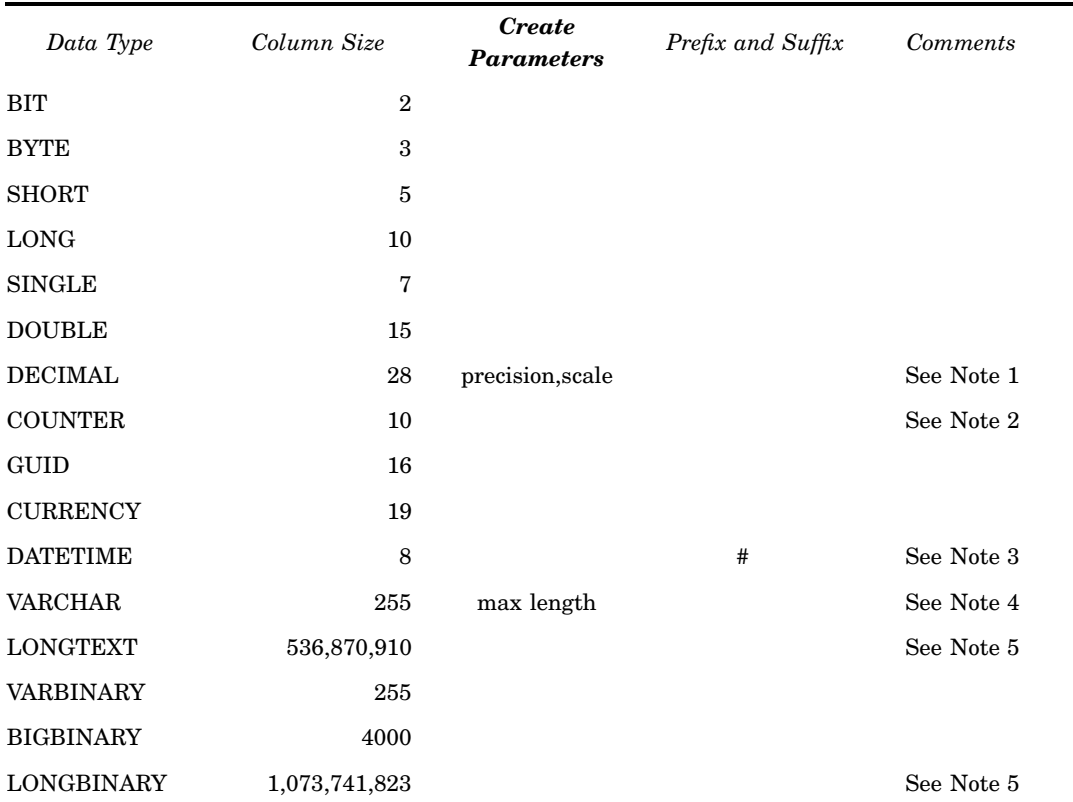

#### **Table 9.1** Microsoft Jet Provider Supported Data Types

1 When you use the data type DECIMAL, you can specify precision and scale.

2 When you use the DBTYPE= option, the COUNTER data type is valid only when you set INSERT\_SQL=YES. The COUNTER data type is supported only in the Pass-Through Facility when you create a table.

- 3 When you use the Pass-Through Facility to set a date/time value, you must add the prefix and suffix, #. For example, **#01/01/2001#** and **#03/12/1999 12:12:12#.**
- 4 When you use the data types VARCHAR or VARBINARY, you must specify the maximum length.
- 5 All Excel columns can have a null value. Do not specify NOT NULL for a column when you create an Excel table. However, you can specify NULL or NULL attributes for a field when you create an Excel table.

## Example 1

Connects to Excel, drops a table named DEMO, and creates a new table.

```
PROC SQL;
  CONNECT TO EXCEL AS DB (PATH='c:\temp\demo.xls'filelock=yes);
   EXECUTE(DROP table demo) BY db;
  EXECUTE(CREATE TABLE demo(EmpID long, FirstName char(10),
       Salary decimal(10,2), hiredate datetime)) BY db;
  EXECUTE(INSERT INTO demo values(12345678, 'Michael',
       123456.78, #07/01/2001#)) BY db;
  EXECUTE(INSERT INTO demo values(23456789, 'Howard', 234567.89,
       #04/01/1983#)) BY db;
  EXECUTE(INSERT INTO demo values(34567890, 'Nancy', null,
       #02/01/1982#)) BY db;
   EXECUTE(INSERT INTO demo values(34567890, 'Andy', 456789.01,
```

```
null)) BY DB;
SELECT * FROM CONNECTION TO DB(SELECT * FROM demo);
DISCONNECT FROM DB;
QUIT;
```
## Example 2

Connects to Access, drops a table named DEMO, and creates a new table.

```
PROC SOL:
   CONNECT TO Access as db (PATH='c:\temp\demo.mdb');
   EXECUTE(DROP table demo) BY db;
   EXECUTE(CREATE table demo(EmpID long not null, FirstName char(10) not null,
       Salary decimal(10,2), hiredate datetime)) BY db;
   EXECUTE(INSERT INTO demo values(12345678, 'Michael',
       123456.78, #07/01/2001#)) BY db;
   EXECUTE(INSERT INTO demo values(23456789, 'Howard', 234567.89,
       #04/01/1983#)) BY db;
   EXECUTE(INSERT INTO demo values(34567890, 'Nancy', null,
       #02/01/1982#)) BY db;
   EXECUTE(INSERT INTO demo values(34567890, 'Andy', 456789.01,
       null)) BY db;
   SELECT * FROM CONNECTION TO db(SELECT * FROM demo);
   DISCONNECT FROM db;
   QUIT;
```
# Special Jet and Ace Queries

SAS/ACCESS Interface to PC Files supports a number of special queries that return information such as available tables, columns, and procedures.

The general format of special queries:

ACE|JET : <*schema-rowset*><'*parameter-1*'>...<',*parameter-n*'>>

#### ACE|JET

required to distinguish special queries from regular queries.

#### *schema-rowset*

the specific schema rowset that is being called. The valid schema rowsets are listed below.

#### '*parameter-n*'

a quoted string. Parameters are separated from one another by commas. All parameters are optional, but the quotation marks must be included. If you specify some, but not all, parameters within an argument, use commas to indicate the omitted parameters.

The following special queries are supported:

- ACE|JET ::CHECK\_CONSTRAINTS returns the check constraints that are defined in the database file.
- ACE|JET ::COLUMNS <*"table-name", "column-name"*> returns the columns of the tables that are defined in the database file.
- ACE|JET ::CONSTRAINT\_COLUMN\_USAGE <*"table-name", "column-name"*> returns the columns that are used by referential constraints, unique constraints, check constraints, and assertions that are defined in the database file.
- ACE|JET ::FOREIGN\_KEYS <*"primary-key-table-name", "foreign-key-table-name"*> returns the foreign key columns that are defined in the database file.
- ACE|JET ::INDEXES <*"index-name", "table-name"*> returns the indexes that are defined in the database file.
- ACE|JET ::KEY\_COLUMN\_USAGE <*"constraint-name", "table-name", "column-name"*>

returns the key columns that are defined in the database file.

- ACE|JET ::PRIMARY\_KEYS <*"table-name"*"> returns the primary key columns that are defined in the database file.
- ACE|JET ::PROCEDURES <*"procedure-name"*> returns the procedures that are defined in the database file.
- ACE|JET ::PROVIDER\_TYPES

returns information about the base data types that are supported by the Jet data provider.

- ACE|JET ::REFERENTIAL\_CONSTRAINTS <*"constraint-name"*> returns the referential constraints that are defined in the database file.
- ACE|JET ::STATISTICS <*"table-name"*> returns the statistics that are defined in the database file.
- ACE|JET ::TABLE\_CONSTRAINTS <*"constraint-name", "table-name", "constraint-type"*>

returns the table constraints that are defined in the database file.

- ACE|JET ::TABLES <*"table-name", "table-type"*> returns the tables that are defined in the database file.
- ACE|JET ::VIEWS <*"table-name"*>

returns the viewed tables that are defined in the database file.
# Example 1

Retrieves a rowset that displays all tables in the NorthWind database:

```
PROC SQL;
  * CONNECT TO access database;
 CONNECT TO Access as db (PATH='c:\NorthWind.mdb');
  * list all tables including system tables and pass-through;
 SELECT * FROM CONNECTION TO db(jet::tables);
  * list table name and type where table type is TABLE only;
  SELECT table name, table type from CONNECTION TO db(jet::tables , "TABLE";
 DISCONNECT FROM db;'
QUIT;
```
# Example 2

Retrieve all data types that the Ace or Jet provider for Microsoft Access supports:

```
PROC SQL;
 CONNECT TO access (PATH='c:\NorthWind.mdb');
 SELECT * FROM CONNECTION TO access(jet::provider types);
QUIT;
```
# Special Jet Commands

Microsoft Access and Microsoft Excel engines support several special commands in the Pass-Through Facility.

Here is the general format of special commands:

JET::*command*

JET::

is required to distinguish special queries from regular queries.

These special commands are supported:

JET:: COMMIT

commits the transaction.

JET::ROLLBACK

causes a rollback in the transaction.

JET::AUTOCOMMIT

sets the COMMIT mode to AUTO and commits the transaction immediately.

# JET::NOAUTOCOMMIT

sets the COMMIT mode to MANUAL. When the COMMIT mode is set to MANUAL, you must issue a COMMIT or ROLLBACK command to commit or rollback the transaction.

# Example

This example specifies the AUTOCOMMIT=NO connection option.

*Note:* Although these examples state indicate that they are for Microsoft Access, the syntax is the same for both Microsoft Access and Microsoft Excel.  $\triangle$ 

```
PROC SQL;
CONNECT TO access( PATH='d:\dbms\access\test.mdb' AUTOCOMMIT= no );
EXECUTE(CREATE table x (c1 int) ) BY access;
EXECUTE(INSERT INTO x values( 1 ) ) BY access;
   /* To commit the table CREATE and insert ; */
EXECUTE(jet::commit) BY access;
EXECUTE(INSERT INTO x values( 2 ) ) BY access;
   /* To rollback the previous insert ; */
EXECUTE(jet::rollback) BY access;
EXECUTE(jet::AUTOCOMMIT) BY access;
   /* the insert is automatically committed, you cannot rollback the insert. */
EXECUTE(INSERT INTO x values( 3 ) ) BY access;
```

```
/* you should have a table CREATEd with 2 rows. */
DISCONNECT FROM access; QUIT;
```
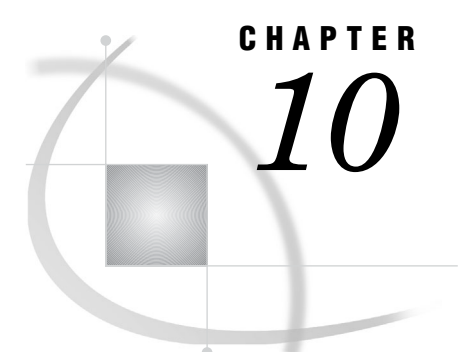

# File-Specific Reference

*Microsoft Excel Workbook Files* **137** *LIBNAME Statement* **137** *Connection Options* **138** *Data Types Conversion* **140** *Processing Date and Time Values between SAS and Microsoft Excel* **141** *Microsoft Access Files* **142** *Statements* **142** *Connection Options* **142** *Data Types Conversion* **143** *Processing Date and Time Values between SAS and Microsoft Access* **146** *Setting Environment Variables: BOOL\_VAL* **146** *Setting Environment Variables: TIME\_VAL* **146**

# Microsoft Excel Workbook Files

# LIBNAME Statement

By default, the SAS LIBNAME statement connects to a Microsoft Excel file in limited READ/WRITE mode. Although you can read data, delete a table, or create a new table, you cannot update data or append a new data row. To allow data update and append, set the LIBNAME option SCANTEXT=NO.

Because the SAS PROC SQL pass-through connects to a Microsoft Excel file in READ/WRITE mode. You can read, write, and update data by passing SQL command statements.

#### *CAUTION:*

**Due to the use of the Microsoft Jet Excel engine and the Microsoft Ace Excel engine, the SAS engines for Excel have limited update and delete capability. There might be other unsolved issues. You should therefore avoid using the update and delete features. Back up your Excel files before you try using any update functions.**

#### *CAUTION:*

**Although you can connect to an Excel file while the application is opening it, any updates to the Excel file can cause the SAS Excel engine to malfunction. It is recommended that you close the application that is using the Excel file, disconnect, and then reconnect the file in SAS. Set the LIBNAME option, FILELOCK=YES, to ensure that Excel or other applications have not opened the connected Excel file.**

# Connection Options

You can use this connection option in the LIBNAME statement or in the PROC SQL CONNECT statement.

# HEADER=YES|NO

determines whether the first row of data in a Microsoft Excel range (or spreadsheet) are column names.

YES specifies to use the first row of data in an Excel range (or spreadsheet) as column names.

NO specifies not to use the first row of data as column names in an Excel range (or spreadsheet). SAS generates and uses the variable names F1, F2, F3, and so on.

# **Alias:** HDR|GETNAMES

#### **Default:** YES

**Note:** This connection option is only for reading Microsoft Excel spreadsheets. This option is ignored when you are writing data to an Excel spreadsheet.

#### MIXED=YES|NO

specifies whether to convert numeric data values into character data values for a column of mixed data types. This option is valid only when importing (reading) data from Excel. The Microsoft Ace and Jet Excel engines handle this option.

#### YES

assigns a SAS character type for the column and converts all numeric data values to character data values when mixed data types are found. When you specify MIXED=YES, the connection is set in import mode and no updates are allowed.

#### *CAUTION:*

**Due to a limitation in the Microsoft Ace and Microsoft Jet engines, MIXED=YES could result in improper text variable lengths.**

# NO

assigns numeric or character type for the column, depending on the majority of the type data that is found. Both numeric data in a character column and character data in a numeric column are imported as missing values.

#### **Default:** NO

**Restriction:** DBMS= only

**Restriction:** This option is available only for Windows reading Excel data into SAS. You cannot use this option for delimited files.

**Restriction:** Registry settings might affect the behavior of the MIXED= option.

For the Microsoft Jet engine, these settings are located in the [\HKEY\_LOCAL\_MACHINE\SOFTWARE\Microsoft\Jet\4.0\Engines\Excel]

key of the Windows registry.

For the Microsoft Ace engine, these settings are located in the

[\HKEY\_LOCAL\_MACHINE\SOFTWARE\Microsoft\Office\12.0\Acces Connectivity Engine] key of the Windows registry.

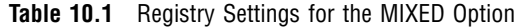

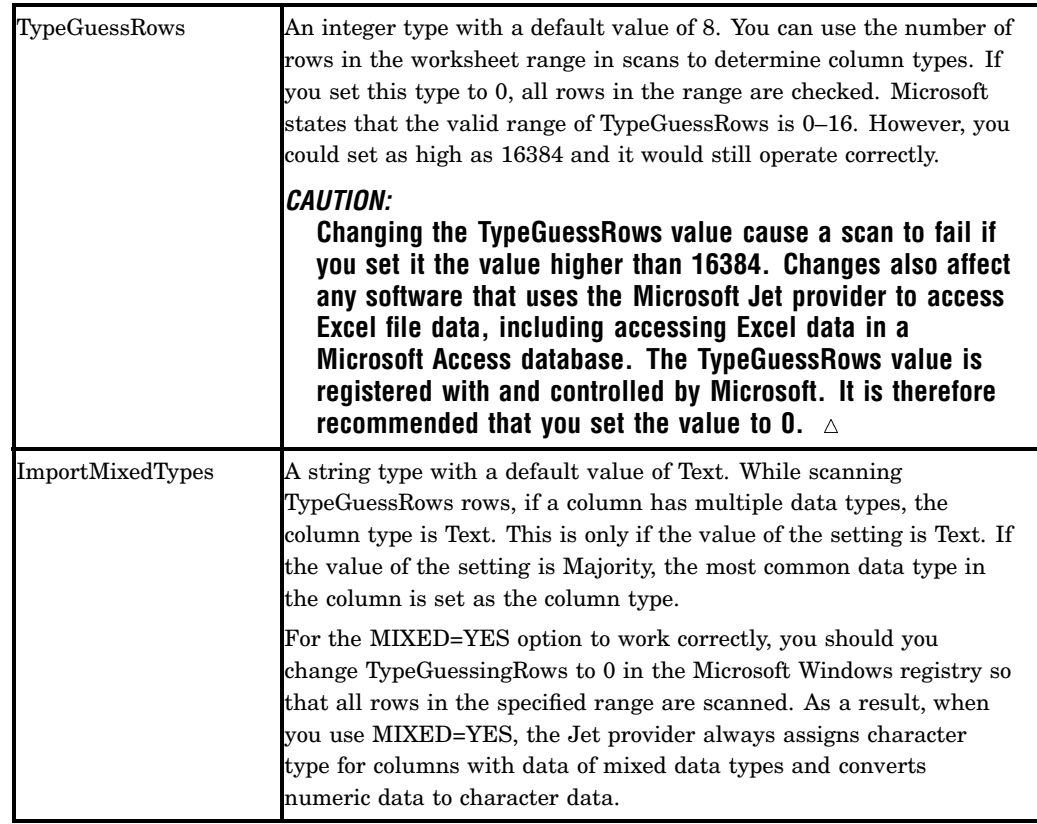

TypeGuessRows an integer type with a default value of 8. The number of rows in the worksheet range is used to scan and determine column types. If set to 0, then all rows in the range are checked. Microsoft states that the valid range of TypeGuessRows is 0 to 16. However, it can be set as high as 16,384 and still operate correctly.

ImportMixedTypes a string type with a default value of Text. If a column contains more than one type of data (during the scan of TypeGuessRows rows), the column type is Text if the value is Text. If the value is Majority, the most common type determines the column type.

#### *CAUTION:*

**These settings are registered by the Microsoft Jet engine. Changing settings such as TypeGuessRows for Microsoft Jet engine in the Windows registry affects all software that uses Microsoft Jet engine to import data. This includes Microsoft Office products, as well as other database products and application software.**

**Note:** For the MIXED=YES option to work correctly, change TypeGuessingRows to 0 in the Windows registry. All rows in the specified range are scanned. Now when you use MIXED=YES, the Jet provider always assigns character type for columns with mixed data types. It also converts numeric data to character data.

VERSION='2007' |'2003'|'2002'|'2000'|'97'|'95'|'5'

specifies the version of the file that you want to create if the file does not exist. Valid values are 2003, 2002, 2000, 97, 95, and 5. The default value is 97.

**Alias:** VER

- **Note:** You do not need to specify this option if you do not know the version of your Microsoft Excel file. However, if you want to create a new Microsoft Excel file, you can use this option to specify the version that you create. There is no need to specify the VERSION= value if you want to create a 2007 Excel .xlsb or .xlsx file. The file extension tells SAS the VERSION= value.
- **Note:** Versions 2003, 2002, 2000, and 97 are treated as the same format. Versions 95 and 5 share the same format.

# Data Types Conversion

This table shows the default SAS variable formats that SAS/ACCESS assigns to Excel data types. The data formats are assigned when SAS reads data from Microsoft Excel spreadsheets using the LIBNAME engine.

| <b>Excel Column</b> | <b>SAS Variable</b>           | <b>SAS Variable</b> |
|---------------------|-------------------------------|---------------------|
| Format              | Format                        | <b>Type</b>         |
| Text                | w.                            | Character           |
| General             |                               | Numeric             |
| Number              |                               | Numeric             |
| Scientific          |                               | Numeric             |
| Percentage          | See Note <sup>3</sup>         | Numeric             |
| Fraction            | See Note <sup>3</sup>         | Numeric             |
| Currency            | DOLLAR21.2                    | Numeric             |
| Accounting          | DOLLAR21.2                    | Numeric             |
| Date                | DATE9. See Note <sup>12</sup> | Numeric             |
| Time                | TIME8. <sup>12</sup>          | Numeric             |

**Table 10.2** Default SAS Formats Assigned for Excel Formats

1 The default format is DATE9. You can use USEDATE=NO to change format from DATE9. to DATETIME. You can also use the SASDATEFMT= option to change the format of other SAS date and time formats.

2 Note that the SAS date time value uses 01Jan1960 as a cutoff line, while the Jet provider date value uses 30Dec1899 as a cutoff line for internal values.

3 To access Fraction or Percent format data in your Excel file, you can use the FORMAT statement to assign the FRACT. or PERCENT. format in your DATA step code.

The following table shows the default Excel data types that SAS/ACCESS assigns to SAS variable formats. These data types are assigned when SAS writes data to an Excel file using the LIBNAME engine. You can override these default conversions by using "DBTYPE" on page 113 during output processing.

**Table 10.3** Default Excel Formats Assigned for SAS Variable Formats

| <b>SAS Variable</b><br>Format | <b>XLS Column</b><br>Data Type |
|-------------------------------|--------------------------------|
| \$BINARYw.                    | Text                           |
| \$CHARw.                      | Text                           |

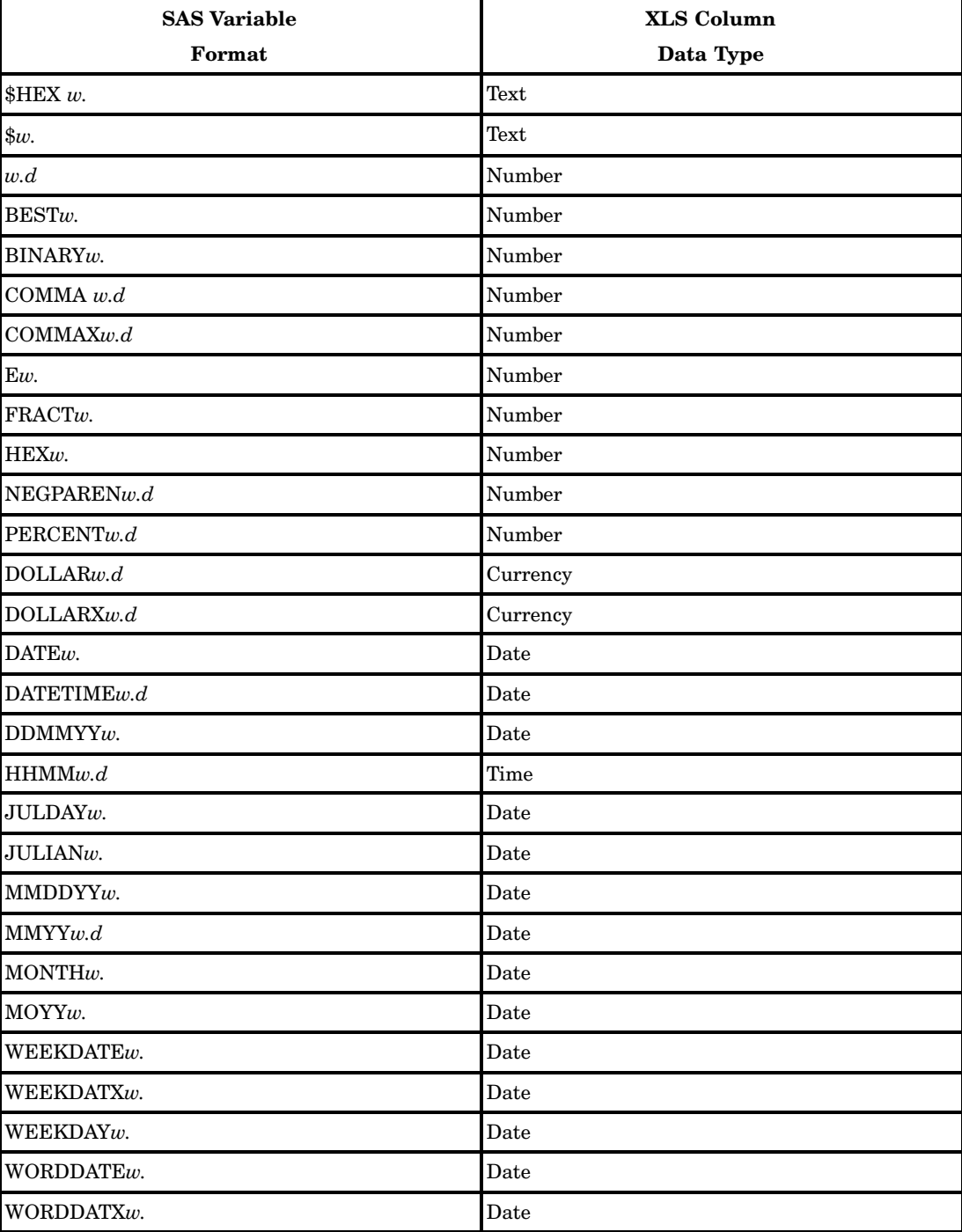

# Processing Date and Time Values between SAS and Microsoft Excel

To import date or time values from a Microsoft Excel file, the SAS LIBNAME engine reads date values using DATE9. by default. Time values are assigned the TIME8. format. However, you can set the LIBNAME option, USEDATE=NO, or the LIBNAME statement, USEDATE=NO. Using the IMPORT procedure, you can have date and time values read in using the DATETIME. format.

To export SAS values with DATE, TIME, or DATETIME formats to a Microsoft Excel file, values are written using DATE9. format. When you see values with the date 1/0/1900 in Microsoft Excel, format them using the TIME format to display the correct time values.

TIME\_VAL: By default, the SAS/ACCESS LIBNAME engine loads the SAS time value in the ACCESS database. The time value is set to less than or equal to 24 hours. Set the time environment variables follows:

OPTIONS SET=TIME\_VAL SAS:

To load SAS time values with the SAS date and time base of 01Jan1960:00:00:00, enable the time value to be reserved for longer than one day. When you import data with SCANTIME=YES, SAS scans date and time values in the column and assigns the TIME8. format if all the values in the column are in the year 1960. If this is not the case, SAS assigns the DATETIME format for the column. You can reset the TIME\_VAL back to the default value with the following code:

```
OPTIONS SET=TIME_VAL_ONEDAY;
```
# Microsoft Access Files

# **Statements**

The SAS/ACCESS LIBNAME statement connects to a Microsoft Access database MDB file in READ/WRITE mode by default. The SAS CONNECT statement in PROC SQL also connects in READ/WRITE mode by default. Set the LIBNAME option ACCESS=READONLY to connect to the file in READONLY mode.

The SAS engine for the Microsoft Access database uses the Microsoft Jet Provider to connect to Microsoft Access data in the MDB file. A connection requires an existing MDB file. The engine knows the version of the MDB file that the Microsoft Access database saves.

The engine supports some special queries. The queries return information such as available tables, primary keys, foreign keys, and indexes. For more information, see Chapter 9, "LIBNAME Statement and Pass-Through Facility for PC Files on Microsoft Windows," on page 121.

# Connection Options

These connection options can be used in the LIBNAME statement or in the PROC SQL statement.

*Note:* You can use USER, PASSWORD, DBPASSWORD, and DBSYSFILE to access your .mdb files, but it does not change your current security settings for those files.  $\Delta$ 

#### DBPASSWORD='*database-file-password*'

enables you to access your file if you have database-level security set in your .mdb file. A database password is case sensitive and can be defined in addition to user-level security. Do not include ampersands, quotation marks, or invisible characters in your password.

**Alias:** DBPWD|DBPW

# DBSYSFILE='*workgroup-information-file*'

contains information about the users in a workgroup based on information that defines your Microsoft Access database. Any user and group accounts or passwords that you create are saved in the workgroup information file.

**Alias:** DBSYS|WGDB

#### PASSWORD='*user-password*'

specifies a password for the user account. A password can be 1 to 14 characters long and can include any characters except ASCII character 0 (null). Passwords are case sensitive. Do not include ampersands, quotation marks, or invisible characters in your password.

*Note:* If you have user-level security set in your .mdb file, you need to use this option and the USER option to be able to access your file.  $\Delta$ 

**Alias:** PWD|PW

# USER= '*user-ID*'

specifies a user account name. User names can be 1 to 20 characters long and can include alphabetic characters, accented characters, numbers, and spaces.

**Alias:** UID|USERID

**Note:** If you have user-level security set in your .mdb file, you need to use this option and the PASSWORD option to be able to access your file.

# Data Types Conversion

The following table shows the default SAS variable formats that SAS/ACCESS assigns to .mdb data types. These formats are assigned when SAS reads data from Microsoft Access files using the LIBNAME engine.

| <b>MDB</b> Field Data Type               | <b>SAS Variable Format</b> | <b>SAS Variable Type</b> |
|------------------------------------------|----------------------------|--------------------------|
| Yes No                                   | 2.                         | Numeric                  |
| Number (FieldSize=Byte)                  | 4.                         | Numeric                  |
| Number<br>(FieldSize=Decimal)            | w.d $^{\rm 5}$             | Numeric                  |
| Number<br>(FieldSize=Integer)            | 6.                         | Numeric                  |
| Number (FieldSize=Long<br>Integer)       | 11.                        | Numeric                  |
| Number (FieldSize=Single)                |                            | Numeric                  |
| Number<br>(FieldSize=Double)             |                            | Numeric                  |
| AutoNumber<br>(FieldSize=Long Integer)   | 11.                        | Numeric                  |
| AutoNumber<br>(FieldSize=Replication ID) | \$38.                      | Character                |
| <b>CURRENCY</b>                          | DOLLAR21.2                 | Numeric                  |

**Table 10.4** Default SAS Formats Assigned for MDB Data Types

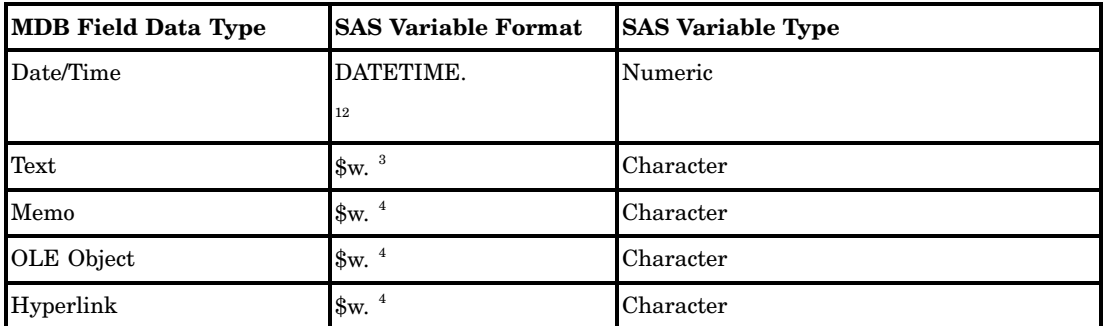

1 The default format is DATETIME. You can use USEDATE=YES to change format from DATETIME. to DATE. You can also use the SASDATEFMT option to change the format to other date or date and time formats.

- 2 The SAS date/time value uses 01Jan1960 as the cutoff date. The Jet provider date/ time value uses 30Dec1899 as the cutoff date.
- 3 The width of \$w. is equal to the field size of the column defined in your Microsoft Access table.
- 4 When SCANMEMO=YES (default is NO), the width value of \$w. is determined by the longest string of data that is scanned in the field. It can also be determined by the value specified in the DBMAX\_TEXT= option, whichever is less. Otherwise, when the option SCAN\_TEXT=NO, the width value of \$w. is equal to the value specified in DBMAX\_TEXT= option.
- 5 The w width value is equal to the precision value plus 1. The d decimal value is equal to the scale value, where precision and scale are defined for the column in the table.

The following table shows the default .mdb data types that SAS/ACCESS assigns to SAS variable formats. These data types are assigned when you write SAS data to an .mdb file using the LIBNAME engine. You can override these default conversions by using the DBTYPE data set option during processing.

**SAS Variable Format MDB Data Type** \$BINARY*w.* Text (VarChar) or Memo (LongText) <sup>1</sup> \$CHARw. Text (VarChar) or Memo (LongText)<sup>1</sup> HEX *w*. Text (VarChar) or Memo (LongText)<sup>1</sup> \$*w*. Text (VarChar) or Memo (LongText)<sup>1</sup> *w.d* Number <sup>2</sup> BESTw. Number <sup>2</sup> BINARY*w*. Number <sup>2</sup> **COMMA** *w.d* Number <sup>2</sup> COMMAX*w.d* Number <sup>2</sup> E*w.* Number <sup>2</sup> FRACT*w*. Number <sup>2</sup> HEX*w*. Number <sup>2</sup> NEGPAREN*w.d* Number <sup>2</sup> PERCENT*w.d* Number <sup>2</sup> DOLLAR*w.d* Currency

**Table 10.5** Default DB Data Types Assigned for SAS Variable Formats

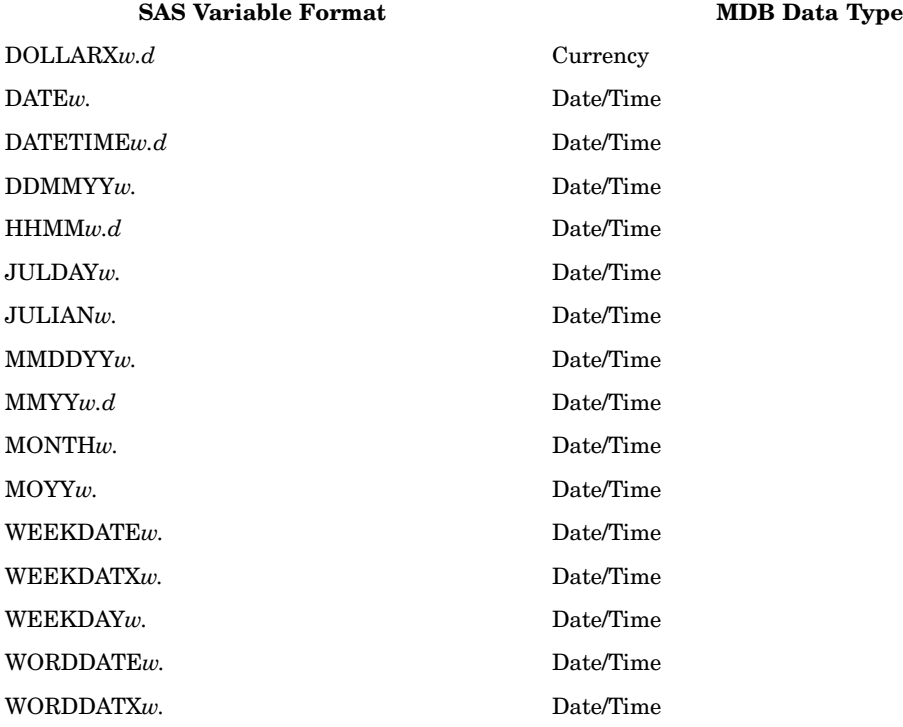

- 1 If the character format length is greater than 255 characters, the loaded format is Memo. Otherwise, the loaded format is Text.
- 2 For Microsoft Access 2000, 2002, and 2003, a SAS numeric data type with no format specified is converted to a number data type with a double field size. If the format is specified as w. in SAS, the loaded data type is a number with a long integer field size. If the format is specified as w.d in SAS, the loaded data type is a number data type with a decimal field size. For Microsoft Access 97, if the format is specified as w. in SAS, the loaded data type is a number with a long integer field size. Otherwise, the SAS numeric data type is converted to a number data type with a double field size. However, you can set the SAS environment variable, LOAD\_DBL=YES, to force a SAS numeric data type to be loaded into a numeric data type with a Double field size.

Example:

```
DATA test;
 FORMAT j 5. k 6.2;
 i=123.45; j=12345; k=123.45;
RUN;
/* The following PROC loads the Test1 table, which contains
 Column i with a Double field size,
 Column j with a Long Integer field size,
 and Column k with a Decimal field size. */
PROC EXPORT DATA=test
       OUTTABLE= 'Test1'
            DBMS=ACCESS REPLACE;
     DATABASE='c:\temp\test.mdb';
RUN;
/* The following PROC loads the Test2 table, which contains
  Columns i, j, and k, all of which have a Double field size. */
OPTIONS SET=load_dbl yes;
PROC EXPORT DATA=test
```

```
OUTTABLE= 'Test2'
            DBMS=ACCESS REPLACE;
     DATABASE='c:\temp\test.mdb';
RUN;
```
# Processing Date and Time Values between SAS and Microsoft Access

To import date and time values from a Microsoft Access database, the SAS/ACCESS LIBNAME engine reads in the date using the DATE9. format. It reads in the time values using TIME8. However, you can set the LIBNAME option, USEDATE=YES, or the LIBNAME statement, USEDATE=YES. Using the IMPORT procedure, you can have date and time values read in using the DATE format.

To export SAS data values with DATE, TIME, or DATE TIME format to a Microsoft Access database, SAS values are written using the date and time data type. However, Microsoft Access can identify and display the values in the correct DATE, TIME, or DATETIME format.

# Setting Environment Variables: BOOL\_VAL

By default, the SAS/ACCESS LIBNAME engine imports YES (TRUE) into SAS as the numeric value 1. Set the environment variable with the following statement:

```
/* To have the YES value imported into SAS as numeric value-1 */
OPTIONS SET=BOOL_VAL ASIS;
/* Reset to the default value */
OPTIONS SET=BOOL_VAL SAS;
```
# Setting Environment Variables: TIME\_VAL

By default, the SAS/ACCESS LIBNAME engine loads SAS time values into Microsoft Access databases with a time value less than or equal to 24 hours. Set the environment variable with this statement:

```
/* To have SAS time values exported to Microsoft Access
 database with SAS date/time base, 01Jan1960. */
OPTIONS SET=TIME_VAL SAS;
```
When importing data with the SCANTIME=YES option, SAS scans date/time values in the columns and assigns the TIME. format if all the values are in the year 1960. Otherwise SAS assigns the DATETIME. format to the columns.

```
/* Reset to default value */
OPTIONS SET=TIME_VAL ONEDAY;
```
By default, SAS loads the numeric value of format w.d with a decimal field size into Access database files, Version 2000 or later. The decimal type field takes more space than a double type field. To manage your storage space, set the environment variable with the following statement:

```
/* To have SAS numeric values loaded into an Access database
with a double field type, to save storage space. */
OPTIONS SET=LOAD_DBL YES;
/* To reset to the default behavior */
OPTIONS SET=LOAD_DBL NO;
```
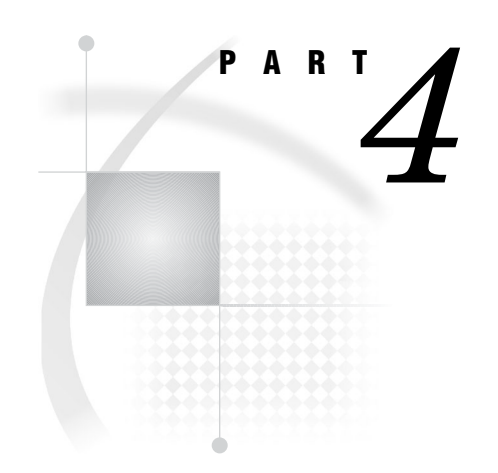

# LIBNAME Statement and Pass-Through Facility on Linux, UNIX, and 64-Bit Microsoft Windows

- *Chapter 11*.........PC Files Server Administration *149*
- *Chapter 12*.........LIBNAME Statement: PC Files on Linux, UNIX, and 64-Bit Microsoft Windows *159*
- *Chapter 13*.........Pass-Through Facility: PC Files on Linux, UNIX, and 64-Bit Microsoft Windows *193*

# CHAPTER *11*

# PC Files Server Administration

*Overview* **149** *Server Modes* **150** *PC Files Server Installation* **150** *Windows Service* **151** *Service Options* **151** *Desktop Application* **151** *Desktop Application Window* **151** *Window Items* **152** *Configuring PC Files Server* **153** *Port Number or Service Name* **153** *Maximum Connections* **154** *Data Encryption* **154** *Authentication* **154** *Access to PC Files Server* **154** *Access to Individual Files* **155** *System Administrator Tasks* **155** *Windows Vista Security Model* **155** *PC Files Server Autostart* **155** *Local Security Policy Configuration* **156** *Configure User Accounts* **156** *Constraints* **157** *Shared Information* **157**

# **Overview**

PC Files Server is an application that receives to client requests. It runs on either Microsoft 32-bit Windows, or Microsoft 64-bit Windows on Windows 64-bit subsystem support with WOW64, an x86 emulator.

To access PC data, SAS/ACCESS Interface to PC Files must be installed on the client. The server must be installed and running on the Windows PC where the PC data resides.

**Figure 11.1** PC Files Server

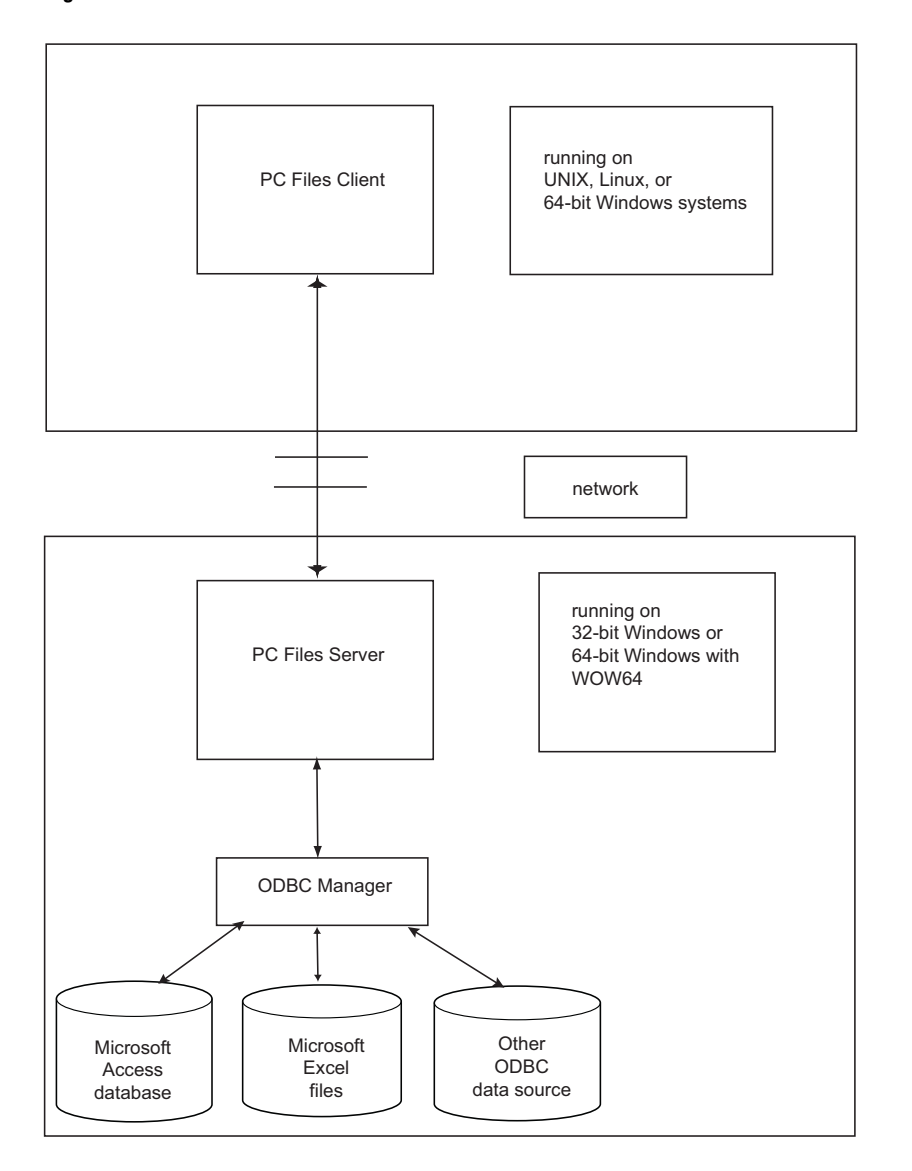

# Server Modes

Starting with SAS/ACCESS 9.2, the server can run in two modes: Server Mode as a desktop application (available before 9.2), and Service Mode as a Windows service. Only one instance of the server can be running on a single PC at any given time.

# PC Files Server Installation

By default, there is an installation option that enables PC Files Server to run automatically in service mode. When this option is set during installation, PC Files Server automatically starts as a service. If the option is cleared during installation, PC Files Server does not start automatically, and the server has to be started manually.

# Windows Service

The server can be manually set to run as a Windows service.

To run as a Windows service, select **Start Control Panel Administrative Tools Services**.

Locate **SAS PC Files Server** in the **Name** column. Select **Properties**.

# Service Options

**Service name:** Displays the name of the service (Default). SAS PC Files Server **Display name:** Specifies the name of the service. The name appears in the Name column in the details pane.

**Description:** Description (Default): Enables SAS/ACCESS Interface to PC files, such as Excel and Microsoft Access.

**Path to executable:**specifies the path and filename of the service. *Example:* 'C:\Program Files\SAS\PCFilesServer\9.2\pcfservice.exe' -name "SAS PC Files Server"

*Note:* The path and filename cannot be changed.  $\triangle$ 

**Startup type:** Displays the startup type of the service.

- **Automatic.** Specifies that PC Files Server starts automatically when the system starts.
- □ **Manual.** Specifies that a user or a dependent service can start PC Files Server.
- **Disabled.** Prevents the system, a user, or any dependent device from starting PC Files Server.

**Service status** displays the current status of the Windows service, as follows:

- **1 Started.** The service is running.
- **2 Stopped.** The service is not running.
- **3 Paused.** The service is paused.
- **4 Resuming.** The service is resuming after being paused.

# Desktop Application

To run server mode, stop the service mode. **Start Control Panel Administrative Tools Services**.

Locate, and then open the **Properties window** for **SAS PC Files Server**. Click **Stop** to stop the service.

# Desktop Application Window

To start PC Files Server as a desktop application (in server mode), select **Start SAS ► PC Files Server**. The PC Files Server desktop application window displays.

# **Figure 11.2** PC Files Server

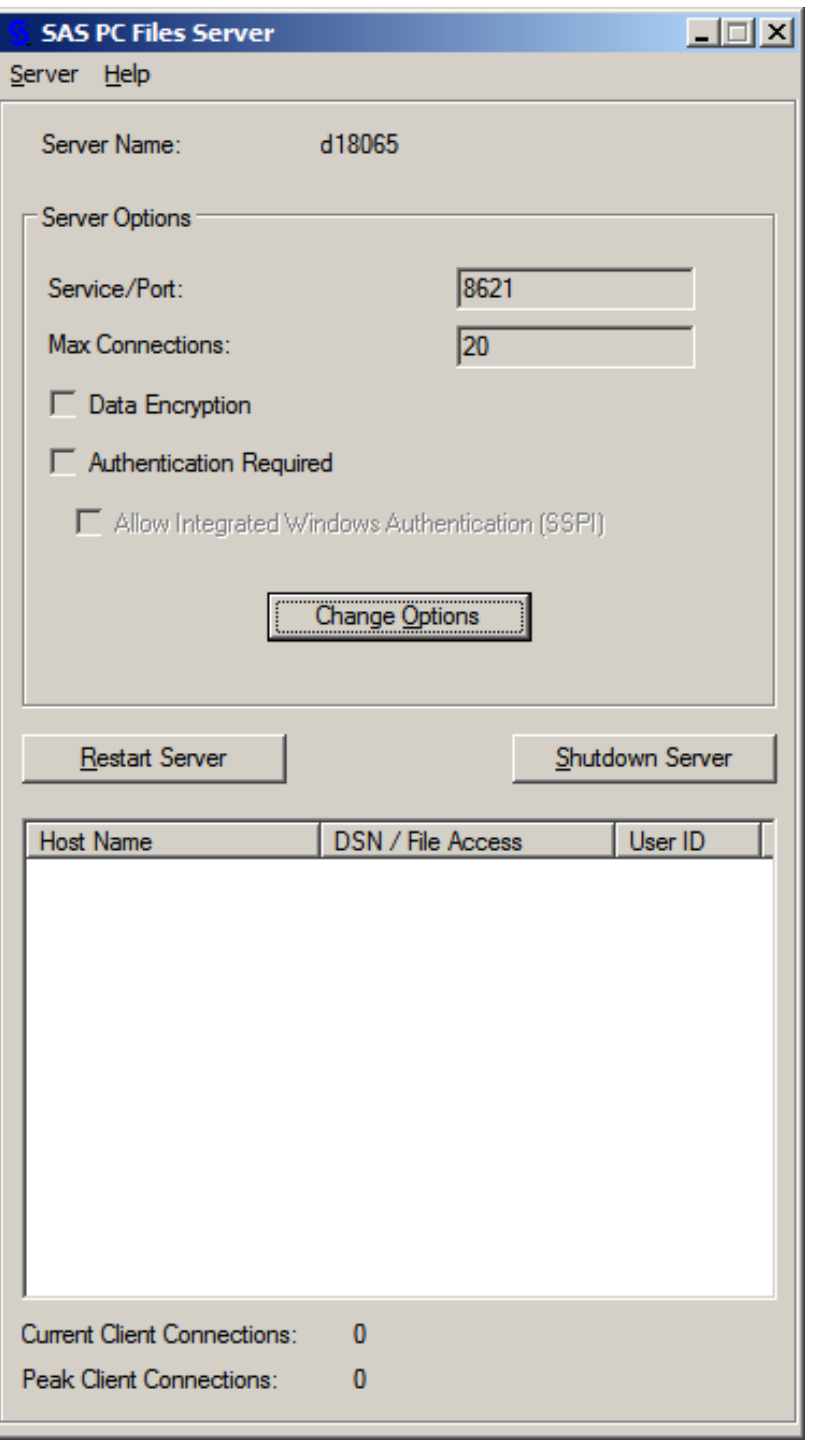

# Window Items

- **Server Name:** Names the Windows PC where PC Files Server is running.
- **Service | Port:** A communications end point at which a server listens for a request for service from the client application.
- Default: 8621
- **Max Connections:** The maximum number of concurrent connections that this server supports.
- **Data Encryption:** Encrypts data during transfer.
- **Authentication Required:** Requires users to provide credentials before connecting to PC Files Server. These can be in the form of a user ID and password or **Integrated Windows Authentication (SSPI)**.
- **Allow Integrated Windows Authentication (SSPI):** Windows 64–bit users can process credentials between Windows PCs without having to explicitly give a user ID and password.

*Note:* This option is available only when **Authentication Required** is selected.  $\triangle$ 

- **Change Options:** Displays a dialog box that enables you to change the connection options. A note states that the PC Files Server must be restarted in order for the changes to take effect.
- **Restart Server:** Restarts the server including all setting changes.
- **Shutdown Server:** Stops the server and closes the application window.
- **Host Name:** Lists host names of active server connections.
- **DSN | File Access:** Displays file access requests of active server connections.
- □ **User ID:** Displays the user ID of active server connections.
- **Current Client Connections:** Displays the total number of active connections.

*Note:* When a single user opens multiple connections, this displays the most current information.  $\Delta$ 

 **Peak Client Connections:** The greatest number of active connections during the current server session.

# Configuring PC Files Server

Both server mode and service mode store the server configuration settings in the Windows registry. Changing the settings while in server mode affects the server running service mode. If you run the server in service mode a separate user interface is not provided. The default configuration should be sufficient for most installations. To change the configuration options run the server in server mode.

- **1** Stop the Windows service that runs server, see "Windows Service" on page 151.
- **2** Start the server desktop application, see "Desktop Application" on page 151.
- **3** Change the options that you want.
- **4** Stop PC Files Server desktop application.
- **5** Start the Windows service that runs PC Files Server.

# Port Number or Service Name

The PC Files Server Port Number must be unique on a given PC. You cannot run multiple servers of any kind that use the same port number on a single PC. You can, however, use the same server Port Number on different PCs.

The **Port Number** for PC Files Server defaults to 8621. 8621 is also the default port number that the LIBNAME statement uses for connections to PC files. If you change the port number on the server, users accessing that server must add the PORT=*number* option to their LIBNAME statements.

The **Port Number** or **Service Name** is saved in the Windows registry, and it is used each time that the server PC Files Server is run.

# Maximum Connections

**Max Connections** specifies the number of concurrent connections that the server can support. Configure the number of connections based on the load that you expect from your SAS clients.

Each command that uses the server uses one connection. There can be multiple users from different SAS sessions accessing the server concurrently. Consider all the connections when setting the **Max Connections** value. The number of **Max Connections** is saved in the Windows registry, and it is used each time the PC Files Server is run.

# Data Encryption

To enable data encryption between SAS/ACCESS Interface to PC Files on the client and PC Files Server, select the **Data Encryption** check box.

The state of the **Data Encryption** is saved in the Windows registry, and it is used each time PC Files Server is run.

# Authentication

Authentication enables PC Files Server system administrators to secure the server and enforce security. You can configure PC Files Server so that a User ID and a password are required to connect to a server and access files. You can also configure PC Files Server on specific hosts to require a User ID and password.

All the commands that allow server access support user authentication. The credentials supplied to PC Files Server are verified against the Windows login database. These are the same credentials that are required to interactively logon to a PC.

SERVERUSER=, SERVERPASS=, and SSPI= options have been added to the LIBNAME statement, and the IMPORT and EXPORT procedures. Use these options with PC Files engine to supply credentials to the PC Files Server.

See the "LIBNAME Statement: PC Files on Microsoft Windows" on page 87 and the Chapter 6, "File Format-Specific Reference for the IMPORT and EXPORT Procedures," on page 25.

*Note:* If the client PC is on a domain, the credentials are compared to the domain data, instead of the local data.

# Access to PC Files Server

Access to the server is granted only if the credentials supplied are valid on the target PC. When connecting from a UNIX workstation to the PC, the UNIX credentials (User ID and password) can be different from the credentials used to access the PC files.

# Access to Individual Files

After the server is secured, the server administrators can enable security settings at the file level. When a server connection is established, access to individual files is secured using the credentials specified by the user. File access is administered as if the client is logged on to that PC.

# System Administrator Tasks

To enforce a security policy, the system administrator should ensure that the

- $\Box$  Local security policy is configured, see "Local Security Policy Configuration" on page 156.
- $\Box$  Server authentication is configured, with PC Files Server desktop application. **Start All Programs SAS PC Files Server**. Select **Authentication Required**. See "Service Options" on page 151.
- 64–bit PC Connections: **Allow Integrated Windows Authentication (SSPI)**. This option is for clients on PCs running 64-bit Windows connecting to PC Files Server. Credentials are exchanged between the server and the client. The client does not have to explicitly set credentials. See "Service Options" on page 151.
- $\Box$  Access to the server requires a User ID and password using the SERVERUSER= and SERVERPASS= options. For a 64–Bit Windows environment, you can also use the SSPI= option.

# Windows Vista Security Model

The enhanced Windows Vista Security Model is designed to make it more difficult for viruses, and other software that interferes with computer functions, to install themselves on the PC. When logged in as "Administrator" or part of the "Administrators Group", certain privileges are temporarily not available to the operating system. The privileges are returned when needed and confirmed by "Windows needs your permission to continue" dialog box. This guarantees the user is aware of potential security risks.

When starting the server on Windows Vista, manual intervention is required to enable permissions. The confirmation is not required when running the server as a Windows service or if the Windows Vista security features have been disabled.

# PC Files Server Autostart

SAS running on 64-bit Windows on a local host traditionally cannot access PC files directly on the local host. The required 32–bit ODBC drivers are incompatible with SAS on 64-bit Windows PC Files Server.

The autostart PC Files Server feature facilitates access to PC files on local PCs running SAS on 64-bit Windows. PC Files Server autostart features:

- $\Box$  Starts PC Files Server in the background as needed and stops the server when finished.
- $\Box$  Does not require the server setup or options.
- $\Box$  Communicates with the SAS client using a named pipe.
- $\Box$  Does not transfer data over the network. This eliminates the need for data encryption.
- $\Box$  Runs independent of network settings and any other instances of PC Files Server.
- $\Box$  Always runs with the credentials of the SAS client. This eliminates the need for authentication.
- $\Box$  Autostart instances of PC Files Server are independent and using their own communication mechanisms. This eliminates the possibility of an auto-started server interfering with other servers.

To use PC Files Server autostart features you must:

- $\Box$  Run SAS on a PC running 64-bit Windows.
- $\Box$  Install PC Files Server server on the same PC.
- $\Box$  Use a PC Files Server related engine to access either local files or files that are accessible with the *\\host-name\folder\filename* specification.
- $\Box$  Omit the SERVER= and PORT= options.
- □ Do not use SERVERUSER=, SERVERPASS=, or SSPI= options.

In the following LIBNAME statement and IMPORT procedure, autostart is triggered by the 'missing' SERVER= and PORT= options.

```
LIBNAME DB PCFILES PATH='C:\myfile.mdb';
```
PROC IMPORT OUT=work.test DATAFILE='C:\myfile.mdb' DBMS=ACCESSCS REPLACE; run;

# Local Security Policy Configuration

For server user authentication to work, the server must be able to create user–specific subprocesses with the credentials specified. Windows allows this only if certain Windows Security settings are set on the PC running the server.

When running the server exclusively as a Windows service, use the default account of SYSTEM. Changes might not be needed if the SYSTEM account has all the required privileges set.

# Configure User Accounts

The user account running the server must be in the Administrators group. To access the Administrators Group;

- **1** Select **Start Settings Control Panel User Accounts Users**.
- **2** Select the user account running the server. If you are on a domain, it appears as the domain name in the **Domain** column. Select the **domain-level** user account.
- **3 Properties Group Membership Other.**
- **4** Open the pull-down list and select Administrators.
- **5** Click **OK** to close the Group Membership tab.
- **6** If prompted to logout, click **Cancel**.
- **7** Enable the following User Rights for the Administrators Group:
	- **a** Act as part of the operating system.
	- **b** Adjust memory quotas for a process.
	- **c** Replace a process level token.

To verify or update these rights, select **Start Control Panel**

**Administrative Tools Local Security Policy User Rights Assignment**.

- **8** In the **Security Settings** pane, open **Local Policies User Rights Assignment**.
- **9** In the **Policy** column, open the user right to be changed and add **Administrators**. Ensure there is an "s" at the end of **Administrators**. Administrator (singular) is a specific user account.
- **10** Repeat the sequence for each of the user rights.
- **11** Verify that the **Administrators** group has been added to each of the three user rights, as indicated previously.
- **12** Add the **Authenticated Users** group to the **Log on as batch job** user right.
- **13** Logout and log back in for the changes to take effect.

# **Constraints**

- $\Box$  The server can run in server mode or service mode. However, only one instance of the server can be running on a single PC, at any given time.
- $\Box$  Service names and port numbers must be unique on a given PC.
- $\Box$  To modify the settings:
	- **1** Stop the server.
	- **2** Make necessary changes.
	- **3** Restart the server.
- $\Box$  Each time you stop or restart the server, all users' sessions are closed. Closing these sessions might result in loss of data.
- $\Box$  Although you can change server configuration only in server mode, the updated values also apply when running in service mode.

# Shared Information

After the server is started and running, the clients need the following information to access the server:

- $\Box$  If the clients are accessing a server that requires authentication, specify the SERVERUSER= and SERVERPASS= options. For a 64–Bit Windows environment, you can also specify the SSPI= option.
- $\square$  Server name (host name or IP address of the PC running the server).
- $\Box$  Port number or service name. If you do not use the default value, you must specify the port number in the LIBNAME statement on the client PC.

PORT=*value*;

 $\Box$  Path to any files, or ODBC data sources to which they have access that is relative to the files system on the server PC, such as*"C:\Excel files\mysheet.xls"*. Enclose the path in double-quotes.

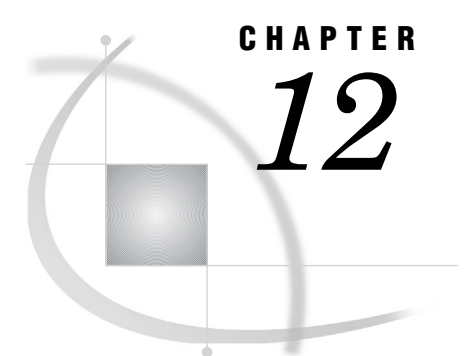

# *12* LIBNAME Statement: PC Files on Linux, UNIX, and 64-Bit Microsoft Windows

*LIBNAME Statement for PC Files on Linux, UNIX, and 64-Bit Microsoft Windows* **159** *Sorting PC Files Data* **160** *Using SAS Functions with PC Files Data* **160** *Syntax for PC Files on Linux, UNIX, and 64-Bit Microsoft Windows* **160** *SAS LIBNAME Options for PC Files on Linux and UNIX* **168** *Data Set Options for PC Files on Linux and UNIX, and 64-Bit Windows* **174** *AUTOCOMMIT* **174** *COMMAND\_TIMEOUT* **175** *CURSOR\_TYPE* **175** *DBCOMMIT* **176** *DBCONDITION* **177** *DBCREATE\_TABLE\_OPTS* **178** *DBFORCE* **178** *DBGEN\_NAME* **179** *DBKEY* **180** *DBLABEL* **180** *DBMAX\_TEXT* **182** *DBNULL* **182** *DBNULLKEYS* **184** *DBSASTYPE* **184** *DBTYPE* **185** *ERRLIMIT* **186** *INSERT\_SQL* **187** *INSERTBUFF* **188** *NULLCHAR* **189** *NULLCHARVAL* **190** *READBUFF* **191** *SASDATEFMT* **192**

# LIBNAME Statement for PC Files on Linux, UNIX, and 64-Bit Microsoft Windows

For PC files, the SAS/ACCESS LIBNAME statement extends the SAS global LIBNAME statement to support assigning a libref to Microsoft Excel, Microsoft Access, and ODBC data sources. This enables you to reference spreadsheets, databases, and ODBC sources directly in a DATA step or SAS procedure. You can also read from and write to a Microsoft Access, Microsoft Excel, or ODBC table directly. This section specifies the "Syntax for PC Files on Linux, UNIX, and 64-Bit Microsoft Windows" on page 160 for this statement and provides "Examples" on page 165.

# Sorting PC Files Data

Because PC data librefs refer to database and workbook objects such as tables, they are stored in a different format than SAS data sets. This is important to remember when you access and work with PC files data.

You can sort the observations in a SAS data set and write the output to another data set. In a Microsoft Access database, sorting data has no effect on how it is stored. Because your data might not be sorted, sort the data at the time of query.

When you sort PC files data, the results might vary. The spreadsheet or database can place data with NULL values first or last in the result set.

*Note:* NULL values are translated in SAS to missing values  $\triangle$ 

# Using SAS Functions with PC Files Data

Using librefs that refer to PC files data with SAS functions, might return a different value than the value returned when you use the functions with a SAS data set.

For example, the PATHNAME= function returns the pathname for the assigned libref. When the libref refers to PC files data, the function might return the Microsoft Excel filename assigned for the libref.

Use of some functions might also vary. For example, the LIBNAME function can accept an optional *SAS data-library* argument. When you use the LIBNAME function to assign or deassign a libref that refers to PC files data, you must omit this argument. For full details about how to use SAS functions, see the *SAS Language Reference: Dictionary*.

# Syntax for PC Files on Linux, UNIX, and 64-Bit Microsoft Windows

**Associates a SAS libref with a workbook, database, or ODBC data source.**

**Valid in:** Anywhere

# Syntax

u **LIBNAME** *libref* **PCFILES** <*connection-options*> <*LIBNAME-options*>;

v **LIBNAME** *libref* CLEAR|\_ALL\_ CLEAR;

w **LIBNAME** *libref* LIST| \_ALL\_ LIST;

# **Options**

#### **\_ALL\_**

specifies that CLEAR= and LIST= arguments apply the argument to all librefs.

**CLEAR**

clears one or all librefs.

Specify *libref* to clear single libref. Specify \_ALL\_ to clear all librefs.

# **"PC Files Server Connection Options" on page 161**

provide connection information to SAS/ACCESS to connect to your PC files. If the connection options contain characters that are not allowed in SAS names, enclose the values of the arguments in quotation marks. In some instances, if you specify the appropriate system options or environment variables for your data source, you can omit the connection options.

# **LIBNAME options**

define how SAS processes data source objects. For example, some LIBNAME options can improve performance. For many tasks, you do not need to specify any of these advanced options.

**See:** "LIBNAME Options" on page 93

# **libref**

is any SAS name that serves as an alias to associate SAS with a spreadsheet, data source, or database. A SAS libref is an alias for a virtual or physical directory. Like the global SAS LIBNAME statement, a SAS/ACCESS libref is an alias for a spreadsheet, database, or data source where your data is stored.

# **LIST**

lists the attributes of one or all SAS/ACCESS libraries or SAS libraries to the SAS log.

Specify the *libref* argument to list the attributes of a single library. Specify ALL to list the attributes of all the librefs in your current session.

#### **PCFILES**

is the SAS/ACCESS engine for the interface to PC files on Linux and UNIX.

# PC Files Server Connection Options

CONNECT\_STRING=*connection-string*

specifies connection options for your data source or database. Separate multiple options with a semicolon. This is an advanced connection method that you should use only when you know the exact syntax of all connection options that the ODBC driver requires for a successful connection.

#### DBPASSWORD=*database-file-password*

enables you to access database files with database-level security. This security level can be defined instead of user-level security.

**Alias:** DBPWD|DBPW|PASS|PASSWORD

**Restriction:** Microsoft Access Database only.

**Note:** Database password is case sensitive.

# DBSYSFILE=*workgroup-information-file*

specifies the workgroup information file. This file contains a collection of information defined for the Microsoft Access database. User, group accounts, and passwords that you create, are saved in the workgroup information file.

**Alias:** SYSTEMDB

**Restriction:** Microsoft Access database files only.

# DSN=*data-source-name*

specifies the name of the ODBC data source that is used to access PC data through an ODBC driver on the PC.

**Restriction:** This ODBC data source must be defined on the PC where the PC Files Server is running.

#### MSENGINE=ACE | JET

determines the database engine to use for accessing Microsoft Excel files or Microsoft Access databases. The Microsoft Jet engine supports Microsoft formats up to 2003. The Microsoft Ace engine supports 2007 formats and formats in subsequent releases of Windows.

#### **Default:** ACE

**Restriction:** It is recommended that this option is used only to create a Windows 95 format file.

#### PASSWORD=*user-password*

specifies a password required by the data source for the user account.

**Aliases:** PWD|PW|PASS|PASSWORD

**Note:** Passwords are case sensitive.

#### PATH=*pathname*

specifies the full path and filename for your Microsoft Access database or Microsoft Excel file.

This example assigns the libref db to a Microsoft Excel file.**LIBNAME db PCFILES SERVER=D2323 PATH='c:\demo.xls';**

**Note:** Always use the .mdb file extension for Microsoft Access files and the .xls extension for Microsoft Excel files.

PORT=*port-number*

specifies the port number or service name that PC Files Server is listening to on the PC.

**Aliases:** SERVICE|SERVICE\_NAME

**Default:** 8621

# SERVER=*pc-server-host-name*

specifies the name of the PC running PC Files Server. This name is required for Linux and UNIX users to connect to the server.

- **Note:** The name can be a simple computer name (wxp320), a fully qualified network name (**wxp320.domain.com**), or an IP address.
- **Restriction:** Omitting the SERVER= value on 64-Bit Windows clients invokes Autostart.

#### SERVERPASS=*server-user-password*

specifies the password for the PC Files Server for the User ID given. If the account has no password, omit this option. Always enclose the value in quotes in order to preserve the case of the password.

#### **Alias:** SERVERPASSWORD|SERVERPW|SERVERPWD

**Note:** Passwords are generally case sensitive.

**Note:** Use the PASSWORD= option for database passwords.

**Example:** LIBNAME using explicit user name and password.

LIBNAME db PCFILES PATH='C:\myfile.mdb' SERVER=fileserv; SERVERUSER='mydomain\myusername' SERVERPASS='mypassword';

# SERVERUSER='*domain\server-user-name*'

specifies the domain name and User ID for the PC running PC Files Server. Always enclose the value in quotes, otherwise the backslash can be misinterpreted by the SAS parser.

**Alias:** SERVERUID

**Note:** If you are not on a domain, omit the domain name and the backslash.

**Note:** Use the USER= option for database User IDs.

**Example:** LIBNAME using explicit user name and password.

```
LIBNAME db PCFILES PATH='C:\myfile.mdb'
   SERVER=fileserv;
   SERVERUSER='mydomain\myusername';
   SERVERPASS='mypassword';
```
#### SSPI=YES|NO

enables the PC Files Server to allow Integrated Windows Authentication. This is a mechanism for the Windows client and server to exchange credentials.

#### **Default:** NO

**Note:** SSPI can also be enabled by specifying the –SSPI option on the SAS command line.

**Restriction:** Microsoft Windows 64-Bit only.

**Example:** LIBNAME using SSPI.

```
LIBNAME db PCFILES PATH='C:\myfile.mdb'
   SERVER=localhost;
   SSPI='yes';
 RUN;
```
# TYPE=*file-type*

specifies the file type in the PATH= statement.

**Valid values:** EXCEL|ACCESS.

**Note:** Use TYPE= if the file identified in the PATH= statement does not have an .xls or .mdb file extension.

# USER=*User ID*

specifies a user account name, if one is required to connect to the data source. For Microsoft Access, if you have user-level security set on your .mdb file, you need to use the USER= and PASSWORD= options to access your file.

**Note:** Use the SERVERUSER= option to connect to a server.

**Alias:** UID

**Restriction:** Microsoft Access database files only.

# VERSION=2007|2003|2002|2000|97|95|5

sets the version for a new Excel workbook.

**Alias:** VER

**Default:** 97

**Note:** Excel 2007, 2003, 2000, and 97 share the same file format. Excel 5 and 95 share a different file format.

**Restriction:** Excel workbooks only.

**Note:** You do not need to specify this option for an existing Excel file.

# **Details**

# Access Data Directly from a PC File

You can use SAS/ACCESS Interface to PC Files on Linux and UNIX to directly access PC data from Linux and UNIX. You can read from and write to a variety of PC file data residing on a PC, including Excel, Microsoft Access, and any other ODBC data source.

The engine uses ODBC to support assigning a libref to Excel and Microsoft Access files on a PC from Linux and UNIX. You can reference spreadsheets, databases, and other ODBC data sources directly in a DATA step or SAS procedure. You can also directly read from and write to a Microsoft Access file or a Microsoft Excel file.

# Disassociating a Libref from a SAS Library

To clear a libref, use a LIBNAME statement, specifying the libref, and the CLEAR option as shown;

LIBNAME mypclib CLEAR;

Clear all librefs by submitting **LIBNAME CLEAR;**.

SAS/ACCESS disconnects from the data source and closes any free threads or resources that are associated with that libref's connection.

# Writing SAS Library Attributes to the SAS Log

Use a LIBNAME statement to write the attributes of one or more SAS/ACCESS libraries or SAS libraries to the SAS log. Specify *libref* to list the attributes of a single SAS/ACCESS library or SAS library, as shown;

LIBNAME mypclib LIST;

LIBNAME ALL LIST;

# Examples

# Assigning a Libref to a Microsoft Access Database

LIBNAME mymdb PCFILES SERVER=D2323 PATH='c:\demo.mdb';

The demo.mdb database contains a number of objects, including several tables, such as Staff. After you assign a libref, you can reference the Microsoft Access table like a SAS data set. You can use it as a data source in any DATA step or SAS procedure. In this PROC SQL statement, MYMDB.STAFF is the two-level SAS name for the Staff table in the Microsoft Access database Demo.

```
PROC SQL;
SELECT idnum, lname
    FROM mymdb.staff
    WHERE state='NY'
    ORDER BY lname;
QUIT;
```
Create a SAS data set with Microsoft Access.

```
DATA newds;
   SET mymdb.staff (KEEP=idnum lname fname);
RUN;
```
SAS procedures such as PROC SQL, PROC PRINT, PROC CONTENTS, and PROC DATASETS , use the libref.

List all database objects in the library with the DATASETS procedure

```
PROC DATASETS LIBRARY=mymdb;
QUIT;
```
To improve performance, it is recommended that you use the data set options INSERTBUFF= for writing and READBUFF= for reading and set an appropriate value.

Create a table named Invoice in a Microsoft Access database from a SAS data set named Invoice:

```
PROC SQL;
    CREATE TABLE mymdb.Invoice (INSERTBUFF=25) as SELECT * FROM invoice;
QUIT ;
```
# Assigning a Libref to a Microsoft Excel Workbook

Create a libref, myxls, for a Microsoft Excel workbook:

```
LIBNAME myxls PCFILES SERVER=D2323 PATH='c:\demo.xls';
```
The demo.xls workbook contains a number of sheets, such as sheet1. After you assign the libref, you can reference the Excel spreadsheet like a SAS data set and use it as a data source in any DATA step or SAS procedure. In this example, a SAS data set is created from a Microsoft Excel sheet:

```
DATA a;
   SET myxls.'sheet1$'n;
RUN;
```
When using a LIBNAME statement with Excel, refer to Excel sheets as n-literals because of the "\$" character. If you are referencing a named range in a Microsoft Excel spreadsheet, it is not necessary to refer to it as an n-literal.

Reference a named range called page one in a Microsoft Excel workbook:

```
DATA a;
   SET myxls.pageone;
RUN;
```
Create a Microsoft Excel file and use a SAS data set to populate a sheet in that file. Create a named range for the sheet:

```
DATA myxls.air;
   SET sashelp.air;
RUN;
```
Use the libref with any SAS procedures such as PROC SQL, PROC PRINT, PROC CONTENTS, and PROC DATASETS.

This SAS program uses the DATASETS procedure to list all database objects in the library.

```
PROC DATASETS LIBRARY=mymdb;
   QUIT;
```
To improve performance, it is recommended that you use the data set option READBUFF= and set an appropriate value. This example reads in data from a range called Invoice in a Microsoft Excel workbook.

```
PROC SQL;
    SELECT * FROM myxls.Invoice (READBUFF=25);
QUIT;
```
*Note:* When writing to a Microsoft Excel file, the PC Files Server does not support the INSERTBUFF= option with value greater than 1.  $\triangle$ 

# Assigning a Libref to a Microsoft SQL Server Database

Create a libref, mysqlsrv, to a SQL Server database via ODBC, using the server on the PC:

```
LIBNAME mysqlsrv PCFILES SERVER=D2323 DSN=MQIS USER=scott
            PWD=tiger SCHEMA=dbo;
```
Using the mysqlsrv libref, create a SAS data set called sqltest from the crime table in the SQL Server database:

```
DATA work.sqltest;
   SET mysqlsrv.crime;
RUN;
```
or

```
PROC sql;
   CREATE TABLE work.sqltest AS SELECT * FROM mysqlsrv.crime;
QUIT;
```
Using the mysqlsrv libref, create a SQL Server table called newtable from the SAS data set, sqltest:

```
DATA mysqlsrv.newtable;
   SET sqltest;
RUN;
```
# Assigning a Libref to an Oracle Database

Create a libref, ora, to an Oracle database table via ODBC, using the PC Files Server on the PC:

```
LIBNAME ora PCFILES SERVER=D2323 DSN=ORA9MS
           USER=scott PRESERVE TAB NAMES=yes;
```
Using the ora libref, an Oracle table, oratab, is created from a SAS data set sashelp.class:

```
DATA ora.oratab;
  SET sashelp.class;
RUN;
```
Using the ora libref, a SAS data set, sastab, is created from the Oracle table emp:

```
DATA sastab;
   SET ora.emp;
RUN;
```
# SAS LIBNAME Options for PC Files on Linux and UNIX

The following SAS LIBNAME statement options provide enhanced control over the way that SAS processes PC files data. See "Syntax for PC Files on Linux, UNIX, and 64-Bit Microsoft Windows" on page 160.

Many of these LIBNAME options are also available as data set options. See "Data Set Options for PC Files on Linux and UNIX, and 64-Bit Windows" on page 174.

*Note:* Note that these are advanced options that do not need to be specified for many of the tasks that you perform.  $\Delta$ 

# CURSOR\_TYPE=DYNAMIC|FORWARD\_ONLY|KEYSET\_DRIVEN|STATIC specifies the cursor type for read-only cursors and for cursors to update.

#### DYNAMIC

specifies that the cursor reflects all changes that are made to the rows in a result set as you move the cursor. The data values and the membership of rows in the cursor can change dynamically on each fetch. This is the default for the DB2 UNIX, PC files, and SQL server interfaces.

#### FORWARD\_ONLY

specifies that the cursor behaves like a DYNAMIC cursor, except that it supports only fetching of rows sequentially.

# KEYSET\_DRIVEN

specifies that the cursor determines which rows belong to the result set when you open the cursor. Changes that are made to these rows are reflected as you scroll around the cursor.

#### **STATIC**

specifies that the complete result set is built when you open the cursor. No changes that are made to the rows in the result set after the cursor is opened are reflected in the cursor. Static cursors are read-only.

#### **Alias:** CURSOR

#### ACCESS=READONLY

indicates that tables and views can be read but not updated.

#### AUTOCOMMIT=YES|NO

determines whether the ACCESS engine commits (saves) updates as soon as they are submitted.

#### YES

specifies that updates are committed to a table as soon as they are submitted, and no rollback is possible.

#### NO

specifies that the SAS/ACCESS engine automatically performs the commit when it reaches the end of the file.

# **Default:** NO

#### COMMAND\_TIMEOUT=*number-of-seconds*

specifies the number of seconds that pass before a data source command times out.

**Default:** 0 (no time-out)

**Alias:** TIMEOUT

# CONNECTION=SHAREDREAD|UNIQUE|GLOBALREAD

determines whether operations against a single libref share a connection to the data source. Also determines whether operations against multiple librefs share a connection to the data source.

# SHAREDREAD

specifies that all READ operations that access data source tables *in a single libref* share a single connection. A separate connection is established for each table that is opened for update or output operations.

Where available, this is usually the default value because it offers the best performance and it guarantees data integrity.

# UNIQUE

specifies that a separate connection is established every time a data source table is accessed by your SAS application.

Use UNIQUE if you want each use of a table to have its own connection.

#### GLOBALREAD

specifies that all READ operations that access data source tables *in multiple librefs* share a single connection if these conditions are met:

- $\Box$  the participating librefs are created by LIBNAME statements that specify identical values for the CONNECTION= option and CONNECTION\_GROUP= option.
- $\Box$  the participating librefs are created by LIBNAME statements that specify identical values for any data source connection options.

A separate connection is established for each table that is opened for update or output operations.

GLOBALREAD is the default value for CONNECTION= option when you specify CONNECTION\_GROUP= option.

# **Default:** SHAREDREAD

#### CONNECTION\_GROUP=*connection-group*

causes operations against multiple librefs to share a connection to the data source. Also causes operations against multiple pass-through facility CONNECT statements to share a connection to the data source.

# CURSOR\_TYPE=DYNAMIC|FORWARD\_ONLY|KEYSET\_DRIVEN|STATIC specifies the cursor type for read-only cursors and for cursors to be updated.

# DYNAMIC

specifies that the cursor reflects all changes that are made to the rows in a result set as you move the cursor. The data values and the membership of rows in the cursor can change dynamically on each fetch. This is the default for the DB2 UNIX, PC files, and the SQL Server interfaces.

#### FORWARD\_ONLY

specifies that the cursor behaves like a DYNAMIC cursor, except that it only supports fetching the rows sequentially.

#### KEYSET\_DRIVEN

specifies that the cursor determines which rows belong to the result set when the cursor is opened. Note that changes that are made to these rows are reflected as you scroll around the cursor.

#### STATIC

specifies that the complete result set is built when the cursor is opened. No changes that are made to the rows in the result set after the cursor is opened are reflected in the cursor. Static cursors are read-only.

# **Alias:** CURSOR

#### DBCOMMIT=*number-of-rows*

affects update, delete, and insert processing. The number of rows that are processed includes rows that are not processed successfully. If you set DBCOMMIT=0, a commit is issued only once (after the procedure or DATA step completes). If the DBCOMMIT= option is explicitly set, SAS/ACCESS fails any update that has a WHERE clause.

*Note:* If you specify both DBCOMMIT= and ERRLIMIT=, the DBCOMMIT= is issued before the rollback. Because the DBCOMMIT= option is issued before the rollback, the DBCOMMIT= option overrides the ERRLIMIT= option (rollback) in this situation.  $\triangle$ 

**Default:** 1,000 (inserting) or 0 (updating; commit occurs when data set or procedure completes)

#### DBGEN\_NAME=DBMS| SAS

specifies that the data source columns are renamed and the format that the names follow.

#### DBMS

specifies that the data source columns are renamed to valid SAS variable names. Disallowed characters are converted to underscores. If a column is converted to a name that already exists, then a sequence number is appended to the end of the new name.

#### SAS

specifies that data source columns are renamed to the format \_COL*n*, where *n* is the column number (starting with zero).

# **Default:** DBMS

#### DBMAX\_TEXT=*n*

specifies an integer between 1 and 32,767 that indicates the maximum length for a character string. Longer character strings are truncated. This option applies only when you are reading, appending, and updating character data in a Microsoft Access database or Excel workbook from SAS. Although you can specify a value less than 256, it is not recommended for reading data from a Microsoft Access database.

#### **Default:** 1,024

#### DBNULLKEYS=YES|NO

specifies column definitions.

#### YES

If there might be NULL values in the transaction table or the master table for the columns that you specify in the DBKEY= option, use DBNULLKEYS=YES.

If you specify DBNULLKEYS=YES and a column that is not defined as NOT NULL in the DBKEY= option, SAS generates a WHERE clause that finds NULL values.

If you specify DBKEY=COLUMN and COLUMN is not defined as NOT NULL, SAS generates a WHERE clause that enables SAS to prepare the statement once. The statement can be used any value in the column. For example **WHERE ((COLUMN =?) OR ((COLUMN IS NULL) AND (? IS NULL)));**.

**Note:** This syntax has the potential to be much less efficient than the shorter form of the WHERE clause.
### NO

When you specify DBNULLKEYS=NO or specify a column as NOT NULL in the DBKEY= option, SAS generates a simple WHERE clause. If you know that there are no NULL values for the columns that you specify in the DBKEY= option, you can use DBNULLKEYS=NO.

If you specify DBNULLKEYS=NO and DBKEY=COLUMN, SAS generates a shorter form of the WHERE clause. This is true whether DBKEY=COLUMN is defined as NOT NULL or not.

#### **Default:** YES

#### DBSASLABEL=COMPAT|NONE

specifies whether SAS/ACCESS saves the data source column names as SAS label names. This option is valid only when you are reading data into SAS from the data source.

### **Default:** COMPAT

### DEFER=NO|YES

enables you to specify when the connection to the data source occurs.

### NO

specifies that the connection to the data source occurs when the libref is assigned by a LIBNAME statement.

### YES

specifies that the connection to the data source occurs when a table in the data source is opened.

### **Default:** NO

### DIRECT\_SQL=YES|NO|NONE| *specific-functionality*

specify whether generated SQL is passed to the data source for processing.

### YES

specifies that, whenever possible, generated SQL, except multiple outer joins, is passed to the data source for processing. This includes SQL that is generated from PROC SQL, SAS functions that can be converted into data source functions, joins, and WHERE clauses.

### NO

specifies that generated SQL from PROC SQL is not passed to the data source for processing. This is the same as specifying the *specific-functionality* value NOGENSQL.

#### NONE

specifies that generated SQL is not passed to the data source for processing. This includes SQL that is generated from PROC SQL, SAS functions that can be converted into data source functions, joins, and WHERE clauses.

### *specific-functionality*

identifies types of processing to be handled by SAS instead of the data source. You can specify these values:

### NOFUNCTIONS

causes SAS to handle all SAS functions. The SAS functions are not converted into data source functions and are not passed to the data source for processing.

### NOMULTOUTJOINS

causes SAS to process outer joins that involve more than two tables. This option does not affect outer joins of two tables.

*Note:* This option is always turned ON for the Jet engine.  $\triangle$ 

### NOGENSQL

prevents PROC SQL from generating SQL to pass to the data source for processing.

#### NOWHERE

prevents WHERE clauses from being passed to the data source for processing. This includes SAS WHERE clauses and PROC SQL-generated or PROC SQL specified WHERE clauses.

### **Default:** YES

### INSERTBUFF=*number-of-rows*

specifies the number of rows for a multiple-row insert. The value for INSERTBUFF= must be a positive number. If the INSERTBUFF= value is greater than the DBCOMMIT= value, the DBCOMMIT= value overrides it. If you assign a value that is greater 1, the SAS application notes that indicate the success or failure of the insert operation might be incorrect. Notes generated by SAS represent information for a single insert. This is also true when multiple inserts are performed.

### **Default:** 1

### READBUFF=*number-of-rows*

specifies the number of rows to use when you are reading data from a data source. Setting a higher value for this option reduces I/O and increases performance, but also increases memory usage. Additionally, if too many rows are read at once, values returned to SAS might be out of date.

### **Default:** 1

**Alias:** ROWSET|ROWSET\_SIZE

#### SCAN\_TEXTSIZE=YES|NO

specifies whether to scan the length of text data for a data source column and use the length of the longest string data found as the SAS column width.

### YES

scans the length of text data for a data source column and use the length of the longest string data found as the SAS variable width. If the maximum length found is greater than what is specified in the DBMAX\_TEXT= option, the smaller value is applied as the SAS variable length.

For Excel, this option applies to all character data type columns. For Microsoft Access, this applies only to the MEMO data type field. It does not apply to the TEXT (less than 256 characters long) field.

### NO

does not scan the length of text data for a data source column. The column length returned from the Jet provider is used as the SAS variable width. If the returned length is greater than the length specified with the DBMAX\_TEXT= option, the smaller value is assigned to the SAS variable length.

*Note:* Specify SCANTEXT=NO when you need to update data in the Microsoft Access database or Excel workbook.  $\wedge$ 

**Default:** YES for a Microsoft Excel workbook

NO for a Microsoft Access database

### **Alias:** SCANTEXT| SCANMEMO

### SCAN\_TIMETYPE=YES |NO

specifies whether to scan all row values for a DATE or TIME data type field, and automatically determine the TIME data type based on the setting. Option values YES turn on the scan function. Option value NO turns off the scan function.

### YES

specifies that a Microsoft Excel column with all time values (internal value is less than 1) is assigned a TIME8. format.

 $N()$ 

specifies that the SCAN function is not enabled.

**Alias:** SCAN\_TIME| SCANTIME

### **Default:** NO

**See:** USE\_DATETYPE

#### SPOOL=YES|NO

specifies whether SAS creates a utility spool file during read transactions that read data more than once.

#### YES

specifies that SAS creates a utility spool file into which it writes the rows that are read the first time. For subsequent passes through the data, the rows are read from the utility spool file rather than being reread from the data source table. This guarantees that the row set is the same for every pass through the data.

#### NO

specifies that the required rows for all passes of the data are read from the data source table. No spool file is written. There is no guarantee that the row set is the same for each pass through the data.

### **Default:** YES

### STRINGDATES=YES|NO

specifies whether datetime values are read from the data source as character strings or as numeric date values. STRINGDATES= is not available as a data set option.

### YES

specifies that SAS/ACCESS reads datetime values as character strings.

### NO

specifies that SAS/ACCESS reads datetime values as numeric date values.

### **Default:** NO

**Alias:** STRDATES

### USE\_DATETYPE=YES|NO

specifies whether to use DATE9. format for date columns in the data source table while importing data from a Microsoft Excel workbook. Specifies whether to use a format for date columns in the data source table while importing data from a Microsoft Access table

#### YES

specifies that the SAS DATE9. format is assigned for date columns in Excel data source table.

NO

specifies that the SAS DATE formats are not assigned to the data source table.

**Default:** YES for a Microsoft Excel workbook NO for a Microsoft Access database

**Alias:** USE\_DATE|USEDATE

## Data Set Options for PC Files on Linux and UNIX, and 64-Bit Windows

You can specify SAS/ACCESS data set options on a SAS data set when you access PC files data with the LIBNAME Statement Syntax for PC Files on Linux and UNIX. A data set option applies only to the data set on which it is specified, and it remains in effect for the duration of the DATA step or procedure. See "Data Set Options" on page 100 and "Syntax for PC Files on Linux, UNIX, and 64-Bit Microsoft Windows" on page 160.

This generic example shows the format of data set options:

LIBNAME *libref engine-name*; PROC PRINT *libref*.*data-set-name*(DATA\_SET\_OPTION=*value*)

You can use the CNTLLEV=, DROP=, FIRSTOBS=, IN=, KEEP=, OBS=, RENAME=, and WHERE= SAS data set options when you access PC files data. The REPLACE= SAS data set option is not supported by SAS/ACCESS interfaces. For information about using SAS data set options, refer to the *SAS Language Reference: Dictionary*.

*Note:* Specifying data set options in PROC SQL might reduce performance, because it prevents operations from being passed to the data source for processing.  $\Delta$ 

## AUTOCOMMIT

**Determines whether the ACCESS engine commits (saves) updates as soon as they are submitted.**

**Valid in:** DATA and PROC steps **Default:** LIBNAME option setting

## Syntax

**AUTOCOMMIT=**YES|NO

## Syntax Description

### **YES**

specifies that updates are committed to a table as soon as they are submitted, and no rollback is possible.

#### **NO**

specifies that the SAS/ACCESS engine automatically performs the commit when it reaches the end of the file.

## COMMAND\_TIMEOUT

**Specifies the number of seconds to wait before a command times out.**

**Valid in:** DATA and PROC steps **Default value:** LIBNAME option setting

## Syntax

**COMMAND\_TIMEOUT=***number-of-seconds*

### See Also

To assign this option to a group of tables, use the COMMAND\_TIMEOUT= option specified in "LIBNAME Options" on page 93.

## CURSOR\_TYPE

**Specifies the cursor type for read-only cursors and cursors to update.**

**Valid in:** DATA and PROC steps **Default value:** none **Alias:** CURSOR

## **Syntax**

**CURSOR\_TYPE=**DYNAMIC|FORWARD\_ONLY|KEYSET\_DRIVEN|STATIC

## Syntax Description

### **DYNAMIC**

specifies that the cursor reflects all changes that are made to the rows in a result set as you move the cursor. The data values and the membership of rows in the cursor can change dynamically on each fetch. This is the default for the DB2 UNIX, PC files, and SQL Server interfaces.

### **FORWARD\_ONLY**

specifies that the cursor behaves like a DYNAMIC cursor, except that it supports only fetching the rows sequentially.

### **KEYSET\_DRIVEN**

specifies that the cursor determines which rows belong to the result set when the cursor is opened. Note that changes that are made to these rows are reflected as you scroll around the cursor.

### **STATIC**

specifies that the complete result set is built when the cursor is opened. No changes that are made to the rows in the result set after the cursor is opened are reflected in the cursor. Static cursors are read-only.

### See Also

To assign this option to a group of tables, use the CURSOR\_TYPE= option specified in "LIBNAME Options" on page 93.

## DBCOMMIT

**Lets you issue a commit statement automatically after a specified number of rows have been processed.**

**Valid in:** DATA and PROC steps **Default value:** LIBNAME option setting

## Syntax

**DBCOMMIT=***number-of-rows*

## Syntax Description

#### *number-of-rows*

is an integer greater than or equal to 0.

## **Details**

DBCOMMIT= affects update, delete, and insert processing. The number of rows processed includes rows that are not processed successfully. When DBCOMMIT=0, a commit is issued only once—after the procedure or DATA step completes.

If the DBCOMMIT= option is explicitly set, SAS/ACCESS fails any update that has a WHERE clause.

*Note:* If you specify both DBCOMMIT= and ERRLIMIT= "ERRLIMIT" on page 114, and these options collide during processing, then the commit is issued first and the rollback is issued second. Because the DBCOMMIT= option is issued before the rollback, the DBCOMMIT= option overrides the ERRLIMIT= option.  $\triangle$ 

## Example

In this example, a commit is issued after every 10 rows are inserted:

```
DATA myxls.dept (DBCOMMIT=10);
  SET mysas.staff;
RUN;
```
## See Also

To assign this option to a group of tables, use the DBCOMMIT= option specified in "LIBNAME Options" on page 93.

## **DBCONDITION**

**Specifies criteria for subsetting and ordering data.**

**Valid in:** DATA and PROC steps **Default value:** none

## Syntax

**DBCONDITION=***SQL-query-clause*

## Syntax Description

### *SQL-query-clause*

is a data source-specific SQL query clause, such as WHERE, GROUP BY, HAVING, or ORDER BY.

## **Details**

This option enables you to specify selection criteria in the form of data source-specific SQL query clauses, which the SAS/ACCESS engine passes directly to the data source for processing. When selection criteria are passed directly to the data source for processing, performance is often enhanced. The data source checks the criteria for syntax errors when it receives the SQL query.

The DBKEY= option is ignored when you use DBCONDITION= option.

## See Also

"DBKEY" on page 108

## DBCREATE\_TABLE\_OPTS

**Specifies data source-specific syntax to add to the CREATE TABLE statement.**

**Valid in:** DATA and PROC steps **Default value:** LIBNAME option setting

### Syntax

**DBCREATE\_TABLE\_OPTS=***'SQL-clauses'*

## Syntax Description

### *SQL-clauses*

are one or more data source-specific clauses that can be appended to the end of an SQL CREATE TABLE statement.

## **Details**

This option enables you to add data source-specific clauses to the end of the SQL CREATE TABLE statement. The SAS/ACCESS engine passes the SQL CREATE TABLE statement and its clauses to the data source, which executes the statement and creates the table.

## See Also

To assign this option to a group of tables, use the DBCREATE\_TABLE\_OPTS= option specified in "LIBNAME Options" on page 93.

## **DBFORCE**

**Specifies whether to force the truncation of data during insert processing.**

**Valid in:** DATA and PROC steps **Default value:** NO

## Syntax

**DBFORCE=**YES|NO

## Syntax Description

### **YES**

specifies that the rows that contain data values that exceed the length of the column are inserted, and the data values are truncated to fit the column length.

#### **NO**

specifies that the rows that contain data values that exceed the column length are not inserted.

## **Details**

This option determines how the SAS/ACCESS engine handles rows that contain data values that exceed the length of the column.

The SAS data set option FORCE= overrides this option when it is used with PROC APPEND or the PROC SQL UPDATE statement. The PROC SQL UPDATE statement does not provide a warning before truncating the data.

## DBGEN\_NAME

**Specifies whether to rename columns automatically when they contain disallowed characters.**

**Valid in:** DATA and PROC steps **Default value:** LIBNAME option setting

### Syntax

**DBGEN\_NAME=**DBMS|SAS

## Syntax Description

### **DBMS**

specifies that disallowed characters are converted to underscores.

### **SAS**

specifies that columns that contain disallowed characters are converted into valid SAS variable names, using the format \_COL*n*, where *n* is the column number (starting with zero). If a name is converted to a name that already exists, a sequence number is appended to the end of the new name.

## **Details**

SAS retains column names when reading data, unless a column name contains characters that SAS does not allow, such as \$ or @. SAS allows alphanumeric characters and the underscore (\_).

This option is intended primarily for National Language Support, notably the conversion of kanji to English characters. English characters that are converted from kanji are often not allowed in SAS. If you specify DBGEN\_NAME=SAS, a column named DEPT\$AMT is renamed to  $COLn$ . *n* is the column number. If you specify DBGEN\_NAME=DBMS, the DEPT\$AMT column is renamed to DEPT\_AMT.

## See Also

To assign this option to a group of tables, use the DBGEN\_NAME= option specified in "LIBNAME Options" on page 93.

## **DBKEY**

**Improves performance by specifying a column to use as an index when you process a join that involves a large data source table and a small SAS data set.**

**Valid in:** DATA and PROC steps **Default value:** none

## Syntax

**DBKEY=**<*('column-1'*>...<*'column-n'*)>

## Syntax Description

### *column*

is the name of the column that forms the index on the data source table.

## **Details**

When processing a join that involves a large data source table and a relatively small SAS data set, you might be able to use DBKEY= to improve performance.

### *CAUTION:*

Improper use of this option can harm performance.  $\Delta$ 

## DBLABEL

**Specifies whether to use SAS variable labels as data source column names during output processing.**

**Valid in:** DATA and PROC steps

**Default value:** NO

## **Syntax**

**DBLABEL=**YES|NO

## Syntax Description

### **YES**

specifies that SAS variable labels are used as data source column names during output processing.

### **NO**

specifies that SAS variable names are used as data source column names.

## **Details**

This option is valid only for creating data source tables.

*Note:* Only up to 64 characters of SAS variable labels are written to a Microsoft Access or a Microsoft Excel file.  $\triangle$ 

## Example

In this example, the SAS data set New is created with one variable C1. This variable is assigned a label of DeptNum. In the second DATA step, the MyDBLib.MyDept table is created by using DeptNum as the data source column name. When DBLABEL=YES, you can use the label as the column name.

```
DATA new;
  LABEL c1='deptnum';
   c1=001;
RUN;
DATA mydblib.mydept (DBLABEL=yes);
   SET new;
RUN;
PROC PRINT DATA=mydblib.mydept;
RUN;
```
## DBMAX\_TEXT

**Determines the length of a very long data source character data type that is read into SAS or written from SAS when you are using a SAS/ACCESS engine.**

**Valid in:** DATA and PROC steps **Default value:** LIBNAME option setting

## **Syntax**

**DBMAX\_TEXT=** *integer*

## Syntax Description

### *integer*

is a number between 1 and 32,767.

## **Details**

This option applies to reading, appending, and updating rows in an existing table. It does not apply when you are creating a table.

DBMAX\_TEXT= is typically used with a very long character data type.

Although you can specify a value less than 256, it is not recommended for reading data from a Microsoft Access database.

## See Also

To assign this option to a group of tables, use the DBMAX\_TEXT= option specified in "LIBNAME Options" on page 93.

## DBNULL

**Indicates whether NULL is a valid value for the specified columns when a table is created.**

**Valid in:** DATA and PROC steps **Default value:** YES

## **Syntax**

```
DBNULL=
    (<column-name-1>=YES|NO
   <column-name-n>=YES|NO
   <_ALL_>=YES|NO)
```
## Syntax Description

### **YES**

specifies that the NULL value is valid for the specified columns.

**NO**

specifies that the NULL value is not valid for the specified columns.

### **Details**

This option is valid only for creating data source tables. If you specify more than one column name, the names must be separated with spaces.

The DBNULL= option processes values from left to right. If you specify a column name twice, or if you use the \_ALL\_ value, the last value overrides the first value specified for the column.

*Note:* Only the Access engine—not the Excel engine—supports this option.  $\triangle$ 

### Examples

By using the DBNULL= option, the EmpId and Jobcode columns in the new MyDBLib.MyDept2 table are prevented from accepting null values. If the Employees table contains null values in the EmpId or Jobcode columns, the DATA step fails.

```
DATA mydblib.mydept2 (DBNULL=(empid=no jobcode=no));
   SET mydblib.employees;
RUN;
```
All columns in the new MyDBLib.MyDept3 table except for the Jobcode column are prevented from accepting null values. If the Employees table contains null values in any column other than the Jobcode column, the DATA step fails.

```
DATA mydblib.mydept3 (DBNULL=(_ALL_=no jobcode=YES));
   SET mydblib.employees;
RUN;
```
## DBNULLKEYS

**Controls the format of the WHERE clause when you use the DBKEY= data set option.**

**Valid in** DATA and PROC steps **Default value** LIBNAME setting

### Syntax

**DBNULLKEYS=** YES|NO

## **Details**

If there might be NULL values in the transaction table or the master table for the columns that you specify in the DBKEY= "DBKEY" on page 108 option, then use DBNULLKEYS=YES. When you specify DBNULLKEYS=YES and a column not defined as NOT NULL in the DBKEY= option, SAS generates a WHERE clause that can find NULL values. If you specify DBKEY=COLUMN and COLUMN is not defined as NOT NULL, SAS generates a WHERE clause with the following syntax.

WHERE ((COLUMN = ?) OR ((COLUMN IS NULL) AND (? IS NULL)));

SAS prepares the statement once, and uses it for any value (NULL or NOT NULL) in the column.

*Note:* This syntax has the potential to be much less efficient than the shorter form of the WHERE clause.  $\triangle$ 

When you specify DBNULLKEYS=NO or specify a column that is defined as NOT NULL in the DBKEY= option, SAS generates a simple WHERE clause.

If you know that there are no NULL values in the columns specified in the DBKEY= option, use DBNULLKEYS=NO. If you specify DBNULLKEYS=NO and specify DBKEY=COLUMN, SAS generates a shorter form of the WHERE clause.

```
WHERE (COLUMN = ?)
```
## See Also

To assign this option to a group of tables, use the DBNULLKEYS= option specified in "LIBNAME Options" on page 93.

## DBSASTYPE

**Specifies one or more data types to override one or more default SAS data types during input processing of data.**

**Valid in:** DATA and PROC steps

**Default value:** none

### **Syntax**

**DBSASTYPE=**<(*column-name-1*>=<*SAS data-type*>...<*column-name-n*>=<*SAS data-type*)>

## Syntax Description

### *column-name*

specifies a data source column name.

### *SAS data-type*

specifies a SAS data type. SAS data types include CHAR(*n*), NUMERIC, DATETIME, DATE, TIME.

## **Details**

By default, SAS/ACCESS converts each data source data type to a SAS data type during input processing. When you need a different data type, you can use this option to assign a SAS data type to each specified data source column. Some conversions might not be supported. If a conversion is not supported, SAS prints an error to the log.

## DBTYPE

**Specifies a data type to use instead of the default data source data type when SAS creates a data source table.**

**Valid in:** DATA and PROC steps **Default value:** none

## Syntax

**DBTYPE=**(<*column-name-1*>=<*data-source-type*>... <*column-name-1*>=<*data-source-type*>)

## Syntax Description

### *column-name*

specifies a data source column name.

### *data-source-type*

specifies a data source data type. See the documentation for your SAS/ACCESS interface for the default data types for your data source.

## **Details**

By default, SAS/ACCESS converts each SAS data type to a predetermined data source data type when outputting data to your data source. When you need a different data type, use DBTYPE= to override the default data type chosen by the SAS/ACCESS engine.

### Example

DBTYPE= specifies the data types that are used when you create columns in the table.

```
DATA mydblib.newdept(dbtype=(deptno='double' city='char(25)'));
   SET mydblib.dept;
RUN;
```
## ERRLIMIT

**Specifies the number of errors that are allowed before SAS stops processing and issues a rollback.**

**Valid in:** DATA and PROC steps **Default value:** 1

## Syntax

**ERRLIMIT=***integer*

## Syntax Description

### **INTEGER**

is a positive integer that represents the number of errors after which SAS stops processing and issues a rollback.

### **Details**

SAS calls the data source to issue a rollback after a specified number of errors occurs during the processing of inserts, deletes, updates, and appends. If ERRLIMIT= is set to 0, SAS processes all rows, regardless of the number of errors that occur. The SAS log displays the total number of rows processed and the number of failed rows, if applicable.

The DBCOMMIT= option overrides the ERRLIMIT= option. If you specify a nonzero value for the DBCOMMIT= option, rollbacks affected by the ERRLIMIT= option might not be complete. Records already committed by DBCOMMIT= option are not processed again.

*Note:* This option cannot be used from a SAS client session in a SAS/SHARE environment.  $\vartriangle$ 

## See Also

"DBCOMMIT" on page 103

## Example

SAS stops processing and issues a rollback to the data source at the occurrence of the tenth error. The MyDBLib libref was assigned in a prior LIBNAME statement.

```
DATA mydblib.employee3 (ERRLIMIT=10);
   SET mydblib.employees;
   WHERE salary>40000;
RUN;
```
## INSERT\_SQL

**Determines the method to use to insert rows into a data source.**

**Valid in:** DATA and PROC steps **Default value:** LIBNAME option setting

## **Syntax**

**INSERT\_SQL=**YES|NO

## Syntax Description

### **YES**

specifies that the SAS/ACCESS engine uses the data source's SQL insert method to insert new rows into a table.

### **NO**

specifies that the SAS/ACCESS engine uses an alternate (data source-specific) method to add new rows to a table.

## See Also

To assign this option to a group of tables, use the INSERT\_SQL= option specified in "LIBNAME Options" on page 93.

## INSERTBUFF

**Specifies the number of rows in a single insert.**

**Valid in:** DATA and PROC steps **Default value:** LIBNAME option setting

### Syntax

**INSERTBUFF=***number-of-rows*

## Syntax Description

### *number-of-rows*

specifies the number of rows to insert. The value must be a positive integer.

## **Details**

SAS allows the maximum number of rows that is allowed by the data source. The optimal value for this option varies with factors such as network type and available memory. You might need to experiment with different values to determine the best value for your site.

When you assign a value greater than INSERTBUFF=1, the SAS notes indicating success or failure of the insert operation might be incorrect. These notes are generated for a single insert. This is also true, when multiple inserts are performed.

*Note:* PC Files Server does not support INSERTBUFF= option with a value higher than 1 for writing data to Excel. It ignores this option when writing data to Excel.  $\triangle$ 

If the DBCOMMIT= option is specified with a value that is less than the value of INSERTBUFF=, then DBCOMMIT= overrides INSERTBUFF= option.

*Note:* When you are inserting with the VIEWTABLE window or the FSEDIT or FSVIEW procedure, use INSERTBUFF=1 to prevent the data source interface from trying to insert multiple rows. These features do not support inserting more than one row at a time.  $\wedge$ 

## See Also

"DBCOMMIT" on page 103 and "LIBNAME Options" on page 93.

## NULLCHAR

**Indicates how SAS character missing values are handled during insert, update, and DBKEY= processing.**

**Valid in:** DATA and PROC steps **Default value:** SAS

## **Syntax**

**NULLCHAR=** YES|NO

## Syntax Description

### **YES**

indicates that character missing values in SAS data sets are treated as NULL values if the data source allows them. Otherwise, an error is returned.

### **NO**

indicates that character missing values in SAS data sets are treated as the NULLCHARVAL= value, regardless of whether the data source allows NULLs for the column.

## **Details**

This option affects insert and update processing and also applies when you use the DBKEY= option.

in conjunction with the NULLCHARVAL= data set option, NULLCHARVAL= determines what is inserted when NULL values are not allowed.

All SAS numeric missing values (represented in SAS as .) are treated by the data source as NULLs.

## See Also

"DBKEY" on page 108.

## NULLCHARVAL

**Defines the character string that replaces SAS character missing values during insert, update, and DBKEY= processing.**

**Valid in:** DATA and PROC steps **Default value:** a blank character

## **Syntax**

**NULLCHARVAL=**<*'character-string'*>

## **Details**

This option affects insert and update processing and also applies when you use the option.

This option works with the NULLCHAR= option. NULCHAR= determines whether a SAS character NULL value is treated as a NULL value.

If NULLCHARVAL= is longer than the maximum column width, one of these actions occurs:

- $\Box$  The string is truncated if DBFORCE=YES.
- $\Box$  The operation fails if DBFORCE=NO.

## See Also

DBKEY="DBKEY" on page 108

## **READBUFF**

**Specifies the number of rows of data to read into the buffer.**

**Valid in:** DATA and PROC steps **Default value:** LIBNAME option setting

## Syntax

**READBUFF=**<*number-of-rows*>

## Syntax Description

### *number-of-rows*

is the maximum value that is allowed by the data source.

## **Details**

This option improves performance by specifying a number of rows that can be held in memory for input into SAS. Buffering data reads can decrease network activities and increase performance. Because SAS stores the rows in memory, higher values for READBUFF= use more memory. If too many rows are selected at once, then the rows that are returned to the SAS application can be out of date.

When READBUFF=1, only one row is retrieved at a time. The higher the value for READBUFF=, the more rows the SAS/ACCESS engine retrieves in one fetch operation.

ROWSET\_SIZE is an alias for this option.

## See Also

To assign this option to a group of tables, use the READBUFF= option as specified in "LIBNAME Options" on page 93.

## SASDATEFMT

**Changes the SAS date format of a data source column.**

**Valid in:** DATA and PROC steps **Default value:** none

### Syntax

**SASDATEFMT=**(<*data-source-date-column-1*>=<*SAS date-format*>...<*data-source-date-column-n*>=<*SAS date-format*>)

## Syntax Description

### *data-source-date-column*

specifies the name of a date column in a data source table.

*SAS date-format*

specifies a SAS date format that has an equivalent informat. For example, DATETIME21.2 is both a SAS format and informat, so it is valid for the *SAS date-format* argument.

## **Details**

If the date format of a SAS column does not match the date format of the corresponding data column, convert the SAS date values to appropriate values. The SAS DATEFMT= option enables you to convert date values from a SAS date format to different SAS date format.

Use SAS DATEFMT= to prevent date type mismatches under these circumstances:

- $\Box$  during input operations to convert data source date values to the correct SAS DATE, TIME, or DATETIME values
- $\Box$  during output operations to convert SAS DATE, TIME, or DATETIME values to the correct data source date values

If the SAS date format and the data source date format match, this option is not needed.

The default SAS date format is data source-specific and is determined by the data type of the data source column. See the documentation for your SAS/ACCESS interface.

*Note:* For non-English date types, SAS automatically converts the data to the SAS type of NUMBER. The SAS DATEFMT= option does not currently handle these date types. You can use a PROC SQL view to convert the source data to a SAS date format, as you retrieve the data. You can also use a format statement in other contexts.  $\Delta$ 

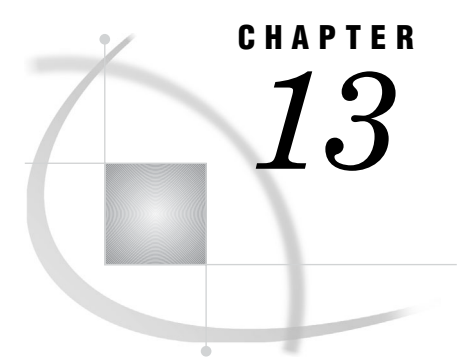

# **Pass-Through Facility: PC Files** on Linux, UNIX, and 64-Bit Microsoft Windows

*Overview: Pass-Through Facility for PC Files on Linux, UNIX, and 64-Bit Microsoft Windows* **193** *Syntax for the Pass-Through Facility for PC Files* **194** *Return Codes* **194** *CONNECT Statement* **194** *DISCONNECT Statement* **200** *EXECUTE Statement* **200** *Special PC Files Queries* **203** *Example: Connect to Microsoft Excel using PC Files Server* **205**

## Overview: Pass-Through Facility for PC Files on Linux, UNIX, and 64-Bit Microsoft Windows

The SQL procedure implements the Structured Query Language (SQL) for SAS. See the SQL procedure topic in *Base SAS Procedures Guide* for information about PROC SQL. You can send data source-specific SQL statements directly to a data source using an extension to the SQL procedure called the Pass-Through Facility.

This facility uses SAS/ACCESS to connect to a data source and to send statements directly to the data source for execution. This facility is a complement to the SAS/ACCESS LIBNAME statement. It enables you to use the SQL syntax of your data source, which can include any non-ANSI standard SQL that is supported by your data source.

Using the Pass-Through Facility, you can do the following:

- $\Box$  establish and terminate connections with a data source using the CONNECT and DISCONNECT statement "CONNECT Statement" on page 123
- $\Box$  send dynamic, non-query, data source-specific SQL statements to a data source using the EXECUTE statement "EXECUTE Statement" on page 129
- □ retrieve data directly from a data source using the "CONNECTION TO Component" on page 130

You can use Pass-Through Facility statements in a PROC SQL query or you can store them in a PROC SQL view. When you create a PROC SQL view, any arguments that you specify in the CONNECT statement are stored with the view. Therefore, when the view is used in a SAS program, SAS can establish the appropriate connection to the data source.

## Syntax for the Pass-Through Facility for PC Files

This section contains syntax for the Pass-Through Facility statements and the CONNECTION TO component. You can use the component with the PROC SQL SELECT statement to query data from a data source.

### **PROC SQL** <*option(s)*>;

**CONNECT TO** <*data-source-name*> AS <*alias*> (<**CONNECT***statement-arguments*><**DATABASE***connection-arguments*)> **DISCONNECT FROM**<*data-source-name*|*alias*> **EXECUTE**< (*data-source-specific-SQL-statement*)> BY <*data-source-name*>|<*alias*> **SELECT** <*column-list*> FROM **CONNECTION TO** <*data-source-name*>|<*alias (data-source-query)*>

## Return Codes

As you use the PROC SQL statements that are available in the Pass-Through Facility, any error conditions are written to the SAS log. The Pass-Through Facility generates return codes and messages that are available to you through the following two SAS macro variables:

### SQLXRC

contains the data source return code that identifies the data source error.

### SQLXMSG

contains descriptive information about the data source error that is generated by the data source.

The contents of the SQLXRC and SQLXMSG macro variables are printed in the SAS log using the %PUT macro. They are reset after each Pass-Through Facility statement has been executed.

## CONNECT Statement

**Establishes a connection with the data source.**

**Valid in:** PROC SQL steps

### Syntax

**CONNECT TO** <*data-source-name*> AS <*alias*> (<*connect-statement-arguments*> <*database-connection-arguments*>);

### Arguments

*data-source-name*

identifies the data source to which you want to connect. Because this method requires connecting through a PC Files Server, you must use PCFILES as your data source. You can also specify an optional alias in the CONNECT statement.

### *alias*

specifies an optional alias for the connection that has 1 to 32 characters. If you specify an alias, the keyword AS must appear before the alias. If an alias is not specified, the data source name is used as the name of the pass-through connection.

#### *connect-statement-arguments*

specifies arguments that indicate whether you can make multiple connections, shared connections or unique connections, and so on, to the database.

#### *database-connection-arguments*

specifies the data source-specific arguments that are needed by PROC SQL to connect to the data source. These arguments are not required. The default behavior opens a dialog box with prompts to specify connection information.

## Database Connection Arguments

The arguments that are listed below are available with the Pass-Through Facility for PC files. These arguments provide information to the Pass-Through Facility to connect to the PC files or to the database. These options are used when connecting to PC Files Server.

### DSN=*data-source-name*

specifies the ODBC data source name that is used to access the PC data through an ODBC driver on the PC.

*Note:* This ODBC data source must be defined on the PC where the PC Files Server is currently running.  $\triangle$ 

### CONNECT\_STRING=*connection-string*

specifies connection options for your data source or database. Separate multiple options with a semicolon. This is an advanced connection method that you should use only when you know the exact syntax of all connection options that the ODBC driver requires for a successful connection.

### PATH=*path-for-file*

specifies the data source file location for the Microsoft Access database file or Microsoft Excel workbook file.

### PORT=*port-number*

The port or service name on the PC that the SAS PC Files Server is listening on. This port or service name is displayed on the SAS PC Files Server window when it is started on the PC. This is a required field when connecting to the PC Files Server for data.

### **Alias:** SERVICE|SERVICE\_NAME

### SERVER=*pc-server-host-name*

specifies the computer name of the PC on which you started the PC Files Server. This name is required by UNIX users to connect to this server machine and is reflected on the server control panel. This is a required field when connecting to the PC Files Server for data.

You can specify this host name as a simple computer name (for example, wxp320), a fully qualified network name (for example, **wxp320.domain.com**), or an IP address.

### SERVERUSER=*'domain\server-user-name'*

specifies the domain name and User ID for the PC running PC Files Server. Always enclose the value in quotes, otherwise the backslash can be misinterpreted by the SAS parser.

**Alias:** SERVERUID

**Note:** If you are not on a domain, omit the domain name and the backslash.

**Note:** Use the USER= option for database User IDs.

### SERVERPASS=*'server-user-password'*

specifies the password for the PC Files Server for the User ID given. If the account has no password, omit this option. Always enclose the value in quotes in order to preserve the case of the password.

### **Alias:** SERVERPASSWORD|SERVERPW|SERVERPWD

**Note:** Passwords are generally case sensitive.

Note: Use the PASSWORD= option for database passwords.

#### SSPI=YES|NO

enables the PC Files Server to allow Integrated Windows Authentication. This is a mechanism for the Windows client and server to exchange credentials.

### **Default:** NO

**Note:** SSPI can also be enabled by specifying the –SSPI option on the SAS command line.

**Restriction:** Microsoft Windows 64-Bit only.

### DBPASSWORD=*database-password*

enables you to access your file if you have database-level security set in your MDB file. A database password is case sensitive, and you can define it instead of user-level security

**Note:** Microsoft Access only.

### DBSYSFILE=workgroup-information-file

contains information about the users in a workgroup based on information that you define for your Microsoft Access database. Any user and group accounts or passwords that you create are saved in the new workgroup information file.

### PASSWORD=*user-password*

specifies a password for the user account, if required by the data source. Passwords are case sensitive.

### MSENGINE= ACE|JET

determines the database engine used for accessing the Microsoft Excel file or Microsoft Access database. The Microsoft Jet engine is older and supports formats up to 2003. The Microsoft Ace engine supports 2007 and older formats.

**Restriction:** It is recommended that you do not use this file option unless you are trying to create a 95 format file.

### **Default:** ACE

USER=*User ID*

specifies a default user account name. The default value is Admin. User names can be 1 to 20 characters long and can include alphabetic characters, accented characters, numbers, and spaces. If you have user-level security set in your MDB file, you need to use this option and the PASSWORD= option to access your file.

### VERSION=2007 | 2003 | 2002 | 2000 | 97 | 95 | 5

sets the version of Microsoft Excel workbook. The default value is 97.

### **Alias:** VER

**Note:** You do not need to specify this option for an existing Microsoft Excel file. However, if you want to create a new Microsoft Excel workbook file, you can use this option to specify the version that you want to create. Note that versions 97, 2000, and 2003 share the same file format. Versions 95 and 5 share a separate file format.

**Restriction:** Microsoft Excel only.

## CONNECT Statement Arguments

Connect Statement arguments are supported by the Pass-Through Facility CONNECT statement for PC Files. These arguments extend some of the LIBNAME statement connection management features to the Pass-Through Facility.

### AUTOCOMMIT=YES | NO

determines whether the ACCESS engine commits (saves) updates as soon as they are submitted.

### YES

specifies that updates are committed (saved) to the table as soon as they are submitted. No rollback is possible.

### NO

specifies that the SAS/ACCESS engine automatically performs the commit when it reaches the end of the file.

### **Default:** YES

*Note:* The default value for this option is different from the LIBNAME option.  $\triangle$ 

### COMMAND\_TIMEOUT=*number-of-seconds*

specifies the number of seconds before a data source command times out.

**Default:** 0 (no time-out)

**Alias:** TIMEOUT=

#### CONNECTION= SHARED |GLOBAL

specifies whether multiple CONNECT statements for a data source can use the same connection. The CONNECTION= option enables you to control the number of connections, and therefore transactions, that your SAS/ACCESS engine executes and supports for each CONNECT statement.

### SHARED

specifies that the CONNECT statement makes one connection to the DBMS. Only pass-through statements that use this alias share the connection.

#### GLOBAL

specifies that multiple CONNECT statements can share the same connection to the DBMS.

- $\Box$  They must use identical values for the CONNECTION= option.
- $\Box$  They must use identical values for the CONNECTION\_GROUP= option.
- $\Box$  Database connection arguments must be identical.

### **Default:** SHARED

### CONNECTION\_GROUP= *connection-group*

causes operations against multiple librefs to share a connection to the data source. Also causes operations against multiple Pass-Through Facility CONNECT statements to share a connection to the data source.

CURSOR\_TYPE= DYNAMIC | FORWARD\_ONLY | KEYSET\_DRIVEN | STATIC specifies the cursor type for read-only cursors and for cursors to be updated.

### DYNAMIC

specifies that the cursor reflects all changes that are made to the rows in a result set as you move the cursor. The data values and the membership of rows in the cursor can change dynamically on each fetch. This is the default for the DB2 UNIX, PC files, and Microsoft SQL Server interfaces.

### FORWARD\_ONLY

specifies that the cursor behaves like a DYNAMIC cursor, except that it supports only fetching the rows sequentially.

### KEYSET\_DRIVEN

specifies that the cursor determines which rows belong to the result set when the cursor is opened. However, changes that are made to these rows are reflected as you scroll around the cursor.

#### STATIC

specifies that the complete result set is built when the cursor is opened. No changes that are made to the rows in the result set after the cursor is opened are reflected in the cursor. Static cursors are read-only.

### **Default:** None

**Alias:** CURSOR=

### DBGEN\_NAME=DBMS | SAS

specifies that the data source columns are renamed, and specifies the format that the new names follow.

### DBMS

specifies that the data source columns are renamed to valid SAS variable names. Disallowed characters are converted to underscores. If a column is converted to a name that already exists, then a sequence number is appended to the end of the new name.

### SAS

specifies that data source columns are renamed to the format \_COL*n*, where *n* is the column number (starting with zero).

### **Default:** DBMS

### DBMAX\_TEXT=*n*

specifies an integer between 1 and 32,767 that indicates the maximum length for a character string. Longer character strings are truncated. This option applies only when you are reading, appending, and updating Microsoft Access or Excel character data from SAS.

*Note:* Although you can specify a value less than 256, it is not recommended.  $\triangle$ 

**Default:** 1,024

### DEFER=NO | YES

enables you to specify when the CONNECT statement occurs.

### NO

specifies that the connection to the data source occurs when the libref is assigned by a LIBNAME statement.

#### YES

specifies that the connection to the data source occurs when a table in the data source is opened.

### **Default:** NO

### READBUFF=*number-of-rows*

specifies the number of rows to use when you are reading data from a data source. Setting a higher value for this option reduces I/O and increases performance, but also increases memory usage. Additionally, if too many rows are read at once, values returned to SAS might be out of date.

#### **Default:** 1

**Alias:** ROWSET= ROWSET SIZE=

### STRINGDATES=YES | NO

specifies whether datetime values are read from the data source as character strings or as numeric date values. STRINGDATES= is not available as a data set option.

YES

specifies that SAS/ACCESS reads datetime values as character strings.

NO

specifies that SAS/ACCESS reads datetime values as numeric date values.

```
Default: NO
```
**Alias:** STRDATES

## **Details**

The CONNECT statement establishes a connection with the data source. You establish a connection to send data source-specific SQL statements to the data source or to retrieve data source data. The connection remains in effect until you issue a DISCONNECT statement or terminate the SQL procedure. See: "DISCONNECT Statement" on page 128.

To connect to a data source using the Pass-Through Facility, complete the following steps:

- **1** Initiate a PROC SQL step.
- **2** Use the Pass-Through Facility CONNECT statement with the PC files engine name and then assign an alias if you want.
- **3** Specify any arguments needed to connect to the database.
- **4** Specify any attributes for the connection.

The CONNECT statement is optional for some data sources. However, if you do not specify it, default values for all database connection arguments are used.

Any return code or message that is generated by the data source is available in the macro variables SQLXRC and SQLXMSG after the statement executes. See "Return Codes" on page 122 for more information about these macro variables.

### Example

The following example uses the CONNECT statement with the PATH= option to connect to the Microsoft Access database file, **c:\demo.mdb:**

```
PROC SQL;
CONNECT TO PCFILES AS db (SERVER=d2323 PATH=' c:\demo.mdb' );
```
## DISCONNECT Statement

### **Terminates the connection to the data source.**

**Valid in:** PROC SQL steps (when accessing PC files data using SAS/ACCESS software)

## Syntax

**DISCONNECT FROM** PCFILES |<*alias*>

### Arguments

```
alias
```
specifies an alias for the connection that was defined in the CONNECT statement.

## **Details**

The DISCONNECT statement ends the connection with the data source. If the DISCONNECT statement is omitted, an implicit DISCONNECT is performed when PROC SQL terminates. The SQL procedure continues to execute until you submit a QUIT statement, another SAS procedure, or a DATA step.

Any return code or message that is generated by the data source is available in the macro variables SQLXRC and SQLXMSG after the statement executes. See "Return Codes" on page 122 for more information about these macro variables.

## Example

After connection and SQL processing, this example uses the DISCONNECT statement to disconnect the connection from the database and the QUIT statement to quit the SQL procedure:

```
DISCONNECT FROM PCFILES;
QUIT;
```
## EXECUTE Statement

**Sends data source-specific, nonquery SQL statements to the data source.**

**Valid in:** PROC SQL steps

## Syntax

**EXECUTE** (*data-source-specific-SQL-statement*) BY PCFILES | *alias*;

## Arguments

(*data-source-specific-SQL-statement*)

a dynamic nonquery, data source-specific SQL statement. This argument is required and must be enclosed in parentheses. However, the SQL statement cannot contain a semicolon because a semicolon represents the end of a statement in SAS. Depending on your data source, the SQL statement can be case-sensitive. It is passed to the data source exactly as you type it.

Any return code or message that is generated by the data source is available in the macro variables SQLXRC and SQLXMSG after the statement executes. See "Return Codes" on page 122 for more information about these macro variables.

*alias*

specifies an alias for the connection that was defined in the CONNECT statement. (You cannot use an alias if the CONNECT statement is omitted.)

## **Details**

The EXECUTE statement sends dynamic nonquery, data source-specific SQL statements to the data source and processes those statements.

The EXECUTE statement cannot be stored as part of a Pass-Through Facility query in a PROC SQL view.

## Useful Statements to Include in EXECUTE Statements

You can pass the following statements to the data source by using the Pass-Through Facility's EXECUTE statement.

#### CREATE

creates a data source table, view, index, or other data source object, depending on how the statement is specified.

**DELETE** 

deletes rows from a data source table.

### DROP

deletes a data source table, view, or other data source object, depending on how the statement is specified.

### GRANT

gives users the authority to access or modify objects such as tables or views.

### INSERT

adds rows to a data source table.

### REVOKE

revokes the access or modification privileges that were given to users by the GRANT statement.

#### UPDATE

modifies the data in the specified columns of a row in a data source table.

For more information about these and other SQL statements, see the SQL documentation for your data source.

### Example

The following example, after the connection, uses the EXECUTE statement to drop a table, create a table, and insert a row of data:

```
EXECUTE(DROP TABLE ' My Invoice ' ) BY PCFILES;
EXECUTE(CREATE TABLE ' My Invoice ' (
' Invoice Number ' LONG NOT NULL,
```

```
' Billed To ' VARCHAR(20),
' Amount ' CURRENCY,
' BILLED ON ' DATETIME)) BY PCFILES;
EXECUTE(INSERT INTO ' My Invoice '
VALUES( 12345, 'John Doe', 123.45, #11/22/2003#)) BY PCFILES;
```
## CONNECTION TO Component

**Retrieves and uses data source data in a PROC SQL query or view.**

**Valid in:** PROC SQL step SELECT statements

### Syntax

**CONNECTION TO** PCFILES <*AS alias*> <*(database-connection-options)*>

### Arguments

*alias*

specifies an alias if one was defined in the CONNECT statement.

*database-connection-arguments*

specifies the data source-specific arguments that are needed by PROC SQL to connect to the data source. These arguments are not required and the default behavior opens a dialog box.

## **Details**

The CONNECTION TO component specifies the data source connection that you want to use or that you want to create (if you have omitted the CONNECT statement). CONNECTION TO then enables you to retrieve data source data directly through a PROC SQL query.

You use the CONNECTION TO component in the FROM clause of a PROC SQL SELECT statement:

SELECT *column-list*

FROM CONNECTION TO *data source-name (data source-query);*

CONNECTION TO can be used in any FROM clause, including those in nested queries (that is, in subqueries).

You can store a Pass-Through Facility query in a PROC SQL view and then use that view in SAS programs. When you create a PROC SQL view, any options that you specify in the corresponding CONNECT statement are also stored. So when the PROC SQL view is used in a SAS program, SAS can establish the appropriate connection to the data source.

Because external data sources and SAS have different naming conventions, some data source column names might be changed when you retrieve data source data through the CONNECTION TO component.

## Examples

**1** *Query Tables or Subtables*

After the connection, this example uses the CONNECTION TO component to query a table or a subtable:

SELECT \* FROM CONNECTION TO PCFILES (SELECT \* FROM 'my invoice'); SELECT \* FROM CONNECTION TO PCFILES (SELECT'Invoice Number', Amount from 'my invoice');

**2** *Create a SAS Data Set from a Microsoft Access Table*

This example creates a SAS data set called Newtable from a Microsoft Access table:

```
PROC SQL;
CONNECT TO PCFILES (SERVER=d2323 PATH=' c:\temp\household.inventory.mdb' );
CREATE TABLE newtable AS SELECT*FROM;
CONNECT TO PCFILES(SELECT*FROM rooms);
DISCONNECT FROM PCFILES;
QUIT;
```
**3** *Query a Table Range in an Excel Workbook*

This example connects to an Excel file and queries the INVOICE table (range) within the Excel workbook:

```
PROC SQL DQUOTE=ANSI;
CONNECT TO PCFILES (PATH=' c:\sasdemo\sasdemo.xls' server=d2323 );
SELECT * FROM CONNECTION TO PCFILES
  (SELECT * FROM invoice);
DISCONNECT FROM PCFILES;
QUIT;
```
**4** *Use PC Files Server to Create a SAS Data Set*

This example uses a PC Files Server through ODBC to create a SAS data set called Work from a list of tables in a Microsoft SQL Server database:

```
PROC SQL DQUOTE=ANSI;
CONNECT TO PCFILES (SERVER=d2323 DSN=mqis USER=scott PWD=tiger);
CREATE TABLE work AS SELECT * FROM CONNECTION TO PCFILES (PCFILES::SQLTABLES);
DISCONNECT FROM PCFILES;
QUIT;
```
## Special PC Files Queries

SAS/ACCESS Interface to PC Files on UNIX supports special queries. Many databases provide or use system tables that allow queries to return the list of available tables, columns, procedures, and other useful information. In PC files, much of this functionality is provided through special APIs (application programming interfaces). This is done in order to accommodate databases that are not structured as an SQL table. You can use these special queries on non-SQL and SQL databases. The general format of special queries is as follows:

### **PCFILES::SQLAPI** '*parameter 1*',...'*parameter n*'

PCFILES::

is case-sensitive and is required to distinguish special queries from regular queries.

### SQLAPI

is case-sensitive and is the specific API that is being called.

### ' *parameter n*'

is a series of quoted strings delimited by commas. Within the quoted string, two characters are universally recognized: the percent sign  $(\%)$  and the underscore  $(\_)$ .

 $\Box$  The percent sign matches any sequence of zero or more characters

 $\Box$  The underscore represents any single character.

Each driver also has an escape character that can be used to place characters within the string. Consult the driver's documentation to determine the valid escape character.

The values for the special query arguments are DBMS specific.

For example, you supply the fully qualified table name for a "*Catalog*" argument. In dBASE, the value of "*Catalog*" might be **c:\dbase\tst.dbf** and in SQL Server, the value might be **test.customer**.

Depending on the DBMS that you are using, valid values for the *"Schema"* argument might be a user ID, a database name, or a library. All arguments are optional. If you specify some but not all arguments within a parameter, use a comma to indicate the omitted parameters. If you do not specify any parameters, commas are not necessary.

*Note:* These special queries might not be available for all PCFILES drivers.  $\triangle$ 

The following special queries are supported:

PCFILES::SQLTables <*"Catalog"*, *"Schema"*, *"Table-name"*, *"Type"*> returns a list of all tables that match the specified arguments. If no arguments are specified, all accessible table names and information are returned.

PCFILES::SQLColumns <*"Catalog"*, *"Schema"*, *"Table-name"*, *"Column-name"*> returns a list of all columns that match the specified arguments. If no arguments are specified, all accessible column names and information are returned.

PCFILES::SQLColumnPrivileges <*"Catalog"*, *"Schema"*, *"Table-name"*,

*"Column-name"*>

returns a list of all column privileges that match the specified arguments. If no arguments are specified, all accessible column names and privilege information are returned.

PCFILES::SQLForeignKeys <*"PK-catalog"*, *"PK-schema"*, *"PK-table-name"*, *"FK-catalog"*, *"FKschema"*, *"FKtable-name"*>

returns a list of all columns that comprise foreign keys that match the specified arguments. If no arguments are specified, all accessible foreign key columns and information are returned.

PCFILES::SQLPrimaryKeys <*"Catalog"*, *"Schema"*, *"Table-name"*>

returns a list of all columns that compose the primary key that matches the specified table. A primary key can be composed of one or more columns. If no table name is specified, this special query fails.

PCFILES::SQLProcedureColumns <*"Catalog"*, *"Schema"*, *"procedure-name"*, *"Column-name"*>

returns a list of all procedure columns that match the specified arguments. If no arguments are specified, all accessible procedure columns are returned.

- PCFILES::SQLProcedures <*"Catalog"*, *"Schema"*, *"procedure-name"*> returns a list of all procedures that match the specified arguments. If no arguments are specified, all accessible procedures are returned.
- PCFILES::SQLSpecialColumns <*"Identifier-type"*, *"Catalog-name"*, *"Schema-name"*, *"Table-name"*, *"Scope"*, *"Nullable"*> returns a list of the optimal set of columns that uniquely identify a row in the
- PCFILES::SQLStatistics <*"Catalog"*, *"Schema"*, *"Table-name"*> returns a list of the statistics for the specified table name, with options of SQL\_INDEX\_ALL and SQL\_ENSURE set in the SQLStatistics API call. If the table name argument is not specified, this special query fails.
- PCFILES::SQLTablePrivileges <*"Catalog"*, *"Schema"*, *"Table-name"*> returns a list of all tables and associated privileges that match the specified arguments. If no arguments are specified, all accessible table names and associated privileges are returned.

```
PCFILES::SQLGetTypeInfo
```
specified table.

returns information about the data types that are supported in the data source.

## Example: Connect to Microsoft Excel using PC Files Server

This example connects to a Microsoft EXCEL workbook.

- $\Box$  lists the columns of Sheet1\$
- $\Box$  lists the available type info
- $\Box$  creates a SAS data set with the list of tables (sheets) in the Microsoft EXCEL workbook sheet
- $\Box$  the PRINT procedure prints the created data set.

*Note:* PC Files Server must be running on the server specified for this example to work.  $\triangle$ 

```
PROC SQL;
  CONNECT TO PCFILES AS DB (SERVER=d1234 PATH='c:\xl.xls' );
  SELECT * FROM CONNECTION TO DB (PCFILES::SQLColumns "","","Sheet1$","");
  SELECT * FROM CONNECTION TO DB (PCFILES::SQLLGetTypeInfo);
  CREATE TABLE work AS SELECT * FROM CONNECTION TO DB (PCFILES:
           :SQLTables "","","","");
QUIT;
PROC PRINT DATA=work;
RUN;
```
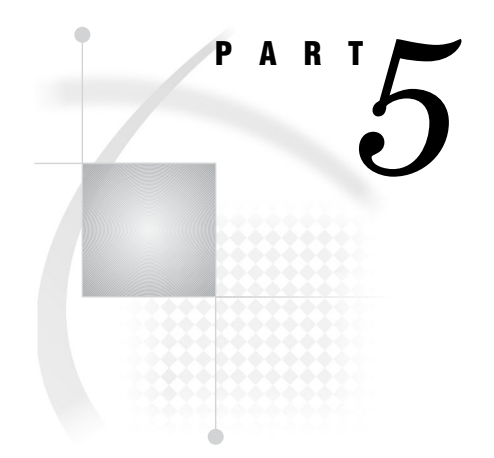

# ACCESS and DBLOAD Procedures

- *Chapter 14*.........The ACCESS Procedure for PC Files *209*
- *Chapter 15*.........The DBLOAD Procedure *231*
- *Chapter 16*.........File-Specific Reference for the ACCESS and DBLOAD Procedures *239*

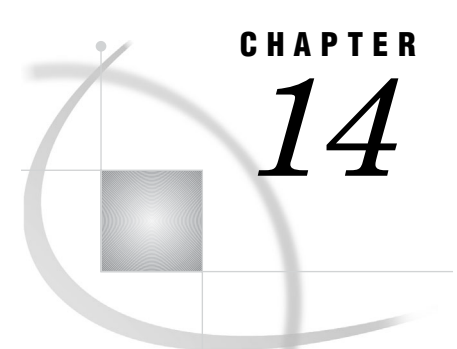

# The ACCESS Procedure for PC Files

*Overview: ACCESS Procedure* **209** *Using ACCESS Procedure Statements* **210** *SAS/ACCESS Descriptors for PC Files* **211** *Overview* **211** *Access Descriptors* **211** *View Descriptors* **211** *SAS Passwords for Descriptors* **211** *Performance and Efficient View Descriptors for PC Files* **212** *General Guidelines* **212** *Extracting Data Using a View* **212** *ACCESS Procedure Syntax* **212** *PROC ACCESS Statement* **213** *ASSIGN Statement* **214** *CREATE Statement* **215** *DROP Statement* **218** *FORMAT Statement* **219** *LIST Statement* **219** *MIXED Statement* **220** *PATH= Statement* **221** *QUIT Statement* **222** *RENAME Statement* **222** *RESET Statement* **223** *SELECT Statement* **225** *SUBSET Statement* **226** *TYPE Statement* **226** *UNIQUE Statement* **227** *UPDATE Statement* **228**

# Overview: ACCESS Procedure

The ACCESS Procedure (Microsoft Windows operating environments) creates descriptor files that describe data in PC files to SAS. This enables you to directly read, update, or extract PC files data into a SAS data set. The ACCESS procedure can be used with Microsoft Excel (4, 5, 95), Lotus 1–2–3 (WK1, WK3, WK4), DBF, and DIF file formats.

The ACCESS procedure enables you create access descriptors, view descriptors, and SAS data files. Descriptor files describe PC files data to enable you to directly read, update, or extract PC files data while working within a SAS program

**See:** The "SAS/ACCESS Descriptors for PC Files" on page 211.

#### *CAUTION:*

**Altering a PC file might invalidate defined descriptors.** Altering the format of a PC file that has descriptor files defined for it might cause the descriptors to be out-of-date or invalid. If you add a column to a file and an existing access descriptor is defined for that file, the existing access descriptor and view descriptors do not show the new column. Re-create the descriptors to be able to show and select the new column.  $\Delta$ 

The descriptor files are compatible with SAS 6. The view descriptor saves a column name with up to eight characters in uppercase. Any column name longer than eight characters is truncated. When duplicate names occur after truncation, a unique name is generated with a number appended to it. The view descriptor saves full column names as is in the label fields. Full column names are read from the SAS data set variable labels.

# Using ACCESS Procedure Statements

The following table presents a task-oriented overview of the ACCESS Procedure statements. The statements enable you to create or modify access and view descriptors. See "ACCESS Procedure Syntax" on page 212 for the complete syntax for this procedure.

| <b>Task</b>                                                    | <b>Options and Statements That You Use</b>                                                                                                    |  |  |
|----------------------------------------------------------------|----------------------------------------------------------------------------------------------------|--|--|
| create an access descriptor                                    | <b>PROC ACCESS DBMS=DBF   DIF   WKn   XLS;</b><br><b>CREATE</b> libref.member-name.ACCESS;<br>required-database-description-statements;<br>optional-editing-statements;                                                                                                    |  |  |
|                                                                | RUN;                                                                                                    |  |  |
| create an access descriptor and<br>a view descriptor           | <b>PROC ACCESS DBMS=DBF   DIF   WKn   XLS;</b><br><b>CREATE</b> libref.member-name.ACCESS;<br>required-database-description-statements;<br>optional-editing-statements;<br><b>CREATE</b> libref.member-name.VIEW;<br><b>SELECT</b> column-list;<br><i>optional-editing-statements;</i><br>RUN |  |  |
| create a view descriptor from an<br>existing access descriptor | <b>PROC ACCESS DBMS=DBF   DIF   WKn   XLS</b><br>ACCDESC=libref.access-descriptor;<br><b>CREATE</b> libref.member-name.VIEW;<br><b>SELECT</b> column-list;<br><i>optional-editing-statements;</i><br>RUN;                                                                                     |  |  |

**Table 14.1** ACCESS Procedure Options and Statements

As the table indicates, you can create one or more access descriptors and view descriptors in one execution of PROC ACCESS, or you can create the descriptors in separate executions. See "CREATE Statement" on page 215 for additional information about statement order.

# SAS/ACCESS Descriptors for PC Files

## Overview

SAS/ACCESS descriptor files are the tools that the ACCESS procedure uses to establish a connection to a PC file. To create descriptor files, use the ACCESS procedure.

**See:** Chapter 14, "The ACCESS Procedure for PC Files," on page 209. There are two types of descriptor files: access descriptors and view descriptors.

# Access Descriptors

An *access descriptor* holds essential information about the structure of the PC file that you want to access. For example, you can access the file's format and name, its database field or column names, and its data types. Access descriptors can also contain the corresponding SAS information such as the SAS variable names and formats. Typically, you have only one access descriptor for each PC file.

An access descriptor describes only a PC file format and contents to SAS, that is, it is a master description file of the PC file for SAS. You cannot use an access descriptor in a SAS program. Instead, you use an access descriptor to create other SAS files, called view descriptors, that you use in SAS programs.

# View Descriptors

A *view descriptor* defines some or all of the data that is described by one access descriptor (and, therefore, one PC file). For example, you might want to use only three of nine possible database columns and only some of the rows in a PC file. The view descriptor enables you to do this by selecting the database fields or columns that you want to use and specifying criteria to retrieve only the rows you want. Typically, you create several view descriptors based on one access descriptor, where each view descriptor selects a different subset of the PC files data.

A view descriptor is a SAS data set or, more specifically, a SAS data view. You use a view descriptor in a SAS program much as you would any SAS data set. For example, you can specify a view descriptor in the DATA= statement of a SAS procedure or the SET statement of a DATA step. You can use a view descriptor in a SELECT statement of the SQL procedure to join view descriptor data with SAS data, for example.

You can use a view descriptor to update data directly in some of the PC file formats, such as the DBF file format.

In some cases, you might also want to create a SAS data file from data stored in a PC file. Using a view descriptor to copy PC files data into a SAS data file is called *extracting* the data.

# SAS Passwords for Descriptors

SAS enables you to control access to SAS data sets and access descriptors by associating one or more SAS passwords with them.

**Table 14.2** Password and Descriptor Interaction

|                   | $READ=$                                             | $WRITE =$                                   | $\text{ALTE} =$                                   |
|-------------------|-----------------------------------------------------|---------------------------------------------|---------------------------------------------------|
| access descriptor | no effect on descriptor                             | no effect on descriptor                     | protects descriptor from<br>being read or updated |
| view descriptor   | protects PC file data from<br>being read or updated | protects PC file data from<br>being updated | protects descriptor from<br>being read or updated |

In this example, the DATASETS procedure statement assigns the passwords MYPW and MYDEPT with READ and ALTER levels of protection to the view descriptor VLib.JobC204:

```
PROC DATASETS LIBRARY=vlib MEMTYPE=VIEW;
   MODIFY jobc204 (READ=mypw ALTER=mydept);
RUN;
```
For detailed information about the levels of protection and the types of passwords you can use, refer to your Base SAS software documentation.

# Performance and Efficient View Descriptors for PC Files

# General Guidelines

When you create and use view descriptors, follow these guidelines to minimize the use of SAS resources and to reduce the time it takes to access data:

- $\Box$  Select only the columns your SAS program needs. Selecting unnecessary columns adds extra processing time.
- $\Box$  Where possible, specify selection criteria to subset the number of observations processed by SAS.
- $\Box$  To present PC files data in sorted order, reference a view descriptor in a PROC SQL query. Otherwise, you might need to extract the data to sort it.

## Extracting Data Using a View

It might be more efficient to use a view descriptor to extract PC files data and place it in a SAS data file.

A PC file is read every time a view descriptor is referred to in a SAS program and is executed. It is better to extract data under these circumstances:

- $\Box$  If the file is large and you use the data repeatedly in SAS programs.
- $\Box$  If you use sorted data several times in a SAS program.
- $\Box$  For added security, you can assign a password to the extracted SAS data file.

# ACCESS Procedure Syntax

The general syntax for the is presented here. For specific details, see Chapter 6, "File Format-Specific Reference for the IMPORT and EXPORT Procedures," on page 25.

**PROC ACCESS** <*option(s)*>; **ASSIGN** =YES|NO|Y|N **CREATE** < *libref.member-name.*>ACCESS|VIEW; **DROP** <*'column-identifier-1'*>...<*'column-identifier-n'*> **FORMAT** <*'column-identifier1'* ><*SAS format-name*>...<*'column-identifier-n' SAS format-name*> **LIST** ALL|VIEW|<*'column-identifier '*> **MIXED**=YES | NO | Y | N **PATH=** <*'path-and-filename.PC-filename-extension'*>|<*'filename'*>|<*fileref*> **QUIT RENAME** <*'column-identifier-1'*>=<*'SAS variable-name-1'*>...<*'column-identifier-n'*>=<*'SAS variable-name-n'*> **RESET** ALL | <*'column-identifier-1'*>... <*'column-identifier-n'*> **SELECT** ALL|<*'column-identifier-1'*>...<*'column-identifier-n'*> **SUBSET** <*selection-criteria*> **TYPE** <*'column-identifier-1'*>=C| N...<*'column-identifier-n'* >=C|N **UPDATE** <*libref.member-name.*>ACCESS|VIEW **UNIQUE**=YES|NO|Y|N **RUN**;

# PROC ACCESS Statement

**Requirement:** This statement is required. **Valid:** for DBF, DIF, WK1, WK3, WK4, Excel 4, Excel 5, and Excel 95 files under

Windows operating environments

**PROC ACCESS**<*option(s)*>;

## **Options**

The PROC ACCESS statement options that are available with all supported PC file formats are described below. Other options, specific to particular PC file formats, are described in the file format specific chapter.

DBMS=*pc-file-format*

specifies the PC file format that you want to access. Specify DBMS=DBF for DBF files, DBMS=DIF for DIF files, DBMS=WK1|WK3 | WK4 for WKn files, or DBMS=XLS for XLS files. The DBMS option is required.

ACCDESC=*libref.access-descriptor*READ|WRITE|ALTER=*password*

specifies an existing access descriptor.

Use this option when creating or updating a view descriptor based on an access descriptor that was created in a separate PROC ACCESS step.

You name the view descriptor in the CREATE statement. You can also use a SAS data set option on the ACCDESC= option to specify a SAS password for the access descriptor.

The ACCDESC= option has two aliases: AD= and ACCESS=.

VIEWDESC=*libref.view-descriptor*

specifies a view descriptor as input for the OUT= option.

```
See: OUT=
OUT= <libref.>member-name
  specifies a SAS data file. When VIEWDESC= and OUT= are used together, you
  can write data that is accessed from the view descriptor to the SAS data set that is
  specified in OUT=. Here is an example:
    PROC ACCESS VIEWDESC=vlib.invq4
                 OUT=dlib.invq4;
    RUN;
```
# ASSIGN Statement

**Indicates whether SAS variable names and formats are automatically generated.**

**Valid:** for DBF, DIF, WK1, WK3, WK4, Excel 4, Excel 5, and Excel 95 file formats under Windows operating environments **Applies to:** access descriptor **Interacts with:** FORMAT, RENAME, RESET, UNIQUE **Not allowed with:** UPDATE **Default:** NO **Alias:** AN

 $\text{ASSIGN} = \text{YES} \mid \text{NO} \mid \text{Y} \mid \text{N}$ 

## **Details**

The ASSIGN statement indicates whether SAS variable names and formats are automatically generated. Where long names must be shortened to the SAS length limit of eight characters, variable names are automatically generated.

An editing statement such as ASSIGN appears after the CREATE and database-description statements. See "CREATE Statement" on page 215 for more information.

You can use the value NO (or N) to modify SAS variable names and formats when you create an access descriptor. Use NO (or N) when you create view descriptors that are based on this access descriptor. When creating an access descriptor, use the RENAME statement to change SAS variable names. Use the FORMAT statement to change SAS formats.

Specify a YES (or Y) value for this statement to generate unique SAS variable names from the first eight characters of the PC file column names. With YES, you can change the SAS variable names only in the access descriptor. The SAS variable names that are saved in an access descriptor are *always* used when view descriptors are created from the access descriptor. You cannot change the variable names in the view descriptors.

SAS variable names are generated as follows:

- $\Box$  If the column name is longer than eight characters, SAS uses only the first eight characters. If truncating results in duplicate names, numbers are appended to the ends of the names to prevent duplicate names.
- $\Box$  If the column name in the PC file contains blank characters, SAS ignores it.
- $\Box$  If the column name in the PC file starts with a digit (0 through 9), SAS adds the character Z before it.
- $\Box$  If the column name contains characters that are invalid in SAS names (including national characters), SAS replaces the invalid characters with underscores (\_).

When the SAS/ACCESS interface encounters the next CREATE statement to create an access descriptor, the ASSIGN statement is reset to the default NO value.

# CREATE Statement

**Creates a SAS/ACCESS descriptor file.**

**Requirement:** This statement is required.

**Valid:** for DBF, DIF, WK1, WK3, WK4, Excel 4, Excel 5, and Excel 95 file formats under Windows operating environments

**Applies to:** access descriptor or view descriptor

**CREATE** <*libref.descriptor-name.*>ACCESS|VIEW;

## **Details**

Use CREATE to create an access or view descriptor for a PC file you want to access from SAS. To access a particular PC file of a supported type, you must create first an access descriptor, and then one or more view descriptors based on the access descriptor.

The descriptor name has three parts, separated by periods. The *libref* identifies a SAS library, which is associated with a directory on the local system disk where the descriptor is created. The *libref* must already have been created using the LIBNAME statement. The *descriptor-name* is the name of the descriptor to be created. The third part is the descriptor type. Specify ACCESS for an access descriptor or VIEW for a view descriptor.

You can use the CREATE statement as many times as necessary in one procedure execution. That is, you can create multiple access descriptors, as well as one or more view descriptors based on these access descriptors, within the same execution of the ACCESS procedure. Or, you can create access descriptors and view descriptors in separate executions of the procedure.

You can use the CREATE and the UPDATE in the same PROC ACCESS block with one restriction: a CREATE statement for a view descriptor should not follow an UPDATE statement.

## Creating Access Descriptors

When you create an access descriptor, you must place statements or groups of statements in a certain order after the PROC ACCESS statement and its options, as listed here:

- **1** CREATE must be the first statement after the PROC ACCESS statement with one exception: if the block includes both the CREATE and the PDATE statements, either statement can be the first in the block.
- **2** Specify any database-description statement, such as PATH=. This information describes the location and characteristics of the PC file. These statements must be

placed before any editing statements. Do not specify these statements when you create view descriptors.

Information from database-description statements is stored in an access descriptor. Therefore, you do not repeat this information when you create view descriptors.

- **3** Specify any editing statements: ASSIGN, DROP, FORMAT, LIST, RENAME, RESET, and SUBSET. QUIT is also an editing statement, but using it terminates PROC ACCESS without creating your descriptor.
- **4** Specify the RUN statement. RUN executes the ACCESS procedure.

The order of the statements within the database-description and editing groups sometimes matters; see the individual statement descriptions for more information.

*Note:* Altering a PC file that has descriptor files defined on it might cause the descriptor files to be out-of-date or invalid. If you recreate a file and add a new column to the file, an existing access descriptor defined does not show that column, but the descriptor can still be valid.

If you recreate a file and delete an existing column from the file, the descriptor is invalid. If the deleted column is included in a view descriptor that is used in a SAS program, the program fails and an error message is written to the SAS log.  $\Delta$ 

## Creating View Descriptors

You can create view descriptors and access descriptors in the same ACCESS procedure or in separate procedures.

To create a view descriptor and the access descriptor on which it is based within the *same* PROC ACCESS execution, place the statements or groups of statements in the order as follows:

- **1** Create the access descriptor as described in "Creating Access Descriptors" on page 215, except omit the RUN statement.
- **2** Specify the CREATE statement for the view descriptor. The CREATE statement must follow the PROC ACCESS statements that you used to create the access descriptor.
- **3** Specify any editing statements: SELECT, SUBSET, and UNIQUE are valid only when creating view descriptors. FORMAT, LIST, RENAME, and RESET are valid for both view and access descriptors. You can specify FORMAT, RENAME, and UNIQUE only when you specify ASSIGN=NO in the access descriptor that this view descriptor references. QUIT is also an editing statement. However, if you use it, it terminates PROC ACCESS without creating your descriptor.

Statement order within this group usually does not matter. See the individual statement descriptions for any restrictions.

**4** Specify the RUN statement. RUN executes PROC ACCESS.

To create a view descriptor based on an access descriptor created in a *separate* PROC ACCESS step, specify the name in the ACCDESC= option. Specify the CREATE statement before any of the editing statements for the view descriptor.

If you create only one descriptor in a PROC step, the CREATE statement and any statements are checked for errors when you submit PROC ACCESS. If you create multiple descriptors in the same procedure, each CREATE statement and its statements are also checked for errors

If no errors are found when the RUN statement is processed, all descriptors are saved. If errors are found, they are written to the SAS log, and processing is terminated.

After you correct the errors, resubmit your statements.

# Examples

## Example 1: Create an Access Descriptor for a Worksheet File

```
LIBNAME adlib 'c:\sasdata';
PROC ACCESS DBMS=WK4;
  CREATE adlib.product.access;
  PATH='c:\sasdemo\specprod.wk4';
  GETNAMES=yes;
  ASSIGN=yes;
  RENAME= productid prodid
         fibername fiber;
  FORMAT productid 4.
         weight e16.9
         fibersize e20.13
         width e16.9;
RUN;
```
#### Example 2: Create an Access Descriptor for a Microsoft Excel Worksheet

This example creates an access descriptor named AdLib.Employ for the Excel worksheet named **c:\dubois\employ.xls**. It also creates a view descriptor named VLib.Emp1204 for this same file:

```
LIBNAME adlib 'c:\sasdata';
LIBNAME vlib 'c:\sasviews';
PROC ACCESS DBMS=XLS;
   /* create access descriptor */
   CREATE adlib.employ.access;
   PATH='c:\dubois\employ.xls';
   GETNAMES=yes;
   ASSIGN=no;
   LIST all;
   CREATE vlib.emp1204.view;
   /* create view descriptor */
   SELECT empid lastname hiredate salary
          dept gender birthdate;
   FORMAT empid 6.
         salary dollar12.2
          jobcode 5.
          hiredate datetime7.
          birthdate datetime7.;
   SUBSET WHERE jobcode=1204;
RUN;
```
## Example 3: Create a View Descriptor from an Access Descriptor

This example creates a view descriptor VLib.BDays from the AdLib.Employ access descriptor. It was created in the previous PROC ACCESS step. You could also use FORMAT because the access descriptor was created with ASSIGN=NO.

```
LIBNAME adlib 'c:\sasdata';
LIBNAME vlib 'c:\sasviews';
```

```
PROC ACCESS ACCDESC=adlib.employ;
   CREATE vlib.bdays.view;
   SELECT empid lastname birthdate;
   FORMAT empid 6.
          birthdate datetime7.;
RUN;
```
# DROP Statement

**Drops a column from a descriptor.**

**Valid:** for DBF, DIF, WK1, WK3, WK4, Excel 4, Excel 5, and Excel 95 file formats under Windows operating environments

**Applies to:** access descriptor, view descriptor **Interacts with:** RESET, SELECT, UPDATE

**DROP** <*'column-identifier-1'*>...<*'column-identifier-n'*>;

# **Details**

The DROP statement drops the specified column from an access descriptor. The column cannot be selected for a view descriptor that is based on the access descriptor. However, the specified column in the PC file remains unaffected by this statement.

You can specify the DROP statement only when you create or update an access descriptor or when you update a view descriptor. DROP is not allowed when you create a view descriptor. When you use the UPDATE statement, you can specify DROP to remove a column from the view descriptor. However, the specified column in the PC file remains unaffected by the DROP statement.

An editing statement, such as DROP, must follow the CREATE and

database-description statements when you create an access descriptor.

See the "CREATE Statement" on page 215.

The *column-identifier* argument can be the column name or the positional equivalent from the LIST statement. This is the number that represents column placement in the access descriptor or view descriptor. To drop the third and fifth columns, submit this statement:

DROP 3 5;

If the column name contains lowercase characters, special characters, or national characters, enclose the name in quotation marks. You can drop as many columns as you want in one DROP statement.

To display a column that was previously dropped, specify that column name in the RESET statement. However, doing so also resets all column attributes—such as the SAS variable name format—to their default values.

# FORMAT Statement

**Changes a SAS format for a PC file column.**

**Valid:** for DBF, DIF, WK1, WK3, WK4, Excel 4, Excel 5, and Excel 95 file formats under Windows operating environments

**Applies to:** access descriptor or view descriptor **Interacts with:** ASSIGN, DROP, RESET

**FORMAT|FMT** <*'column-identifier-1'*=><*SAS format-name*>...<*'column-identifier-n'*>=<*SAS format-name*>;

## **Details**

The FORMAT statement changes a SAS variable format from its default format. The default SAS variable format is based on the data type and format of the PC file column. (See your PC file's chapter for information about the default data types and formats that SAS assigns to PC files data.)

An editing statement, such as FORMAT, must follow the CREATE statement and the database-description statements when you create a descriptor.

See the "CREATE Statement" on page 215.

The *column-identifier* argument can be either the column name or the positional equivalent from the LIST statement. This is the number that represents the column's place in the access descriptor. To associate the DATE9. format with the BIRTHDATE column, and the second column in the access descriptor, submit this statement:

FORMAT 2=DATE9. birthdate=DATE9.;

The column identifier is specified on the left and the SAS format is specified on the right of the expression. The equal sign is optional. If the column name contains lowercase characters, special characters, or national characters, enclose the name in quotation marks. You can enter formats for as many columns as you want in one FORMAT statement.

You can use the FORMAT statement with a view descriptor only if the ASSIGN statement that was used when creating the access descriptor was specified with the **NO** value.

*Note:* When you use the FORMAT statement with access descriptors, the FORMAT statement also re-selects columns that were previously dropped with the DROP statement.  $\triangle$ 

# LIST Statement

**Lists columns in the descriptor and gives information about them.**

**Valid:** for DBF, DIF, WK1, WK3, WK4, Excel 4, Excel 5, and Excel 95 file formats under Windows operating environments

**Applies to:** access descriptor or view descriptor **Default:** ALL

#### **LIST** ALL|VIEW|<*'column-identifier'* >;

# **Details**

The LIST statement lists columns in the descriptor along with information about the columns. You can use the LIST statement when creating an access descriptor or a view descriptor. The LIST information is written to your SAS log.

If you use an editing statement, such as LIST, it must follow the CREATE statement and the database-description statements when you create a descriptor. You can specify LIST as many times as you want while creating a descriptor; specify LIST last in your PROC ACCESS code to see the entire descriptor. Or, if you are creating multiple descriptors, specify LIST before the next CREATE statement in order to list all information about the descriptor that you are creating.

The LIST statement can take one or more of these arguments:

#### ALL

lists all columns in the PC file, the positional equivalents, the SAS variable names, and the SAS variable formats that are available for the access descriptor. When you are creating an access descriptor, **\*NON-DISPLAY\*** appears next to the column description for any column that has been dropped. When you are creating a view descriptor, **\*SELECTED\*** appears next to the column description for columns that you have selected for the view.

#### VIEW

lists all columns that are selected for the view descriptor, along with their positional equivalents, their SAS names and formats, and any subsetting clauses. Any columns that were dropped in the access descriptor are not displayed. The VIEW argument is valid only for a view descriptor.

*column-identifier*

lists the specified column name, its positional equivalent, its SAS variable name and format, and whether the column has been selected. If the column name contains lowercase characters, special characters, or national characters, enclose the name in quotation marks.

The *column-identifier* argument can be either the column name or the positional equivalent. This is the number that represents the column's place in the descriptor. For example, to list information about the fifth column in the descriptor, submit this statement:

LIST 5;

You can use one or more of these previously described options in a LIST statement, in any order.

# MIXED Statement

**Determines whether to convert numeric data values in a column to their character representation when the corresponding SAS variable is expecting a character value.**

**Valid:** for WK1, WK3, WK4, Excel 4, Excel 5, and Excel 95 file formats under Windows operating environments

### **MIXED**=<YES | NO | Y | N>

## **Details**

You use the MIXED statement with WKn and XLS files if you have both numeric and character data in a column. Specifying YES allows both numeric and character data to be displayed as SAS character data. NO, the default, treats any data in a column that does not match the specified type as missing values.

You can change the default value to YES by setting the SS\_MIXED environment variable.

See "Setting Environment Variables for XLS Files" on page 248.

The MIXED statement is an editing statement and must follow the CREATE statement and any database descriptions when you create an access descriptor.

# PATH= Statement

#### **Specifies the path and filename of the file to access.**

**Requirement:** This statement is required.

**Valid:** for DBF, DIF, WK1, WK3, WK4, Excel 4, Excel 5, Excel 95 file formats under Windows operating environments

**Applies to:** access descriptor

**PATH**= <*'path and filename.PC-file-extension'*>|<*'filename'*>|<*fileref*> ;

## **Details**

The PATH= statement indicates the path and name of the file you want to access. The length of the filename and its other conventions can vary with the operating system. See the host documentation for your operating environment for more information.

For compatibility, place the PATH= statement immediately after the CREATE statement and before any other database-description statements when creating access descriptors. See "CREATE Statement" on page 215 for more information.

You can specify the PATH= statement with one of these arguments:

*'path and filename.PC-file-extension'*

specifies the fully qualified path and filename. You must enclose the entire path and filename in quotation marks, including the appropriate PC file extension, such as .dbf, .dif, .wk1, .wk3, wk4, .mdb, or .xls. If you omit the file extension, SAS/ACCESS software supplies it for you.

*'filename'*

specifies the name of a file. The file must be located in your current (default) directory. If no extension is specified, the SAS/ACCESS interface supplies it for you. If the filename includes characters that are invalid in SAS names, such as the dollar sign (\$) or if the filename begins with a number, you must enclose the entire filename in quotation marks.

#### *fileref*

specifies a fileref that references the path and name of the file. (Assigning a fileref with the FILENAME statement is described in *Step-by-Step Programming with Base SAS Software*.

# QUIT Statement

#### **Terminates the procedure.**

**Valid:** for DBF, DIF, WK1, WK3, WK4, Excel 4, Excel 5, and Excel 95 file formats under Windows operating environments

**Applies to:** access descriptor or view descriptor **Alias:** EXIT

**QUIT;**

## **Details**

The QUIT statement terminates the ACCESS procedure and descriptor creation.

# RENAME Statement

#### **Modifies the SAS variable name.**

**Valid:** for DBF, DIF, WK1, WK3, WK4, Excel 4, Excel 5, and Excel 95 file formats under Windows operating environments

**Applies to:** access descriptor or view descriptor

**Interacts with:** ASSIGN, RESET

**RENAME** <*'column-identifier-1'*>=<*'SAS variable-name-1'*>...<*'column-identifier-n'*>=<*'SAS variable-name-n'*> ;

## **Details**

The RENAME statement enters or modifies the SAS variable name that is associated with a column in a PC file. Use the RENAME statement when creating an access descriptor or a view descriptor.

An editing statement, such as RENAME, must follow the CREATE statement and the database-description statements when you create a descriptor. See "CREATE Statement" on page 215 for more information about the order of statements.

Two factors affect the use of the RENAME statement: whether you specify the ASSIGN statement when you are creating an access descriptor, and the type of descriptor that you are creating.

 $\Box$  If you omit the ASSIGN statement or specify it with a NO value, the renamed SAS variable names that you specify in the access descriptor are retained throughout a SAS/ACCESS procedure execution. For example, if you rename the Customer column to CustNum when you create an access descriptor, that column continues to be named CustNum when you select it in a view descriptor unless a RESET statement or another RENAME statement is specified.

When creating a view descriptor that is based on this access descriptor, you can specify the RESET statement or another RENAME statement to rename the variable again, but the new name applies only in that view. When you create other view descriptors, the SAS variable names are derived from the access descriptor variable names.

 $\Box$  If you specify the YES value in the ASSIGN statement, you can use the RENAME statement to change SAS variable names only while creating an access descriptor. SAS variable names, and formats that are saved in an access descriptor are always used when creating view descriptors that are based on it.

The *column-identifier* argument can be either the column name or the positional equivalent from the LIST statement. This is the number that represents the column's place in the descriptor. To rename the SAS variable names that are associated with the seventh column and the nine-character FIRSTNAME column in a descriptor, submit this statement:

RENAME 7 birthdy 'firstname'=fname;

The column name, or positional equivalent is specified on the left side of the expression, with the SAS variable name on the right side. The equal sign  $(=)$  is optional. If the column name contains lowercase characters, special characters, or national characters, enclose the name in quotation marks. You can rename as many columns as you want in one RENAME statement.

When you are creating a view descriptor, the RENAME statement automatically selects the renamed column for the view. If you rename the SAS variable associated with a column, you do not have to issue a SELECT statement for that column.

When creating an access descriptor, the RENAME statement also re-selects previously dropped columns that were dropped with the DROP statement.

# RESET Statement

#### **Resets PC file columns to their default settings.**

**Valid:** for DBF, DIF, WK1, WK3, WK4, Excel 4, Excel 5, and Excel 95 file formats under Windows operating environments

**Applies to:** access descriptor or view descriptor

**Interacts with:** ASSIGN, DROP, FORMAT, RENAME, SELECT **Not allowed with:** UPDATE

**RESET** ALL|<*'column-identifier-1'*>...<*'column-identifier-n'*>;

## **Details**

The RESET statement resets either the attributes of all columns or the attributes of the specified columns to their default values. The RESET statement can be used when you create an access descriptor or a view descriptor, but it is not allowed when you are updating a descriptor. RESET has different effects on access and view descriptors, as described below.

If you use an editing statement, such as RESET, it must follow the CREATE statement and the database-description statements when you create a descriptor. See the "CREATE Statement" on page 215.

The RESET statement can take one or more of these arguments:

#### ALL

for access descriptors, resets all PC file columns that are defined to their default names and format settings and re-selects any dropped columns.

For view descriptors, ALL resets all columns that are selected so that no columns are selected for the view. You can then use the SELECT statement to select new columns.

See the "SELECT Statement" on page 225.

#### *column-identifier*

can be either the column name or the positional equivalent from the LIST statement. This is the number that represents the column's place in the access descriptor. To reset the SAS variable name and format associated with the third column, submit this statement:

RESET 3;

If the column name contains lowercase characters, special characters, or national characters, enclose the name in quotation marks. Reset as many columns as you want in one RESET statement. The ALL option can also be used to reset all columns.

When creating an access descriptor, the *column-identifier* is reset to its default name and format settings. When creating a view descriptor, the specified column is no longer selected for the view.

## Access Descriptors

When you create an access descriptor, the default setting for a SAS variable name is a blank. However, if you have previously entered or modified any of the SAS variable names, the RESET statement resets the modified names to the default names that are generated by the ACCESS procedure. How the default SAS variable names are set depends on whether you included the ASSIGN statement. If you omitted ASSIGN or set it to NO, the default names are blank. If you set ASSIGN=YES, the default names are the first eight characters of each PC file column name.

The current SAS variable format is also reset to the default SAS format, which was determined from the column's data type. Any columns that were previously dropped, but that are specified in the RESET statement, become available; they can be selected in view descriptors that are based on this access descriptor.

# View Descriptors

When you create a view descriptor, the RESET statement clears any columns that were included in the SELECT statement.

When creating the view descriptor, if you reset a SAS variable and select it again within the same procedure execution, the SAS variable names and formats are reset to their default values. The defaults are generated from the column names and data

types. This applies only if you have omitted the ASSIGN statement or set the value to NO when you created the access descriptor.

If you specified ASSIGN=YES when you created the access descriptor, the RESET statement has no effect on the view descriptor.

# SELECT Statement

#### **Selects PC file columns for the view descriptor.**

**Requirement:** This statement is required. **Valid:** for DBF, DIF, WK1, WK3, WK4, Excel 4, Excel 5, and Excel 95 file formats under Windows operating environments **Applies to:** view descriptor **Interacts with:** RESET **Not allowed with:** UPDATE

**SELECT** ALL|<*'column-identifier-1'*>...<*'column-identifier-n'*>;

## **Details**

The SELECT statement specifies which PC file columns in the access descriptor to include in the view descriptor. This is a required statement, and you can use it only when you create view descriptors. You cannot use the SELECT statement when you update a view descriptor.

If you use an editing statement, such as SELECT, it must follow the CREATE statement when you create a view descriptor.

See the "CREATE Statement" on page 215 for more information about statement order.

The SELECT statement can take one or more of these arguments:

ALL

includes in the view descriptor all columns that were defined in the access descriptor and that were not dropped.

#### *column-identifier*

can be either the column name or the positional equivalent from the LIST statement. This is the number that represents the column's place in the access descriptor on which the view is based. To select the first three columns, submit this statement:

```
SELECT 1 2 3;
```
If the column name contains lowercase characters, special characters, or national characters, enclose the name in quotation marks. You can select as many columns as you want in one SELECT statement.

SELECT statements are cumulative within the same view creation. Submit these SELECT statements to select columns 1, 5, and 6.

```
SELECT 1;
SELECT 5 6;
```
To clear all your selections when creating a view descriptor, use the RESET ALL statement. You can use another SELECT statement to select new columns.

# SUBSET Statement

**Adds or modifies selection criteria for a view descriptor.**

**Valid:** for DBF, DIF, WK1, WK3, WK4, Excel 4, Excel 5, and Excel 95 file formats under Windows operating environments

**Applies to:** view descriptor

**SUBSET** <*selection-criteria*>;

## **Details**

You use the SUBSET statement to specify selection criteria when you create a view descriptor. This statement is optional. If you omit it, the view retrieves all data (rows) in the PC file.

An editing statement, such as SUBSET, must follow the CREATE statement when you create a view descriptor.

See the "CREATE Statement" on page 215.

# TYPE Statement

**Changes the expected data types of SAS variables.**

**Valid:** for DIF, WK1, WK3, WK4, Excel 4, Excel 5, and Excel 95 file formats under Windows operating environments

**TYPE** <*'column-identifier-1'>*=  $C$  | N... <*'column-identifier-n'>*=  $C$  | N;

## **Details**

SAS data sets have two data types: character (C) and numeric (N). Spreadsheet files have the same two data types: character (for labels and formula strings) and numeric (for numbers and formulas). Changing the default data type of a SAS variable in a descriptor file also changes its associated default format in the loaded file.

If you omit the TYPE statement, the database field types are generated from the PC files data types. You can change as many database field types as you want in one TYPE statement.

This statement is not available for use with DBF files.

# UNIQUE Statement

**Generates SAS variable names based on PC file column names.**

**Valid:** for DBF, DIF, WK1, WK3, WK4, Excel 4, Excel 5, and Excel 95 file formats under Windows operating environments

**Applies to:** view descriptor

**Interacts with:** ASSIGN

**Not allowed with:** UPDATE

**Alias:** UN

**UNIQUE** =YES|NO|Y|N ;

## **Details**

The UNIQUE statement specifies whether the SAS/ACCESS interface generates unique SAS variable names for PC file columns for which SAS variable names have not been entered. You cannot use the UNIQUE statement when you are updating a view descriptor.

An editing statement, such as UNIQUE, must follow the CREATE statement when you create a view descriptor.

See the"CREATE Statement" on page 215 for more information about the order of statements. The UNIQUE statement is affected by whether you specified the ASSIGN statement when you created the access descriptor on which this view is based, as follows:

- $\Box$  If you specified the ASSIGN=YES statement, you cannot specify UNIQUE when creating a view descriptor. YES causes SAS to generate unique names, so UNIQUE is not necessary.
- $\Box$  If you omitted the ASSIGN statement or specified ASSIGN=NO, you must resolve any duplicate SAS variable names in the view descriptor. You can use UNIQUE to generate unique names automatically, or you can use the RENAME statement to resolve duplicate names yourself.

See the "RENAME Statement" on page 222 for information about that statement.

If duplicate SAS variable names exist in the access descriptor on which you are creating a view descriptor, you can specify UNIQUE to resolve the duplication. When you specify UNIQUE=YES, the SAS/ACCESS interface appends numbers to any duplicate SAS variable names, thus making each variable name unique.

See the "CREATE Statement" on page 215.

If you specify UNIQUE=NO, the SAS/ACCESS interface continues to allow duplicate SAS variable names to exist. Resolve duplicate names before saving, and thereby creating the view descriptor.

*Note:* It is recommended that you use the UNIQUE statement. If you omit it and SAS encounters duplicate SAS variable names in a view descriptor, your job fails.

The equal (=) sign is optional in the UNIQUE statement.  $\triangle$ 

# UPDATE Statement

#### **Updates a SAS/ACCESS descriptor file.**

**Valid:** for DBF, DIF, WK1, WK3, WK4, Excel 4, Excel 5, and Excel 95 file formats under Windows operating environments

**Applies to:** access descriptor or view descriptor **Not allowed with:** ASSIGN, RESET, SELECT, UNIQUE

**UPDATE** <*libref.descriptor-name.*>ACCESS|VIEW ;

## **Details**

Use the UPDATE statement to perform a quick, simple update of a descriptor. For example, if the PC database file for an existing access descriptor is relocated, you can use UPDATE with the PATH option to specify the new location.

Descriptors modified by UPDATE are not checked for errors. Where validation is crucial, use CREATE to overwrite a descriptor rather than UPDATE. The descriptor is a name in three parts separated by periods (.).

#### *libref*

identifies the library container, which is a location either on the local system's disk or that the local system can directly access. The *libref* must have been previously created by a LIBNAME statement.

*descriptor-name*

specifies the descriptor you are updating, which already exists in *libref*.

**See** "CREATE Statement" on page 215.

#### ACCESS

indicates that you are updating an access descriptor while VIEW indicates you are updating a view descriptor.

Multiple UPDATE statements can appear in one ACCESS procedure block. If you use UPDATE to change an access descriptor, one or more UPDATE statements might be required for views that depend on the modified access descriptor.You can use UPDATE and CREATE in the same PROC ACCESS block.

## Updating Access Descriptors

The order of statements in an UPDATE block is as follows:

- **1** UPDATE must be the first statement after the PROC ACCESS statement with one exception. If the block includes both UPDATE and CREATE statements, either statement can be the first in the block.
- **2** Data source description statements: *All* are allowed.
- **3** Editing statements: These editing statements are *not* allowed: ASSIGN, LIST, RESET, SELECT, VIEW.

Since the UPDATE block does not validate the updated descriptor, the order of description and editing statements does not matter.

## Updating View Descriptors

- **1** UPDATE must be the first statement after the PROC ACCESS statement with one exception. If the block includes both UPDATE and CREATE statements, either statement can be the first in the block.
- **2** Data source description statements: *All* are allowed.
- **3** Editing statements. These editing statements are *not* allowed: ASSIGN, DROP, RESET, SELECT, and UNIQUE.

## Examples

## Updating an Existing

This example updates an existing access descriptor named AdLib.Product:

```
PROC ACCESS DBMS=WK4;
  UPDATE adlib.product.access;
  PATH='c:\lotus\specprod.wk4';
  RENAME= productid prodid
         fibername fiber;
   FORMAT productid 4.
         weight e16.9
         fibersize e20.13
         width e16.9;
RUN;
```
LIBNAME adlib 'c:\sasdata';

This example updates the Employ access descriptor that is located in **'c:\sasdata'**, for the spreadsheet named **'c:\excel\employ.xls'** and updates the view descriptor for Employ named Emp1204, located in **'c:\sasviews'**:

```
LIBNAME adlib 'c:\sasdata';
LIBNAME vlib 'c:\sasviews';
PROC ACCESS DBMS=XLS;
   UPDATE adlib.employ.access;
   PATH='c:\excel\employ.xls';
  LIST all;
   UPDATE vlib.emp1204.view;
   FORMAT empid 6.
          salary dollar12.2
          jobcode 5.
          hiredate datetime9.
          birthdate datetime9.;
   SUBSET WHERE jobcode=1204;
RUN;
```
This example updates a second view descriptor that is based on Employ, named BDays, that is also located in **'c:\sasviews'**. When you update a view, it is not necessary to specify the access descriptor (using ACCDESC=) in the PROC ACCESS statement. Note that FORMAT can be used because the Employ access descriptor was created with ASSIGN=NO.

```
LIBNAME vlib 'c:\sasviews';
PROC ACCESS DBMS=XLS;
   UPDATE vlib.bdays.view;
   FORMAT empid 6.
          birthdate datetime7.;
RUN;
```
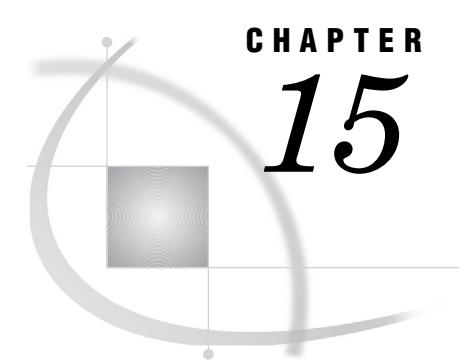

# The DBLOAD Procedure

*Overview: DBLOAD Procedure* **231** *What Does the DBLOAD Procedure Do?* **231** *PROC DBLOAD Operating Environments* **231** *PROC DBLOAD Naming Conventions* **232** *PROC DBLOAD Statement* **232** *Syntax: DBLOAD Procedure* **232** *PROC DBLOAD Statement* **232**

# Overview: DBLOAD Procedure

# What Does the DBLOAD Procedure Do?

The DBLOAD procedure loads data to PCs and creates PC files. This data can be from: a SAS data set, a PROC SQL view, a DATA step view, or a view descriptor from any *SAS/ACCESS for Relational Databases* interface product.

The DBLOAD procedure associates each SAS variable with a PC file column. Then it assigns a default name and data type to each column. Use the default information or change it as necessary. Once the columns are customized, the procedure creates the PC file and loads it with the input data.

# PROC DBLOAD Operating Environments

The DBLOAD procedure for PC files is available only under Microsoft Windows operating environments. You can use the DBLOAD procedure with DBF, DIF, WK1, WK3, WK4, Excel 4, Excel 5, and Excel 95 file formats.

There are alternate ways for accessing data in PC file formats under the UNIX, Microsoft Windows, and IBM z/OS operating environments. Refer to *Base SAS Procedures Guide* and to the SAS documentation for your operating environment for more information about:

- SAS data sets
- SAS libraries
- $\Box$  naming conventions

 $\Box$  help with terminology used in this procedure description

# PROC DBLOAD Naming Conventions

When the DBLOAD procedure is used to load a SAS data set into a PC file, the SAS variable names cannot exceed eight characters. This restriction is for compatibility with SAS 6 naming conventions.

# PROC DBLOAD Statement

Not all DBLOAD procedure statements are available with all PC file formats. Additional statements might be used based on the PC file type.

# Syntax: DBLOAD Procedure

**PROC DBLOADDATA**=*input data* **DBMS**=*data-base-identifier*; **PATH**=*'path and filename.PC file-extension' |'filename' | fileref*; **LOAD**;

# PROC DBLOAD Statement

**The DBLOAD procedure loads data to PCs and creates PC files.**

**PROC DBLOADDATA**=*input data* **DBMS**=*data-base-identifier*; **PATH**=*'path and filename.PC file-extension' |'filename' | fileref*; **LOAD**;

**ACCDESC**=<*'libref.access-descriptor'*> **DELETE**=<*variable-identifier-1…variable-identifier-n*> **ERRLIMIT**=<*error-limit*> **FMTLIB**=<*LIBNAME.member*> **LABEL LIMIT**=<*load-limit*> **LIST**< ALL|COLUMNS|FIELDS|*variable-identifier*> **QUIT RENAME**<=*'variable-identifier-1',column-name-1...'variable-identifier-n'columnname-n*> **RESET**=<*variable-identifier-1...variable-identifier-n* > **WHERE**<*SAS where-expression*>;

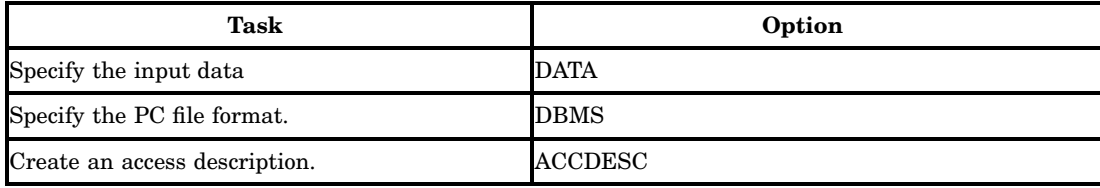

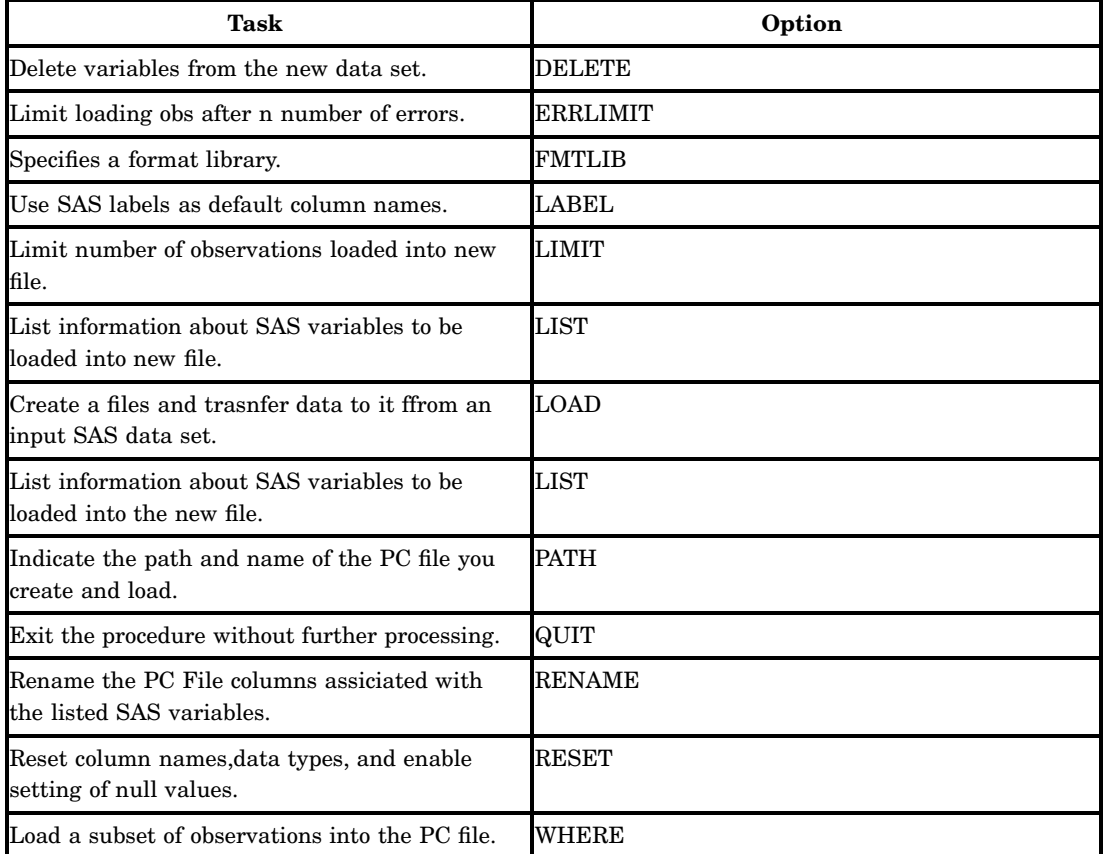

# Required Arguments

#### **DATA=***input data*

specifies the input data. The input data can be retrieved from a SAS data set, an SQL view, a DATA step view, a SAS/ACCESS view descriptor, or and Microsoft Excel file **Default:** the last SAS data set that was created.

**Restriction:** If the data set is permanent, specify its two-level name *libref.SAS data-set*.

### **DBMS=***pc-file-format*

specifies the PC file format that you want to access.

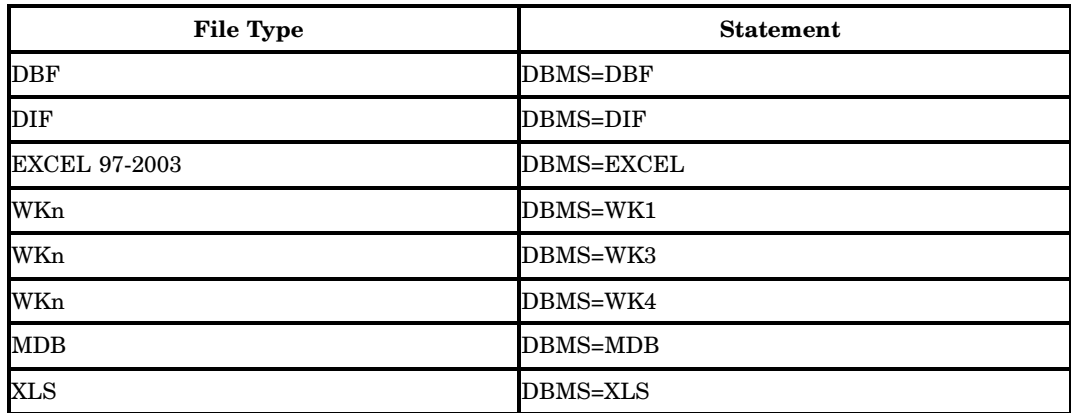

#### **LOAD**

causes the interface view engine to create a file and transfer data to it from the input data set, after the DBLOAD procedure is submitted. This statement is required to create and load a new file.

When you create and load a file, you must place statements or groups of statements in a certain order after the PROC DBLOAD statement and its options, as follows:

- **1** Database-description statements: PATH and your PC file specific statements.
- **2** Editing statements: ACCDESC, DELETE, ERRLIMIT, LABEL, LIMIT , LIST, RENAME, RESET, and WHERE. The order within this group usually does not matter.

See the individual statements for more information. QUIT is also an editing statement but using it immediately terminates PROC DBLOAD.

- **3** When creating and loading statement, LOAD must appear last before RUN in order to create and load the new table.
- **4** The RUN statement is used to process the DBLOAD procedure.

#### **PATH**

Featured in: indicates the path and name of the PC file that want to create and load. The length of the filename can vary with the operating environment.

**Arguments:** The PATH Statement can take one or more of these arguments:

*path and filename.PC-file-extension*

specifies the fully qualified path and filename. Enclose the entire path and filename in quotation marks, including the appropriate PC file extension. If you omit the file extension, SAS/ACCESS supplies it for you.

*filename*

specifies the name of a file. The file must be located in your current (default) directory. If no extension is specified, the SAS/ACCESS interface supplies it for you. If the filename includes characters that are invalid in a SAS name, or if it begins with a number, enclose the filename in quotation marks.

#### *fileref*

specifies a fileref that references the path and name of the file.

- **Note:** Assigning a fileref with a FILENAME statement is described in *Step-by-Step Programming with Base SAS Software*.
- **Requirement:** This statement is required.
- **Restriction:** A file with the same name must not already exist. If one does exist, it is not overwritten. An error message is written to the SAS log, and the PC file that is specified in this statement is not loaded.
- **See:** SAS documentation for your operating environment for any restrictions.

## Optional Statements

#### **ACCDESC**

creates an access descriptor based on the PC file that you are creating and loading. After the PC file is created and loaded, the access descriptor is automatically created. You must specify an access descriptor that does not already exist.

An editing statement, such as ACCDESC, must be specified after the database description statements when you create and load a file.

**Aliases:** ACCESS and AD

#### **DELETE**

prevents variables from being loaded into the new PC file. The DELETE statement deletes the specified SAS variables from the PC file being created. The *variable-identifier* can be either the SAS variable name or the positional equivalent from a LIST statement. The positional equivalent is the number that represents the variable's place in the data set.

For example, if you want to delete the third variable, submit this statement:

#### DELETE 3;

You can delete as many variables as you want in one DELETE statement. If you delete more than one variable, separate the identifiers with spaces, not commas.

If you delete a variable from the list of variables, the positional equivalents of the variables do not change. For example, if you delete the second variable, the third variable is still referenced by the number 3, not 2.

**Interacts with:** RENAME, RESET

**Restriction:** An editing statement, such as DELETE, must be specified after the database-description statements when you create and load a file.

#### **ERRLIMIT**

stops loading observations after the specified number of errors has occurred while inserting rows into a file.

**Default:** 100

**Note:** Specify ERRLIMIT=0 to allow an unlimited number of errors to occur.

**Restriction:** ERRLIMIT must be a non-negative integer.

- **Restriction:** An editing statement, such as ERRLIMIT must be specified after the database-description statements when you create and load a file.
- **Valid for:** DBF, DIF, WK1, WK3, WK4, Excel 4, Excel 5, and Excel 95 file formats under Microsoft Windows operating environments

#### **FMTLIB=***<libref.>member*

specifies the name of a format library to search.

#### **LABEL**

The LABEL statement causes the column names to default to the SAS variable labels when the new table is created. If a SAS variable has no label, the variable name is used. If the label is too long to be a valid column name, the label is truncated.

**Default:** SAS labels.

**Interacts with:** RENAME, RESET

- **Restriction:** For the LABEL statement to take effect, the RESET statement must be used *after* the LABEL statement.
- **Restriction:** An editing statement, such as LABEL, must be specified after the database-description statements when you create and load PC files.

#### **LIMIT**

limits the number of observations that can be loaded into the new file. The maximum number for the limit statement varies with each PC file.

#### **Default:** 5000

**Note:** To load all observations from your input data set, specify LIMIT=0.

**Restriction:** The *load-limit* must be a non-negative integer.

**Restriction:** If you omit the LIMIT statement, a maximum of 5,000 observations are inserted.

#### **LIST**

The LIST statement lists information about all or some of the SAS variables to be loaded into the new file. Write the list to the SAS log.

You can specify LIST as many times as you want while creating a file; specify LIST before the LOAD statement to see the entire table. LIST must be specified after the database-description statements.

#### **Default:** ALL

**Valid values:** ALL|COLUMNS|FIELDS|*variable-identifier*

#### ALL

lists information about all variables in the input SAS data set, regardless of whether those variables are selected for the load.

#### COLUMNS

lists information only about the input SAS variables that are selected for loading. This argument does not apply to DBF files.

#### FIELDS

lists information only about the input SAS variables that are selected for the load.

#### *variable-identifier*

lists information only about the specified variable. The *variable-identifier* can be either the SAS variable name or the positional equivalent. The positional equivalent is the number that represents the variable's position in the data set.

For example, if you want to list information for the column associated with the third SAS variable, submit this statement.

LIST 3;

#### **QUIT**

exits the procedure without further processing.

**Alias:** EXIT

#### **RENAME**

renames PC file columns that are associated with the listed SAS variables. The *column-name* must be a valid PC file column name. If the column name includes lowercase characters, special characters, or national characters, you must enclose the column name in quotation marks.

The *variable-identifier* can be a SAS variable name or the positional equivalent from the LIST statement. The positional equivalent is the number that represents where to place the variable in the data set.

You can rename as many variables as you want in one RENAME statement. The RENAME statement overrides the LABEL statement for columns that are renamed.

#### **Alias:** COLUMN

#### **Interacts with:** DELETE, LABEL, RESET

- **Note:** If you omit RENAME, column names default to the corresponding SAS variable names, unless you specify a LABEL statement.
- **Restriction:** An editing statement, such as RENAME, must be specified after the database-description statements when you create and load a PC file.

Example: The DELETE statement deletes the third variable. The RENAME statement, includes the third variable, assigns the default type, and assigns EMPNAME as the name.

DELETE 3; RENAME 3='empname'; The RENAME statement enables you to include variables that you have previously deleted.

Example: This statement renames the column associated with the third SAS variable.

RENAME 3="employname";

#### **RESET**

resets column names and data types, and the ability to accept null values to their default values. If you specify ALL, all columns are reset to their default values. Additionally, any deleted columns are restored with their default values. An editing statement, such as RESET, must be specified after the database-description statements when you create and load a PC file.

The *variable-identifier* argument can be either the SAS variable name or the positional equivalent from the LIST statement. The positional equivalent is the number that represents the variable's place in the data set.

**Interacts with:** DELETE, LABEL, RENAME

**Note:** You can reset as many columns as you want in one RESET statement.

**Restriction:** You must use the RESET statement after the LABEL statement for the LABEL statement to take effect.

Example: If you want to reset the column associated with the third SAS variable, submit this statement:

RESET 3;

#### **WHERE**

loads a subset of observations into the PC file. The *SAS where-expression* must be a valid statement that uses SAS variable names (not column names) as defined in the input data set.

**Restriction:** An editing statement, such as WHERE, must be specified after the database-description statements when you create and load a PC File.

#### **See:** *SAS Language Reference: Dictionary*

The following example loads only the observations where the SAS variable Country has the value Brazil.

WHERE country='Brazil';

# File-Specific Reference for the ACCESS and DBLOAD Procedures

*Overview: ACCESS Procedure and DBLOAD Procedure* **239** *ACCESS Procedure: XLS Files* **240** *Access Descriptors* **240** *Arguments* **240** *Syntax* **241** *SAS Formats: XLS Specifics* **241** *SAS Formats: Customized for XLS Strings* **244** *DBLOAD Procedure: XLS Specifics* **244** *DBLOAD Procedure: XLS Specifics* **244** *DBLOAD Procedure Data Conversions for XLS Files* **245** *Setting Environment Variables for XLS Files* **248** *ACCESS Procedure: WKn Specifics* **249** *ACCESS Procedure Syntax for WKn Files* **249** *ACCESS Procedure Data Conversions for WKn Files* **252** *DBLOAD Procedure: WKn Specifics* **253** *DBLOAD Procedure Syntax for WKn Files* **253** *DBLOAD Procedure Data Conversions for WKn Files* **254** *Setting Environment Variables for WKn Files* **255** *ACCESS Procedure: DBF Specifics* **256** *ACCESS Procedure Syntax for DBF Files* **256** *ACCESS Procedure Data Conversions for DBF Files* **258** *DBLOAD Procedure: DBF Specifics (Windows)* **258** *DBLOAD Procedure Syntax for DBF Files* **258** *DBLOAD Procedure Data Conversions for DBF Files* **259** *Setting Environment Variables for DBF Files* **260** *ACCESS Procedure: DIF Specifics* **260** *ACCESS Procedure Syntax for DIF Files* **260** *ACCESS Procedure Data Conversions for DIF Files* **262** *Datetime Conversions in the ACCESS Procedure* **263** *DBLOAD Procedure: DIF Specifics* **263** *DBLOAD Procedure Syntax for DIF Files* **263** *Datetime Conversions in the DBLOAD Procedure* **264** *Setting Environment Variables for DIF File Data Types* **265**

CHAPTER

*16*

# Overview: ACCESS Procedure and DBLOAD Procedure

The ACCESS Procedure (Microsoft Windows operating environments) creates descriptor files that describe data in a PC file to SAS. This enables you to directly read, update, or extract PC files data into a SAS data set. The ACCESS procedure can be

used with Microsoft Excel (4, 5, 95), Lotus 1–2–3 (WK1, WK3, WK4), DBF, and DIF file formats.

# ACCESS Procedure: XLS Files

The ACCESS procedure for PC Files creates descriptor files that describe XLS data. This section provides XLS-specific syntax for the ACCESS procedure and describes ACCESS procedure data conversions.

See the Chapter 14, "The ACCESS Procedure for PC Files," on page 209.

# Access Descriptors

To create an access descriptor, use the ACCESS procedure with the DBMS=XLS option. Six database-description statements are as follows:

- GETNAMES
- PATH
- RANGE
- SCANTYPE
- SKIPROWS
- WORKSHEET

These database-description statements supply XLS-specific information to SAS. The statements must immediately follow the CREATE statement. In addition to the database-description statements, editing statements can follow the database-description statements.

Database-description statements are required only when you create access descriptors. Because the XLS information is stored in an access descriptor, you do not repeat the information when you create view descriptors.

## Arguments

Use the Access procedure to define descriptors that identify spreadsheet data and the conversions necessary to use that data in SAS programs. The Microsoft Excel label data type is formatted as a SAS character type. The Microsoft Excel number data type is formatted as a SAS numeric type.

Fonts, attributes, and colors in the XLS files are not read into SAS data sets. The Access procedure supports most of the XLS number formats and automatically converts them to the corresponding SAS formats. XLS data strings that are longer than 200 characters are truncated during conversion to SAS data sets. XLS files that create SAS data sets can contain up to 256 variables and 16,384 observations.

*w* is based on Excel column width. The Excel format string controls *.d*.

If XLS files data falls outside of the valid SAS data ranges, you receive an error message in the SAS log when you try to access the data.

The SAS/ACCESS interface does not fully support the Microsoft Excel hidden and text formats. XLS data in hidden format is displayed in SAS data sets. You can drop the hidden column when you are creating the access descriptor. To display a formula in text format, add a space to indicate that the formula entry is a label. Otherwise, the results of the formula display.

You can change the default value from NO to YES by setting the SS\_MIXED environment variable.

See "Setting Environment Variables for XLS Files" on page 248. Set the SS\_MIXED environment variable to YES and numeric values in XLS files are converted to character strings if the corresponding SAS variable type is character.

# Syntax

**PROC ACCESSDBMS**= XLS | EXCEL; **CREATE** <*libref.member-name.*>ACCESS | VIEW; **GETNAMES**= YES | NO | Y | N **PATH**=*'path-and-filename*.XLS '|*'filename'*'|*fileref* **RANGE**= <*'range-name'*>|<*'range-address'*> **SCANTYPE**= YES | NO | Y | N | <*number-of-rows*> **UPDATE** *libref.member-name.*ACCESS | VIEW **ASSIGN**=YES | NO | Y | N **DROP**= <*'column-identifier-1'*> …<*'column-identifier-n'*> **FORMAT**=<*'column-identifier-1'*>=<*'SAS format-name-1'*>…<*'column-identifier-n'*>= <*'SAS format-name-n'*> **LIST**= ALL | VIEW | <*column-identifier*>  $MIXED = YES | NO | Y | N$ **RENAME**=<*'column-identifier-1' 'SAS variable-name-1'*>…<*'column-identifier-n'*><*'SAS variable-name-n'*> **RESET** ALL | <*'column-identifier-1'*> ,...<*'column-identifier-n'*> **SELECT** ALL | <*'column-identifier-1'*> ,…<*'column-identifier-n'*> **SKIPROWS**= <*number-of-rows-to-skip*> **SUBSET** <*selection-criteria*> **TYPE** *'column-identifier-1'*. C|N<*'column-identifier-n'*>,C | N **UNIQUE**=YES | NO | Y | N **WORKSHEET**=<*'worksheet-name'*> **RUN**;

# SAS Formats: XLS Specifics

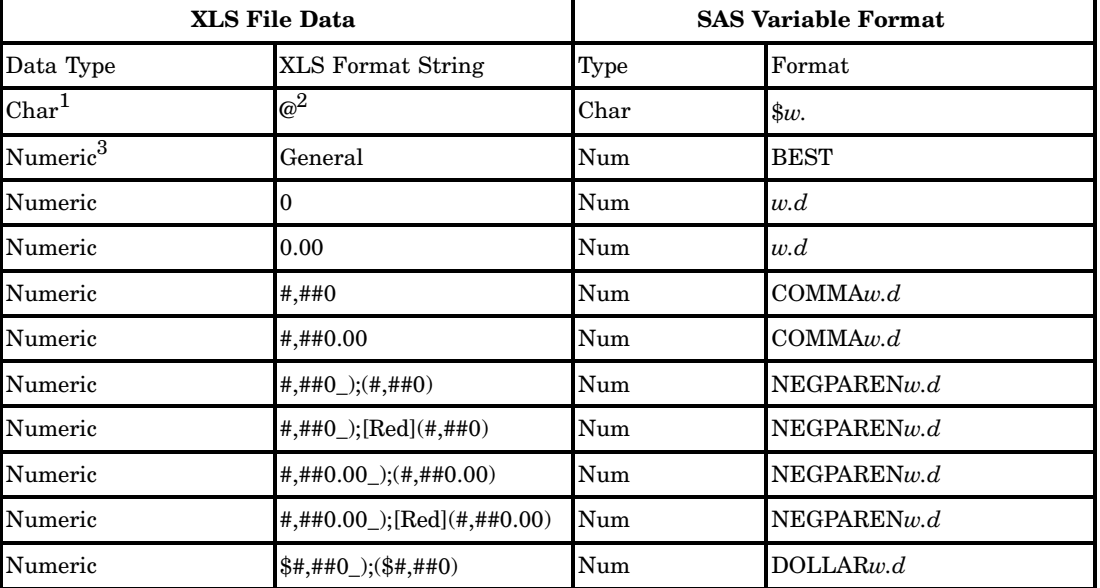

**Table 16.1** SAS Formats for XLS File Data

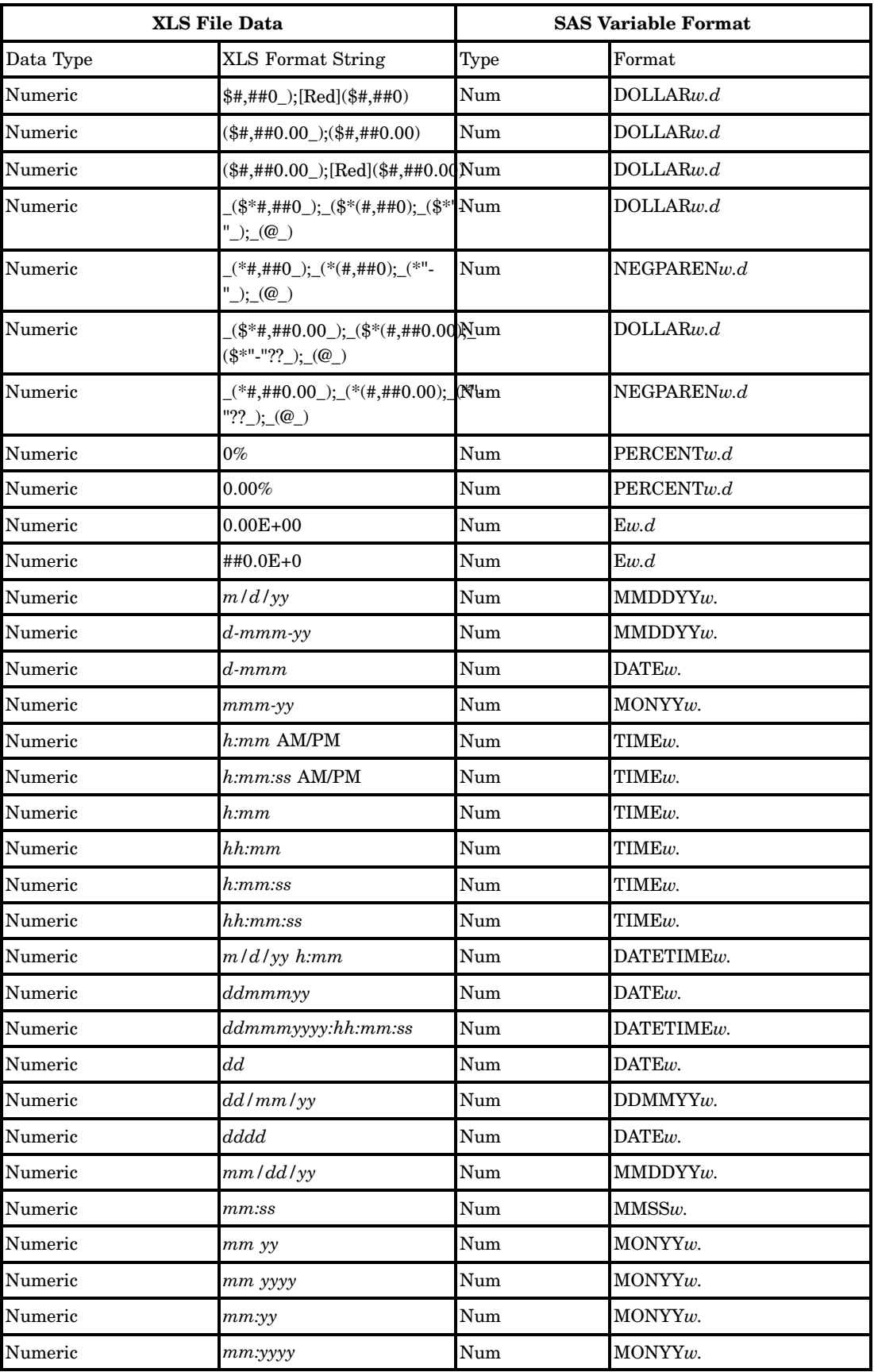
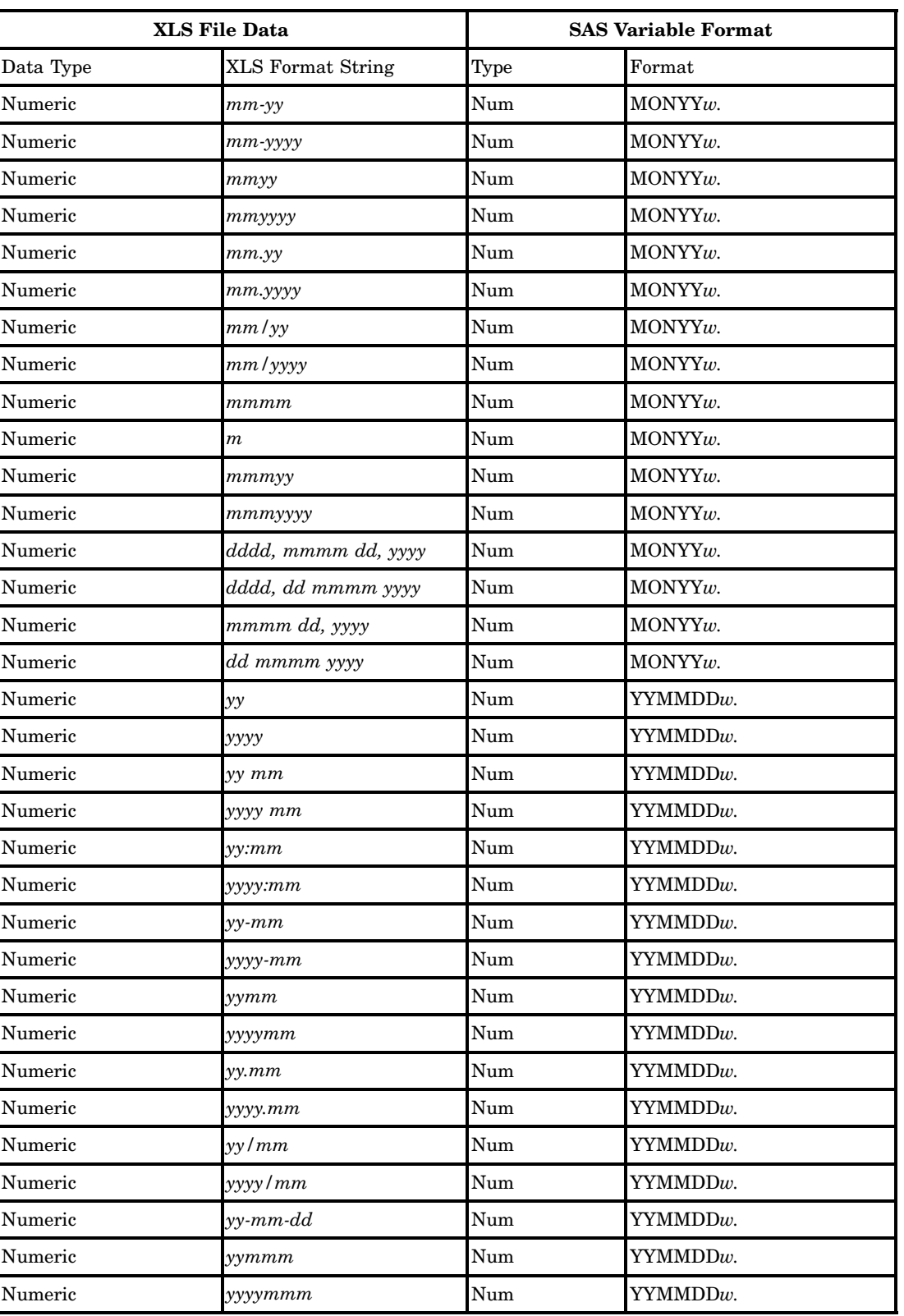

1 Label data.

The XLS character format for Excel Version 5.

3 Number, formula, or missing data.

### SAS Formats: Customized for XLS Strings

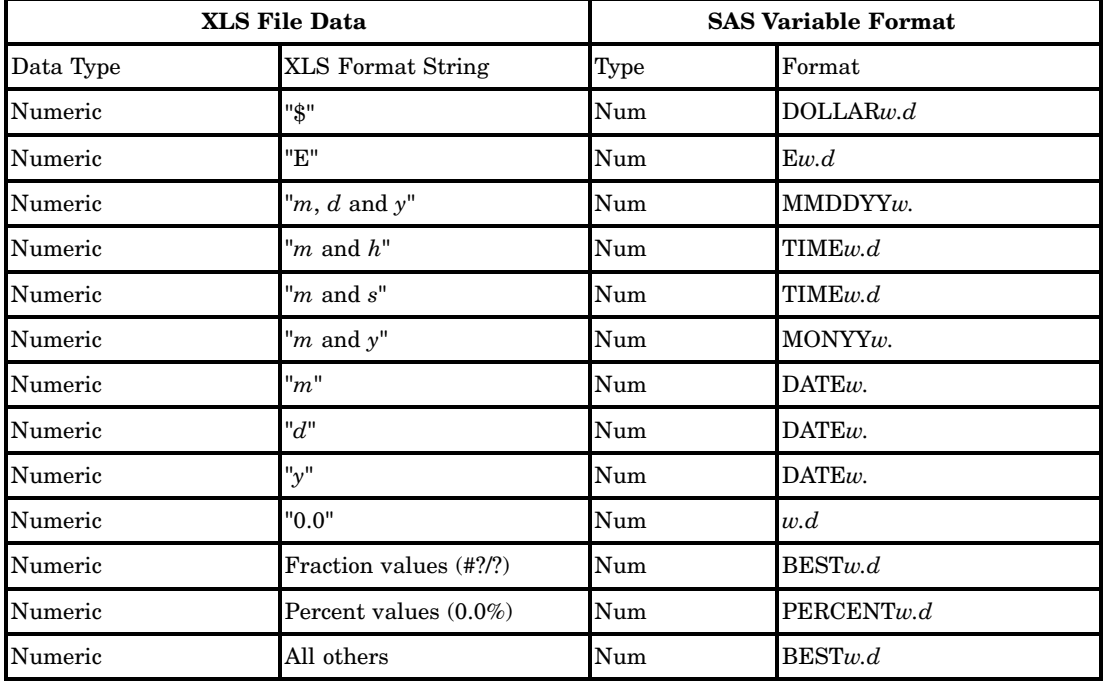

**Table 16.2** SAS Variable Formats for Customized XLS Format Strings

### DBLOAD Procedure: XLS Specifics

### DBLOAD Procedure: XLS Specifics

Chapter 15, "The DBLOAD Procedure," on page 231 enables you to read data, format data, and set environment variables for XLS-specific data.

The QUIT statement is also available in the DBLOAD procedure. QUIT causes the procedure to terminate. QUIT is used most often in interactive line mode and batch mode to exit the procedure without exiting SAS.

The DBLOAD procedure chooses the default version of Excel depending on your operating environment. For Windows, DBLOAD uses Excel 5. Excel 5 files have the identical format to Excel 95 files.

The DBLOAD procedure does not support Excel 97 or later files. For information about accessing these files, see the "Supported Data Sources and Environments" on page 7.

Specify VERSION before the TYPE statement in order to get the correct data types for your new XLS table.

*option(s)* can be one or more options.

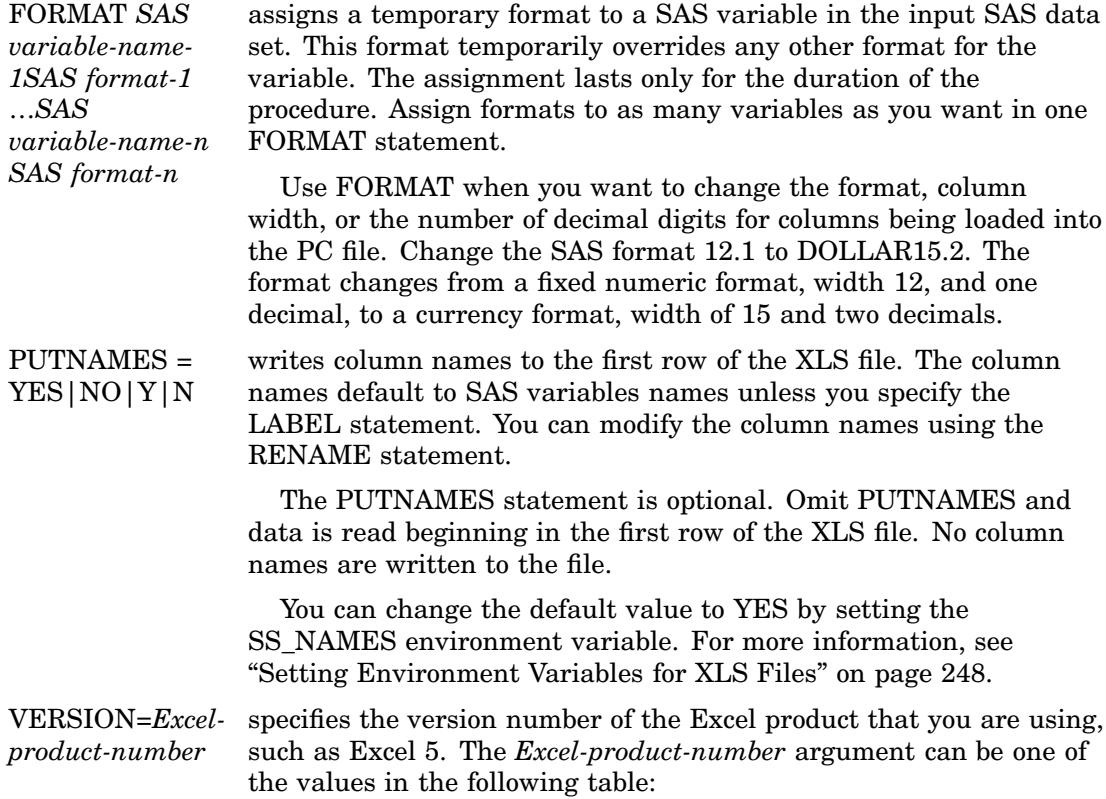

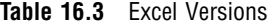

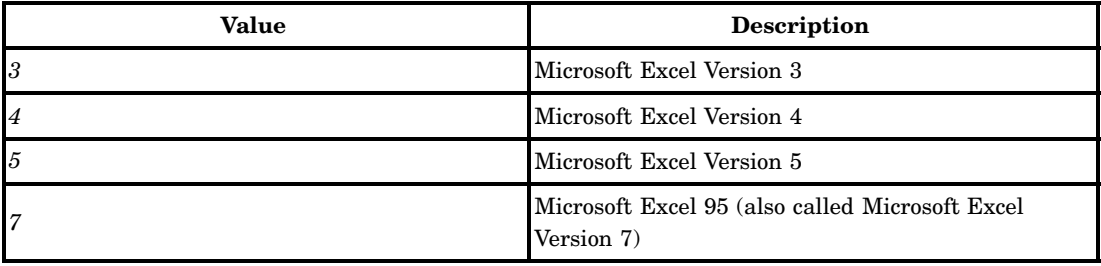

### DBLOAD Procedure Data Conversions for XLS Files

This section explains how SAS data is read into Microsoft Excel data when a table is loaded. In this conversion, the SAS character data type is converted into the Microsoft Excel label type and the SAS numeric type is converted into the Microsoft Excel number type.

The SAS/ACCESS interface automatically converts SAS formats to the same or associated Microsoft Excel formats and column widths. You can temporarily assign other formats and column widths to SAS variables by using the FORMAT statement. The loaded XLS file columns have the formats that you want.

*Note:* The FORMAT statement in the DBLOAD procedure only changes the format of SAS variables while you are creating and loading the XLS files. When the procedure is completed, the formats of SAS variables return to their original settings.  $\Delta$ 

The following table shows SAS variable types and formats and the XLS data types, formats, and column widths to which you can assign them. XLS date and time values are numeric data.

| <b>SAS Variable Format</b> |                           | <b>XLS File Data</b>                |               |  |
|----------------------------|---------------------------|-------------------------------------|---------------|--|
| Type                       | Format                    | <b>XLS Format String</b>            | Data Type     |  |
| Char                       | $\mathbf{u}$ $\mathbf{u}$ | General                             | <b>LABEL</b>  |  |
| Char                       | \$CHAR                    | General<br><b>LABEL</b>             |               |  |
| Char                       | \$                        | General                             | <b>LABEL</b>  |  |
| Num                        | BESTw.d                   | General                             | <b>NUMBER</b> |  |
| Num                        | COMMAw.d                  | #, #0                               | <b>NUMBER</b> |  |
| Num                        | COMMAXw.d                 | #, #0                               | <b>NUMBER</b> |  |
| Num                        | DATEw.                    | ddmmmyy                             | <b>NUMBER</b> |  |
| Num                        | DATETIMEw.d               | ddmmmyyyy:hh:mm:ss<br><b>NUMBER</b> |               |  |
| Num                        | DAYw.                     | $_{\rm dd}$<br><b>NUMBER</b>        |               |  |
| Num                        | DDMMYYw.                  | dd/mm/yy                            | <b>NUMBER</b> |  |
| Num                        | DOLLARw.d                 | "\$"#,##0_);("\$"#,##0)             | <b>NUMBER</b> |  |
| Num                        | DOLLARXw.d                | "\$"#,##0_);("\$"#,##0)             | <b>NUMBER</b> |  |
| Num                        | DOWNAMEw.d                | ddd                                 | <b>NUMBER</b> |  |
| Num                        | $Ew$ .                    | $0.00E + 00$                        | <b>NUMBER</b> |  |
| Num                        | HHMMw.d                   | h:mm                                | <b>NUMBER</b> |  |
| Num                        | HOURw.d                   | $_{h:mm}$                           | <b>NUMBER</b> |  |
| Num                        | JULDAYw.                  | m/d/yy                              | <b>NUMBER</b> |  |
| Num                        | JULIANw.                  | m/d/yy                              | <b>NUMBER</b> |  |
| Num                        | MMDDYYw.                  | mm/dd/yy                            | <b>NUMBER</b> |  |
| Num                        | MMSSw.d                   | mm:ss                               | <b>NUMBER</b> |  |
| Num                        | MMYYxw.                   | тт уу                               | <b>NUMBER</b> |  |
| Num                        | <b>MMYYC</b>              | $mm:$ yy                            | <b>NUMBER</b> |  |
| Num                        | <b>MMYYD</b>              | $mm-yy$                             | <b>NUMBER</b> |  |
| Num                        | <b>MMYYN</b>              | mmyy                                | <b>NUMBER</b> |  |
| Num                        | MMYYP                     | mm.yy                               | NUMBER        |  |
| Num                        | <b>MMYYS</b>              | mm/yy                               | <b>NUMBER</b> |  |
| Num                        | MONNAMEw.                 | mmm                                 | <b>NUMBER</b> |  |
| Num                        | MONTHw.                   | m                                   | <b>NUMBER</b> |  |
| Num                        | MONYYw.                   | mmmyy                               | <b>NUMBER</b> |  |
| Num                        | NEGPARENw.d               | $\#$ , ##0_); $(\#$ , ##0)          | <b>NUMBER</b> |  |
| Num                        | NENGOw.                   | m/d/yy                              | <b>NUMBER</b> |  |
| Num                        | PERCENTw.d                | $0\%$                               | <b>NUMBER</b> |  |

**Table 16.4** Converting SAS Variable Formats to XLS File Data

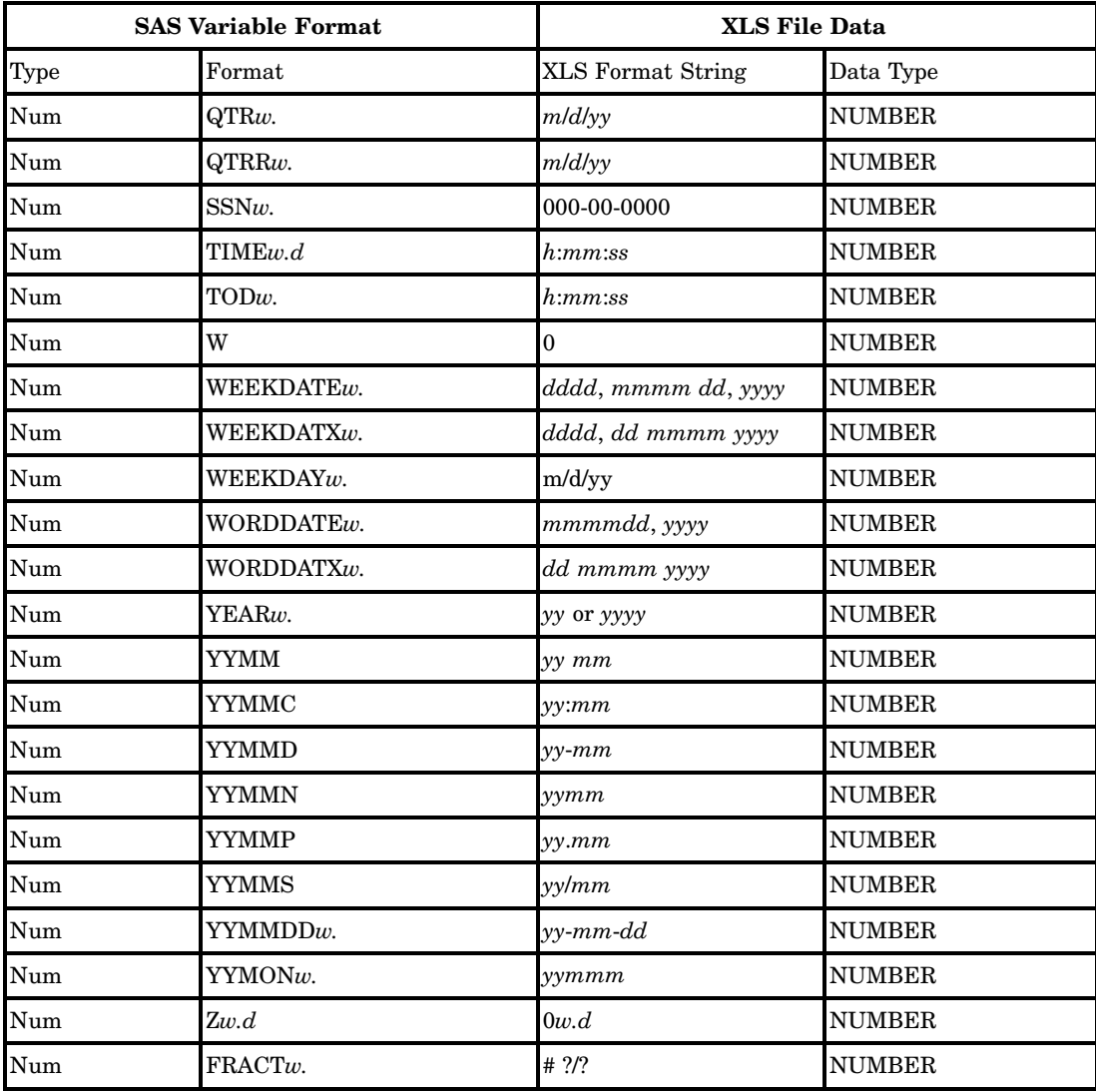

Excel column widths are set to *w* and display in the column. If the data is larger than column width, it displays as pound signs (###). In that case, you can view it by adjusting the column width.

### Setting Environment Variables for XLS Files

#### **SS\_MIXED SS\_NAMES SS\_SCAN**

You can change the default behavior of the ACCESS procedure and the DBLOAD procedure by setting environment variables in your SAS configuration file. You can set three SAS/ACCESS environment variables: SS\_MIXED, SS\_NAMES, and SS SCAN. Setting these variables in your SAS configuration file defines how the interface works. The configuration file omits these three environment variables. Their default values are NO.

#### SS\_MIXED =YES|NO

YES allows both Microsoft Excel numeric and character data in a column to be displayed as SAS character data. The Microsoft Excel numeric data is converted to its character representation when its corresponding SAS variable type is defined as character.

NO does not convert Microsoft Excel numeric data in a column into SAS character data. Microsoft Excel numeric data is read in as SAS missing values when its corresponding SAS variable type is defined as character. NO is the default.

Setting the SS\_MIXED environment variable changes the default value of the MIXED statement in the Access procedure.

#### SS\_NAMES= YES|NO

YES allows the Access procedure to generates SAS variable names from column names. The first row of the worksheet or the specified range of the worksheet is used to generate SAS variable names. Data is then read from the second row.

YES in the DBLOAD procedure writes column names using SAS variable names. YES also writes SAS variable labels to the first row of the XLS file. SAS reads the data from the data set, and writes it to the XLS file beginning with the second row.

NO in the Access procedure generates the SAS variable names VAR0, VAR1, VAR2, and so on, and reads data from the first row of the worksheet or specified range.

NO in the DBLOAD procedure reads the data from the data set and writes it to the XLS file beginning with the first row. NO is the default.

Setting the SS\_NAMES environment variable changes the default value of the GETNAMES= option in the Access procedure and the PUTNAMES= option in the DBLOAD procedure.

SS\_SCAN= YES | NO | *number-of-rows*

YES scans the data type and format of rows in a worksheet or specified range after skipping the number of rows specified in the SKIPROWS statement. After scanning the rows, SS\_SCAN finds the most common Microsoft Excel data type and format in order to generate the default SAS data type and format. If a number of rows is specified, SAS/ACCESS scans the data type and format only from these rows.

NO uses the type and format of the first row in a worksheet or specified range. If SKIPROWS= is specified, the first row is after skipping the number of rows specified. NO is the default.

*Number-of-rows* scans only the type and format of the specified number of rows. Setting the number of rows is more efficient because data is read from only the specified number of rows rather than the entire file.

Setting the SS\_SCAN environment variable changes the default value of the SCANTYPE statement in the Access procedure.

### ACCESS Procedure: WK*n* Specifics

See Chapter 14, "The ACCESS Procedure for PC Files," on page 209 for general information about this feature. This is the WK*n* specific syntax for the ACCESS procedure and the description of the ACCESS procedure data conversions.

### ACCESS Procedure Syntax for WK*n* Files

To create an access descriptor, use the DBMS=WK*n* option and these database-description statements:

- GETNAMES
- PATH
- RANGE
- SCANTYPE
- □ SKIPROWS
- WORKSHEET

These database-description statements supply WK*n* specific information to SAS and must immediately follow the CREATE or UPDATE statement that specifies the access descriptor to be created or updated. In addition to the database-description statements that you can use editing statements when you create an access descriptor. These editing statements must follow the database-description statements.

Database-description statements are required only when you create access descriptors. Because WK*n* information is stored in an access descriptor, you do not need to repeat this information when you create view descriptors.

The SAS/ACCESS interface to WK*n* uses the following procedure statements:

**PROC ACCESS DBMS**=WK1|WK3|WK4;

**ASSIGN** YES | NO | Y | N **CREATE** <*libref.member-name.*>ACCESS | VIEW; **DROP** <*'column-identifier-1'*>…<*'column-identifier-n'*> **FORMAT** <*'column-identifier-1'*> <*'SAS format-name-1'*>...<*'column-identifier-n'* ><*'SAS format-name-n'*> **GETNAMES** YES | NO | Y | N **LIST** ALL|VIEW |<*'column-identifier'*> **PATH**='*path-and-filename*.WK1 | .WK3 | .WK4'| <*filename*>| <*fileref*> **RANGE** <*'range-name'*>|<*'range-address'*> **SCANTYPE** YES | NO | Y | N | **SKIPROWS** <*number-of-rows-to-skip*> **UPDATE** *libref.member-name.*ACCESS | VIEW **WORKSHEET** <*worksheet-letter*>| *worksheet-name* **MIXED** YES | NO | Y | N **RENAME** <*'column-identifier-1' 'SAS variable-name-1'*>...<*'column-identifier-n' 'SAS variable-name-n'*> **RESET** ALL | *'column-identifier-1'* …<*'column-identifier-n'*>; **SELECT** ALL | <*'column-identifier-1'*> …<*'column-identifier-n'*> **SUBSET** <*selection-criteria*> **TYPE** <*column-identifier-1*> C |N …<*'column-identifier-n'*>C | N **UNIQUE** = YES  $| NO | Y | N$ **RUN**;

The QUIT statement is also available in the Access procedure. It causes the procedure to terminate. QUIT is used most often in interactive line and batch modes to exit the procedure without exiting SAS.

The following list provides detailed information about the WK*n* specific statements:

#### GETNAMES=YES| NO |Y |N

determines whether SAS variable names are generated from column names in the first row of the Lotus range when an access descriptor is created. When you update a descriptor, you are not allowed to specify the GETNAMES statement.

The GETNAMES statement is optional. Omit the statement and the default value GETNAMES=NO is used. The SAS/ACCESS interface generates the SAS variable names VAR0, VAR1, VAR2, and so on. Specify GETNAMES=YES and the SAS variable names are generated from the column names in the first row of the Lotus range. GETNAMES=YES also sets the default value of SKIPROWS to 1.

You can change the default value from NO to YES by setting the SS\_NAMES environment variable. For more information, see "Setting Environment Variables for WK*n* Files" on page 255.

The GETNAMES statement is a database-description statement. It must follow the CREATE statement and precede any editing statements when you create a descriptor.

#### RANGE ='*range-name*' |'*range-address*'

subsets a specified section of a WK *n* file worksheet. The *range-name* is the name that is assigned to a range address within the worksheet. Range names can be up to 15 characters long and are not case sensitive. Specify a range name, the name must have been previously defined in the WK *n* file. The *range-address* is identified by the top left cell that begins the range and the bottom right cell that ends the range within the WK *n*worksheet file. The beginning and ending cells are separated by two periods. The range address C9..F12 indicates a cell range that begins at Cell C9, ends at Cell F12, inclusive.

The RANGE statement is optional. Omit RANGE and the entire worksheet is accessed as the default range.

The RANGE is a database-description statement. It must follow the CREATE statement and precede any editing statements when you create a descriptor.

#### SCANTYPE=YES|NO|Y |N | *number-of-rows*

finds the most common Lotus 1-2-3 format for each column in a specified number of rows in a WK*n* worksheet to generate the SAS format. SAS variable formats are generated from the Lotus 1-2-3 formats found in the first row of the worksheet or in the specified range of the worksheet.

The SCANTYPE statement is optional, and its default value is NO. Specify YES and the ACCESS procedure scans the Lotus 1-2-3 formats of all the rows in each column of the range. The procedure uses the most common format to generate the default SAS format for each column. Specify a number of rows, for the Access procedure to scan only the specified number of rows. The procedure returns the most common format.

Specify the SKIPROWS statement and the ACCESS procedure skips the specified rows. It starts scanning the Lotus 1-2-3 format from the next row. Specify SKIPROWS=3 and the Access procedure begins scanning the formats on the fourth row.

You can change the default value to YES by setting the SS SCAN environment variable. For more information, see "Setting Environment Variables for WK*n* Files" on page 255.

Specifying SCANTYPE=0 is equivalent to specifying SCANTYPE=NO.

The SCANTYPE statement is a database-description statement. It must follow the CREATE statement and precede any editing statements when you create a descriptor.

#### SKIPROWS = *number-of-rows-to-skip*

specifies the number of rows, beginning at the top of the range in the WK*n* file, to ignore when you are reading data from the WK*n* file. The default value for SKIPROWS is 0. The skipped (or ignored) rows often contain information such as column labels or names, or underscores rather than input data.

If GETNAMES=YES, the default value of SKIPROWS= automatically changes to 1. The first row of data and formats after SKIPROWS in a range are used to generate the SAS variable types and formats. You can use the SCANTYPE= statement to scan the formats of specified rows. Then use the most common type and format to generate the SAS variable types and formats.

The SKIPROWS= statement is a database-description statement. It must follow the CREATE statement and precede any editing statements when you create a descriptor. The CREATE= option precedes the SKIPROWS= option. Editing statements follow the SKIPROWS= option.

#### WORKSHEET= *worksheet-letter* | *worksheet-name*

identifies a particular worksheet when you are reading from a WK*n* file that contains more than one worksheet. You can specify a worksheet name or a worksheet letter using the WORKSHEET statement. Worksheet names can be up to 15 characters long and are not case sensitive. A worksheet letter is a one- or two-letter alpha character. For WK1 files, there is only one worksheet letter: worksheet A. For WK3 and WK4 files, there can be up to 256 different worksheet letters: worksheet A through worksheet Z and worksheet AA through worksheet IV. The default value is A. Specifying WORKSHEET=B identifies worksheet B from a group of worksheets.

The WORKSHEET statement is an optional database-description statement. It must follow the CREATE statement and precede any editing statements when you create an access descriptor.

### ACCESS Procedure Data Conversions for WK*n* Files

Use the Access procedure to define descriptors that identify spreadsheet data and the conversions necessary to use that data in SAS programs.

The Lotus label data type is formatted as a SAS character type, and the 1-2-3 number data type is formatted as a SAS numeric type.

Fonts, attributes, and colors in the WK*n* files are not read into the SAS data sets. The ACCESS procedure supports most of the WK*n* number formats and automatically converts them to corresponding SAS formats.

Any WK*n* data strings longer than 200 characters are truncated while being converted into SAS data sets. Any SAS data set created from WK*n* files can contain up to 256 variables and 8,192 observations.

The following table shows the default SAS System variable formats that the ACCESS procedure assigns to each type of WK*n* file. Numeric data include date and time values.

| WKn File Data |                   |                  |                   | <b>SAS Variable Format</b>  |                  |
|---------------|-------------------|------------------|-------------------|-----------------------------|------------------|
| Data<br>Type  | Data Format       | Column<br>Width  | Decimal<br>Number | Type                        | Format           |
| $Char^{**}$   | $\ast$            | $\boldsymbol{w}$ |                   | Char                        | $\mathcal{S}w$ . |
| Numeric***    | Default           | $\boldsymbol{w}$ |                   | Num                         | BESTw.           |
| Numeric       | <b>AUTOMATIC</b>  | $\boldsymbol{w}$ | d                 | Num                         | BESTw.           |
| Numeric       | <b>FIXED</b>      | $\boldsymbol{w}$ | d                 | Num                         | w.d              |
| Numeric       | <b>SCIENTIFIC</b> | $\boldsymbol{w}$ | $\boldsymbol{d}$  | Num                         | E w.d            |
| Numeric       | <b>CURRENCY</b>   | $\boldsymbol{w}$ | d                 | Num                         | DOLLARw.d        |
| Numeric       | <b>PERCENT</b>    | $\boldsymbol{w}$ | d                 | Num                         | PERCENTw.d       |
| Numeric       | <b>COMMA</b>      | $\boldsymbol{w}$ | $\boldsymbol{d}$  | Num                         | COMMAw.d         |
| Numeric       | <b>GENERAL</b>    | $\boldsymbol{w}$ |                   | Num                         | BESTw.           |
| Numeric       | DD-MON-YY         | w.               |                   | Num                         | DATE7.           |
| Numeric       | <b>DD-MON</b>     | $\boldsymbol{w}$ |                   | Num                         | DATE7.           |
| Numeric       | <b>MON-YY</b>     | $\boldsymbol{w}$ |                   | Num                         | MONYY5.          |
| Numeric       | MM-DD-YY          | $\boldsymbol{w}$ |                   | $\mathop{\rm Num}\nolimits$ | MMDDYY8.         |
| Numeric       | MM-DD             | $\boldsymbol{w}$ |                   | Num                         | MMDDYY8.         |
| Numeric       | HH-MM-SS          | $\boldsymbol{w}$ |                   | Num                         | TIME8.           |

**Table 16.5** Default SAS System Variable Formats for WK*n* File Data

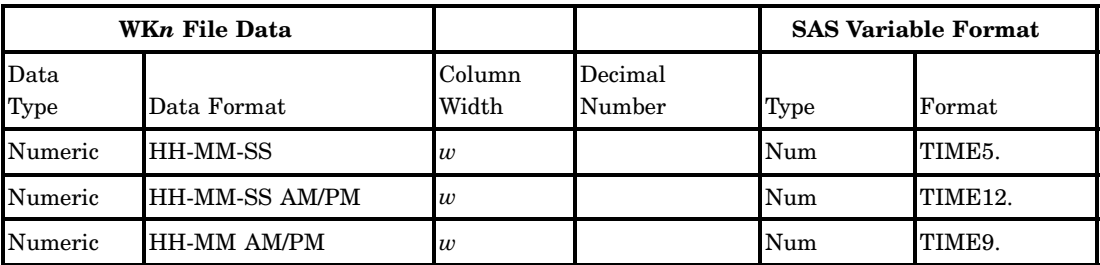

\* Any valid Lotus 1–2–3 data format.

\*\* Label or formula string data.

\*\*\* Number or formula data.

If WK*n* file fall outside of the valid SAS data ranges, when you try to access the data, an error message is written to the SAS log.

The SAS/ACCESS interface does not fully support the Lotus1–2–3 hidden and text formats. WK*n* data in hidden format are displayed in SAS data sets. You can drop the hidden column when creating the access descriptor.

To display the formula in the text format, add a label prefix character. This indicates that the formula entry is a label. Otherwise, the results of the formula are displayed.

### DBLOAD Procedure: WK*n* Specifics

See Chapter 15, "The DBLOAD Procedure," on page 231 for general information about this feature. This is WK*n* specific syntax for the DBLOAD procedure and description of DBLOAD procedure data conversions. See "DBLOAD Procedure Data Conversions for WK*n* Files" on page 254.

### DBLOAD Procedure Syntax for WK*n* Files

To create and load a WK*n* table, the SAS/ACCESS interface to WK*n* uses the following statements:

#### **PROC DBLOAD DBMS**=WK1|WK3|WK4

**DATA**= <*libref.SAS data-set*> **PATH**=<*'path-and-filename'*>.WK1|.WK3| .WK4|<*'filename'*>| <*fileref*> **ACCDESC**= <*libref.access-descriptor*>' **DELETE** <*'variable-identifier-1*>...<*'variable-identifier-n'*> **ERRLIMIT**=<*error-limit*> **FORMAT** <**SAS variable-name-1** >=<*SAS format-1*> ...<*SAS variable-name-n*>=<*SAS format-n*> **LABEL LIMIT**= <*load-limit*> **LIST** ALL | COLUMNS | FIELDS |<*'variable-identifier'*> **LOAD PUTNAMES**=YES | NO | Y | N **RENAME** <*'variable-identifier-1'*>= <*'column-name-1'*>...<*'variable-identifier-n'*>=<*'column-name-n'*> **RESET** ALL |<*'variable-identifier-1'*> <*'variable-identifier-n'*>... <*'column-identifier-n'* >C|N

**WHERE** <*SAS where-expression*>

#### **RUN**;

The QUIT statement is also available in the DBLOAD procedure. It causes the procedure to terminate. QUIT is used most often in interactive line mode and batch mode to exit the procedure without exiting SAS.

WKn specific statements are as follows:

#### PUTNAMES =YES|NO|Y|N

writes column names to the first row of the new WK*n* file. The column names are the SAS variable names. You can use the LABEL statement to assign SAS variable labels. You can modify the column names using the RENAME statement.

The PUTNAMES statement is optional. Omit PUTNAMES= and data is read from the data set and written to the WK*n* file. Data is written beginning in the first row of the WK*n* file. No column names are written to the file.

FORMAT *SAS variable-name-1 SAS format-1* <*SAS variable-name-n SAS format-n*> assigns a temporary format to a SAS variable in the input SAS data set. This format temporarily overrides any other format for the variable. The assignment lasts only for the duration of the procedure. Assign formats to as many variables as you want in one FORMAT statement.

Use the FORMAT statement to change the format, column width, or the number of decimal digits for columns being loaded into the PC file. If you change the SAS variable format 12.1 to DOLLAR15.2, the column format of the loaded data changes. The fixed numeric format with a column width of 12 and one decimal digit changes to a currency format with a column width of 15 and two decimal digits.

### DBLOAD Procedure Data Conversions for WK*n* Files

SAS data is read into Lotus 1-2-3 data when a table is loaded. In this conversion, SAS character data type is converted into the Lotus 1-2-3 label type. SAS numeric type is converted into the Lotus 1-2-3 number type.

The SAS/ACCESS interface converts SAS formats to the same or associated Lotus 1-2-3 formats and column widths. You can temporarily assign other formats and column widths to SAS variables with the FORMAT statement.

*Note:* The FORMAT statement in the DBLOAD procedure changes only the format of SAS variables while you are creating and loading the WK*n* files. When the procedure finishes, the formats of the SAS variables return to their original settings.  $\Delta$ 

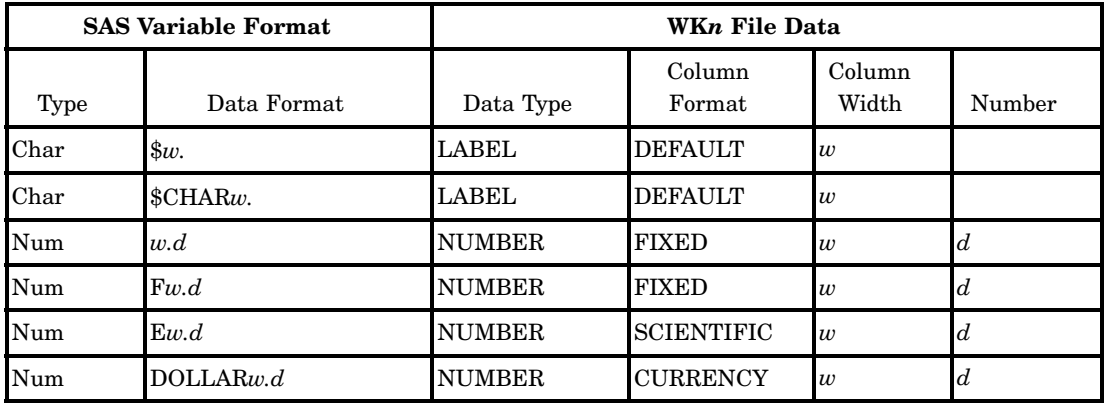

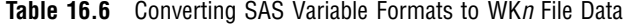

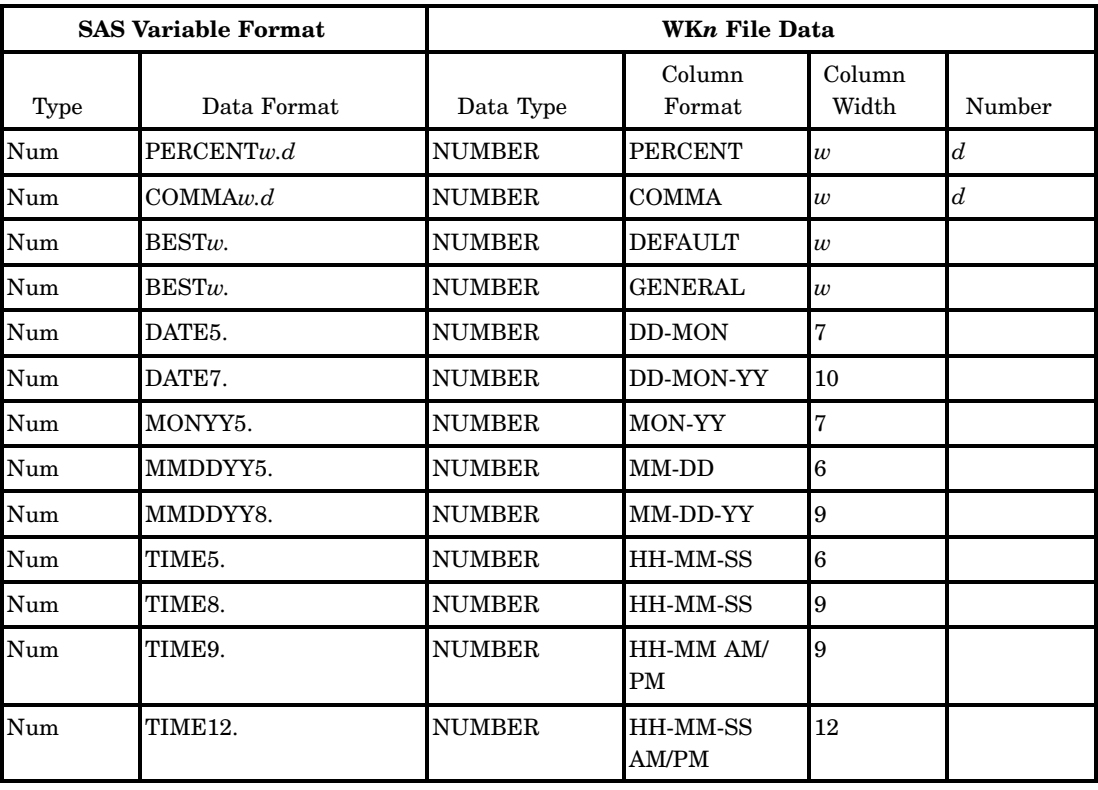

### Setting Environment Variables for WK*n* Files

You can change the default behavior of the SAS/ACCESS interface by setting environment variables in your SAS configuration file. You can set four SAS/ACCESS environment variables: SS\_MISS NULLS, SS\_MIXED, SS\_NAMES, and SS\_SCAN. Setting these variables in your SAS configuration file changes how the interface works by default.

The configuration file omits these three environment variables, which means their default values are NO.

#### SS\_MISS NULLS

The DBLOAD procedure loads Lotus @NA cell values for missing values. Use this option to specify a null cell value instead. If set, missing values in a SAS data set are displayed as blanks in the Lotus 1-2-3 table.

#### SS\_MIXED YES|NO

YES allows both Lotus 1-2-3 numeric and character data in a column to be displayed as SAS character data. The Lotus 1-2-3 numeric data is converted to its character representation when its corresponding SAS variable type is defined as character.

NO does not convert Lotus 1-2-3 numeric data in a column into SAS character data. Lotus 1-2-3 numeric data is read in as SAS missing values when its corresponding SAS variable type is defined as character. NO is the default.

Setting the SS\_MIXED environment variable changes the default value of the MIXED statement in the Access procedure.

#### SS\_NAMES YES | NO

YES in the Access procedure generates SAS variable names from column names in the first row of the worksheet or specified range of the worksheet. Data is then read starting from the second row.

YES in the DBLOAD procedure writes column names using SAS variable names or SAS variable labels to the first row of the new WK*n* file. Data is then read from the data set and written to the WK*n* file beginning with the second row.

NO in the Access procedure generates the SAS variable names VAR0, VAR1, VAR2, and so on. It reads data from the first row of the worksheet or a specified range.

NO in the DBLOAD procedure reads the data from the data set and writes it to the WK*n* file beginning with the first row.

Setting the SS\_NAMES environment variable changes the default value of the GETNAMES= option in the Access procedure, and the PUTNAMES= option in the DBLOAD procedure.

#### **Default:** NO

#### SS\_SCAN YES | NO|*number-of-rows*

YES scans the data type and format of rows in a worksheet or specified range. If SKIPROWS= is specified, the first row is after skipping the number of rows specified. SS\_SCAN finds the most common Lotus 1-2-3 data type and format to generate the SAS data type and format. If a number of rows is specified, the Access procedure scans only the data type and format from the specified rows.

NO uses the type and format of the first row in a worksheet or specified range. If SKIPROWS= is specified, the first row is after skipping the number of rows specified. NO is the default.

#### **Default:** No

*Number-of-rows* scans only the type and format of the specified number of rows. Setting the number of rows is more efficient because data is read from only the specified number of rows rather than the entire file.

Setting the SS\_SCAN environment variable changes the default value of the SCANTYPE= statement option in the Access procedure.

### ACCESS Procedure: DBF Specifics

See Chapter 14, "The ACCESS Procedure for PC Files," on page 209 for general information about this feature. This section provides DBF-specific syntax for the ACCESS procedure and describes ACCESS procedure data conversions.

### ACCESS Procedure Syntax for DBF Files

To create an access descriptor, use the DBMS=DBFMEMO option and the database-description statement PATH= option. This PATH= option supplies DBF-specific information to SAS and must immediately follow the CREATE statement. In addition to the database-description statement, you can use optional editing statements when you create an access descriptor. These editing statements must follow the database-description statement.

The database-description statement is required only when you create access descriptors. Because the DBF information is stored in an access descriptor, you do not need to repeat this information when you create view descriptors.

*Note:* The SAS/ACCESS interface cannot read DBF files that are encrypted. Therefore, you cannot define an access descriptor based on these files.  $\triangle$ 

The SAS/ACCESS interface to DBF supports the following procedure statements:

**PROC ACCESS** <*option(s)*>

**CREATE** <*libref.name.*>ACCESS|VIEW **PATH**=<*path-and-filename.DBF*>|<*filename*>|<*fileref*> **UPDATE** *libref.name.*ACCESS|VIEW **ASSIGN** | **AN** YES | NO **DROP** <*'column-identifier-1'*>... <*'column-identifier-n'*> **FORMAT** <*'column-identifier-1'*><*'SAS format-name-1'*>...<*'column-identifier-n'*>... <*'SAS format-name-n'*> **LIST** ALL |VIEW|<*'column-identifier'*> **RENAME** <*'column-identifier-1'*>=<*'SAS variable-name-1'*>...<*'column-identifier-n'*>= <*'SAS variable-name-n'*> **RESET** ALL|<*'column-identifier-1'*>...<*'column-identifier-n'* > **SELECT** ALL|<*'column-identifier-1'*>…<*'column-identifier-n'*> **SUBSET** <*selection criteria*> **UNIQUE**=YES|NO

#### **RUN** ;

The QUIT statement is also available in the Access procedure. It causes the procedure to terminate. QUIT is used most often in interactive line mode and batch mode to exit the procedure without exiting SAS.

This example creates an access descriptor and a view descriptor based on DBF file data.

```
OPTIONS LINESIZE=80;
LIBNAME adlib 'SAS data-library';
LIBNAME vlib 'SAS data-library';
PROC ACCESS DBMS=dbfmemo;
/* create access descriptor */
  CREATE adlib.custs.access;
  PATH='c:\dbfiles\dbcusts.dbf';
  ASSIGN=yes;
  RENAME customer = custnum;
  FORMAT firstorder DATE9.;
  LOST all;
/* create usacust view */
   CREATE vlib.usacust.view;
   SELECT customer state zipcode name
          firstorder;
RUN;
```
### ACCESS Procedure Data Conversions for DBF Files

The table below shows the default SAS variable formats that the ACCESS procedure assigns to each DBF file data type. If DBF file data falls outside of the valid SAS data ranges, you get an error message in the SAS log when you try to read the data.

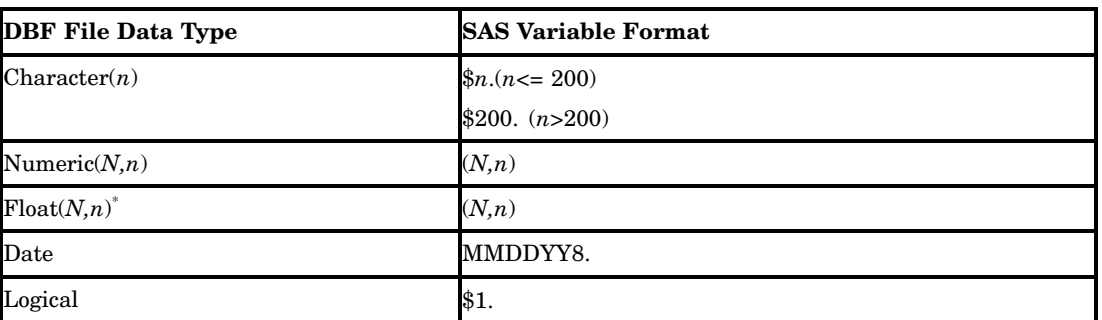

**Table 16.7** Default SAS Variable Formats for DBF File Data Types

This data type applies to dBASE V and later. Check with other software products' documentation to determine whether this data type applies.

### DBLOAD Procedure: DBF Specifics (Windows)

See Chapter 15, "The DBLOAD Procedure," on page 231 for general information about this feature. This section provides DBF-specific syntax for the DBLOAD procedure and describes DBLOAD procedure data conversions "DBLOAD Procedure Data Conversions for DBF Files" on page 259.

### DBLOAD Procedure Syntax for DBF Files

To create and load a DBF table, SAS/ACCESS Interface to PC Files uses the following statements:

```
PROC DBLOAD DATA=<libref.SAS data-set>;
    DBMS=DBFMEMO
    PATH='path-and-filename.DBF'|< filename>|<fileref>
    VERSION=<dBASE-product-number>
    ACCDESC=<libref.access-descriptor>
    DELETE <variable-identifier-1>... <variable-identifier-n>
    ERRLIMIT=<error-limit>
    LABEL
    LIMIT=<load-limit>;
    LISTALL|FIELDS|<variable-identifier>
    LOAD
    RENAME <variable-identifier-1>=<database-field-name-1>...<variable-
    identifier-n><database-field-name-n>
    RESET ALL|<variable-identifier-1> ...<variable-identifier-n>
    TYPE <variable-identifier-1>=database-field-type-1...<<variable-identifier-
    n>=<database-field-type-n>'>
    WHERE <SAS where-expression>
    RUN;
```
The QUIT statement is also available in PROC DBLOAD. It causes the procedure to terminate. QUIT is used most often in interactive line mode and batch mode to exit the procedure without exiting SAS.

The following list provides detailed information about the DBF-specific statements:

VERSION= *dBASE-version-number*

specifies the version of the dBASE product that you are using, such as dBASE IV. The *dBASE-version-number* argument can be one of the following values: II, III, IIIP, IV, V, 2, 3, 3P, 4, and 5.

Specify VERSION= before the TYPE statement in order to get the correct data types for your new DBF table.

**Default:** V

TYPE *variable-identifier-1 = 'database-field-name-1'*

<*… variable-identifier-n = 'database-field-name-n'*>

specifies a DBF file data type, which is based on the SAS variable format. The database field name must be enclosed in quotation marks.

This example defines the data types for several database fields. You can specify the length of the data type.

```
PROC DBLOAD DBMS=DBFMEMO DATA=employee;
  PATH='c:\sasdemo\employee.dbf';
 RENAME firstname = fname;
  TYPE empid = 'numeric(6)'
        hiredate = 'date'
        salary = 'numeric(10, 2)'jobcode = 'numeric(5)';
  RUN;
```
This example creates a DBF table, Exchange.Dbf, from the data file DLib.RateOfex. An access descriptor DbFliba.Exchange is created based on the new table. You must be granted the appropriate privileges to create DBF tables.

```
LIBNAME dbfliba 'SAS data-library';
LIBNAME dlib 'SAS data-library';
PROC DBLOAD DBMS=DBFMEMO DATA=dlib.rateofex:
   PATH='c:\dbfiles\sasdemo\exchange.dbf';
   ACCDESC=dbFliba.exchange;
   RENAME fgnindol=fgnindolar 4=dolrsinfgn;
   TYPE country='char(25)';
   LOAD;
RUN;
```
### DBLOAD Procedure Data Conversions for DBF Files

| <b>SAS Variable Formats</b> | <b>DBF</b> File Data Types |  |
|-----------------------------|----------------------------|--|
| $\$\omega$ .                | CHAR(n)                    |  |
| $w$ .                       | <b>NUMERIC</b>             |  |
| w.d.                        | <b>NUMERIC</b>             |  |

**Table 16.8** DBF File Data Types Assign Corresponding SAS Variable Formats

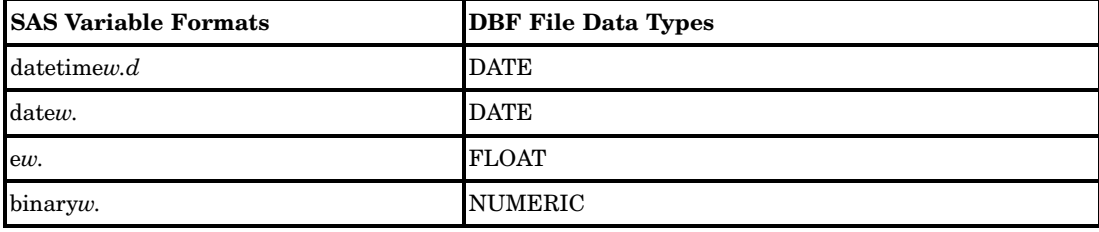

### Setting Environment Variables for DBF Files

Missing numeric values are replaced with nines by default. The DBFMISCH environment variable is used to change the default. Specify the character that the interface to DBF files represents as missing data in numeric fields. If you write a SAS file with a missing numeric variable to a DBF file, the corresponding field in the DBF file is filled with the DBFMISCH character. Conversely, any numeric or float field in a DBF file that is filled with the DBFMISCH character is treated as missing when read by SAS.

Set the DBFMISCH environment variable in the SAS configuration file as follows:

-SET DBFMISCH value

Valid values are as follows:

*any single character*

to fill missing numeric values with any character (zero in this code), **-SET DBFMISCH 0**.

#### NULLS

to replace missing numeric values with binary zeros,**-SET DBFMISCH NULLS**.

#### BLANKS

replace missing numeric values with blanks, **-SET DBFMISCH BLANKS**.

### ACCESS Procedure: DIF Specifics

See "ACCESS Procedure Data Conversions for DIF Files" on page 262.

### ACCESS Procedure Syntax for DIF Files

To create an access descriptor, use the DBMS=DIF option and the database-description statements PATH=, DIFLABEL=, and SKIPROWS=. These statements supply DIF-specific information to SAS, and must immediately follow the CREATE statement. In addition to the database-description statements, you can use optional editing statements when you create an access descriptor. These editing statements must follow the database-description statements.

Database-description statements are required only when you create access descriptors. Because the DIF information is stored in an access descriptor, you do not need to repeat this information when you create view descriptors.

**PROC ACCESS** <*option(s)*>;

**CREATE** <*libref.*>*member-name.*ACCESS | VIEW

The SAS/ACCESS interface to DIF uses the following procedure statements:

- $\Box$  ASSIGN= | AN YES | NO
- DIFLABEL
- DROP '*column-identifier-1*'... '*column-identifier-n*'
- FORMAT '*column-identifier-1*' '*SAS format-name-1*'...*SAS variable-name-n* '*column-identifier-n*'
- LIST= ALL | VIEW | '*column-identifier*'
- PATH='*path-and-filename*'|.DIF|*filename fileref*
- RENAME '*column-identifier-1*' *SAS variable-name-1*...'*column-identifier-n*' *SAS variable-name-n*
- RESET= ALL |' *column-identifier-1*'...'*column-identifier-1*
- SELECT=ALL|'*column-identifier-1*'...'*column-identifier-n*'
- SKIPROWS='*number-of-rows-to-skip*'
- n SUBSET
- TYPE=*'column-identifier-1'*= C | N ...*'column-identifier-n'*=C|N
- UPDATE='*path-and-filename*'| '*filref*'
- UNIQUE=YES | NO
- RUN;

The QUIT statement is also available in the Access procedure. It causes the procedure to terminate. QUIT is used most often in interactive line mode and batch mode to exit the procedure without exiting SAS.

The following list provides detailed information about the DIF-specific statements:

#### DIFLABEL

indicates whether variable names are generated from the first row of the columns. Omit this statement and variable names are generated based on the columns' placement in the first row. SAS labels each column as **COL0**, **COL1**, **COL2**, and so on. These labels are the names of SAS variables in the access descriptor.

Specify DIFLABEL and the ACCESS procedure reads column labels from the first row of the DIF file. The labels are also used as the SAS variable names in the access descriptor. You provide the DIF file column labels; they are not the letters ( A, B, and so on) that identify the columns in a worksheet. Specify DIFLABEL , and the SKIPROWS= statement automatically changes to 1.

Always specify the DIFLABEL statement after the PATH= statement and before any editing statements. When you update a descriptor, the DIFLABEL statement cannot be changed.

Create an Access Descriptor and a View Descriptor Based on DIF file data.

```
OPTIONS LINESIZE=80;
LIBNAME difliba 'SAS data-library';
LIBNAME diflibv 'SAS data-library';
PROC ACCESS DBMS=DIF;
/* create access descriptor */
  CREATE difliba.custs.access;
   PATH='c:\difiles\dbcusts.dif';
   DIFLABEL;
   SKIPROWS=2;
   ASSIGN=yes;
   RENAME customer = custnum;
   FORMAT firstorder DATE9.;
   LOST all;
```

```
/* create usacust view */
  CREATE diflibv.usacust.view;
  SELECT customer state zipcode name
         firstorder;
```
RUN;

SKIPROWS =*number-of-rows-to-skip*;

specifies the number of rows, beginning at the top of the DIF file, to skip when reading data. The default value for SKIPROWS is **0**. The skipped rows often contain information such as column labels or names, or underscores rather than input data.

When you specify the DIFLABEL statement, the default value of SKIPROWS automatically changes to **1**.

When you are creating a description, SKIPROWS= should always follow the PATH= statement and precede any editing statements. The first row of data after SKIPROWS= is used to generate the SAS variable types and formats. If there is no data in the first row of a column after SKIPROWS, the data in the rest of the column is assumed to be character. This is true even if the data in the next row is numeric.

Any data value in a column that does not match the type is treated as a missing value.

If you set the DIFNUMS environment variable to **YES** in your SAS configuration file, numeric values in a character column are converted to character. The values are not treated as missing values. To set the DIFNUMS value, add the following line to your SAS configuration file:

-SET DIFNUMS YES

The default value for the DIFNUMS environment variable is **NO**.

You can change the column type from the default type that the Access procedure defines when you create an access descriptor.

**Note:** Refer to the SAS documentation for your operating environment for more information about environment variables.

### ACCESS Procedure Data Conversions for DIF Files

The following table shows the default SAS variable formats that the ACCESS procedure assigns to each type of DIF file data. DIF file numeric data includes date and time values.

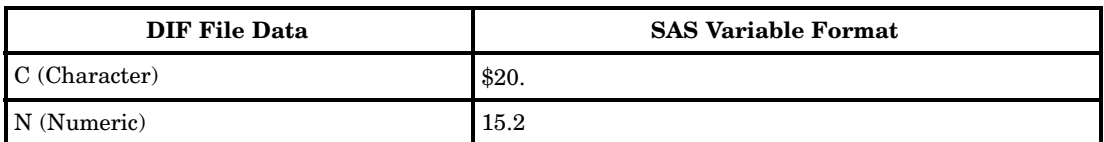

**Table 16.9** Default SAS Variable Formats for DIF File Data

If DIF file data falls outside of the valid SAS data ranges, you get an error message in the SAS log when you try to read the data.

### Datetime Conversions in the ACCESS Procedure

When you create an access descriptor, SAS cannot distinguish a Lotus datetime value from other numeric data. SAS stores the Lotus datetime value as a number and displays it using the SAS variable format 15.2 (the default format for this interface).

To convert a Lotus datetime value to a SAS datetime value, you must specify a SAS datetime format in the access descriptor. A Lotus datetime value is a number that represents the number of days between January 1, 1900, and a specified date. Changing the default SAS format (15.2) to a datetime format in the descriptor causes the Lotus value to be converted to an equivalent SAS datetime value based on January 1, 1960.

If a SAS datetime format is stored in a column's descriptor, the Lotus value for January 1,1960 (21,916) is converted to the SAS value for January 1,1960 (0). Otherwise, the Lotus value of 21,916 is treated as a SAS numeric value of 21,916.

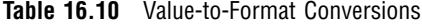

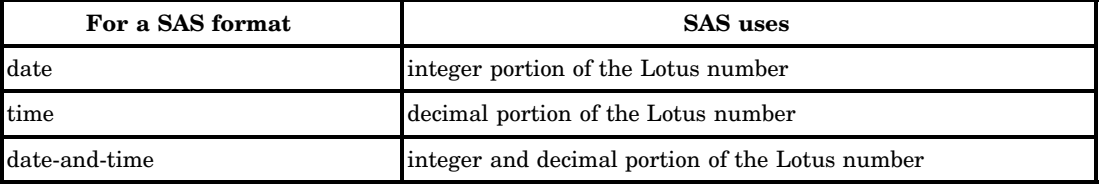

### DBLOAD Procedure: DIF Specifics

See Chapter 15, "The DBLOAD Procedure," on page 231 for general information about this feature. This section provides DIF-specific syntax for the DBLOAD procedure and describes DBLOAD procedure datetime conversions "Datetime Conversions in the DBLOAD Procedure" on page 264.

### DBLOAD Procedure Syntax for DIF Files

To create and load a DIF table, SAS/ACCESS Interface to PC Files uses the following statements.

#### **PROC DBLOAD DBMS**=DIF

**DATA**=<*libref.SAS data-set*> **PATH**=<*'path-and-filename'*>.DIF|<*filename*>| *fileref* **DIFLABEL ACCDESC**=<*libref.*>*access-descriptor* **DELETE** *variable-identifier-1* <…*variable-identifier-n*> **ERRLIMIT**=*error-limit*; **FORMAT** *SAS variable-name-1 SAS format-1* <*SAS variable-name-n SAS format-n*> **LABEL LIMIT**=*load-limit* **LIST** ALL | COLUMNS | FIELDS | <*variable-identifier*> **LOAD RENAME** <*variable-identifier-1*>= <*column-name-1*>…<*variable-identifier-n*>=<*column-name-n*>' **RESET** ALL | <*variable-identifier-1*> …<*variable-identifier-n*>

**WHERE** <*SAS where-expression*> **RUN**;

The QUIT statement is also available in the DBLOAD procedure. It causes the procedure to terminate. QUIT is used most often in interactive line mode and batch mode to exit the procedure without exiting SAS.

The following list provides detailed information about the DIF-specific statements:

DIFLABEL

writes column labels to the first row of the new DIF file and follows the column labels with a blank row. The column labels can be default SAS variable names. Specify the LABEL statement to use SAS labels. You can modify the column labels using the RENAME statement.

- **Note:** If this statement is omitted, data is read from the data set and written to the DIF file beginning in the first row. No column labels are written to the file.
- FORMAT *SAS variable-name-1 SAS format-1*…*SAS variable-name-n SAS format-n* assigns a temporary SAS format to a SAS variable in the input SAS data set. This format *temporarily* overrides any other format for the variable. The assignment lasts for the duration of the procedure. You can assign formats to as many variables as you want in one FORMAT statement.

Use the FORMAT statement to change the format, column width, or the number of decimal digits for columns being loaded into the PC file. If you change the SAS variable format 12.1 to DOLLAR15.2, the column format of the loaded data changes. The fixed numeric format with a column width of 12 and one decimal digit changes to a currency format with a column width of 15 and two decimal digits.

This example creates a DIF table, Exchange.dif, from the data file Dlib.RateOfex. An access descriptor AdLib.Exchange is also created based on the new DIF table. You must be granted the appropriate privileges in order to create new DIF files.

```
LIBNAME dlib 'SAS data-library';
LIBNAME adlib 'SAS data-library';
PROC DBLOAD DBMS=DIF DATA=dlib.rateofex;
 ACCDESC=adlib.exchange;
   PATH='c:\difiles\sasdemo\exchange.dif';
   DIFLABEL;
   RENAME fgnindol=fgnindolar 4=dolrsinfgn;
   LOAD;
RUN;
```
### Datetime Conversions in the DBLOAD Procedure

If a SAS variable is specified with a date, time, or datetime format in the FORMAT statement, the interface view engine converts that value into the equivalent Lotus datetime value. The conversion is written to the DIF file when it is created. The DIF file has no way of relating this formatting information to Lotus products. Therefore, when you load the DIF file into a Lotus 1-2-3 worksheet, the datetime values are represented as numbers. It is recommended that you assign (from within Lotus) a Lotus datetime format to any datetime column that you load from a DIF file.

If a SAS variable represents a date, time, or datetime value, but it has not been assigned a SAS datetime format, the SAS datetime value is represented as a number. The number is *not converted* into an equivalent Lotus datetime value in the DIF file. Rather, the number is written to the new DIF file as is.

*Note:* SAS dates are based on January 1, 1960. Lotus dates are based on January 1, 1900. If you assign a Lotus datetime format to an unconverted Lotus column, the datetime values in that column are inaccurate.  $\Delta$ 

Use the DBLOAD FORMAT statement to maintain a SAS variable format in the input data set. This changes the format only while the DBLOAD procedure is in progress. Assigning a temporary format to a SAS variable does not affect how SAS stores the variable.

If the SAS format for the BirthDat variable in the MyData.SasEmps data set is the default 15.2 format, you can specify a FORMAT statement to change the format to DATE7. Use the FORMAT statement while you are creating and loading the DIF file. When you load the DIF file into a Lotus 1-2-3 worksheet, specify an equivalent Lotus date format. Specify the FORMAT statement when you invoke the DBLOAD procedure using any of the methods of processing. When the DBLOAD procedure has completed, the SAS format for the BirthDat variable reverts to its original 15.2 format.

*Note:* There are certain display restrictions on the SAS datetime values that are loaded into Lotus 1-2-3 worksheets through DIF files. If you load a SAS variable with a DATETIME*w*.*d* format into a DIF file, Lotus stores the number with both the integer and decimal. When you load the DIF file into a Lotus 1-2-3 worksheet you can specify a date format for the column. DATE formats only use the integer portion of the data. Alternatively, you can also specify a TIME format that only uses the decimal portion of the data. You cannot specify both at the same time.  $\triangle$ 

### Setting Environment Variables for DIF File Data Types

By default, any data value in a column that does not match the type is treated as a missing value. If you set the DIFNUMS environment variable to **YES** in your SAS configuration file, any numeric data values in a character column are converted to the character representation of the number. They are not treated as missing values. Add the following line to your SAS configuration file to set the DIFNUMS environment variable to **YES**:

#### -SET DIFNUMS YES

The default for the DIFNUMS environment variable is **NO.** Refer to the SAS Companion for your operating system for more information about environment variables.

You can change the column type from the type that SAS/ACCESS determines when you create an access descriptor.

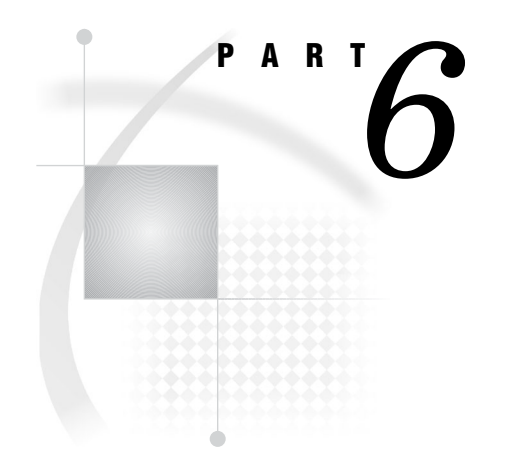

# Appendixes

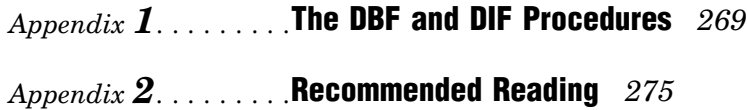

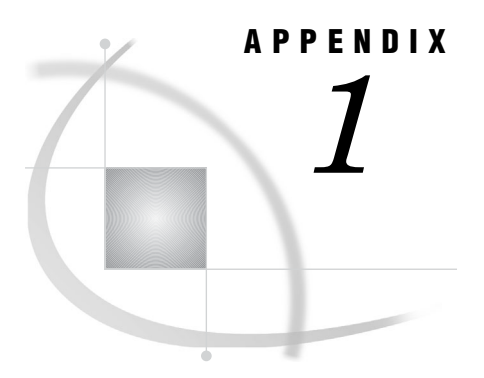

# The DBF and DIF Procedures

*Overview: DBF and DIF Procedures* **269**

### Overview: DBF and DIF Procedures

The DBF and DIF procedures provide and alternate way to access dBase files. You can use these procedures to convert PC file types to SAS data sets, or vice versa.

Under UNIX and Microsoft Windows operating environments, you can use the DBF and DIF procedures to convert a DBF or DIF file to a SAS data set. You can convert a SAS data set to a DBF or DIF file.

See: "Methods for Accessing PC Files Data" on page 3 for additional ways to access data in PC file formats under UNIX, and Microsoft Window operating environments.

### The DBF Procedure

**Converts a dBASE file to SAS data set or a SAS data set to a dBASE file.**

### **Syntax**

**PROC DBF** <*option(s)*>

### PROC DBF Options

#### **DB2|DB3|DB4|DB5=***fileref***|***filename*

specifies the version of the dBase file and the fileref or filename of a DBF file. The DB*n* option must correspond to the version of dBASE with which the DBF file is compatible. Specify the version with the DB*n* option, where *n* is the version number. The values are 2, 3, 4, or 5.

To specify a fileref, the FILENAME statement must specify the filename with a .dbf extension. This example assigns the fileref *myref* to the file '/my\_dir/myfile.dbf':

filename myref '/my\_dir/myfile.dbf';

If you specify a filename instead of a fileref, specify the filename without the .dbf extension. The file must be in the current directory, in uppercase.

The following PROC DBF statement creates the EMP.DBF file (with the name in uppercase) from the MyLib.Employee data set:

PROC DBF DB5=emp DATA=mylib.employee;

**Requirement:** You must specify a FILENAME statement.

**Requirement:** The DB*n*= option is required.

**Restriction:** You *cannot* specify the filename extension **.dbf** or a full pathname **PROC DBF DB5='/my/unix\_directory/emp.dbf'**.

#### **DATA=***<libref.>member*

specifies the name of the SAS data set you are reading to create a DBF file. If you omit the DATA= option, SAS creates an output SAS data set from the DBF file. The output file is written to the temporary WORK directory. The naming convention is Data1, Data2, DataN. The temporary WORK file is available only during your current SAS session.

#### **OUT=***<libref.>member*

specifies the name of the SAS data set you are creating from a DBF file. If you omit the OUT= option, SAS creates an output SAS data set from the DBF file. Use this option only if you are creating a SAS data set from a DBF file and you did not specify the DATA= option.

If OUT= is omitted, SAS creates a temporary data set in the Work library. (Under UNIX, the temporary data set is named Data1 [...Data*n*]. Under Microsoft Windows, it is called \_DATA\_). The WORK data set remains available only during your current SAS session.

### Details

The DBF procedure converts dBASE files to SAS data sets that are compatible with the current release of SAS, or it converts SAS data sets to DBF files.

The DBF procedure produces one output file but no printed output. The output file contains the same information as the input file but in a different format.

The DBF procedure supports DBF files that are dBASE (II, III, III PLUS, IV, and 5.0) versions and releases. The DBF procedure supports most DBF files that other software products create.

Future versions of dBASE files might not be compatible with the current version of the DBF procedure.

### Converting DBF Fields to SAS Variables

Numeric variables are stored in character form by DBF files. These numeric variables become SAS numeric variables when converted from a DBF file to a SAS data set. If a DBF numeric value is missing, the corresponding dBASE numeric field is filled with the character **9** by default.

Character variables become SAS character variables. Logical fields become SAS character variables with a length of 1. Date fields become SAS date variables. When you are converting a DBF file to a SAS data set, fields with data stored in auxiliary DBF files (Memo and General fields) are ignored.

When a dBASE II file is translated into a SAS data set, any colons in dBASE variable names are changed to underscores in SAS variable names. Conversely, when a SAS data set is translated into a dBASE file, any underscores in SAS variable names are changed to colons in dBASE field names.

### Converting SAS Variables to DBF Fields

Numeric variables are stored in character form by DBF files. SAS numeric variables become numeric variables with a length of 16 when converted from a DBF file. SAS

decimal values must be stored in a decimal format to be converted to a DBF decimal value. Associate the SAS numeric variable with an appropriate decimal format. The corresponding DBF field does not have any value to the right of the decimal point. You can associate a format with SAS variables when you create the data set or with the DATASETS procedure.

If the number of digits including a possible decimal point exceeds 16, a warning message is issued and the DBF numeric field is filled with the character **9**. All SAS character variables become DBF fields of the same length. When you convert a SAS data set to a DBF file that is compatible with dBASE III or later, SAS date variables become DBF date fields. When you convert a SAS data set to a dBASE II file, SAS date variables become dBASE II character fields in the form *YYYYMMDD*.

### Transferring Other Software Files to DBF Files

You might find it helpful to save another software vendor's file to a DBF file and then convert that file into a SAS data set. UNIX users find this especially helpful. For example, you could save an Excel XLS file to a DBF file (by selecting **File Save As** from within an Excel spreadsheet and selecting the Emp.dbf file) and then use PROC DBF to convert that file into a SAS data set. Or you could do the reverse: use PROC DBF to convert a SAS data set into a DBF file and then load that file into an Excel spreadsheet.

### Examples: UNIX

**Example 1: Converting a dBASE II File to a SAS Data Set** In this example, a dBASE II file named Employee.dbf is converted to a SAS data set. No FILENAME statement is specified so the last level of the filename is .dbf. The file is assumed to be in your current directory and in uppercase.

```
LIBNAME save '/my/unx save dir';
PROC DBF DB2=employee OUT=save.employee;
RUN;
```
**Example 2: Converting a SAS Data Set to a dBASE 5 File** In this example, a SAS data set is converted to a dBASE 5 file. A FILENAME statement specifies a fileref that names the dBASE 5 file. You must specify the FILENAME statement before the PROC DBF statement.

```
LIBNAME mylib '/my/unix_directory';
FILENAME employee '/sasdemo/employee.dbf';
PROC DBF DB5=employee DATA=mylib.employee;
RUN;
```
#### Example 3: Creating a DBF file from a SAS Data Set in a Microsoft Windows

**Environment** In this example, the mylib.employee SAS data set is converted to a dBASE 5 file. The FILENAME statement specifies the name of the DBF file. You must specify the FILENAME statement before the PROC DBF statement.

```
LIBNAME mylib 'c:\my\directory';
FILENAME employee 'c:\sasdemo\employee.dbf';
PROC DBF DB5=employee DATA=mylib.employee;
RUN;
```
Example 4: IBM z/OS Environment

```
LIBNAME mylib 'sasdemo.employee.data';
FILENAME dbfout 'sasdemo.newemp.dbf' RECFM=n;
PROC DBF DB5=dbfout DATA=mylib.employee;
RUN;
```
### The DIF Procedure

**Converts a DIF file to SAS data set or a SAS data set to a DIF file.**

**Restrictions:** The DIF procedure is available only under UNIX and Microsoft Windows operating environments.

#### Syntax

**PROC DIF** *option(s)*;

### PROC DIF Options

#### **DIF=***fileref* **|** *FILENAME*

specifies the fileref or filename of a DIF file.

If you specify a fileref, the FILENAME statement that you used to define it must specify the filename plus a .dif extension. For example, **filename myref '/my\_dir/ myfile.dif'**.

If you specify a filename instead of a fileref, you can specify only the name itself (omitting the .dif extension) and the file must be in the current directory. For example, this PROC DIF statement creates the Emp.dif file from the MyLib.Employee data set:

proc dif dif=emp data=mylib.employee;

You *cannot* specify **emp.dif** or a full pathname (**proc dif dif='/my/ unix\_directory/emp.dif'**).

#### **DATA=***<libref.>member*

names the input SAS data set. Use this option if you are creating a DIF file from a SAS data set. If you use this option, do not use the OUT= option. If you omit the DATA= option, SAS creates an output SAS data set from the DIF file.

#### **OUT=***<libref.>member*

names the SAS data set to hold the converted data. You use this option only if you omit the DATA= option and you are creating a SAS data set from a DIF file.

If OUT= is omitted, SAS creates a temporary data set in the Work library. (Under UNIX, the temporary data set is named Data1 [...Data*n*]. Under Microsoft Windows, it is called \_DATA\_. If OUT= is omitted or if you do not specify a two-level name, the data set remains available during your current SAS session. The data set is not permanently saved.

#### **LABELS**

causes PROC DIF to write the names of the SAS variables as the first row of the DIF file. It also writes a row of blanks as the second row of the DIF file. The actual data

portion of the DIF file begins in the third row. The LABELS option is allowed only when you are converting a SAS data set to a DIF file.

#### **PREFIX=***name*

specifies a prefix to be used in constructing SAS variable names when you are converting a DIF file to a SAS data set. For example, if PREFIX=VAR, the new variable names are VAR1, VAR2, ... VAR*n*. If you omit the PREFIX= option, PROC DIF assigns the names Col1, Col2, ... Col*n*.

#### **SKIP=***n*

specifies the number of rows, beginning at the top of the DIF file, to be ignored when converting a DIF file to a SAS data set. For example, the first row of your DIF file contains column headings and the second row of your DIF file is a blank row. The actual data in your DIF file begins in row 3. You should specify SKIP=2 so that PROC DIF ignores the nondata portion of your DIF file. You could also delete the first two rows of your DIF file before using PROC DIF.

#### **Details**

The DIF procedure converts data interchange format (DIF) files to SAS data sets. The data sets are compatible with the current release of SAS software, or SAS data sets convert to DIF files.

PROC DIF produces one output file but no printed output. The output file contains the same information as the input file but in a different format.

Software Arts, Inc. developed the data interchange format to be used as a common language for data. Originally, DIF was made popular by products such as Lotus 1-2-3 and VisiCalc. Although DIF is not as popular today, it is still supported by many software products.

*Note:* Any DIF file that you plan to import to a SAS data set should be in a tabular format. All items in a given column should represent the *same* type of data. If the DIF file contains inconsistent data, such as a row of underscores, dashes, or blanks, delete these rows before converting the file. It is recommended that you make a backup copy of your DIF table before you make these modifications.  $\triangle$ 

When you are converting a DIF file, each row of the file becomes an observation in the SAS data set. Conversely, when you are converting a SAS data set, each SAS observation becomes a row in the DIF file.

To use the DIF procedure, you must have a SAS/ACCESS Interface to PC Files license.

### Converting DIF Variables to SAS Variables

Character variables in a DIF file (sometimes referred to as *string values*) become SAS character variables of length 20. If a DIF character variable's value is longer than 20 characters, it is truncated to a length of 20 in the SAS output data set. The quotation marks that normally enclose character variable values in a DIF file are removed when the value is converted to a SAS character value.

Numeric variables represented as integers or scientific notation in a DIF file, become SAS numeric variables when converted to a SAS data set.

### Transferring SAS Data Sets To and From Other Software Products Using DIF

DIF files are not generally used as the native file format for a software product's data storage. Therefore, transferring data between SAS and another software product is a two-step process when using DIF files.

To transfer SAS data sets to another software product using DIF files, run PROC DIF to convert your SAS data set to a DIF file. Use whatever facility is provided by the target software product to read the DIF file.

For example, you use the Lotus 1-2-3 Translate Utility to translate a DIF file to a 1-2-3 worksheet file. (This facility might be provided by an import tool or from an Open window in that software product.) After the application reads the DIF file data, the data can be manipulated and saved in the application's native format.

To transfer data from a software product to a SAS data set, reverse the process. Convert the data to a DIF file, run the DIF procedure to transfer the DIF file into a SAS data set.

### Missing Values

The developers of the data interchange format (DIF) files suggest that you treat all numeric values with a value indicator other than V as missing values. The DIF procedure follows this convention. When a DIF file is imported to a SAS data set, any numeric value with a value indicator other than V becomes a SAS missing value.

When a SAS data set with missing numeric values is converted to a DIF file, the following assignments are made in the DIF file for the variables with missing values:

- $\Box$  the type indicator field value is set to **0**
- $\Box$  the number field value contains a string of 16 blanks
- $\Box$  the value indicator is set to **NA.**

### Examples: Converting DIF Files

**Example 1: Converting a DIF File to a SAS Data Set** A DIF file named Employee.dif is converted to a SAS data set. Because a FILENAME statement is not specified, the last level of the filename is assumed to be .dif. The file is assumed to be in your current directory, in uppercase.

```
LIBNAME save '/my/my unx dir';
PROC DIF DIF=EMPLOYEE OUT=save.employee;
RUN;
```
**Example 2: Converting a SAS Data Set to a DIF File** A SAS data set named EMPLOYEE is converted to a DIF file. A FILENAME statement is used to specify a fileref that names the DIF file. Specify the FILENAME statement before the PROC DIF statement.

```
FILENAME employee 'c:\sasdemo\employee.dif';
PROC DIF DIF=employee DATA=save.employee;
RUN;
```
#### Example 3: UNIX Environment

```
FILENAME 'C:/sasdemo/employee.dif';
PROC DIF DIF=employee DATA=save.employee;
RUN;
```
### See Also

"Programmer's Guide to the DIF," *Software Arts Technical Notes* (SATN-18).

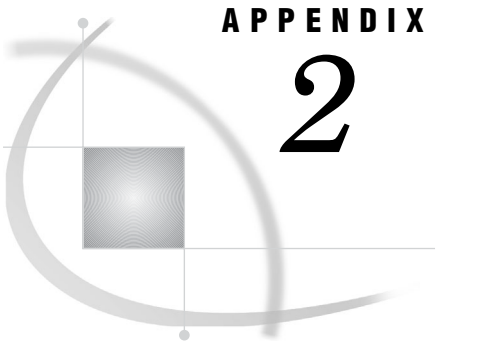

# Recommended Reading

*Recommended Reading* **275**

## Recommended Reading

Here is the recommended reading list for this title:

- *SAS/ACCESS for Relational Databases: Reference*
- *SAS Language Reference: Concepts*
- *SAS Language Reference: Dictionary*
- *SAS Macro Language: Reference*
- *Base SAS Procedures Guide*
- $\Box$  SAS Companion that is specific to your operating environment

For a complete list of SAS publications, go to **support.sas.com/bookstore**. If you have questions about which titles you need, please contact a SAS Publishing Sales Representative at:

SAS Publishing Sales SAS Campus Drive Cary, NC 27513 Telephone: 1-800-727-3228 Fax: 1-919-531-9439 E-mail: **sasbook@sas.com** Web address: **support.sas.com/bookstore**

Customers outside the United States and Canada, please contact your local SAS office for assistance.

# **Glossary**

This glossary defines SAS software terms that are used in this document as well as terms that relate specifically to SAS/ACCESS software.

#### **access descriptor**

a SAS/ACCESS file that describes data that a data management system manages. After creating an access descriptor, you can use it as the basis for creating one or more view descriptors. See also view and view descriptor.

#### **browsing data**

the process of viewing the contents of a file. Depending on how the file is accessed, you can view SAS data either one observation (row) at a time or as a group in a tabular format. You cannot update data that you are browsing.

#### **bulk load**

to load large amounts of data into a database object, using methods that are specific to a particular DBMS. Bulk loading enables you to rapidly and efficiently add multiple rows of data to a table as a single unit.

#### **client**

(1) a computer or application that requests services, data, or other resources from a server. (2) in the X Window System, an application program that interacts with the X server and can perform tasks such as terminal emulation or window management. For example, SAS is a client because it requests windows to be created, results to be displayed, and so on.

#### **column**

in relational databases, a vertical component of a table. Each column has a unique name, contains data of a specific type, and has certain attributes. A column is analogous to a variable in SAS terminology.

#### **column function**

an operation that is performed for each value in the column that is named as an argument of the function. For example, AVG(SALARY) is a column function.

#### **commit**

the process that ends a transaction and makes permanent any changes to the database that the user made during the transaction. When the commit process occurs, locks on the database are released so that other applications can access the changed data. The SQL COMMIT statement initiates the commit process.

#### **DATA step view**

a type of SAS data set that consists of a stored DATA step program. Like other SAS data views, a DATA step view contains a definition of data that is stored elsewhere; the view does not contain the physical data. The view's input data can come from one or more sources, including external files and other SAS data sets. Because a DATA step view only reads (opens for input) other files, you cannot update the view's underlying data.

#### **data type**

an attribute of every column in a table or database. The data type tells the operating system how much physical storage to set aside for the column and specifies the type of data for that column. It is similar to the type attribute of SAS variables.

#### **data value**

in SAS software, a unit of character or numeric information in a SAS data set. A data value represents one variable in an observation.

#### **database**

an organized collection of related data. A database usually contains named files, named objects, or other named entities such as tables, views, and indexes.

#### **database field**

a vertical component of a dBASE .DBF file that contains data of a specific type with certain attributes. A database field is analogous to a variable in SAS terminology.

#### **database file**

a two-dimensional system of representing data in records and fields.

#### **database management system (DBMS)**

a software application that enables you to create and manipulate data in the form of databases. See also relational database management system.

#### **editing data**

the process of viewing the contents of a file with the intent and the ability to change its data. Depending on how the file is accessed, you can view the details either one observation at a time or in a tabular format.

#### **engine**

a component of SAS software that reads from or writes to a file. Each engine enables SAS to access files that are in a particular format. There are several types of engines.

#### **file**

a collection of related records that are treated as a unit. SAS files are processed and controlled through SAS software and are stored in SAS libraries.

#### **format**

an instruction that SAS uses to display or write each value of a variable (or column). Some formats are supplied by SAS software. You can create other formats by using the FORMAT procedure in Base SAS software. In SAS/ACCESS software, the default formats vary according to the interface product.

#### **index**

in SAS software, a component of a SAS data set that enables SAS to access observations in the SAS data set quickly and efficiently. The purpose of SAS indexes is to optimize WHERE-clause processing and to facilitate BY-group processing.

#### **informat**

a pattern or set of instructions that SAS uses to determine how data values in an input file should be interpreted. SAS provides a set of standard informats and also enables you to define your own informats.
#### **interface view engine**

a SAS engine that is used by SAS/ACCESS software to retrieve data from files that have been formatted by another vendor's software. Each SAS/ACCESS interface has its own interface view engine, which reads the interface product data and returns the data in a form that SAS can understand (that is, in a SAS data set). SAS automatically uses an interface view engine; the engine name is stored in SAS/ACCESS descriptor files so that you do not need to specify the engine name in a LIBNAME statement.

#### **libref**

a name that is temporarily associated with a SAS library. The complete name of a SAS file consists of two words, separated by a period. The libref, which is the first word, indicates the library. The second word is the name of the specific SAS file. For example, in VLIB.NEWBDAY, the libref VLIB tells SAS which library contains the file NEWBDAY. You assign a libref with a LIBNAME statement or with an operating system command.

#### **member**

a name that represents a particular data item within a dimension. For example, September 1996 might be a member of the Time dimension. A member can be either unique or non-unique. For example, 1997 and 1998 represent unique members in the Year level of a Time dimension. January represents non-unique members in the Month level, because there can be more than one January in the Time dimension if the Time dimension contains data for more than one year.

#### **member name**

a name that is assigned to a SAS file in a SAS library.

#### **member type**

a SAS name that identifies the type of information that is stored in a SAS file. Member types include ACCESS, DATA, CATALOG, ITEMSTOR, MDDB, PROGRAM, and VIEW.

#### **missing value**

in SAS, a term that describes the contents of a variable that contains no data for a particular row or observation. By default, SAS prints or displays a missing numeric value as a single period, and it prints or displays a missing character value as a blank space.

#### **observation**

a row in a SAS data set. All of the data values in an observation are associated with a single entity such as a customer or a state. Each observation contains one data value for each variable. In a database product table, an observation is analogous to a row. Unlike rows in a database product table or file, observations in a SAS data file have an inherent order.

#### **PROC SQL view**

a SAS data set (of type VIEW) that is created by the SQL procedure. A PROC SQL view contains no data. Instead, it stores information that enables it to read data values from other files, which can include SAS data files, SAS/ACCESS views, DATA step views, or other PROC SQL views. A PROC SQL view's output can be either a subset or a superset of one or more files.

#### **query**

a set of instructions that requests particular information from one or more data sources.

#### **record**

a logical unit of information that consists of fields of related data. A collection of records is stored in a file. A record is analogous to a SAS observation.

#### **referential integrity**

a set of rules that a DBMS uses to ensure that whenever a data value in one table is changed, the appropriate change is also made to any related values in other tables or in the same table. Referential integrity is also used to ensure that related data is not deleted or changed accidentally.

#### **relational database management system**

a database management system that organizes and accesses data according to relationships between data items. The main characteristic of a relational database management system is the two-dimensional table. Examples of relational database management systems are DB2, INGRES, ORACLE, and SQL/DS.

#### **rollback**

in most databases, the process that restores a database to its state when changes were last committed, voiding any changes. The SQL ROLLBACK statement initiates the rollback process.

#### **row**

in relational database management systems, the horizontal component of a table. A row is analogous to a SAS observation.

#### **SAS data file**

a type of SAS data set that contains data values as well as descriptor information that is associated with the data. The descriptor information includes information such as the data types and lengths of the variables, as well as the name of the engine that was used to create the data. A PROC SQL table is a SAS data file. SAS data files are of member type DATA.

#### **SAS data set**

a file whose contents are in one of the native SAS file formats. There are two types of SAS data sets: SAS data files and SAS data views. SAS data files contain data values in addition to descriptor information that is associated with the data. SAS data views contain only the descriptor information plus other information that is required for retrieving data values from other SAS data sets or from files whose contents are in other software vendors' file formats.

#### **SAS data view**

a type of SAS data set that retrieves data values from other files. A SAS data view contains only descriptor information such as the data types and lengths of the variables (columns), plus other information that is required for retrieving data values from other SAS data sets or from files that are stored in other software vendors' file formats. SAS data views are of member type VIEW.

#### **SAS library**

a collection of one or more SAS files that are recognized by SAS and which are referenced and stored as a unit. Each file is a member of the library.

#### **SAS/ACCESS views**

See view descriptor and SAS data view.

#### **Structured Query Language (SQL)**

a standardized, high-level query language that is used in relational database management systems to create and manipulate database management system objects. SAS implements SQL through the SQL procedure.

#### **server**

in a network, a computer that is reserved for servicing other computers in the network. Servers can provide several types of services, such as file services and communication services. Servers can also enable users to access shared resources such as disks, data, and modems.

#### **Structured Query Language (SQL)**

the standardized, high-level query language that is used in relational database management systems to create and manipulate database management system objects. SAS implements SQL through the SQL procedure.

#### **table**

a two-dimensional representation of data, in which the data values are arranged in rows and columns.

#### **trigger**

a type of user-defined stored procedure that is executed whenever a user issues a data-modification command such as INSERT, DELETE, or UPDATE for a specified table or column. Triggers can be used to implement referential integrity or to maintain business constraints.

#### **variable**

a column in a SAS data set or in a SAS data view. The data values for each variable describe a single characteristic for all observations. In the ACCESS procedure, variables are created from the PC files' columns or fields.

#### **view**

a definition of a virtual data set. The definition is named and stored for later use. A view contains no data but describes or defines data that are stored elsewhere. See also PROC SQL view, SAS data view, and view descriptor.

#### **view descriptor**

a SAS/ACCESS file that defines part or all of the DBMS data that is described by an access descriptor.

#### **windowing procedure**

a SAS procedure that you can use by entering information in one or more windows or dialog boxes. For example, the FSVIEW procedure is a windowing procedure. Some procedures, such as ACCESS and DBLOAD, can be used either as windowing procedures or in batch mode.

#### **wildcard**

a file created by SAS/ACCESS software that defines part or all of the database management system (DBMS) data or PC file data that is described by an access descriptor. The access descriptor describes the data in a single DBMS table, DBMS view, or PC file.

## **Index**

#### **A**

ACCDB file format [48](#page-57-0) ACCDESC= option PROC ACCESS statement [213](#page-222-0) access descriptors [211](#page-220-0) creating [215](#page-224-0) passwords for [211](#page-220-0) performance and [212](#page-221-0) resetting column settings [224](#page-233-0) updating [228](#page-237-0) WKn files with [249](#page-258-0) ACCESS engine committing updates [101](#page-110-0) ACCESS= LIBNAME option [93](#page-102-0), [168](#page-177-0) access methods [3](#page-12-0) ACCESS procedure [209,](#page-218-0) [212](#page-221-0) component for Excel [33](#page-42-0) importing and exporting Excel files [42](#page-51-0) statements [210](#page-219-0) syntax [212](#page-221-0) ACCESS procedure, DBF (Windows) [256](#page-265-0) data conversions [258](#page-267-0) QUIT statement [257](#page-266-0) syntax [256](#page-265-0) ACCESS procedure, DIF [260](#page-269-0) data conversions [262](#page-271-0) datetime conversions [263](#page-272-0) DIFLABEL statement [261](#page-270-0) QUIT statement [261](#page-270-0) SKIPROWS statement [262](#page-271-0) syntax [260](#page-269-0) ACCESS procedure, WKn [249](#page-258-0) data conversions [252](#page-261-0) GETNAMES statement [250](#page-259-0) QUIT statement [250](#page-259-0) RANGE statement [251](#page-260-0) SCANTYPE statement [251](#page-260-0) SKIPROWS statement [251](#page-260-0) syntax [249](#page-258-0) WORKSHEET statement [251](#page-260-0) ACCESS procedure, XLS [240](#page-249-0) data conversions [240](#page-249-0) syntax [240](#page-249-0) Ace queries [133](#page-142-0) ASSIGN statement ACCESS procedure [214](#page-223-0) AUTOCOMMIT= argument CONNECT statement [124](#page-133-0), [197](#page-206-0) AUTOCOMMIT= data set option [101](#page-110-0)

AUTOCOMMIT= LIBNAME option [93](#page-102-0), [168](#page-177-0)

#### **B**

buffers reading rows into [119,](#page-128-0) [191](#page-200-0)

#### **C**

cells [31](#page-40-0) character data [32,](#page-41-0) [58](#page-67-0) very long character data type [110,](#page-119-0) [182](#page-191-0) column names saved as label names [112](#page-121-0) variable labels as [109,](#page-118-0) [181](#page-190-0) columns date format of [119,](#page-128-0) [192](#page-201-0) disallowed characters in [107,](#page-116-0) [179](#page-188-0) NULL values [111,](#page-120-0) [183](#page-192-0) renaming [107,](#page-116-0) [179](#page-188-0) comma-separated values files *See* CSV files commands Jet commands [135](#page-144-0) timing out [101](#page-110-0), [175](#page-184-0) COMMAND\_TIMEOUT= argument CONNECT statement [124](#page-133-0), [197](#page-206-0) COMMAND\_TIMEOUT= data set option [101](#page-110-0), [175](#page-184-0) COMMAND\_TIMEOUT= LIBNAME option [93](#page-102-0), [168](#page-177-0) commit statements row processing [103,](#page-112-0) [176](#page-185-0) configuration PC Files Server [153](#page-162-0) CONNECT statement arguments [124,](#page-133-0) [197](#page-206-0) database connection arguments [123](#page-132-0), [195](#page-204-0) Pass-Through Facility, UNIX [194](#page-203-0) Pass-Through Facility, Windows [123](#page-132-0) CONNECTION= argument CONNECT statement [125](#page-134-0), [197](#page-206-0) CONNECTION= LIBNAME option [94,](#page-103-0) [169](#page-178-0) connection options Access files [142](#page-151-0) Excel workbook files [138](#page-147-0) LIBNAME statement, UNIX [161](#page-170-0) CONNECTION TO component Pass-Through Facility, UNIX [202](#page-211-0) Pass-Through Facility, Windows [130](#page-139-0)

CONNECTION\_GROUP= argument CONNECT statement [125](#page-134-0), [197](#page-206-0) CONNECTION\_GROUP= LIBNAME option [94](#page-103-0), [169](#page-178-0) CONNECT\_STRING= LIBNAME option [161](#page-170-0) CONNECT\_STRING= option CONNECT statement [195](#page-204-0) CREATE statement ACCESS procedure [215](#page-224-0) CREATE TABLE statement data source-specific syntax [105,](#page-114-0) [178](#page-187-0) CSV files [27](#page-36-0) exporting data sets to [30](#page-39-0) importing into SAS [29](#page-38-0) importing subsets into SAS [30](#page-39-0) cursor type [102,](#page-111-0) [175](#page-184-0) CURSOR\_TYPE= argument CONNECT statement [125](#page-134-0), [197](#page-206-0) CURSOR\_TYPE= data set option [102](#page-111-0), [175](#page-184-0) CURSOR\_TYPE= LIBNAME option [94](#page-103-0), [168,](#page-177-0) [169](#page-178-0)

#### **D**

data access methods [3](#page-12-0) DATA= argument PROC DBLOAD statement [233](#page-242-0) PROC EXPORT statement [20](#page-29-0) data conversions ACCESS procedure, DBF [258](#page-267-0) ACCESS procedure, DIF [262](#page-271-0) ACCESS procedure, WKn [252](#page-261-0) ACCESS procedure, XLS [240](#page-249-0) DBLOAD procedure, DBF [259](#page-268-0) DBLOAD procedure, WKn [254](#page-263-0) DBLOAD procedure, XLS [245](#page-254-0) DATA= option DBF procedure [270](#page-279-0) DIF procedure [272](#page-281-0) data set options PC files on Linux and UNIX [174](#page-183-0) PC files on Windows [100](#page-109-0) data sets converting dBASE files to [269](#page-278-0) converting dBASE II files to [271](#page-280-0) converting to dBASE [5](#page-14-0) files [271](#page-280-0) converting to DIF files [272](#page-281-0) DBF files and [258](#page-267-0), [259](#page-268-0) DIF files and [263](#page-272-0) exporting to CSV files [30](#page-39-0) exporting to Excel files [41](#page-50-0) exporting to Excel workbook files [42](#page-51-0) importing ranges to [41](#page-50-0) transferring with DIF files [273](#page-282-0) WKn files and [252,](#page-261-0) [254](#page-263-0) data source tables data type for [114,](#page-123-0) [185](#page-194-0) data sources, supported [7](#page-16-0) data types Ace provider [131](#page-140-0) conversion for Access files [143](#page-152-0) conversion for Excel workbook files [140](#page-149-0) DBF [62](#page-71-0) DIF [265](#page-274-0) DTA [76](#page-85-0) Excel [32](#page-41-0) for data source tables [114](#page-123-0), [185](#page-194-0) Jet provider [131](#page-140-0)

JMP [68](#page-77-0) Microsoft Access database [49](#page-58-0) overriding [113,](#page-122-0) [185](#page-194-0) SAV [73](#page-82-0) WKn [58](#page-67-0) database connection arguments CONNECT statement [123](#page-132-0), [195](#page-204-0) database fields [62](#page-71-0) DATAFILE= argument PROC IMPORT statement [14](#page-23-0) DATAROW= statement IMPORT and EXPORT procedures [28](#page-37-0) DATATABLE= argument PROC IMPORT statement [15](#page-24-0) date and time values [59](#page-68-0) date format of data source columns [119](#page-128-0), [192](#page-201-0) date/time values SAS versus Access [146](#page-155-0) SAS versus Excel [141](#page-150-0) date values [32](#page-41-0) datetime conversions ACCESS procedure, DIF [263](#page-272-0) DBLOAD procedure, DIF [264](#page-273-0) datetime values [32](#page-41-0) DB files, Paradox [72](#page-81-0) dBASE [5](#page-14-0) files converting data sets to [271](#page-280-0) dBase DBF files [62](#page-71-0) ACCESS procedure with [256](#page-265-0) converting to SAS variables [270](#page-279-0) data conversions [258](#page-267-0), [259](#page-268-0) DBF data types [62](#page-71-0) DBLOAD procedure with [258](#page-267-0) examples of importing and exporting [66](#page-75-0) missing values [260](#page-269-0) setting environment variables [64](#page-73-0) setting system options [64](#page-73-0) supported IMPORT/EXPORT procedure statements [65](#page-74-0) transferring other software files to [271](#page-280-0) dBase DBFMEMO files [67](#page-76-0) dBASE files converting to data sets [269](#page-278-0) dBASE II files converting to data sets [271](#page-280-0) DBCOMMIT= data set option [103](#page-112-0), [176](#page-185-0) DBCOMMIT= LIBNAME option [94,](#page-103-0) [170](#page-179-0) DBCONDITION= data set option [104,](#page-113-0) [177](#page-186-0) DBCREATE\_TABLE\_OPTS= data set option [105](#page-114-0), [178](#page-187-0) DBENCODING= data set option [106](#page-115-0) DBF data types [62](#page-71-0) DBF fields converting SAS variables to [270](#page-279-0) DBF files *See* dBase DBF files DBF procedure [269](#page-278-0) DBFORCE= data set option [107](#page-116-0), [179](#page-188-0) DBGEN\_NAME= argument CONNECT statement [125](#page-134-0), [198](#page-207-0) DBGEN\_NAME= data set option [107](#page-116-0), [179](#page-188-0) DBGEN\_NAME= LIBNAME option [95](#page-104-0), [170](#page-179-0) DBGEN\_NAME= option CONNECT statement [125](#page-134-0) DBKEY= data set option [108](#page-117-0), [180](#page-189-0) format of WHERE clause [112,](#page-121-0) [184](#page-193-0)

DBKEY= processing missing values and [117](#page-126-0), [118,](#page-127-0) [189](#page-198-0), [190](#page-199-0) DBLABEL= data set option [109](#page-118-0), [181](#page-190-0) DBLOAD procedure [231,](#page-240-0) [232](#page-241-0) component for Excel [33](#page-42-0) importing and exporting Excel files [42](#page-51-0) naming conventions [232](#page-241-0) syntax [232](#page-241-0) DBLOAD procedure, DBF (Windows) [258](#page-267-0) data conversions [259](#page-268-0) environment variables [260](#page-269-0) QUIT statement [259](#page-268-0) syntax [258](#page-267-0) VERSION statement [259](#page-268-0) DBLOAD procedure, DIF [263](#page-272-0) datetime conversions [264](#page-273-0) DIFLABEL statement [264](#page-273-0) FORMAT statement [264](#page-273-0) QUIT statement [264](#page-273-0) syntax [263](#page-272-0) DBLOAD procedure, WKn [253](#page-262-0) data conversions [254](#page-263-0) FORMAT statement [254](#page-263-0) PUTNAMES statement [254](#page-263-0) QUIT statement [254](#page-263-0) syntax [253](#page-262-0) DBLOAD procedure, XLS [244](#page-253-0) data conversions [245](#page-254-0) DBMAX\_TEXT= argument CONNECT statement [126](#page-135-0) DBMAX\_TEXT= data set option [110](#page-119-0), [182](#page-191-0) DBMAX\_TEXT= LIBNAME option [95,](#page-104-0) [170](#page-179-0) DBMAX\_TEXT= option CONNECT statement [198](#page-207-0) DBMEMO files [67](#page-76-0) DBMS= argument PROC DBLOAD statement [233](#page-242-0) DBMS engines trace information from [83](#page-92-0) DBMS= option PROC ACCESS statement [213](#page-222-0) PROC EXPORT statement [20](#page-29-0) PROC IMPORT statement [15](#page-24-0) DBMS specifications EXPORT procedure [21](#page-30-0) IMPORT procedure [15](#page-24-0) DBn options DBF procedure [269](#page-278-0) DBNULL= data set option [111,](#page-120-0) [183](#page-192-0) DBNULLKEYS= data set option [112,](#page-121-0) [184](#page-193-0) DBNULLKEYS= LIBNAME option [95,](#page-104-0) [170](#page-179-0) DBPASSWORD= LIBNAME option [161](#page-170-0) DBPASSWORD= option CONNECT statement [196](#page-205-0) DBSASLABEL= data set option [112](#page-121-0) DBSASLABEL= LIBNAME option [96,](#page-105-0) [171](#page-180-0) DBSASTYPE= data set option [113,](#page-122-0) [185](#page-194-0) DBSYSFILE= LIBNAME option [161](#page-170-0) DBSYSFILE= option CONNECT statement [196](#page-205-0) DBTYPE= data set option [114](#page-123-0), [185](#page-194-0) DEFER= argument CONNECT statement [126](#page-135-0) DEFER= LIBNAME option [97,](#page-106-0) [171](#page-180-0) DEFER= option CONNECT statement [198](#page-207-0)

DELETE statement DBLOAD procedure [235](#page-244-0) delimited files [27](#page-36-0) IMPORT and EXPORT procedure statements for [28](#page-37-0) text files [27](#page-36-0) delimiter-separated values (DSV) files [27](#page-36-0) DELIMITER= statement IMPORT and EXPORT procedures [28](#page-37-0) delimiters [27](#page-36-0) descriptor files [211](#page-220-0) examples [217](#page-226-0) passwords for [211](#page-220-0) performance and [212](#page-221-0) desktop applications running PC Files Server as [151](#page-160-0) DIF file data types [265](#page-274-0) DIF files converting to data sets [272](#page-281-0) missing values and [274](#page-283-0) transferring data sets with [273](#page-282-0) DIF (Lotus) files ACCESS procedure with [260](#page-269-0) data conversions [263](#page-272-0) DBLOAD procedure with [263](#page-272-0) DIF= option DIF procedure [272](#page-281-0) DIF procedure [272](#page-281-0) DIF variables converting to SAS variables [273](#page-282-0) DIFLABEL statement ACCESS procedure [261](#page-270-0) DBLOAD procedure [264](#page-273-0) DIRECT\_SQL= LIBNAME option [97,](#page-106-0) [171](#page-180-0) DISCONNECT statement Pass-Through Facility, UNIX [200](#page-209-0) Pass-Through Facility, Windows [128](#page-137-0) DLM files [27](#page-36-0) DNS= LIBNAME option [161](#page-170-0) DROP statement ACCESS procedure [218](#page-227-0) DSN= option CONNECT statement [195](#page-204-0) DSV files [27](#page-36-0) DTA data types [76](#page-85-0) DTA files [76](#page-85-0)

#### **E**

EFI (External File Interface) [11](#page-20-0) encoding character set for Access databases [106](#page-115-0) character set for Excel workbook files [106](#page-115-0) encryption PC Files Server [154](#page-163-0) environment variables dBase DBF files [64](#page-73-0) Lotus WKn files [255](#page-264-0) XLS files [248](#page-257-0) ERRLIMIT= data set option [114](#page-123-0), [186](#page-195-0) ERRLIMIT= statement DBLOAD procedure [235](#page-244-0) error limit, before rollback [114,](#page-123-0) [186](#page-195-0) Excel 2007 [31](#page-40-0), [41](#page-50-0) Excel files [31](#page-40-0) Excel workbooks [31](#page-40-0)

EXECUTE statement Pass-Through Facility, UNIX [200](#page-209-0) Pass-Through Facility, Windows [129](#page-138-0) EXPORT procedure [19](#page-28-0) Access table specification compatibility [17](#page-26-0), [23](#page-32-0) DBMS specifications [21](#page-30-0) Excel spreadsheet specification compatibility [23](#page-32-0) features of [7](#page-16-0) statements for delimited files [28](#page-37-0) supported data sources and platforms [7](#page-16-0) syntax [20](#page-29-0) export utilities [33](#page-42-0) Export Wizard [11](#page-20-0) features of [7](#page-16-0) supported data sources and platforms [7](#page-16-0) exporting Access files [50](#page-59-0) data sets to Excel files [41](#page-50-0) data sets to Excel workbook files [42](#page-51-0) DB files [72](#page-81-0) DBF files [65,](#page-74-0) [66](#page-75-0) DTA files [78](#page-87-0) Excel files with LIBNAME statement [33](#page-42-0) JMP files [70,](#page-79-0) [71,](#page-80-0) [78](#page-87-0) WKn files [59,](#page-68-0) [61](#page-70-0) External File Interface (EFI) [11](#page-20-0) extracting data [211](#page-220-0) view descriptors for [212](#page-221-0)

#### **F**

file formats ACCDB [48](#page-57-0) Access database files [48](#page-57-0) CSV [27](#page-36-0) DBF [62](#page-71-0) DBFMEMO [67](#page-76-0) DLM [27](#page-36-0) DSV [27](#page-36-0) DTA [76](#page-85-0) JMP [67](#page-76-0) MDB [48](#page-57-0), [50](#page-59-0) Paradox DB [72](#page-81-0) SAV [73](#page-82-0) TAB [27](#page-36-0) WKn [57](#page-66-0) XLS [31](#page-40-0), [33](#page-42-0) XLSB [31,](#page-40-0) [41](#page-50-0) XLSM [31](#page-40-0) XLSX [31](#page-40-0) FILELOCK= LIBNAME option [97](#page-106-0) FORMAT statement ACCESS procedure [219](#page-228-0) DBLOAD procedure [254,](#page-263-0) [264](#page-273-0) functions [88](#page-97-0), [160](#page-169-0)

#### **G**

GETNAMES statement ACCESS procedure [250](#page-259-0) IMPORT and EXPORT procedures [29](#page-38-0) GUESSINGROWS= statement IMPORT and EXPORT procedures [29](#page-38-0)

#### **I**

IMPORT procedure [13](#page-22-0) DBMS specifications [15](#page-24-0) Excel spreadsheet specification compatibility [17](#page-26-0) Excel spreadsheet specifications [18](#page-27-0) features of [7](#page-16-0) statements for delimited files [28](#page-37-0) supported data sources and platforms [7](#page-16-0) import utilities [33](#page-42-0) Import Wizard [11](#page-20-0) supported data sources and platforms [7](#page-16-0) importing Access files [50](#page-59-0) DB files [72](#page-81-0) DBF files [65](#page-74-0), [66](#page-75-0) DTA files [78](#page-87-0) Excel files with ACCESS and DBLOAD procedures [42](#page-51-0) Excel files with LIBNAME statement [33](#page-42-0) JMP files [70](#page-79-0), [71,](#page-80-0) [78](#page-87-0) ranges to data sets [41](#page-50-0) WKn files [59,](#page-68-0) [61](#page-70-0) INIT= argument CONNECT statement [123](#page-132-0) INIT= LIBNAME option [91](#page-100-0) insert processing missing values and [117](#page-126-0), [118,](#page-127-0) [189,](#page-198-0) [190](#page-199-0) INSERTBUFF= data set option [116,](#page-125-0) [188](#page-197-0) INSERTBUFF= LIBNAME option [98](#page-107-0), [172](#page-181-0) INSERT\_SQL= data set option [115](#page-124-0), [187](#page-196-0) INSERT\_SQL= LIBNAME option [98](#page-107-0) installing PC Files Server [150](#page-159-0)

#### **J**

Jet commands [135](#page-144-0) Jet queries [133](#page-142-0) JMP data types [68](#page-77-0) JMP files [67](#page-76-0) examples of importing and exporting [70](#page-79-0), [71,](#page-80-0) [78](#page-87-0) importing and exporting data in [70](#page-79-0) missing values [68](#page-77-0) joins performance improvement [108,](#page-117-0) [180](#page-189-0)

#### **L**

LABEL option PROC EXPORT statement [23](#page-32-0) LABEL statement DBLOAD procedure [235](#page-244-0) LABELS option DIF procedure [272](#page-281-0) LIBNAME connection options Access files [142](#page-151-0) Excel workbook files [138](#page-147-0) LIBNAME engines [81](#page-90-0) macro variables [82](#page-91-0) software requirements [82](#page-91-0) trace system options [83](#page-92-0) LIBNAME options PC files on Linux and UNIX [168](#page-177-0) LIBNAME statement, PC files [33](#page-42-0), [87,](#page-96-0) [89](#page-98-0) assigning librefs [88,](#page-97-0) [92](#page-101-0) connection options [90](#page-99-0) connection options on UNIX [161](#page-170-0)

for Access files [142](#page-151-0) for Excel workbook files [137](#page-146-0) functions with PC files data [88](#page-97-0) importing and exporting Excel files [33](#page-42-0) on 64-bit Microsoft Windows [159](#page-168-0) on Linux [159](#page-168-0) on UNIX [159](#page-168-0) sorting data [88](#page-97-0) syntax [89](#page-98-0) syntax, on Linux [160](#page-169-0) syntax, on UNIX [160](#page-169-0) libraries disassociating librefs from [164](#page-173-0) writing attributes to log [92](#page-101-0), [164](#page-173-0) librefs assigning [88](#page-97-0), [92](#page-101-0) assigning to Access databases [165](#page-174-0) assigning to Excel workbooks [166](#page-175-0) assigning to Oracle databases [167](#page-176-0) assigning to SQL Server databases [167](#page-176-0) disassociating [92](#page-101-0), [164](#page-173-0) LIMIT= statement DBLOAD procedure [235](#page-244-0) Linux data set options [174](#page-183-0) LIBNAME options [168](#page-177-0) LIBNAME statement [160](#page-169-0) LIST statement ACCESS procedure [220](#page-229-0) DBLOAD procedure [236](#page-245-0) LOAD statement DBLOAD procedure [234](#page-243-0) log writing library attributes to [92](#page-101-0), [164](#page-173-0) Lotus DIF files ACCESS procedure with [260](#page-269-0) data conversions [263](#page-272-0) DBLOAD procedure with [263](#page-272-0) Lotus WKn data types [58](#page-67-0) Lotus WKn files [57](#page-66-0) ACCESS procedure with [249](#page-258-0) data conversions [252,](#page-261-0) [254](#page-263-0) DBLOAD procedure [253](#page-262-0) environment variables [255](#page-264-0) examples of importing and exporting [61](#page-70-0) import and export components and statements [59](#page-68-0)

#### **M**

macro variables [82](#page-91-0) MDB file format [48](#page-57-0) IMPORT and EXPORT procedure statements [50](#page-59-0) Microsoft Access assigning librefs to databases [165](#page-174-0) encoding character set for database [106](#page-115-0) LIBNAME statement, PC files on UNIX [163](#page-172-0) table specification compatibility [17,](#page-26-0) [23](#page-32-0) Microsoft Access database data types [49](#page-58-0) Microsoft Access database files [48](#page-57-0) IMPORT and EXPORT procedure statements for [50](#page-59-0) with IMPORT and EXPORT procedures [50](#page-59-0) Microsoft Access files data types conversion for [143](#page-152-0) file-specific reference [142](#page-151-0) LIBNAME connection options for [142](#page-151-0) LIBNAME statements for [142](#page-151-0)

Microsoft Ace provider data types [131](#page-140-0) Microsoft Excel assigning librefs to workbooks [166](#page-175-0) data types [32](#page-41-0) DBMS spreadsheet specifications [18](#page-27-0) import and export components [33](#page-42-0) LIBNAME statement, PC files on UNIX [163](#page-172-0) spreadsheet specification compatibility [17,](#page-26-0) [23](#page-32-0) workbooks [31](#page-40-0) Microsoft Excel 2007 [31,](#page-40-0) [41](#page-50-0) Microsoft Excel files [31](#page-40-0) exporting data sets to [41](#page-50-0) importing/exporting with ACCESS and DBLOAD proce-dures [42](#page-51-0) importing/exporting with LIBNAME statement [33](#page-42-0) importing ranges to data sets [41](#page-50-0) Microsoft Excel workbook files [31](#page-40-0) data types conversion for [140](#page-149-0) encoding character set for [106](#page-115-0) exporting data sets to [42](#page-51-0) file-specific reference [137](#page-146-0) LIBNAME connection options for [138](#page-147-0) LIBNAME statements for [137](#page-146-0) Microsoft Jet provider data types [131](#page-140-0) Microsoft Windows Pass-Through Facility on [121](#page-130-0) missing values DBF files [260](#page-269-0) DBKEY= processing and [117](#page-126-0), [118](#page-127-0), [189,](#page-198-0) [190](#page-199-0) DIF file conversions [274](#page-283-0) insert processing and [117](#page-126-0), [118,](#page-127-0) [189](#page-198-0), [190](#page-199-0) JMP files [68](#page-77-0) update processing and [117,](#page-126-0) [118](#page-127-0), [189](#page-198-0), [190](#page-199-0) MIXED statement ACCESS procedure [221](#page-230-0) MSENGINE= argument CONNECT statement [126](#page-135-0) MSENGINE= LIBNAME option [98](#page-107-0), [162](#page-171-0) MSENGINE= option CONNECT statement [196](#page-205-0)

#### **N**

naming conventions DBLOAD procedure [232](#page-241-0) NULL values in columns [111](#page-120-0), [183](#page-192-0) NULLCHAR= data set option [117,](#page-126-0) [189](#page-198-0) NULLCHARVAL= data set option [118,](#page-127-0) [190](#page-199-0) numeric data [32,](#page-41-0) [59](#page-68-0)

#### **O**

Oracle assigning librefs to databases [167](#page-176-0) ordering PC files data [104,](#page-113-0) [177](#page-186-0) OUT= argument PROC IMPORT statement [18](#page-27-0) OUT= option DBF procedure [270](#page-279-0) DIF procedure [272](#page-281-0) PROC ACCESS statement [214](#page-223-0) OUTFILE= argument PROC EXPORT statement [24](#page-33-0) OUTTABLE= argument PROC EXPORT statement [24](#page-33-0)

overriding data types [113,](#page-122-0) [185](#page-194-0)

#### **P**

Paradox DB files [72](#page-81-0) examples of importing and exporting [72](#page-81-0) Pass-Through Facility, UNIX [193](#page-202-0) return codes [194](#page-203-0) special queries [203](#page-212-0) syntax [194](#page-203-0) Pass-Through Facility, Windows [121](#page-130-0) CONNECT statement [123](#page-132-0) CONNECTION TO component [130](#page-139-0) DISCONNECT statement [128](#page-137-0) EXECUTE statement [129](#page-138-0) return codes [122](#page-131-0) syntax [122](#page-131-0) PASSWORD= LIBNAME option [162](#page-171-0) PASSWORD= option CONNECT statement [196](#page-205-0) passwords access descriptors [211](#page-220-0) descriptor files [211](#page-220-0) view descriptors [211](#page-220-0) PATH= argument CONNECT statement [123](#page-132-0) PATH= LIBNAME option [91,](#page-100-0) [162](#page-171-0) PATH= option CONNECT statement [195](#page-204-0) PATH= statement ACCESS procedure [221](#page-230-0) DBLOAD procedure [234](#page-243-0) PC files ACCESS procedure [209](#page-218-0) assigning librefs [88,](#page-97-0) [92](#page-101-0) data access methods [3](#page-12-0) data set options [100](#page-109-0) DBLOAD procedure [231](#page-240-0) descriptor files [211](#page-220-0) functions with PC files data [88](#page-97-0), [160](#page-169-0) LIBNAME statement for [87](#page-96-0) Pass-Through Facility on UNIX [193](#page-202-0) sorting data [88](#page-97-0), [104](#page-113-0), [160,](#page-169-0) [177](#page-186-0) special queries [203](#page-212-0) subsetting data [104,](#page-113-0) [177](#page-186-0) PC Files Server [149](#page-158-0) configuring [153](#page-162-0) constraints [157](#page-166-0) data encryption [154](#page-163-0) installation [150](#page-159-0) maximum connections [154](#page-163-0) modes [150](#page-159-0) port number [153](#page-162-0) running as desktop application [151](#page-160-0) running as Windows Service [151](#page-160-0) service name [153](#page-162-0) shared information [157](#page-166-0) PCFFSCL.SAS file [241](#page-250-0) performance descriptors and [212](#page-221-0) joins [108,](#page-117-0) [180](#page-189-0) platforms, supported [7](#page-16-0) PORT= LIBNAME option [162](#page-171-0) port number PC Files Server [153](#page-162-0)

PORT= option CONNECT statement [195](#page-204-0) PREFIX= option DIF procedure [273](#page-282-0) printing SASTRACE information [86](#page-95-0) PROC ACCESS statement [213](#page-222-0) PROC EXPORT statement [20](#page-29-0) PROMPT= argument CONNECT statement [123](#page-132-0) PROMPT= LIBNAME option [91](#page-100-0) PUTNAMES statement DLOAD procedure [254](#page-263-0) IMPORT and EXPORT procedures [29](#page-38-0)

#### **Q**

queries Jet and Ace [133](#page-142-0) special PC files queries [203](#page-212-0) QUIT statement ACCESS procedure [222,](#page-231-0) [250,](#page-259-0) [257](#page-266-0), [261](#page-270-0) DBLOAD procedure [236](#page-245-0), [254,](#page-263-0) [259](#page-268-0), [264](#page-273-0)

#### **R**

RANGE statement ACCESS procedure [251](#page-260-0) ranges [31](#page-40-0) importing to data sets [41](#page-50-0) READBUFF= argument CONNECT statement [126](#page-135-0) READBUFF= data set option [119](#page-128-0), [191](#page-200-0) READBUFF= LIBNAME option [98,](#page-107-0) [172](#page-181-0) READBUFF= option CONNECT statement [199](#page-208-0) RENAME statement ACCESS procedure [222](#page-231-0) DBLOAD procedure [236](#page-245-0) REPLACE option PROC EXPORT statement [24](#page-33-0) PROC IMPORT statement [18](#page-27-0) RESET statement ACCESS procedure [224](#page-233-0) DBLOAD procedure [237](#page-246-0) return codes Pass-Through Facility, UNIX [194](#page-203-0) Pass-Through Facility, Windows [122](#page-131-0) rollback, error limit for [114,](#page-123-0) [186](#page-195-0) row processing commit statement for [103](#page-112-0), [176](#page-185-0) rows insertion method [115](#page-124-0), [187](#page-196-0) number for single insert [116,](#page-125-0) [188](#page-197-0) number to read into buffer [119](#page-128-0), [191](#page-200-0)

#### **S**

sample data [4](#page-13-0) SASDATEFMT= data set option [119,](#page-128-0) [192](#page-201-0) SASTRACE= system option [83](#page-92-0) printing trace information [86](#page-95-0) SASTRACELOC= system option [86](#page-95-0) SAV data types [73](#page-82-0) SAV files [73](#page-82-0) SCAN\_TEXTSIZE= LIBNAME option [99](#page-108-0), [172](#page-181-0) SCAN\_TIMETYPE= LIBNAME option [99](#page-108-0), [173](#page-182-0) SCANTYPE statement ACCESS procedure [251](#page-260-0) SELECT statement ACCESS procedure [225](#page-234-0) SERVER= LIBNAME option [162](#page-171-0) SERVER= option CONNECT statement [195](#page-204-0) service name PC Files Server [153](#page-162-0) shared information PC Files Server [157](#page-166-0) SKIP= option DIF procedure [273](#page-282-0) SKIPROWS statement ACCESS procedure [251,](#page-260-0) [262](#page-271-0) software requirements, for LIBNAME engine [82](#page-91-0) sorting PC files data [88,](#page-97-0) [104,](#page-113-0) [160](#page-169-0), [177](#page-186-0) space-separated data values importing into SAS [30](#page-39-0) SPOOL= LIBNAME option [99,](#page-108-0) [173](#page-182-0) SPSS SAV data types [73](#page-82-0) SPSS SAV files [73](#page-82-0) SQL Server assigning librefs to databases [167](#page-176-0) SQLXMSG macro variable [122](#page-131-0), [194](#page-203-0) SQLXRC macro variable [122,](#page-131-0) [194](#page-203-0) SS\_MIXED environment variable [255](#page-264-0) SS\_NAMES environment variable [255](#page-264-0) SS\_SCAN environment variable [256](#page-265-0) Stata DTA data types [76](#page-85-0) Stata DTA files [76](#page-85-0) examples of importing and exporting [78](#page-87-0) STRINGDATES= argument CONNECT statement [126](#page-135-0) STRINGDATES= LIBNAME option [99,](#page-108-0) [173](#page-182-0) STRINGDATES= option CONNECT statement [199](#page-208-0) SUBSET statement ACCESS procedure [226](#page-235-0) subsetting importing CSV file subsets [30](#page-39-0) PC files data [104,](#page-113-0) [177](#page-186-0) supported data sources [7](#page-16-0) supported platforms [7](#page-16-0) system options dBase DBF files [64](#page-73-0) for tracing [83](#page-92-0)

#### **T**

TAB files [27](#page-36-0) time values [32](#page-41-0) timeout for commands [101,](#page-110-0) [175](#page-184-0) trace information from DBMS engine [83](#page-92-0) trace system options [83](#page-92-0) truncation, forcing [107](#page-116-0), [179](#page-188-0) TYPE statement ACCESS procedure [226](#page-235-0)

#### **U**

UDL= argument CONNECT statement [124](#page-133-0) UDL= LIBNAME option [91](#page-100-0)

UNICODE= LIBNAME option [100](#page-109-0) UNIQUE statement ACCESS procedure [227](#page-236-0) UNIX accessing PC data from [164](#page-173-0) data set options [174](#page-183-0) LIBNAME options [168](#page-177-0) LIBNAME statement [160](#page-169-0) Pass-Through Facility [193](#page-202-0) update processing missing values and [117](#page-126-0), [118,](#page-127-0) [189](#page-198-0), [190](#page-199-0) UPDATE statement ACCESS procedure [228](#page-237-0) updating data missing values and [260](#page-269-0) USE\_DATATYPE= LIBNAME option [100](#page-109-0), [173](#page-182-0) USE\_DATETYPE= argument CONNECT statement [127](#page-136-0) USER= LIBNAME option [163](#page-172-0) USER= option CONNECT statement [196](#page-205-0) utilities import and export [33](#page-42-0)

#### **V**

variables converting DBF fields to SAS variables [270](#page-279-0) converting DIF variables to SAS variables [273](#page-282-0) converting SAS variables to DBF fields [270](#page-279-0) DBF files and [258](#page-267-0), [259](#page-268-0) DIF files and [263](#page-272-0) WKn files and [252,](#page-261-0) [254](#page-263-0) VERSION= LIBNAME option [163](#page-172-0), [196](#page-205-0) VERSION statement DBLOAD procedure [259](#page-268-0) very long character data type [110,](#page-119-0) [182](#page-191-0) view descriptors [211](#page-220-0) creating [216](#page-225-0) extracting data with [212](#page-221-0) passwords for [211](#page-220-0) performance and [212](#page-221-0) resetting column settings [224](#page-233-0) updating [229](#page-238-0) VIEWDESC= option PROC ACCESS statement [213](#page-222-0)

#### **W**

WHERE clause format of, with DBKEY= data set option [112](#page-121-0), [184](#page-193-0) WHERE statement DBLOAD procedure [237](#page-246-0) Windows Service running PC Files Server as [151](#page-160-0) WKn data types [58](#page-67-0) WKn files *See also* Lotus WKn files ACCESS procedure [249](#page-258-0) data conversions [252](#page-261-0), [254](#page-263-0) DBLOAD procedure [253](#page-262-0) environment variables [255](#page-264-0) WORKSHEET statement ACCESS procedure [251](#page-260-0) worksheets [31](#page-40-0)

### **X**

XLS file formats [33](#page-42-0) XLS files [31](#page-40-0) ACCESS procedure [240](#page-249-0) data conversions [240,](#page-249-0) [245](#page-254-0)

DBLOAD procedure [244](#page-253-0) environment variables [248](#page-257-0) XLSB files [31](#page-40-0), [41](#page-50-0) XLSM files [31](#page-40-0) XLSX files [31](#page-40-0)

## Your Turn

We welcome your feedback.

- $\Box$  If you have comments about this book, please send them to  $\texttt{yourturn}$ Include the full title and page numbers (if applicable).
- If you have comments about the software, please send them to **suggest@sas.com**.

# SAS ® Publishing Delivers!

**Whether you are new to the work force or an experienced professional, you need to distinguish yourself in this rapidly changing and competitive job market. SAS**®  **Publishing provides you with a wide range of resources to help you set yourself apart. Visit us online at support.sas.com/bookstore.**

#### SAS® Press

Need to learn the basics? Struggling with a programming problem? You'll find the expert answers that you need in example-rich books from SAS Press. Written by experienced SAS professionals from around the world, SAS Press books deliver real-world insights on a broad range of topics for all skill levels.

#### [support.sas.com/saspress](http://support.sas.com/saspress)

#### SAS® Documentation

To successfully implement applications using SAS software, companies in every industry and on every continent all turn to the one source for accurate, timely, and reliable information: SAS documentation. We currently produce the following types of reference documentation to improve your work experience:

- Online help that is built into the software.
- Tutorials that are integrated into the product.
- • Reference documentation delivered in HTML and PDF – **free** [on the Web.](http://support.sas.com/publishing)
- 

## • Hard-copy books.  $s$ upport.sas.com/publishing

#### SAS® Publishing News

Subscribe to SAS Publishing News to receive up-to-date information about all new SAS titles, author podcasts, and new Web site features via e-mail. Complete instructions on how to subscribe, as well as access to past issues, are available at our Web site.<br>s[upport.sas.com/spn](http://support.sas.com/LE)

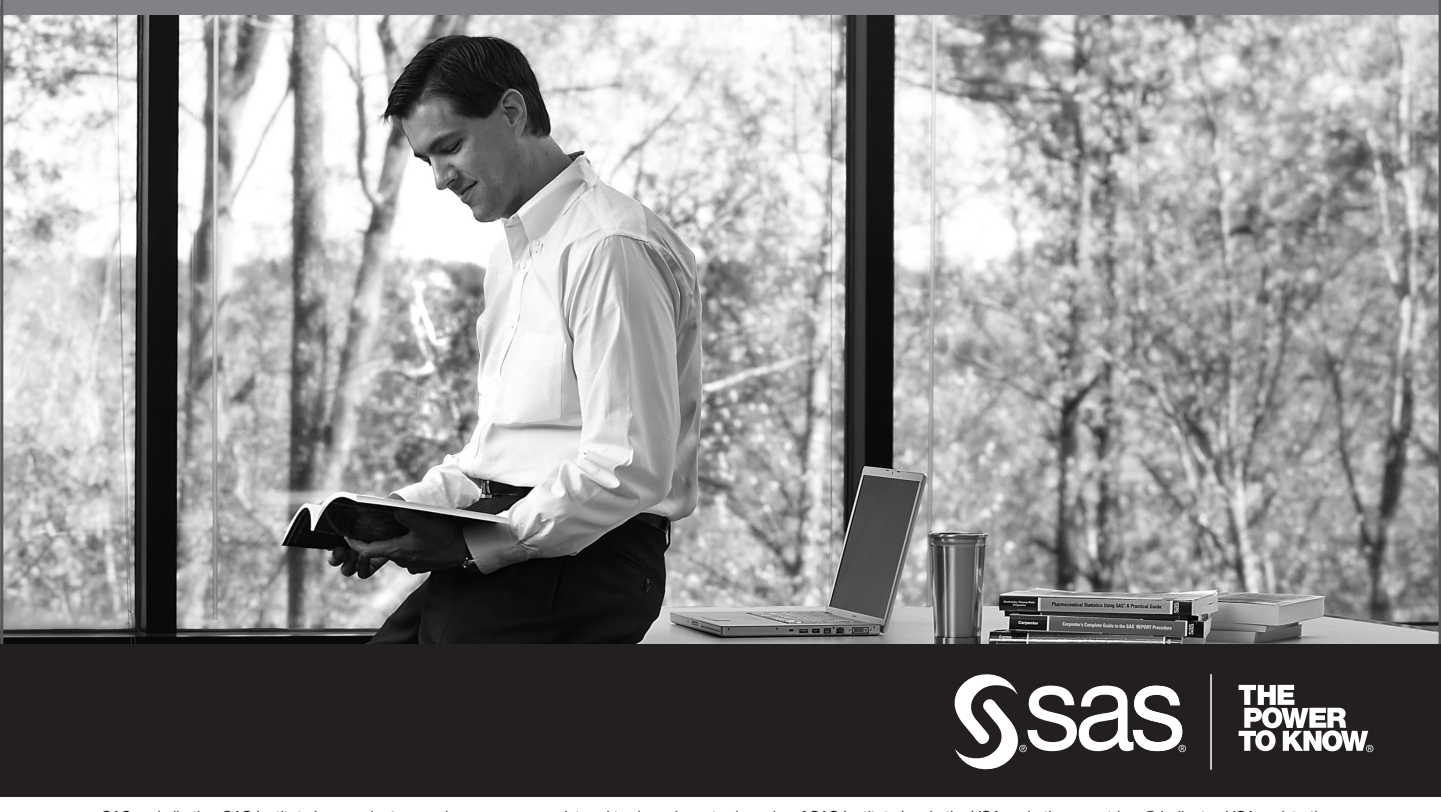

SAS and all other SAS Institute Inc. product or service names are registered trademarks or trademarks of SAS Institute Inc. in the USA and other countries. ® indicates USA registration. Other brand and product names are trademarks of their respective companies. © 2009 SAS Institute Inc. All rights reserved. 518177\_1US.0109